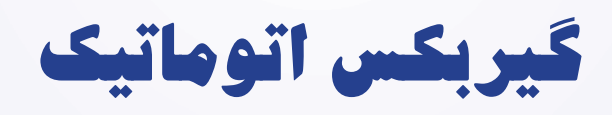

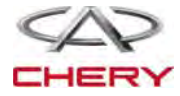

<sup>1462</sup> گیربکس

## **فهرست**

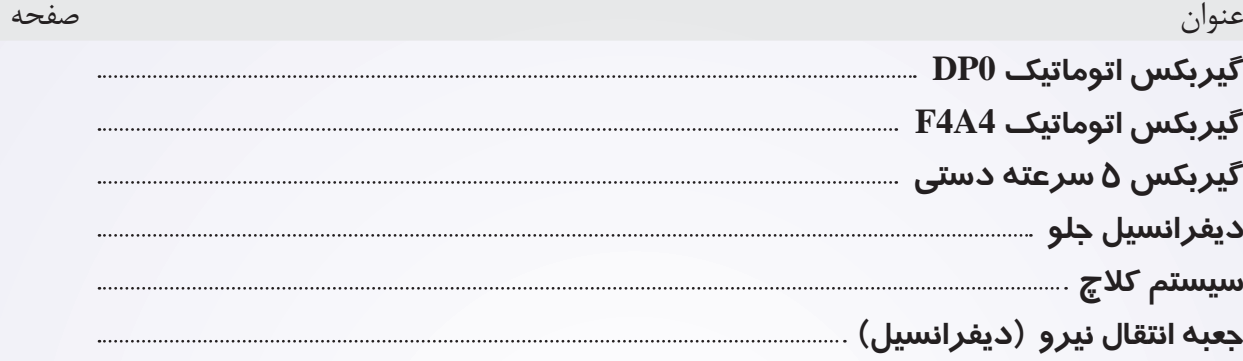

# **گیربکس اتوماتیک DPO**

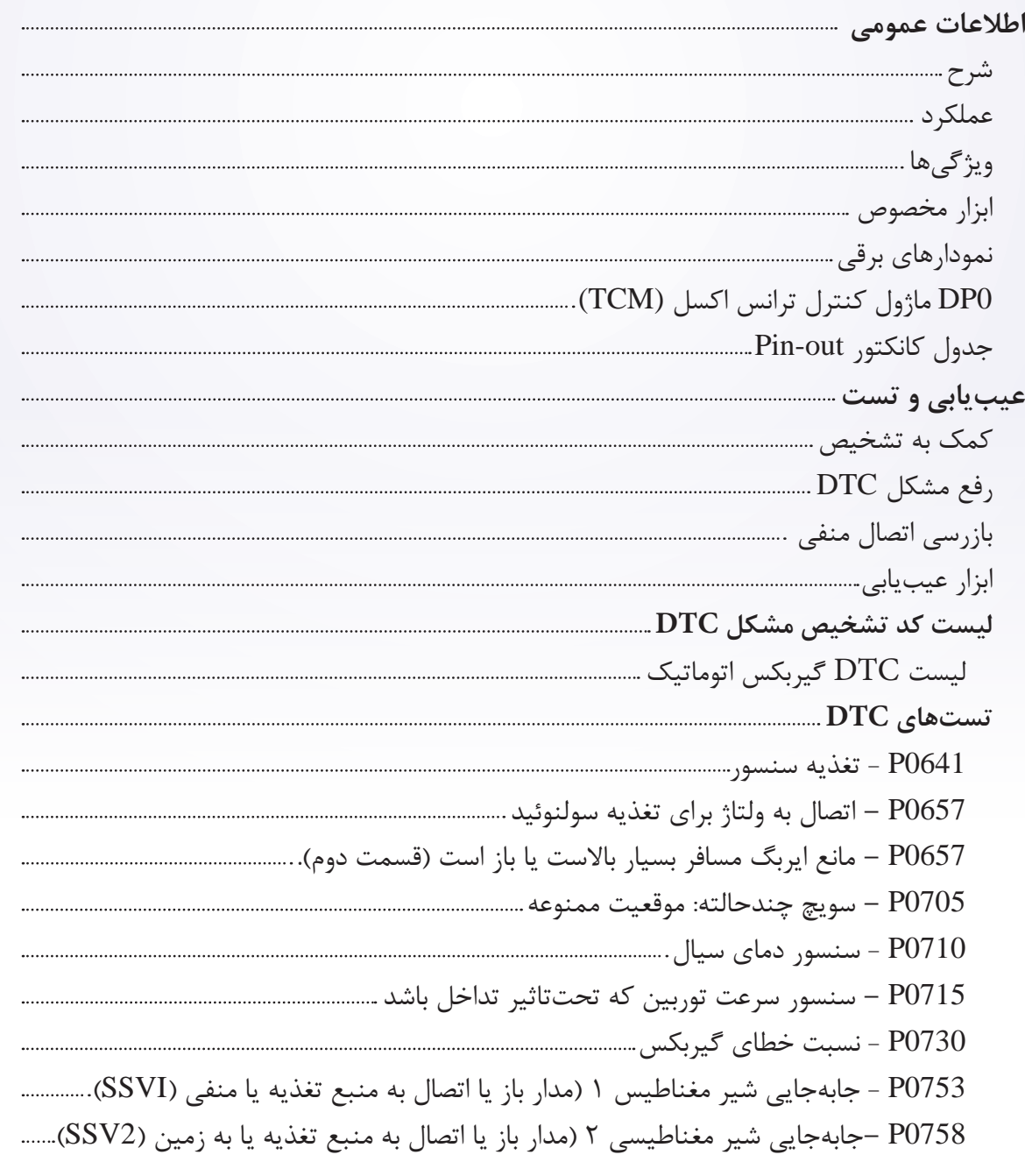

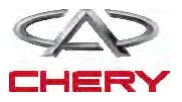

#### Maintenance خودروی Tiggo <sup>1463</sup>

0763P – شیر مغناطیسی جابهجایی 3 اتصال کوتاه به منبع تغذیه شیر مغناطیسی جابهجایی ۳ مدار باز یا متصل به مدار زمین (سوپاپ) ………………………………………… 0768P – سوپاپ جابهجایی متصل به منبع تغذیه 4SSV 0773P – شیر مغناطیسی )سوپاپ( متصل یا مدار باز با مدار زمین 4SSV 0775P – شیر مغناطیسی )سوپاپ( متصل به منبع تغذیه یا مدار باز یافته به مدار زمین 5SSV P0795 – EVM ( نوسان یا تلفیق سوپاپ) متصل به منبع ولتاژ یا مدار باز یا بسته به مدار زمین…. 0840P – مبدل گشتاور قفل به سوپاپ مدار باز به بسته به مدار زمین)EVLU)یا EVLU متصل به زمین 1928P – سنسور فشار شیرهای مغناطیسی متصل به ولتاژ 1928P – شیرهای مغناطیسی ثابت مدار باز یا بسته به مدار زمین 2709P – شیر مغناطیسی جابهجایی )6SSV )متصل به منبع تغذیه 2709P – شیرهای مغناطیسی جابهجایی )6SSV )مدار باز یا بسته به مدار زمین 2753P – مدار EPDE یا متصل به منبع تغذیه EPDE 2753P مدار باز یا بسته به زمین CAN – 0001U خطای ارتباطات **سرویس روی خودرو DPO اسمبل کردن ترانساکسل اتوماتیک** بازکردن و نصب مجدد **کلید تعویضکننده اتوماتیک**  بازکردن و نصب مجدد **ماژول کنترل محور انتقال )TCM)** بازکردن و نصب مجدد

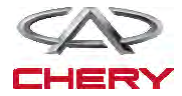

<sup>1464</sup> گیربکس

#### **شرح**

محور انتقالDPO اتوماتیک یک محور 4 سرعته است که یک محور انتقال مکانیکی/ هیدرولیکی است که به وسیله دیفرانسیل انتگرالی مونتاژ و پیادهسازی شده است و با کنترلرهای الکترونیکی تطبیقی کنترل و مانیتور میشود. سیم هیدرولیکی این محور شامل سیال محور انتقال، مسیر گذر سیال، شیرهای هیدرولیکی، پمپ سیال، اجزای کنترلی فشار خط میباشد. ماژول کنترل محور انتقال )TCM )قلب سیستم کنترل الکترونیکی است و وابسته به اطلاعات ورودیهای مستقیم و غیرمستقیم است (سنسورها، کلیدها و٥٠٠٠) برای تعیین مقدار قدرت راهانداز و شرایط عملکردی وسیله الزم است.

با این اطالعات TCM/ECM میتواند به موقع و با کیفیت عمل جابهجایی را در خروجیهای متفاوت و ابزار کنترلی محاسبه و اجرا کند. TCM همچنین عملیات عیبیابی را انجام میدهد و درک اطالعات را بیشتر میکند )اطالعات سنسور…) که برای تشخیص خطا و رفع آن مفید است. این اطلاعات به وسیله ابزار ممکن X-431 مشاهده شود.

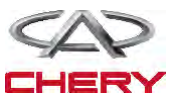

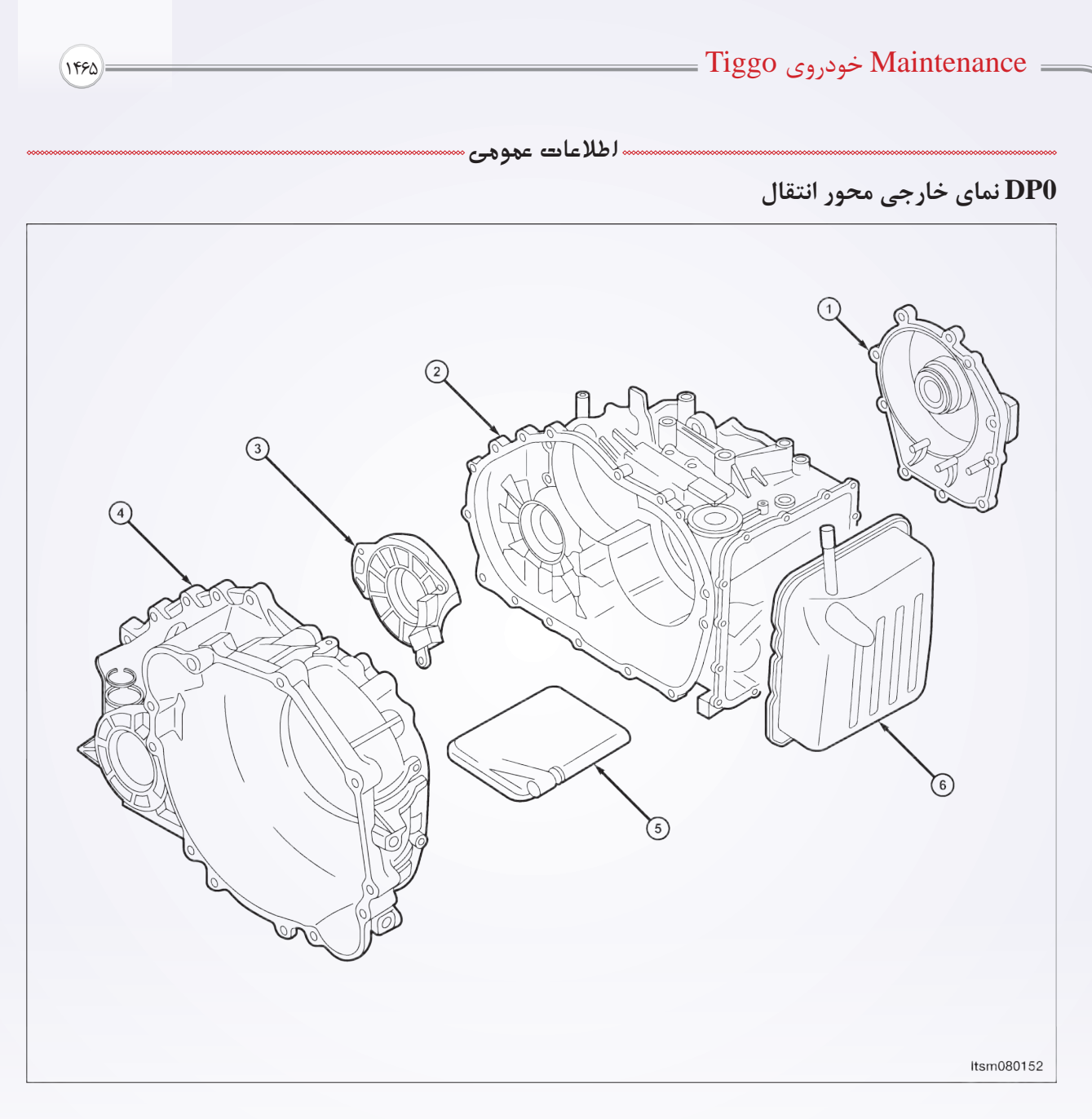

- -1 سرپوش عقب
- -2 بدنه گیربکس
- -3 گیره یاتاقان

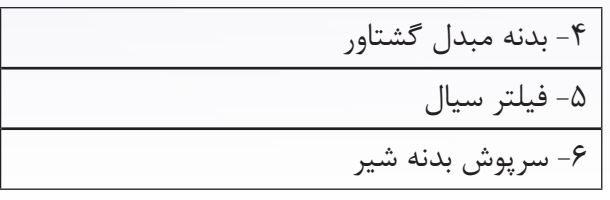

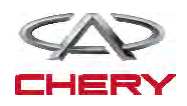

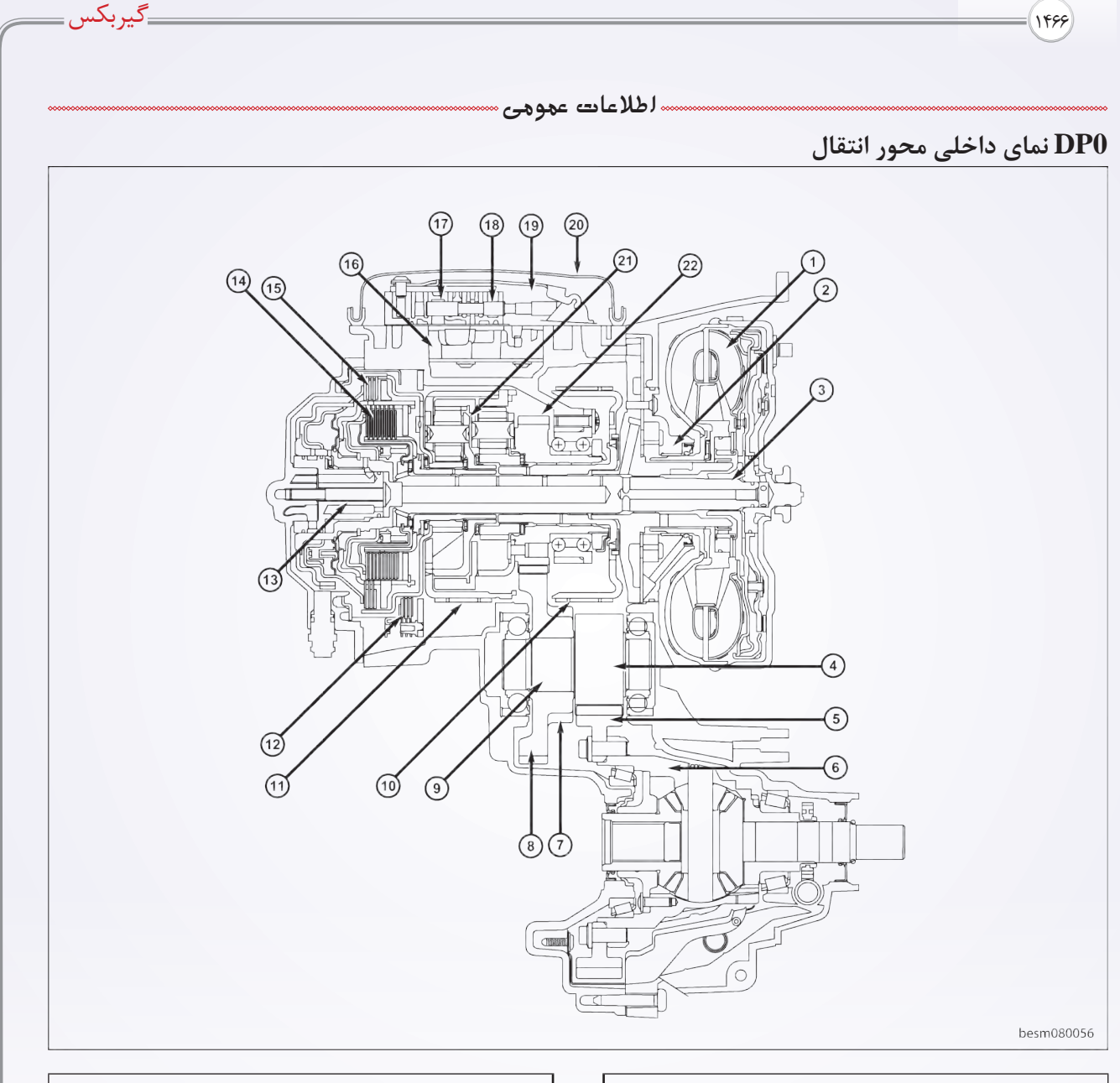

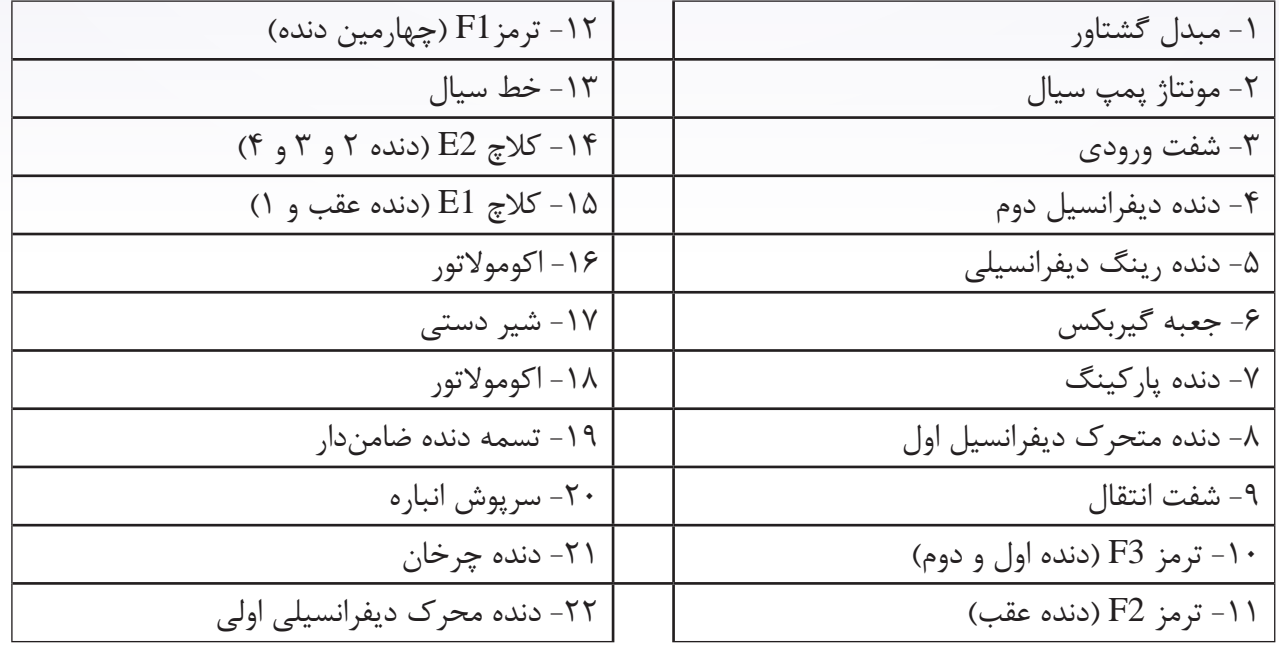

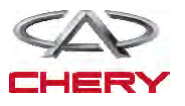

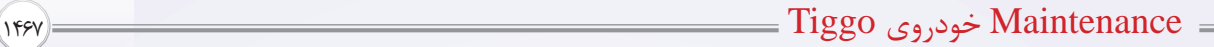

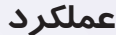

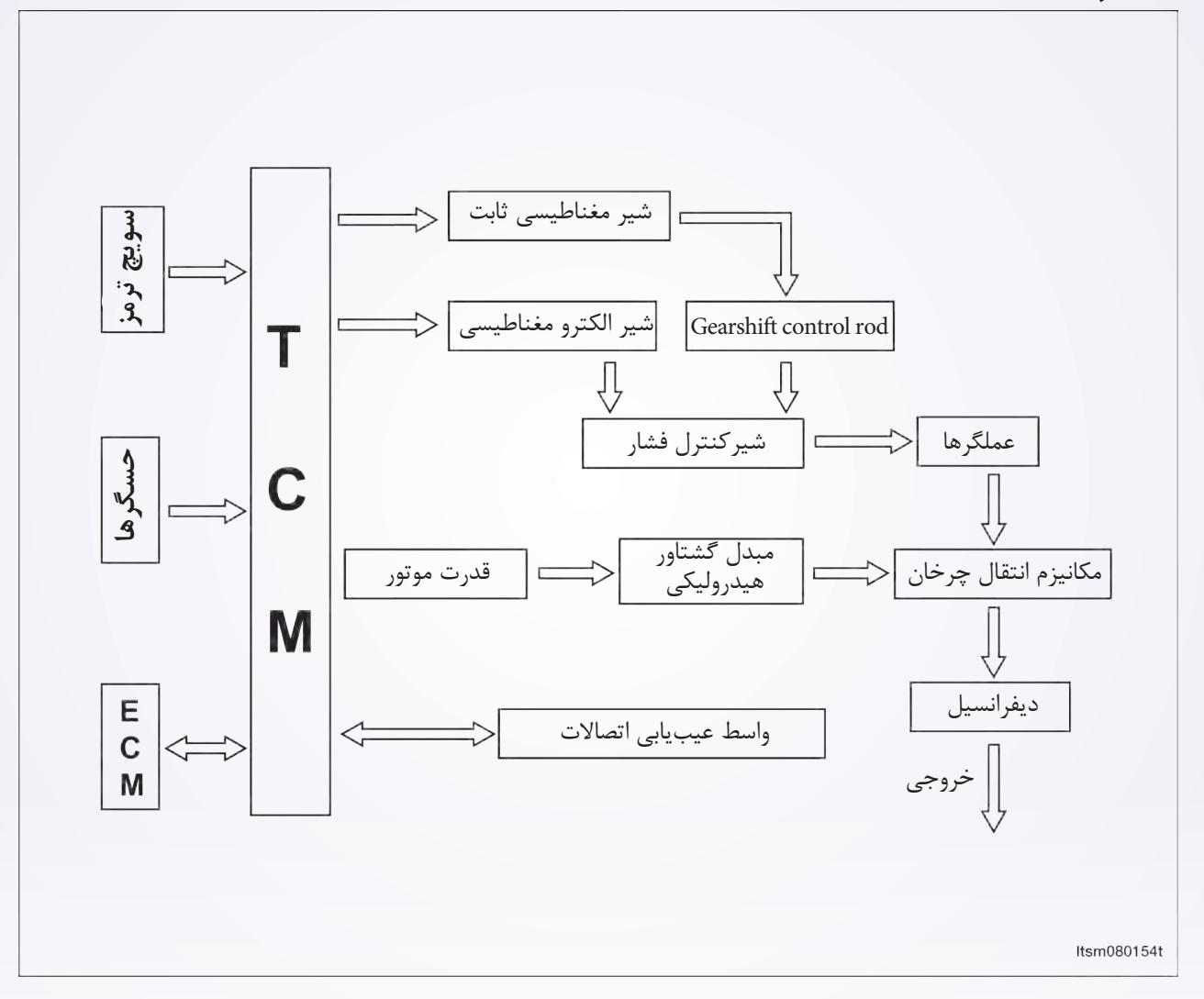

کنترل اتوماتیک محور انتقال به عملیات کنترلی الکترونیکی و هیدرولیکی تقسیم میشود. در صورتی که کنترل الکترونیکی محور انتقال مسوول انتخاب دنده و همآهنگ کردن فشار برای انتقال گشتاور است و کنترل منبع تغذیه محور انتقال به وسیله قسمت هیدرولیکی در ماژول کنترل الکتروهیدرولیکی اتفاق میافتد. سیال به بخشهای هیدرولیکی از جمله مبدل گشتاور، کنترل محور انتقال هیدرولیکی و المآنهای جابهجایی توسط مسیری که پمپ سیال به مبدل گشتاور است، تولید و تزریق میشود.

TCM برای مطابقت دقیق فشار برای شرایط کاری و خروجی موتور در طول فاز جابهجایی دنده آماده میکند که منجر به بهبود قابل توجه در کیفیت جابهجایی می شود. محدودیت سرعت موتور در دندههای تکی با بیش ترین توان پیشرانش قابل دسترسی است. محدوده جابهجایی در طول رانندگی و دندههای باال قابل تغییر است. اما TCM برای جلوگیری از سرعت غیر مجاز از جابهجایی دنده به سمت پایین از محدوده استفاده میکند.

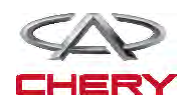

<sup>1468</sup> گیربکس

# **خصوصیات**

**خصوصیات شناور**

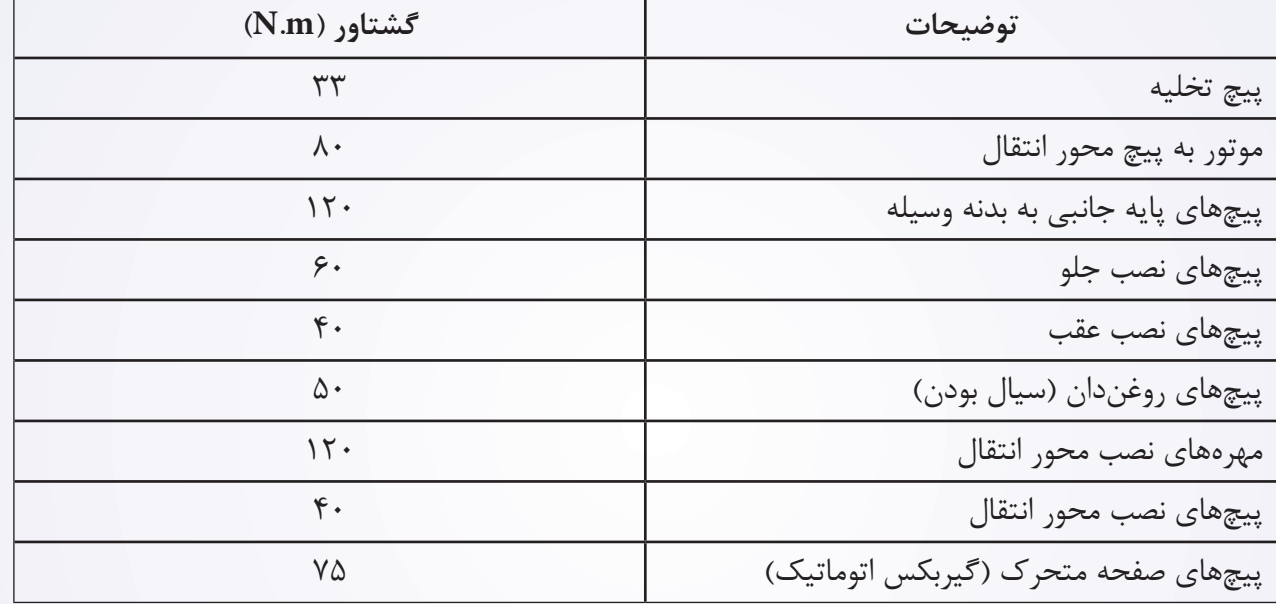

## **خصوصیات نرخ دنده**

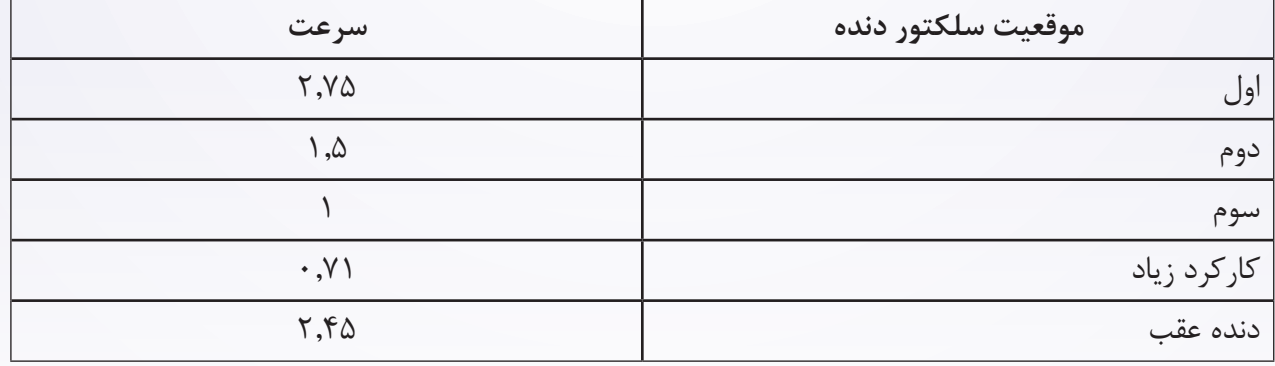

# **خصوصیات روغنکاری**

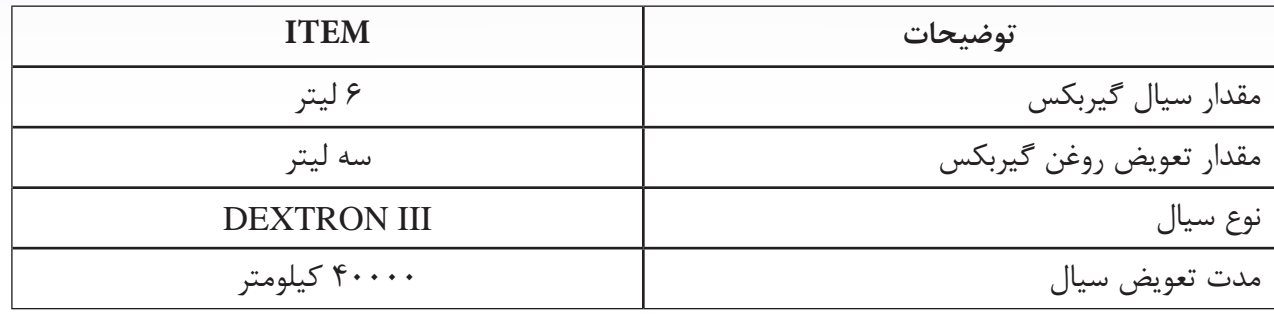

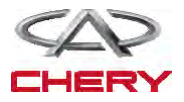

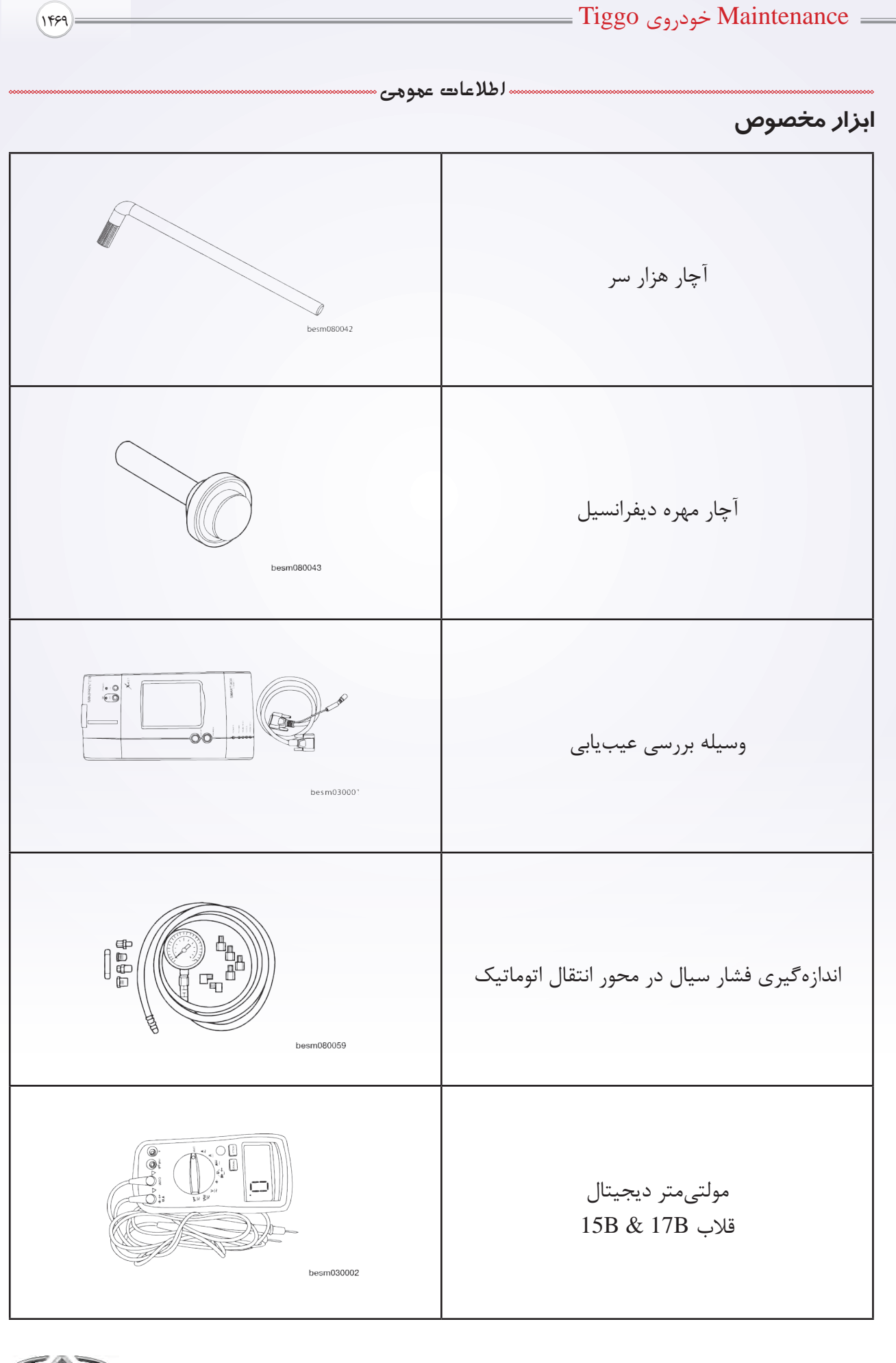

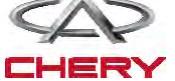

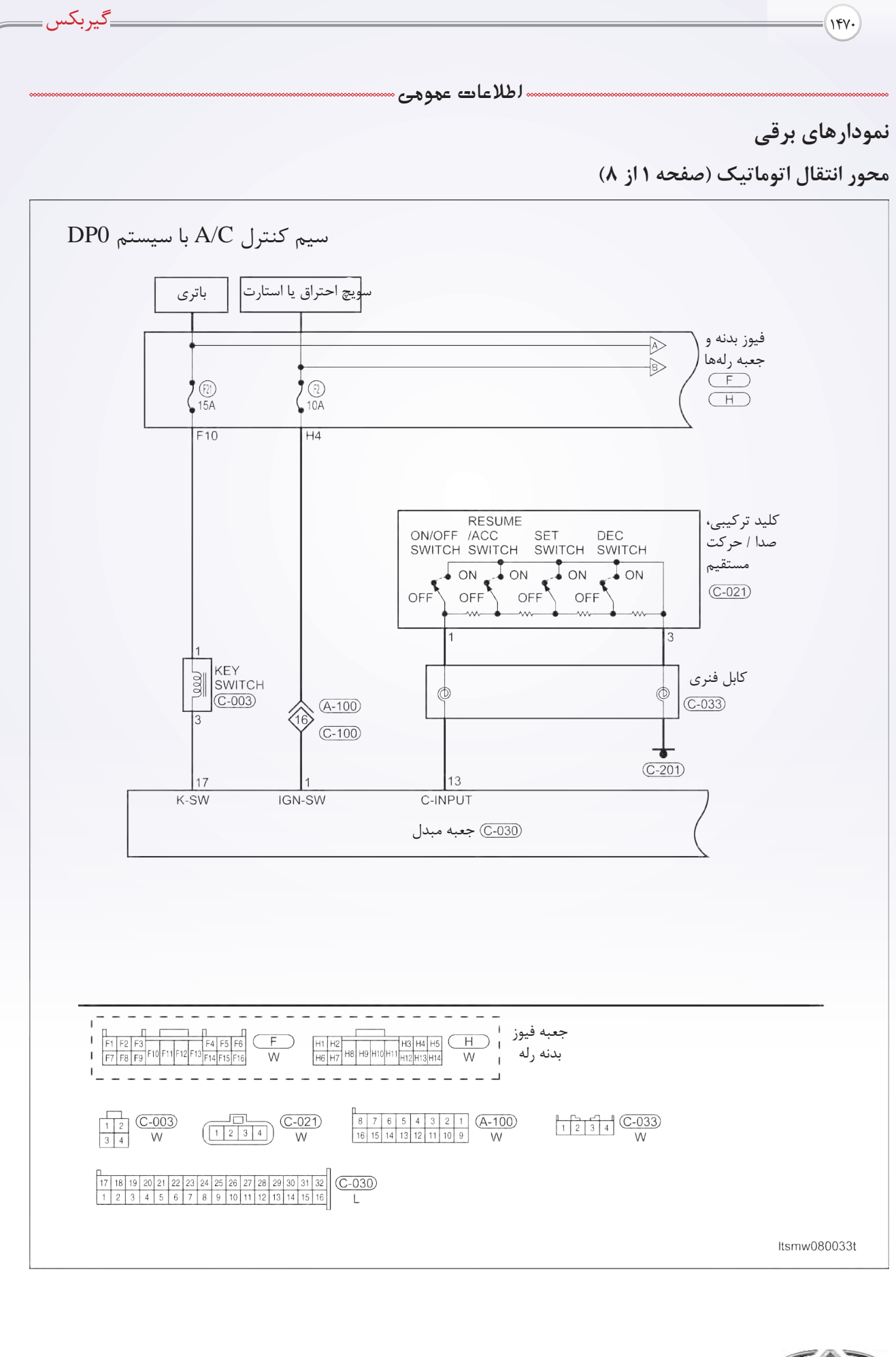

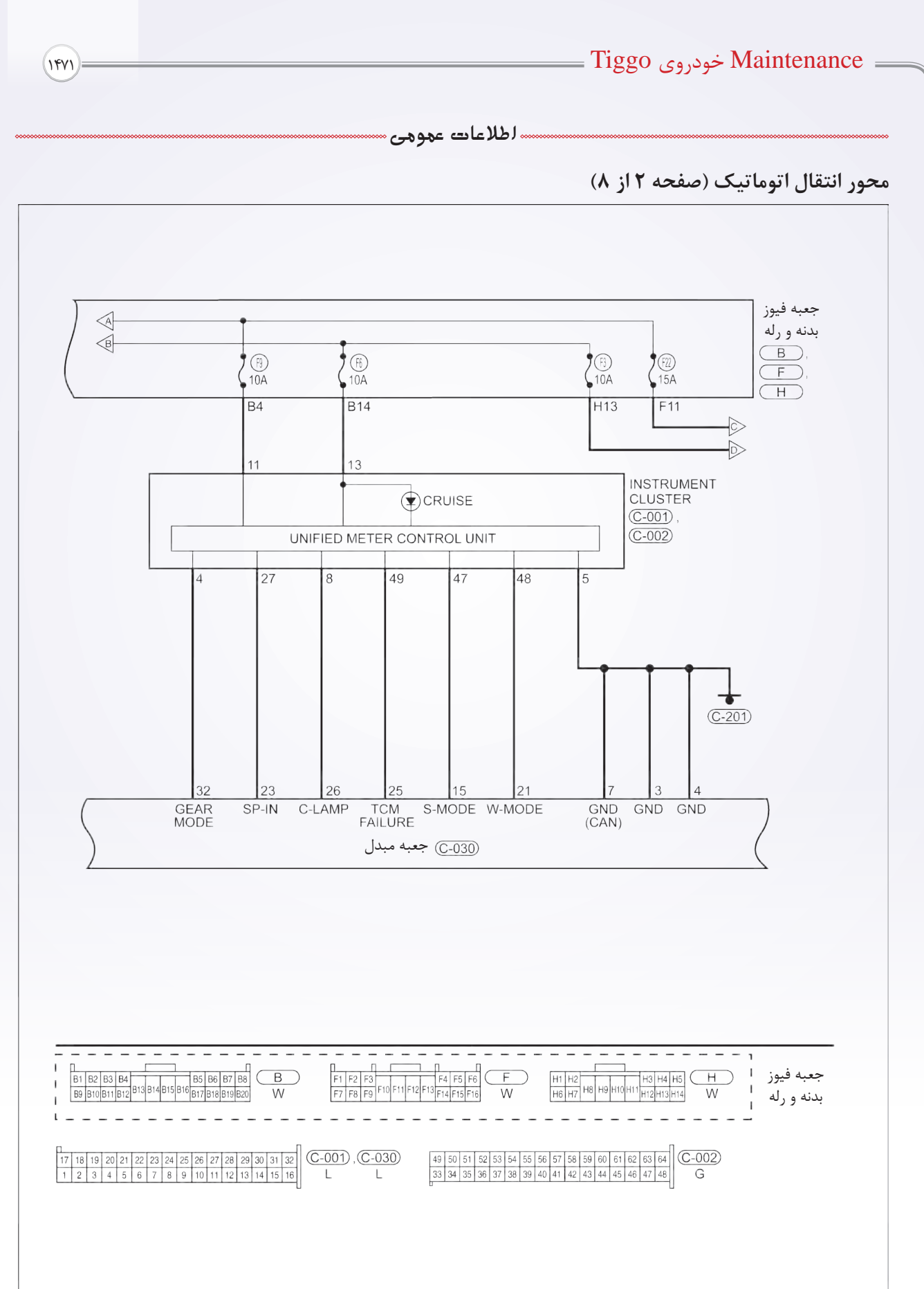

Itsmw080034t

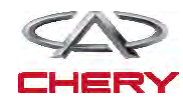

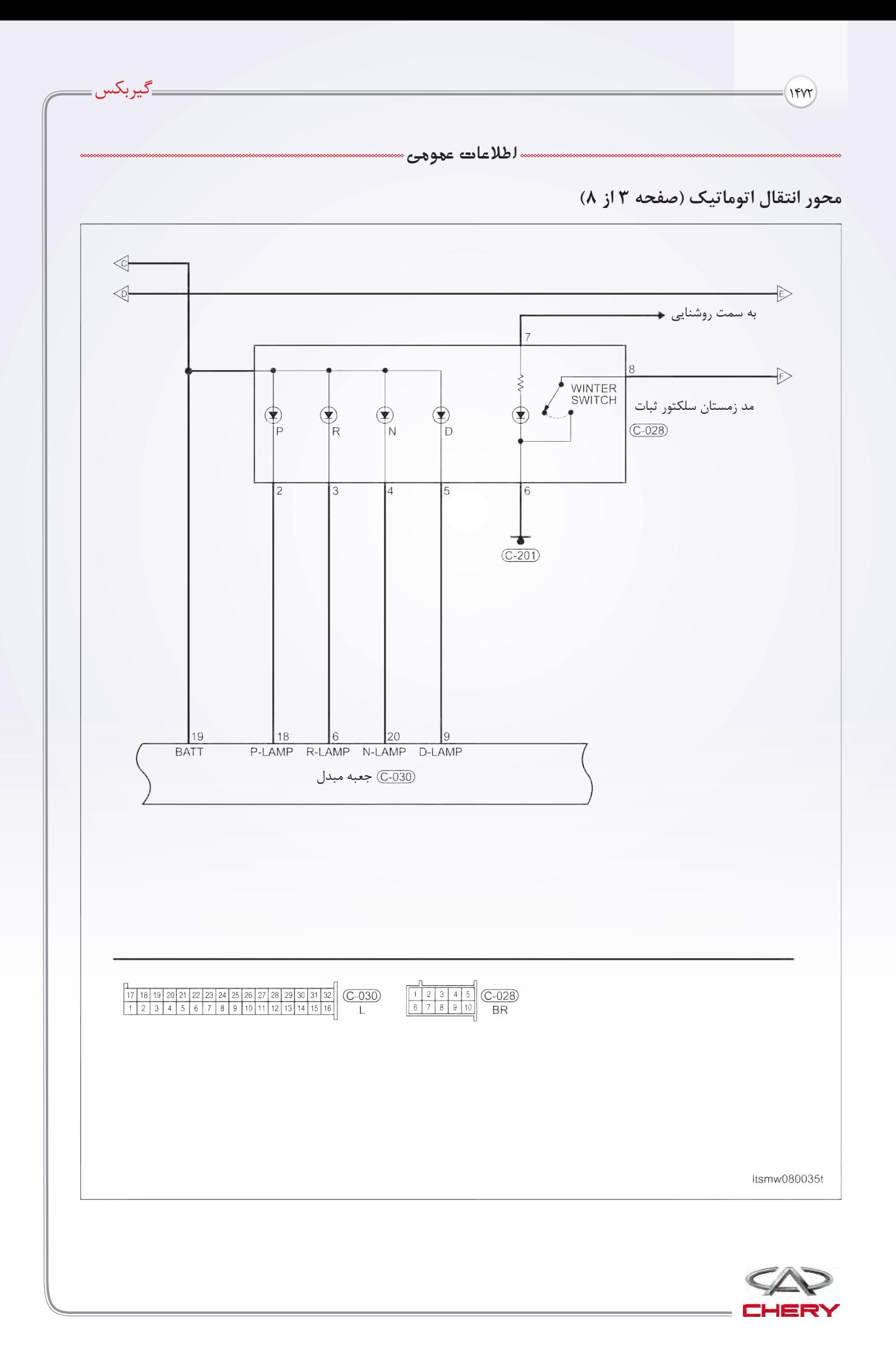

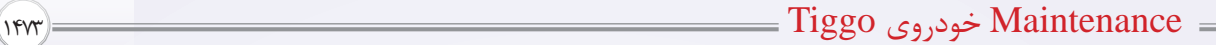

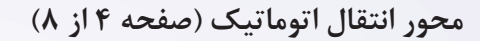

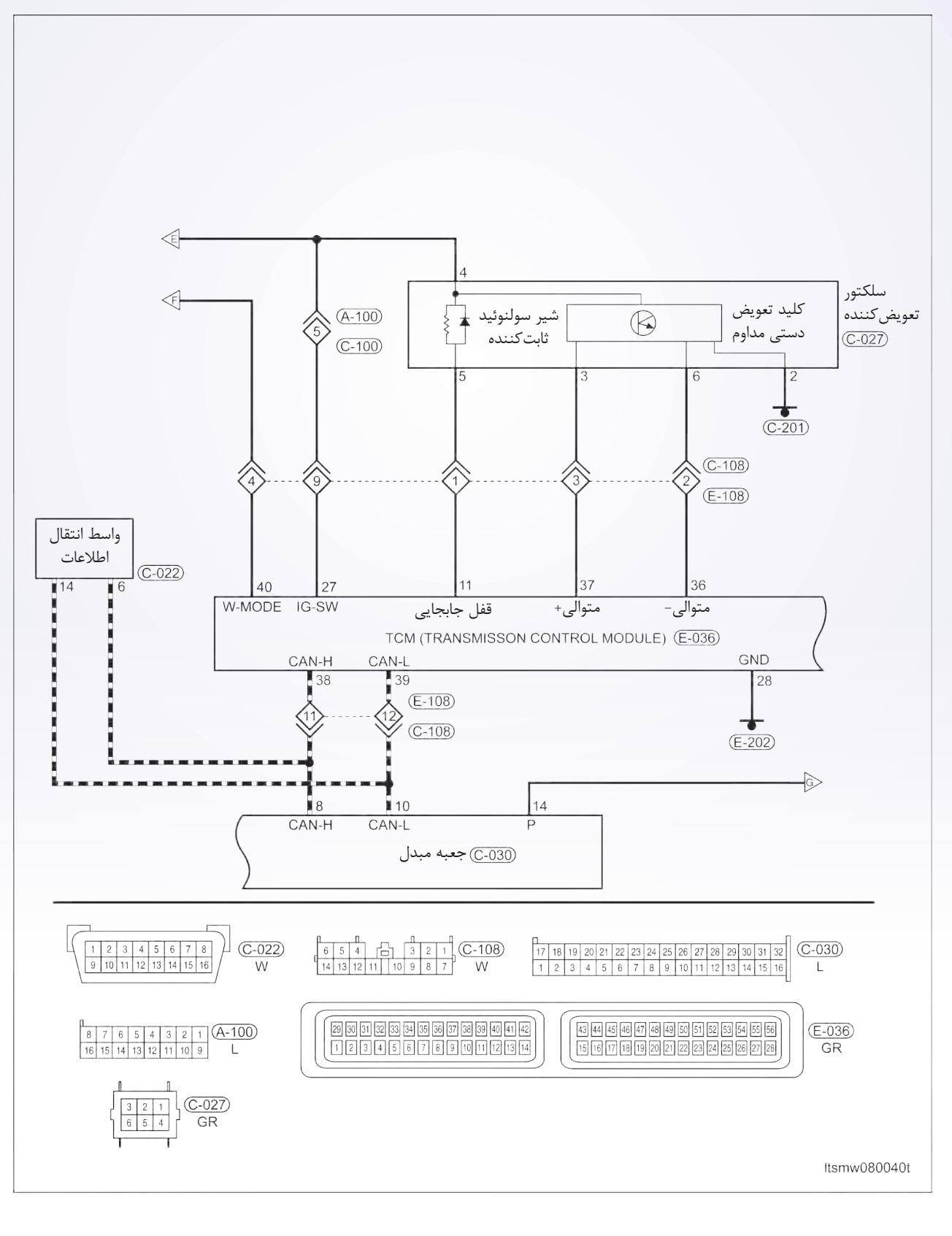

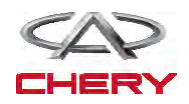

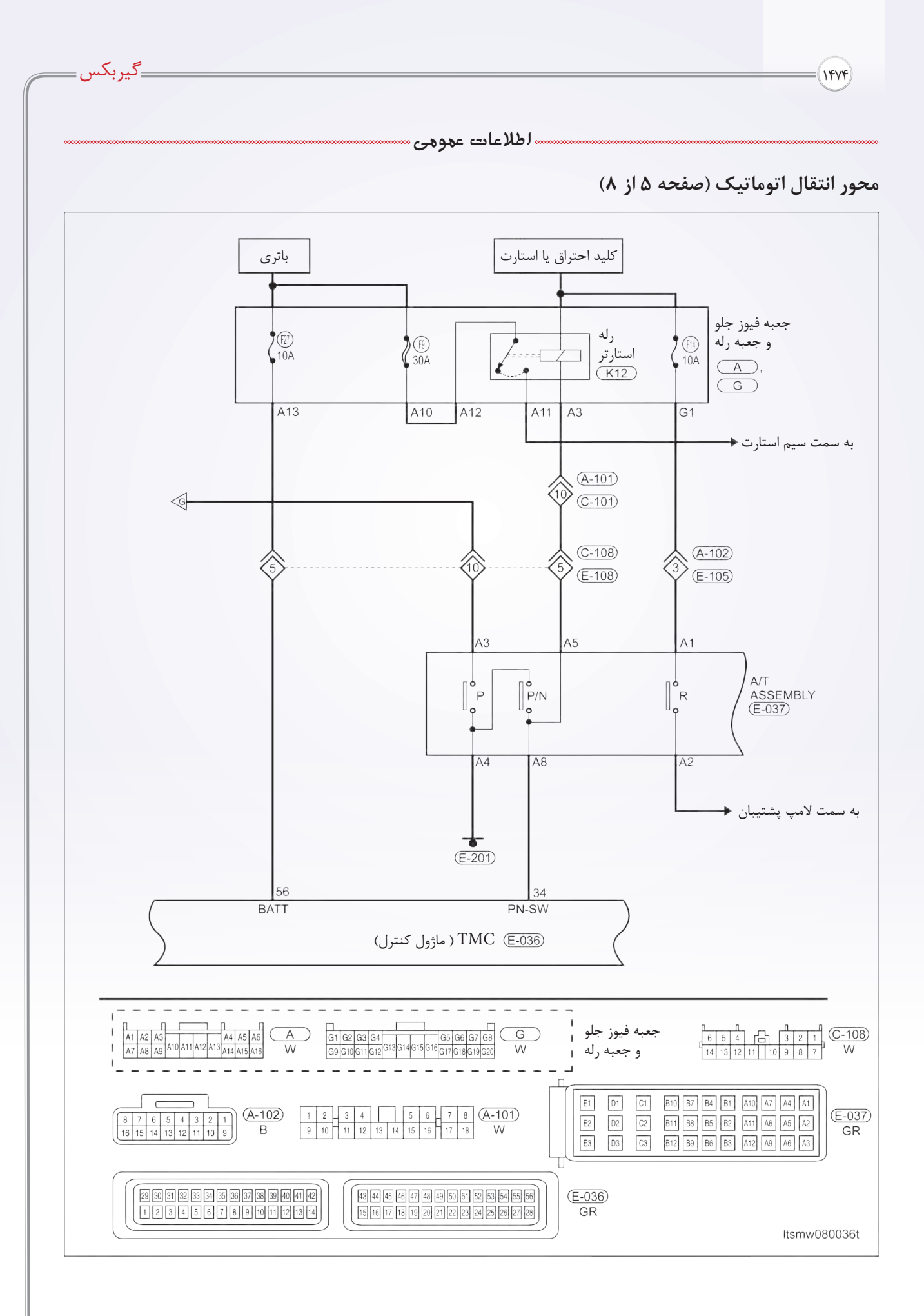

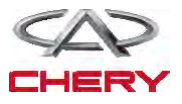

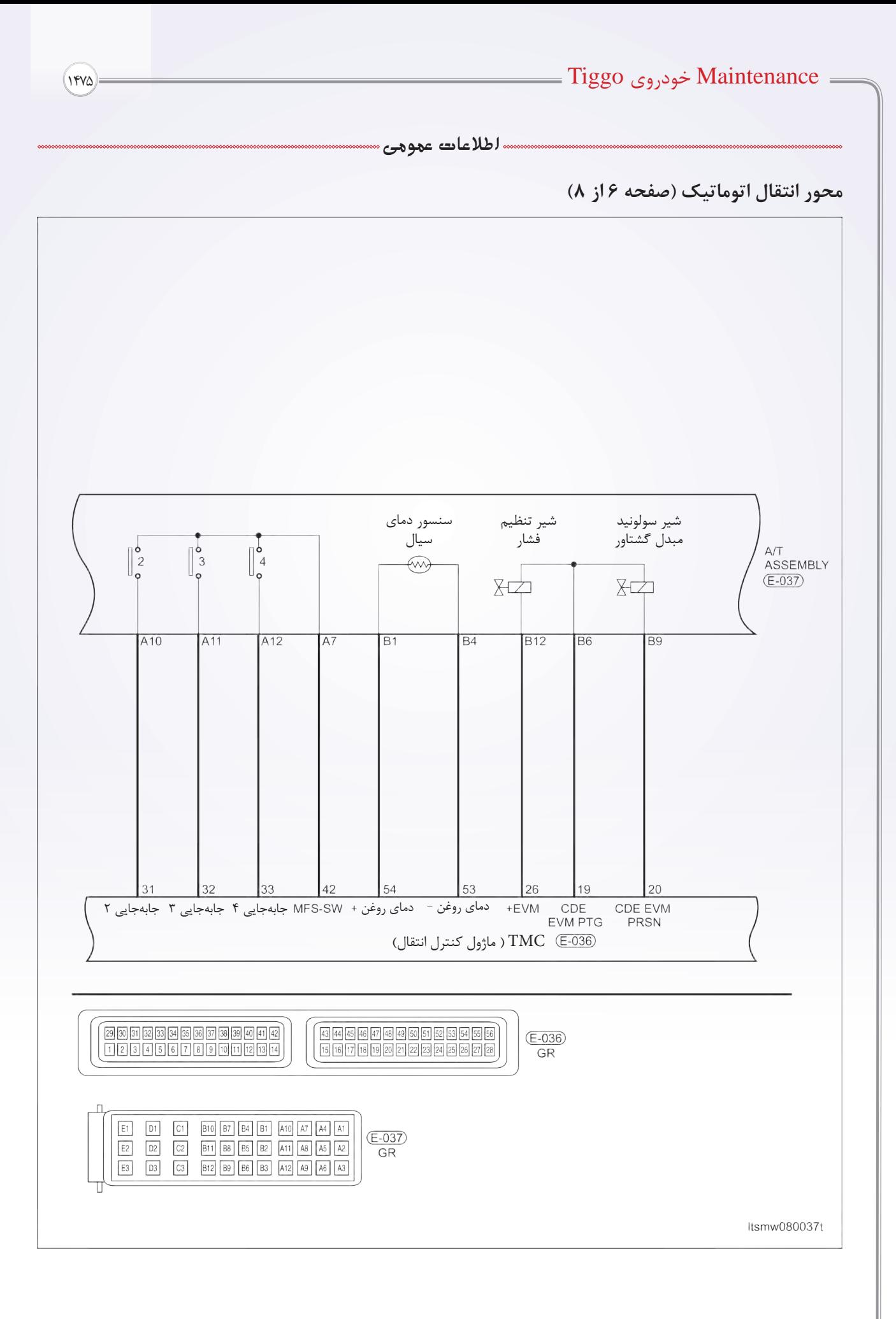

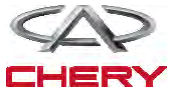

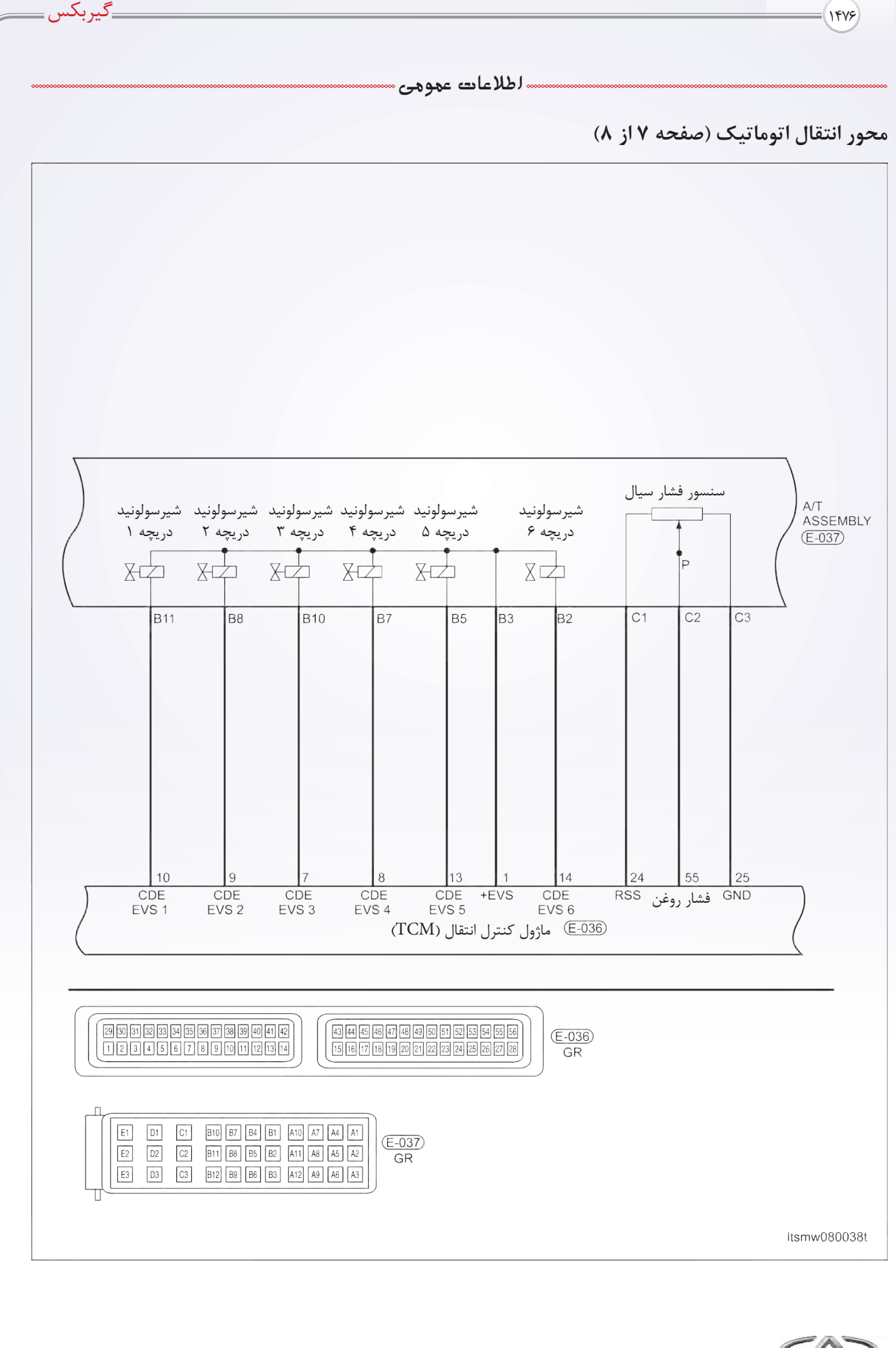

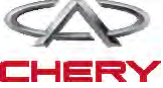

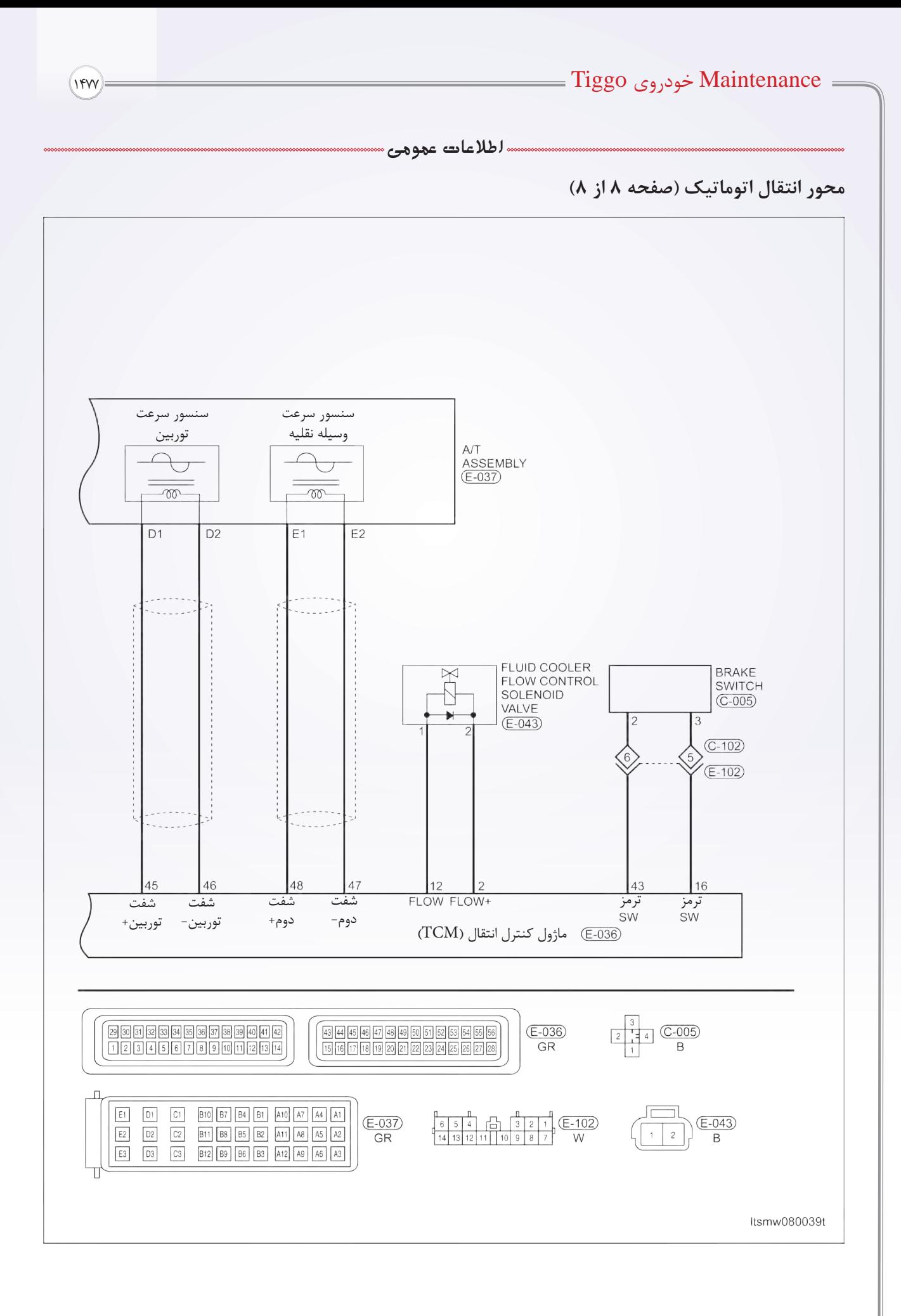

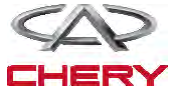

<sup>1478</sup> گیربکس

# **0DP ماژول کنترل گیربکس )TCM )جدول ترتیب پینها TCM جدول ترتیب پینها**

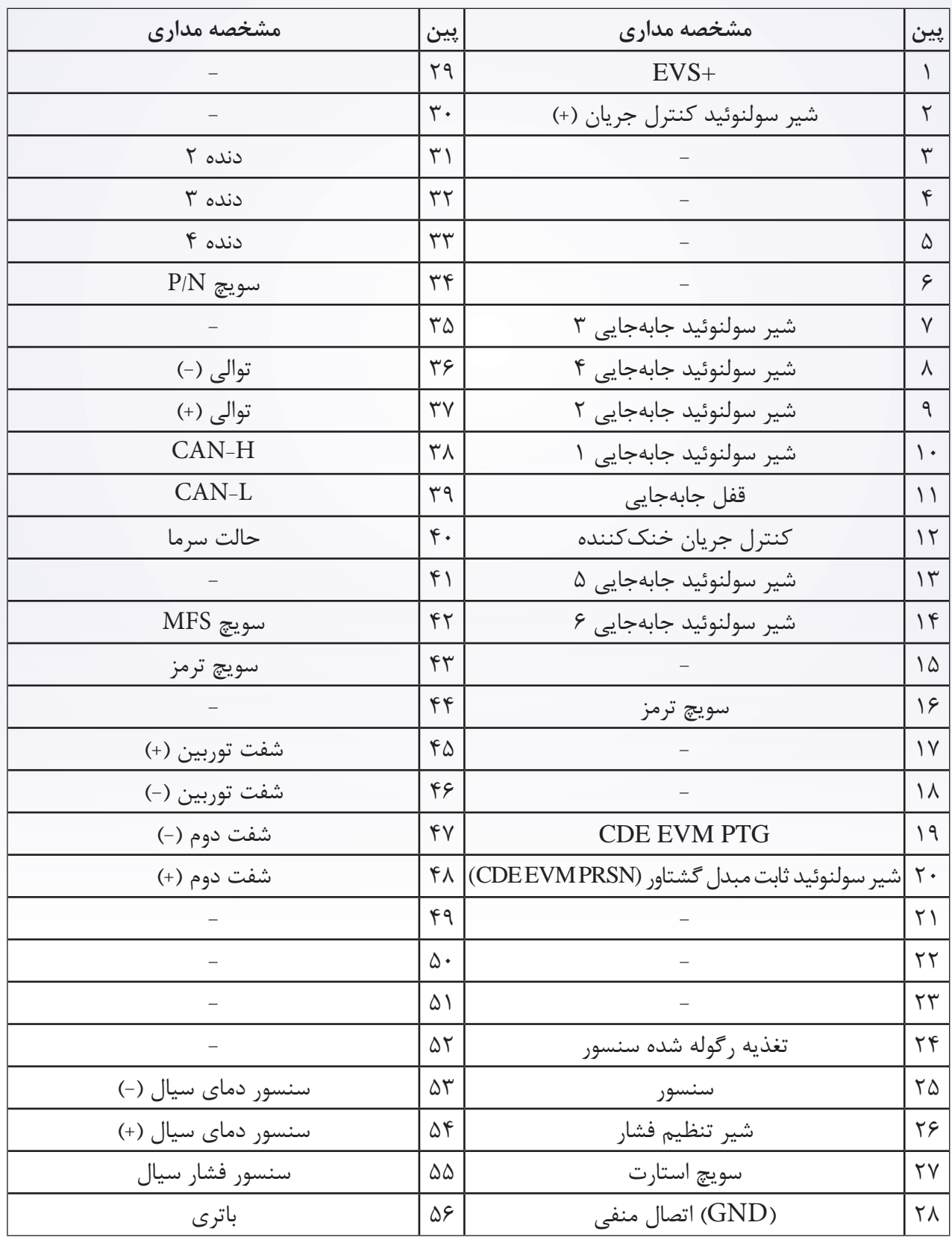

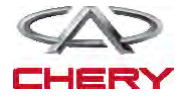

#### Maintenance خودروی Tiggo <sup>1479</sup>

### **عیبیابی و تست**

#### **راهنمای عیبیابی**

و اجسام خارجی • ثبتکننده اطالعات یا/ و اسیلوسکوپ باید برای عیبیابی متناوب استفاده شود. • ماژول کنترل موتور را از خودرو تست شده خارج کنید و در خودرو جدید قرار دهید. اگر کدهای DTC پاک نشدند ECM ایراد دارد و اگر پاک شدند ECM را به خودرو اصلی برگردانید.

### **بررسی اتصال بدنه یا منفی**

اتصاالت بدنه برای عملکرد مناسب مدارهای الکتریکی و الکترونیکی خیلی مهم هستند. اتصاالت بدنه اکثراً در معرض المانهای مرطوب کثیف و زنگزده قرار میگیرند. زنگزدگی میتواند یک مقاومت ناخواسته باشد و این مقاومت اضافی عملکرد مدارات را تغییر میدهد. مدارات کنترل شدهی الکترونیکی بسیار به اتصال بدنه حساس هستند، شکستگی یا از دست رفتن اتصال منفی شدیداً این مدارات را متاثر میکند. اتصال بدنه ضعیف این مدارات را تحتتاثیر قرار میدهد و هر گاه این اتفاق افتاد، مراحل زیر را انجام دهید: -1 پیچ یا مهرهی اتصال منفی )بدنه( را باز کنید. -2 تمام صفحات آمیزشی را برای تیره کردن و گرد و غبار و زنگزدگی بررسی کنید. -3 برای برقراری اتصال، خوب تمیز کنید. -4 پیچ و مهره را برای اطمینان دوباره نصب کنید. -5 مدارات اضافی یدک را از حیث تداخل با مدار منفی (بدنه) بررسی کنید. ۶- اگر چندین سیم به ترمینال منفی (بدنه) پیچانده شدهاند، برای مناسب بودن آن را چک کنید و مطمئن شوید که همه سیمها تمیز هستند و به درستی بسته شده و اتصال منفی (بدنه) برقرار باشد و اگر چه چند سیم به یک سوراخ ترمینال منفی (بدنه) وصل شده باشند، دقت کنید که سیم اضافی وجود نداشته باشد تا اتصال بدنه بد باشد.

> **ابزار عیبیابی**  $X-431$  ابزار عیبیابی -2 مولتیمتر دیجیتال -3 جامپر

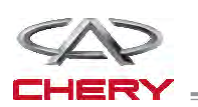

-1 ابزار اسکن -431X به کانکتور)DLC )رابط اطالعات وصل میشود و ماژولهای الکترونیکی خودرو به وسیله شبکه اطلاعات ارتباط برقرار می کند. -2 جریان داشتن عملکرد بد را مطمئن بشوید و بعد عیبیابی و مراحل تعمیر را انجام دهید. -3 اگر کد خطای عیبیابی )DTC )نشد، این خطای موجود را نشان میدهد. -4 به کمک مولتیمتر دیجیتال ولتاژ را در سیستم الکترونیکی قرائت بکنید. -5 به هر اطالعنامهای که ممکن است بر عیب مورد نظر مربوط شود، مراجعه کنید. -6 سیمکشهای مربوطه را به دقت بررسی کنید. -7 همه ماژول کنترل موتور )ECM )را تمیز و بررسی کنید و اتصال منفیهایی که به DTC جریان مربوط میشود را بررسی کنید. -8 اگر کدهای خطا یک دسته بودند، از نمودارهای سیمکشی و مدارهای منفی یا ولتاژ تغذیه که ممکن است از  $\overline{\text{DTC}}$  استفاده کنند، استفاده کنید.

#### **تعمیرات متناوب DTC**

اگر عیب به شکل متناوب و پی در پی باشد، به شکل زیر عمل کنید: • کانکتورها را چک کنید که شل نباشند. • سیمهای پوسیده، لخت شده و یا شکسته شده را جستوجو کنید. • ارتباط ابزار جستوجو را با این مدارها برقرار کنید. • دسته سیمها و کانکتورها را وقتی دنبال قطعی سیگنال هستید، تکان دهید. • اگر امکان دارد ایجاد شرایط مشابه به این DTC را مهیا کنید. • برای تغییر اطالعات و یا برای ریست کردن DTC در طول تست سیمها جستوجو کنید. • دنبال ترمینالهای شکسته، فشرده شده ، خم شده و یا خراب شده باشید. • سنسورها و محل قرار گرفتن آنها در هر شرایطی که سیگنال خطا میدهند را دقت کنید، مانند صدمه دیدن

<sup>1480</sup> گیربکس

**ماژول کنترل محور انتقال )TCM )ابزار تست و کنترل برقی** اگر از ابزار تست کنترل برقی )TCM )استفاده شود، شما میتوانید در زمانی که TCM وصل است، علت عیبیابی TCM را بیابید. • مقاومت سولنوئید و سنسور را اندازه بگیرید (همواره در حالت خاموش مقاومت را اندازه بگیرید). • ولتاژ سیگنال TCM را اندازه بگیرید )همواره در حالت خاموش مقاومت ولتاژ را اندازه بگیرید(. **عیبیابی و تست**

**نکته:** 

به کارگیری ابزار تست TCM از صدمه دیدن ترمینال کانکتور برق جلوگیری خواهد کرد.

**لیست کد خطایابی**

**لیست DTC گیربکس اتوماتیک 0DP**

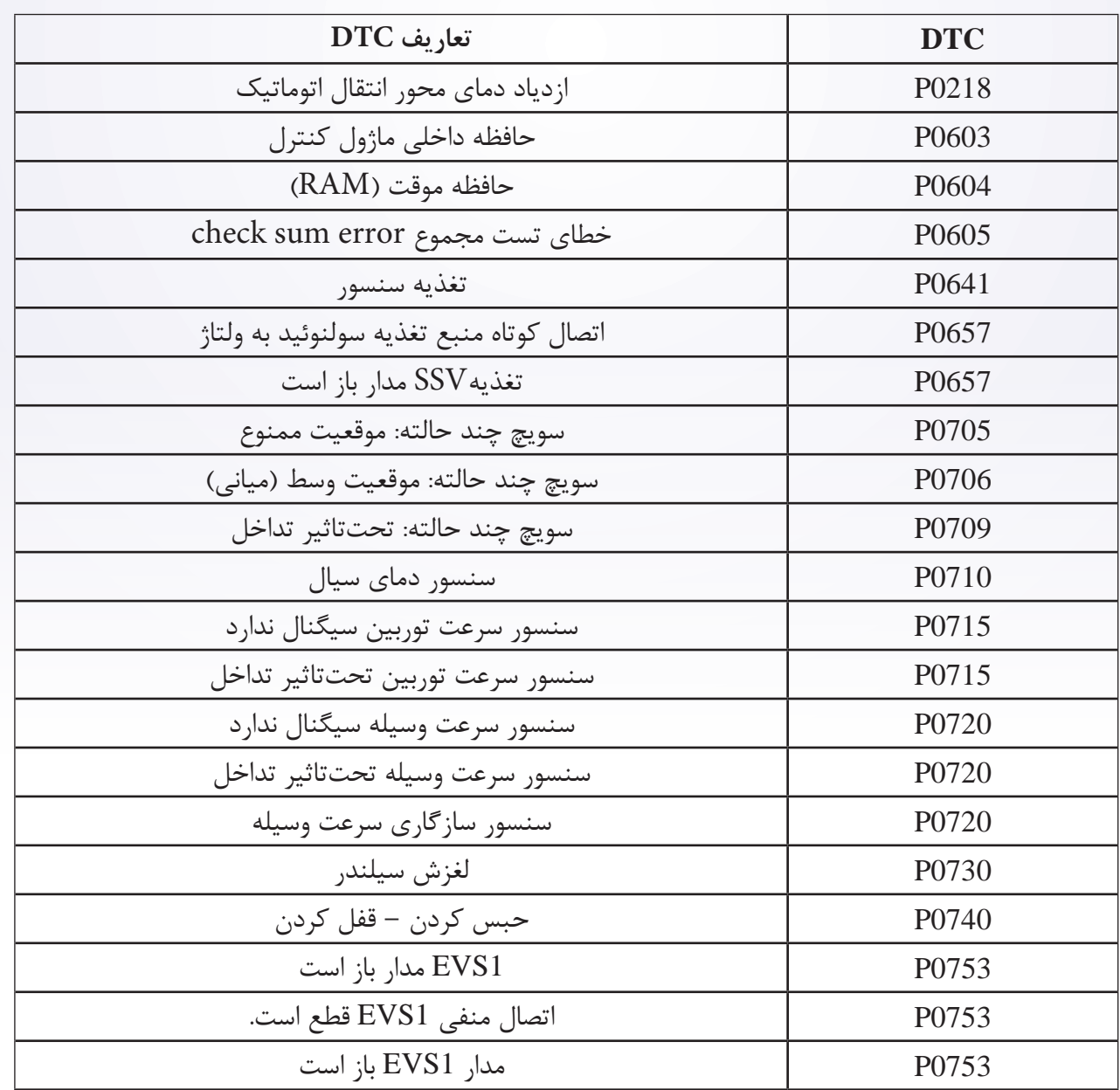

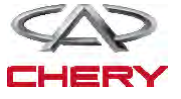

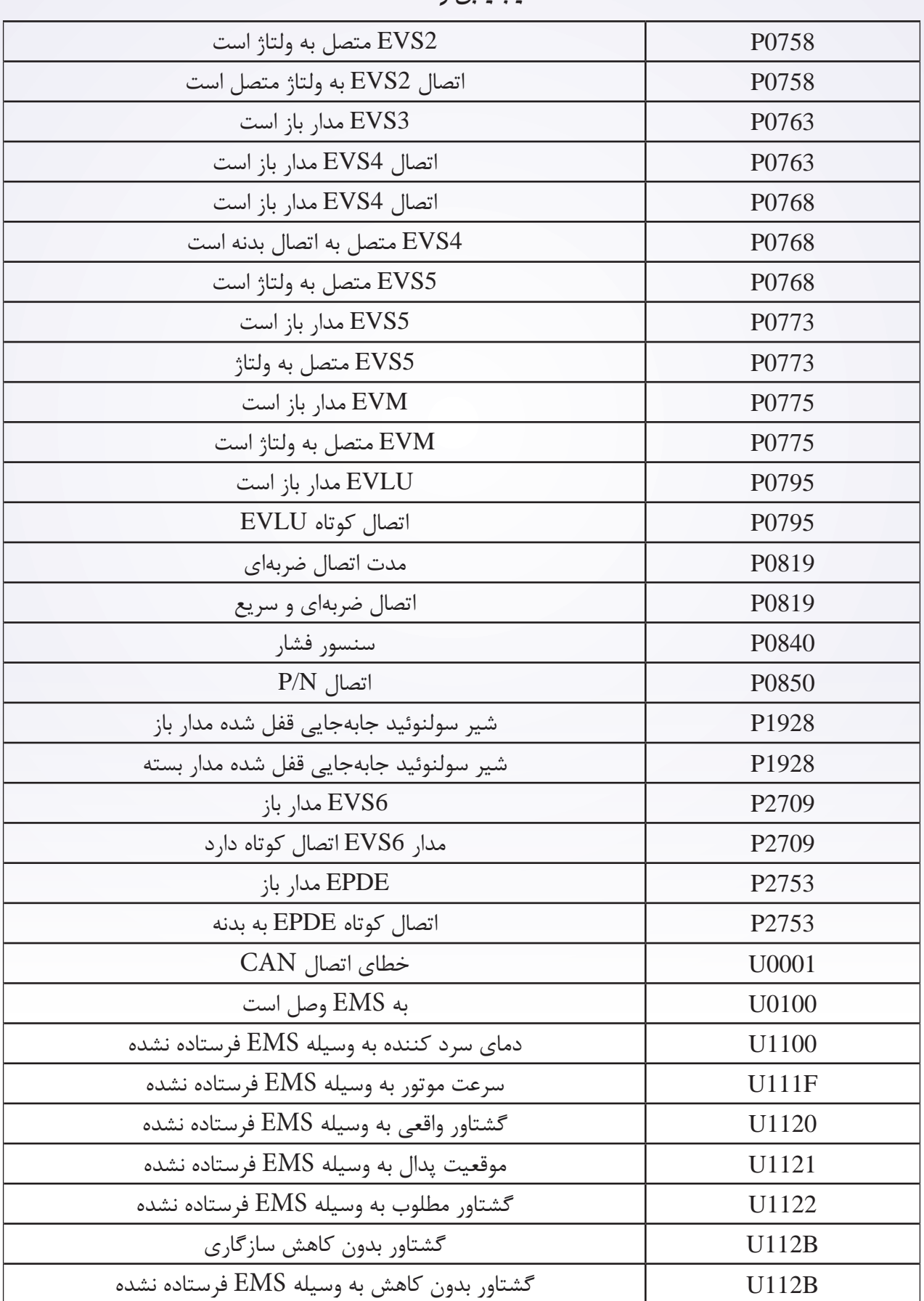

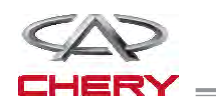

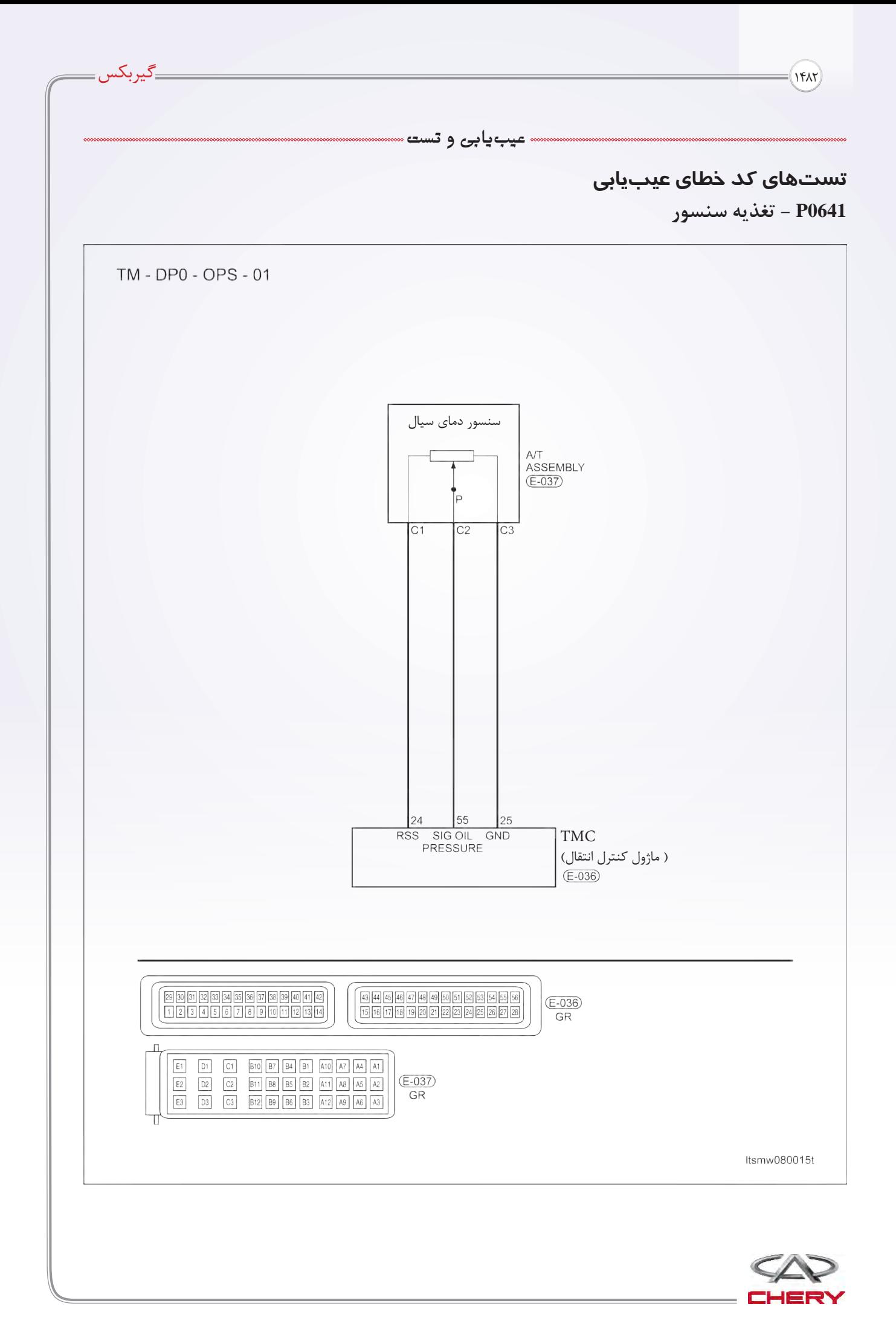

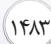

**سنسور دمای سیال**

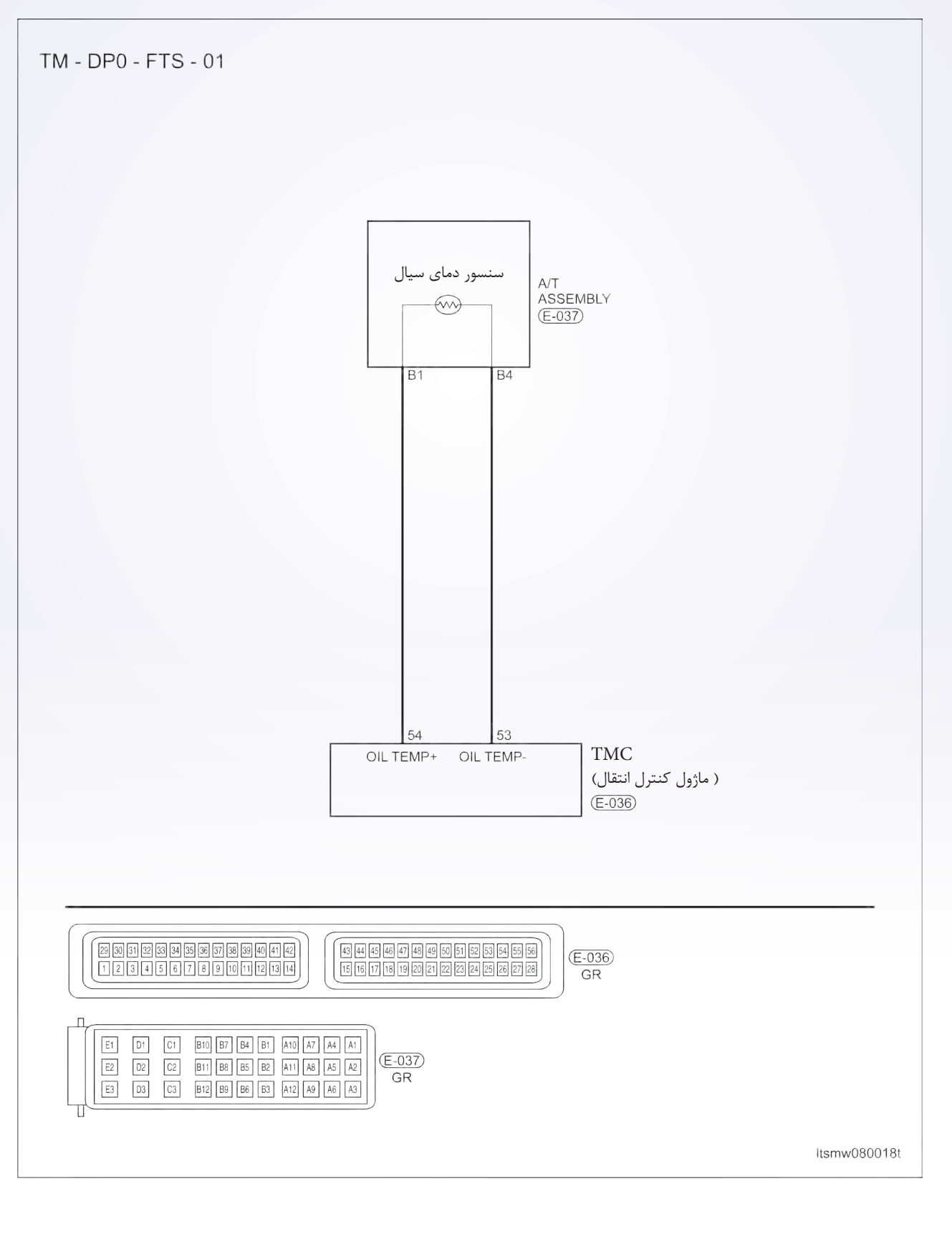

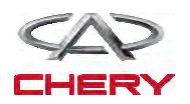

<sup>1484</sup> گیربکس

**عیبیابی و تست**

**عیبیابی منطقی در حضور بورد الکترونیکی** 

• خود عیبیابی منطقی

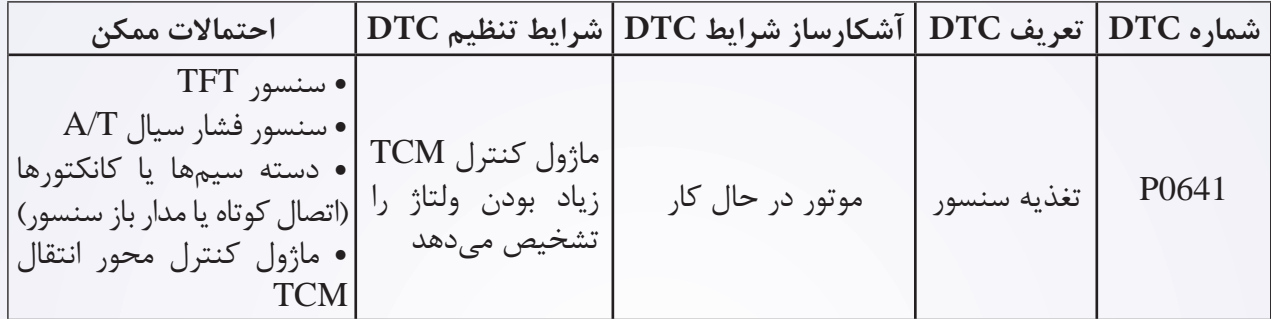

**مراحل تثبیت DTC:**  قبل از انجام مراحل زیر مطمئن شوید که باتری بیش از 12 ولت است. • کلید استارت را خاموش کنید. • ابزار جستوجو -431X را به کانکتور اطالعات )DLC )وصل کرده و از نرمافزار موجود استفاده کنید. • کلید استارت را روشن کنید، به کمک -431X کدهای DTC ذخیره شده در TCM را مشاهده و پاک کنید. • خودرو را روشن کرده، صبر کنید تا به دمای نرمال برسد. • به وسیله -431X مشاهده DTC و مسیر داده را انتخاب کنید. • اگر DTC مشاهده شد و شرایط DTC موجود باشد به بخش اول مراحل عیبیابی بروید. • اگر DTC مشاهده نشد و شرایط DTC متناوب باشد )راهنمای عیبیابی و تعمیرات متوالی در بخش 8 را مطالعه کنید(. **توجه:**  • اگر DTCهای 0840P و 0710P دیده شوند، قبل از شروع این تست آنها را رفع کنید. • ابزار تست و عیبیابی مناسب را استفاده کنید. شما در حین وصل بودن TCM نیز میتوانید عیوب آن را برطرف کنید و این از خراب شدن کانکتورهای الکتریکی جلوگیری کند.

**توجه:** 

**هنگام انجام تست و عیبیابی الکتریکی همیشه به شکلهای الکتریکی برای مدارهای خاص و اطالعات اجزاء مراجعه کنید.** 

#### **عملیات عیبیابی**

**-1 فشار سیال محور انتقال را و دمای کانکتور سنسور الکتریکی را چک کنید.** 

• سویچ استارت را خاموش کنید. • کانکتور A/T الکتریکی E-037 (۱) ,ا قطع کنید. • خرابشدگی کانکتورهای الکتریکی را بررسی کنید. **آیا کانکتورهای الکتریکی سالم هستند؟ بله** << به مرحله بعد بروید. **خیر**<< در صورت نیاز تعمیر یا تعویض کنید.

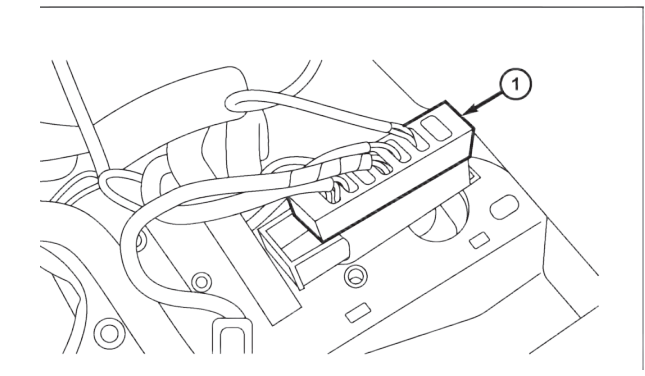

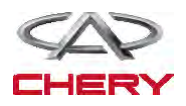

Maintenance خودروی Tiggo <sup>1485</sup>

**-2 فشار سیال محور انتقال و دمای سنسور منبع تغذیه را چک کنید.**

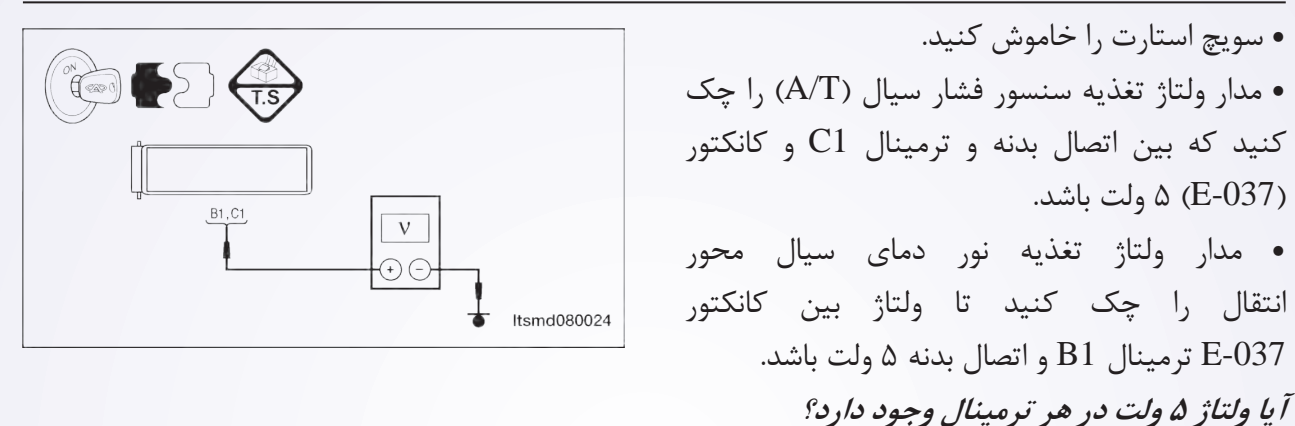

بله << • به مرحله بعد بروید. **خیر** << • کانکتور سیمها را تعمیر و یا تعویض کنید. اتصال کوتاه به اتصال بدنه را یا منبع قدرت را بررسی کنید.

**-3 سنسور فشار سیال )T/A )و سنسور TFT و مدار اتصال بدنه را چک کنید.** 

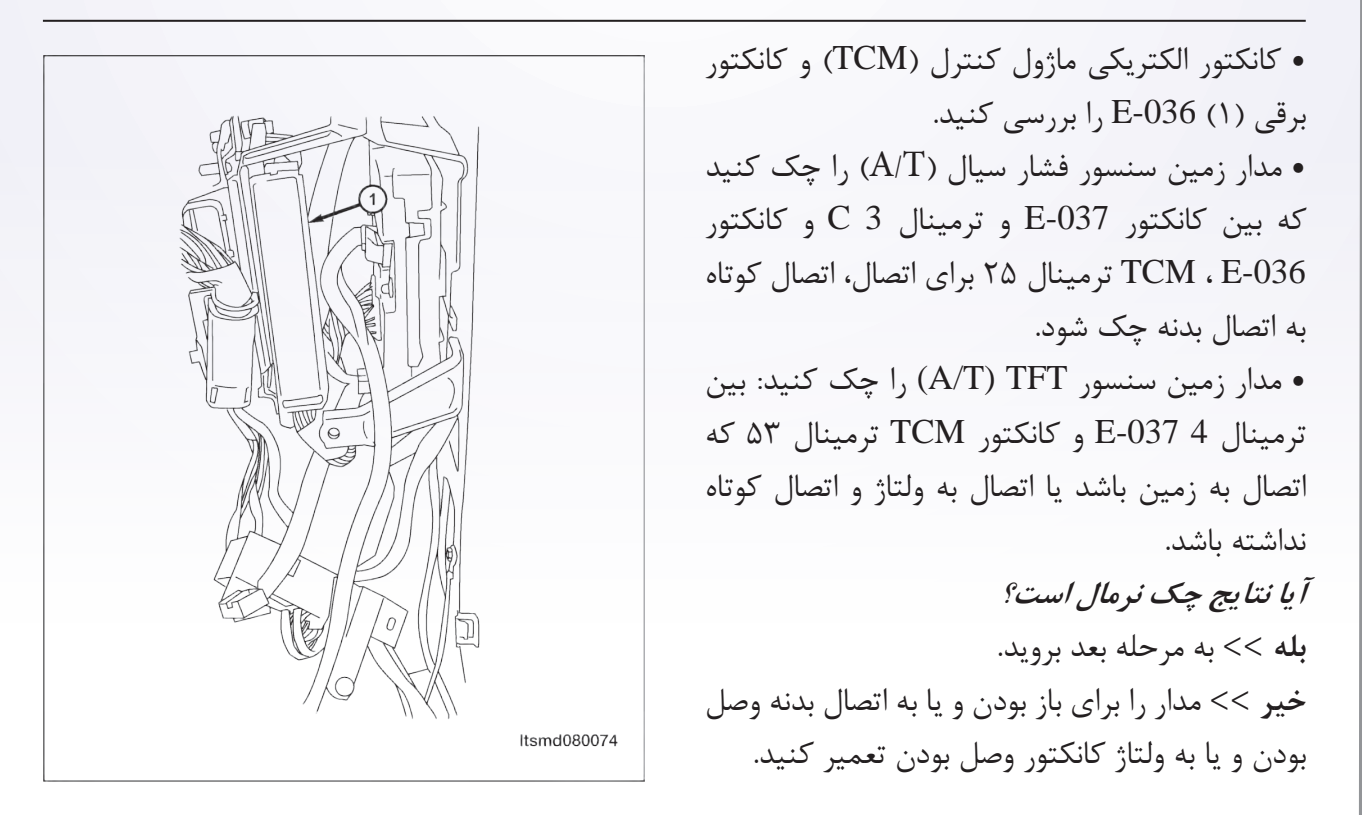

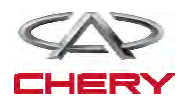

<sup>1486</sup> گیربکس

**عیبیابی و تست**

**.4 چک کردن سنسور TFT**

• به صورت زیر سنسور TFT را چک کنید.

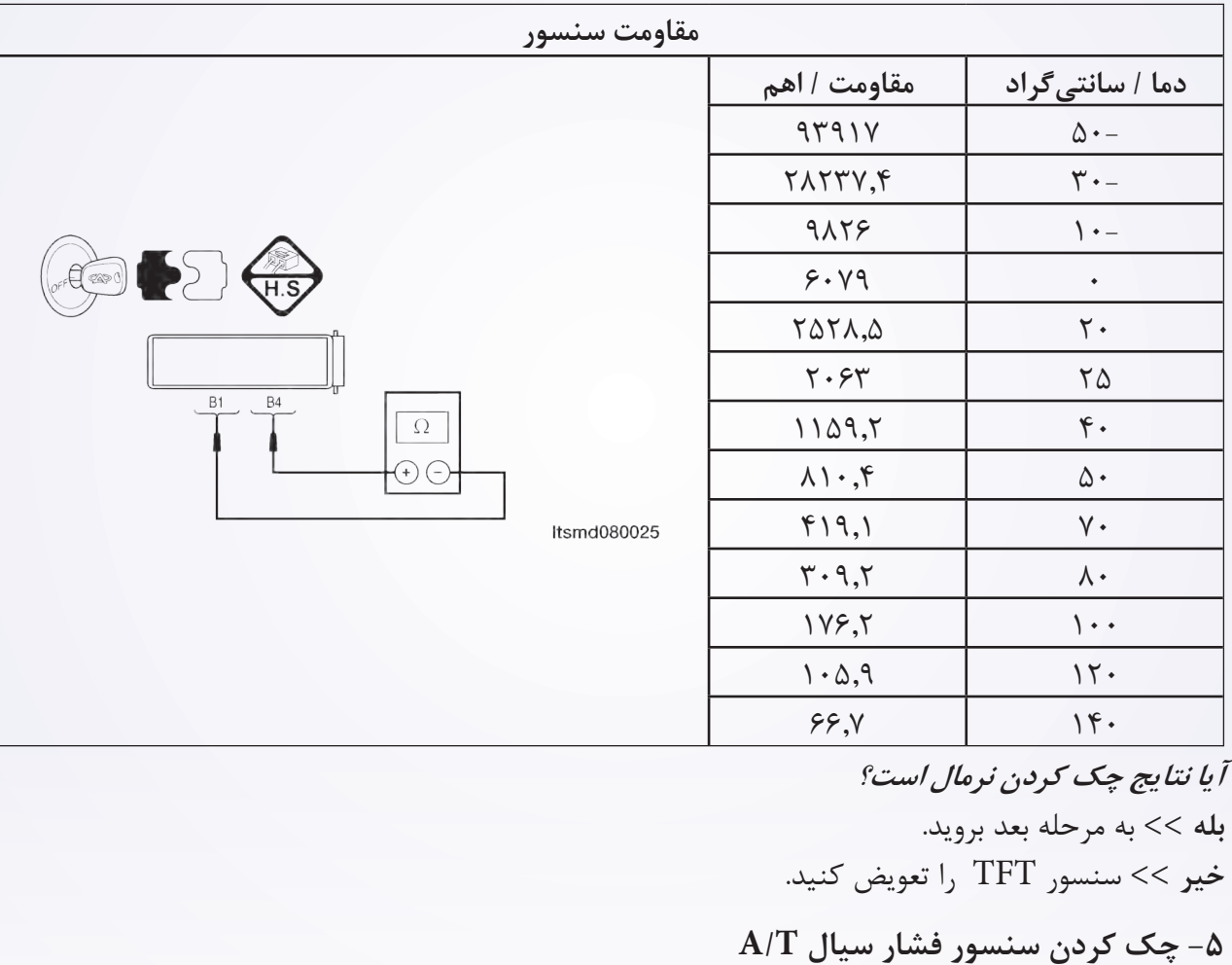

• سویچ استارت را روشن کنید.

• با ابزار اسکن -431X مقادیر TCM را بین و با جدول مقایسه کنید.

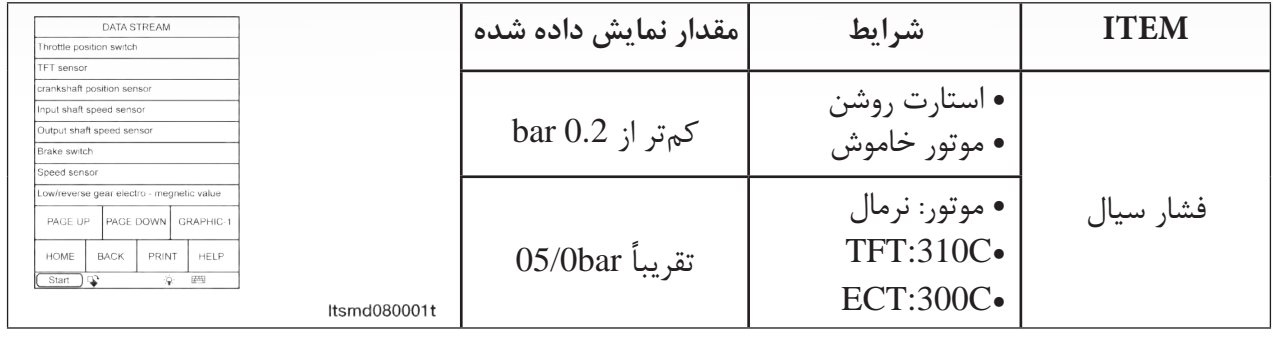

**آیا نتیجه چک شده نرمال است؟ بله** << به مرحله بعد بروید. **خیر** << سنسور TCM را عوض کنید.

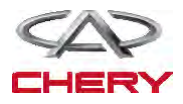

```
Maintenance خودروی Tiggo 1487
```
**.6 DTC را چک کنید.** • با ابزار اسکن -431X مقدار TCM را بخوانید. • به مراحل اجرای DTC مراجعه کنید. **آیا نتیجه ایدهآل است؟ بله** << سیستم عملکرد مناسبی دارد. مجدداً تست وسیله و جاده را با خواستههای مشتریان متنوع تکرار کنید. **خیر** << TCM را تعویض کنید.

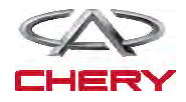

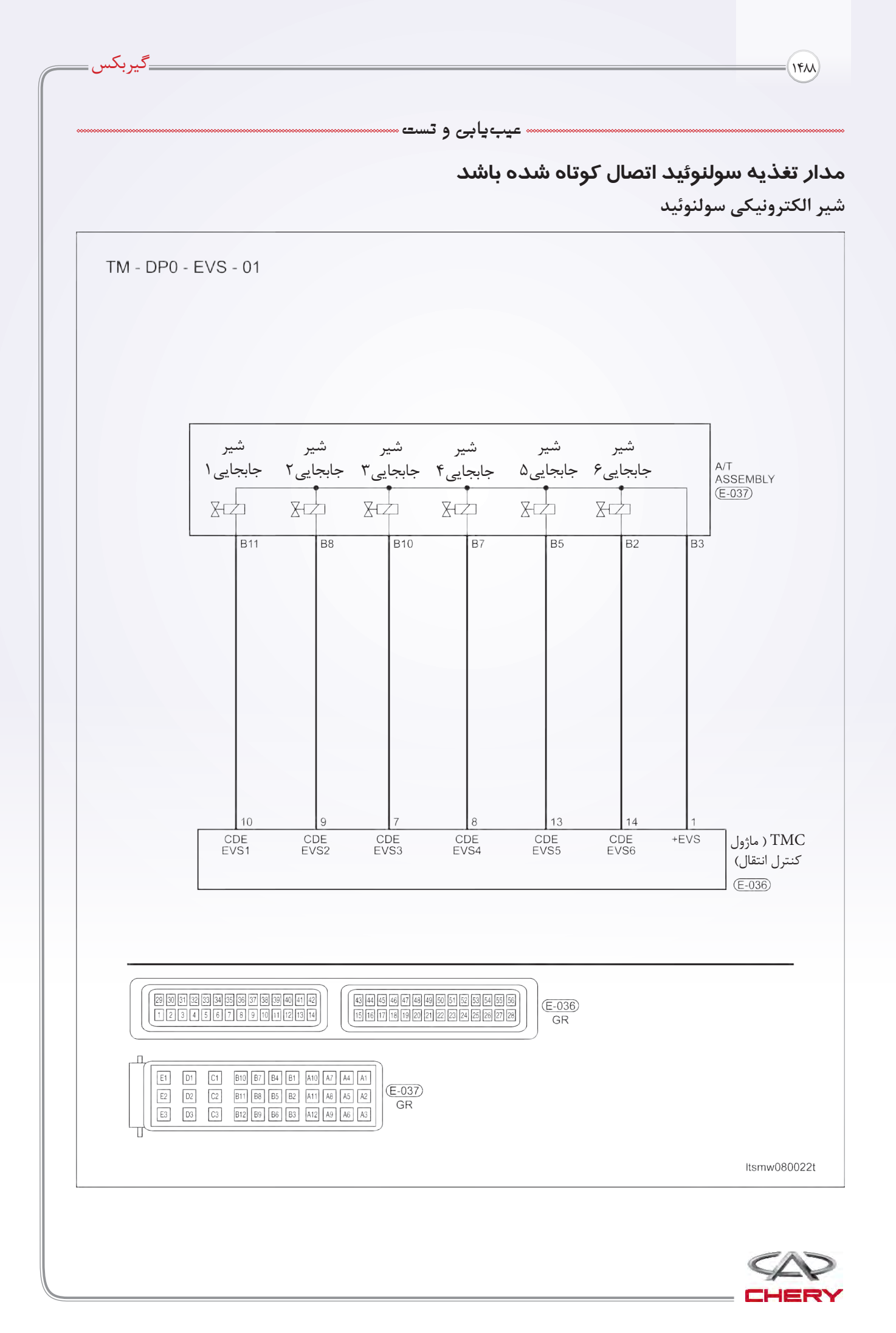

#### Maintenance خودروی Tiggo <sup>1489</sup>

**عیبیابی و تست**

**عیبیابی Board On**

• خود عیبیابی منطقی

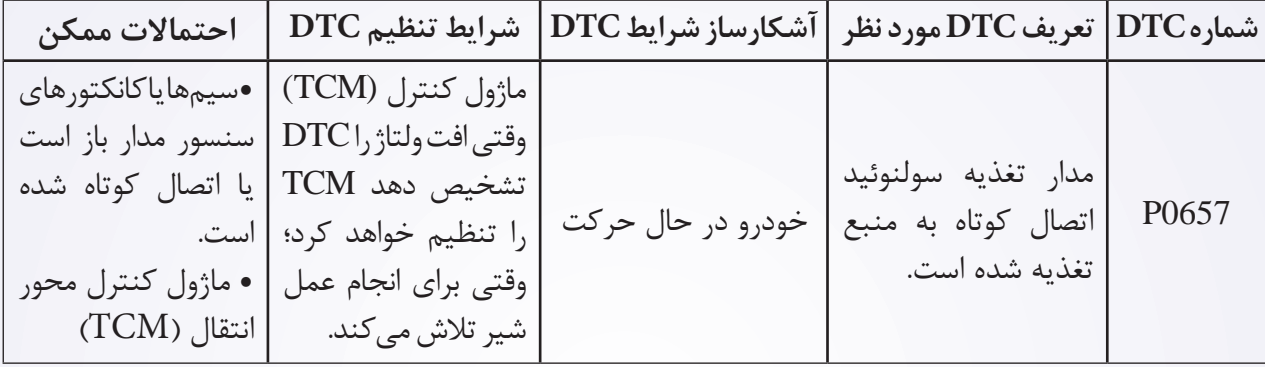

#### **مراحل تثبیت و تصحیح DTC**

قبل از انجام مراحل زیر مطمئن شوید که ولتاژ باتری از 12V ولت بیشتر باشد.

- سویچ احتراق را خاموش کنید.
- ابزار جستوجوی -431X را به کانکتور اطالعات )DTC )وصل کنید و از نرمافزار موجود استفاده کنید.
- سویچ احتراق را روشن کنید، به وسیله DTC ، -431Xهای ذخیره شده در TCM را مشاهده و پاک کنید.
	- موتور را روشن و به دمای عملکرد عادی برسانید.
	- به وسیله ابزار جستوجو )-431X )گزینه مشاهده DTC و مسیر اطالعات را انتخاب کنید.
	- اگر DTC مشاهد شد، شرایط DTC هنوز وجود دارد، به عملیات عیبیابی )بخش 1( بروید.
- اگر DTC مشاهده نشد، شرایط DTC متناوب است )به راهنمایی عیبیابی و تعمیر DTC متناوب در بخش 8 مراجعه کنید).

#### **توجه:**

با استفاده از ابزار تست مناسب شما میتوانید در حین وصل بودن TCM نیز عیبیابی کنید و این باعث میشود که ترمینال کانکتور کمتر آسیب ببیند.

**توجه:** 

**به هنگام تست و عیبیابی الکتریکی همواره به شکلهای الکتریکی برای مدارهای خاص و اطالعات اجزا مراجعه کنید.**

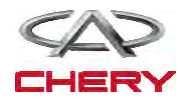

<sup>1490</sup> گیربکس

**مراحل عیبیابی**

**.1 سیگنال سولنوئید T/A را چک کنید.** 

• با ابزار جستوجو، گزینه مشاهده DTC و مسیر اطالعات T/A را انتخاب کنید.

• موتور را روشن کنید.

• موقعیت دنده در حال حرکت را نشان دهید و با جدول زیر مقایسه کنید.

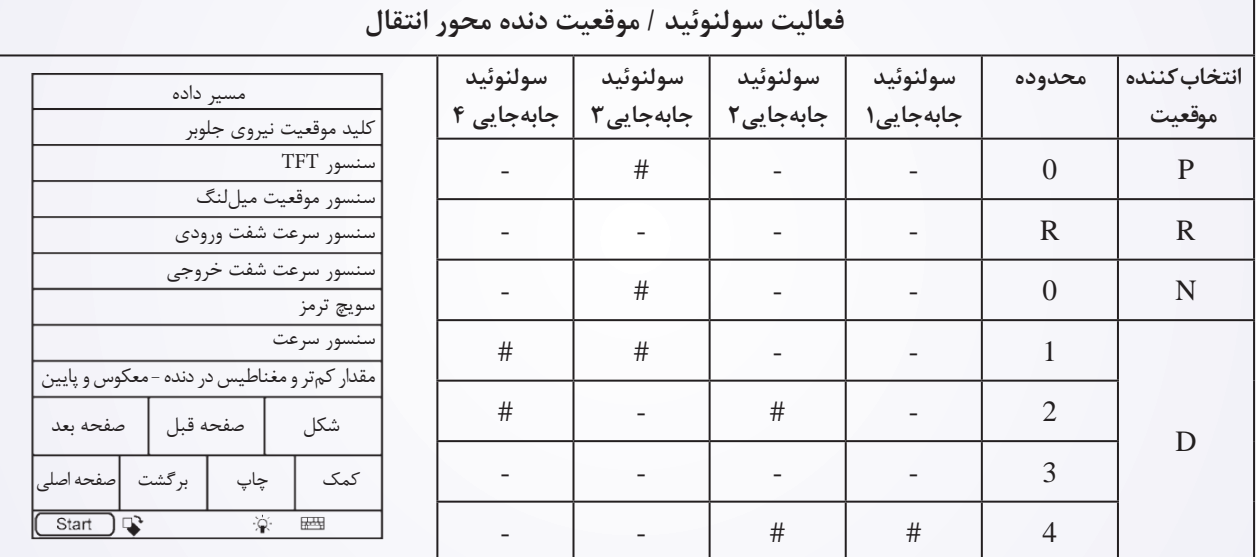

• :# جزییات عملکرد

**آیا نتیجه خوب است؟** 

**بله** << شرایط منجر به این DTC متوالی است )راهنمایی عیبیابی در بخش 8 را ببینید(. **خیر** << به مرحله بعد بروید.

**-2 تست راهاندازی**

• موتور را خاموش کنید. • سویچ احتراق را روشن کنید. • به کمک ابزار جستوجوی -431X تست راهاندازی سولنوئید را انجام دهید. • عملکرد سولنوئید باید شنیده شود. **آیا نتیجه خوب است؟ بله** << به مرحله 4 بروید. **خیر** << به مرحله بعد بروید.

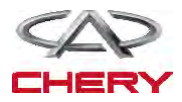

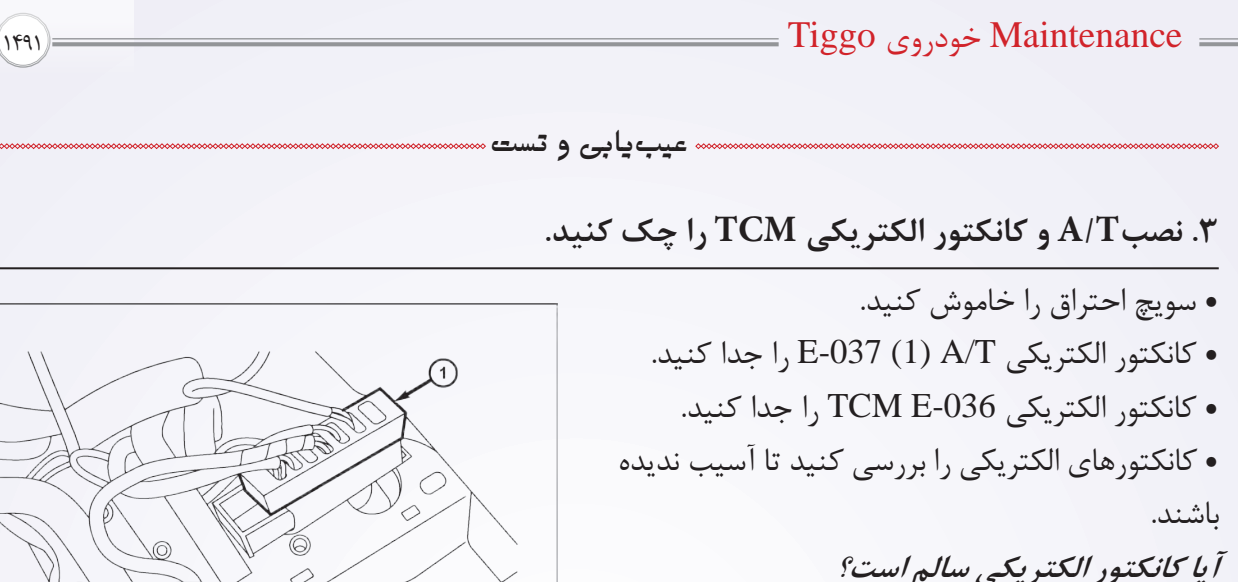

Itsmd080023

**بله** << به مرحله بعد بروید. **خیر** << در صورت لزوم کانکتور را تعویض و یا تعمیر کنید.

**.4 منبع تغذیه سولنوئید را چک کنید.**

• مدار تغذیه سولنوئید را چک کنید تا ولتاژ آن بین کانکتور -037E و ترمینال 3B و اتصال بدنه مثل ولتاژ باتری باشد. **آیا ولتاژ باتری موجود است؟ بله** << مدار را برای افت ولتاژ در سیمها و یا کانکتور بررسی کنید. **خیر** << به مرحله بعد بروید.

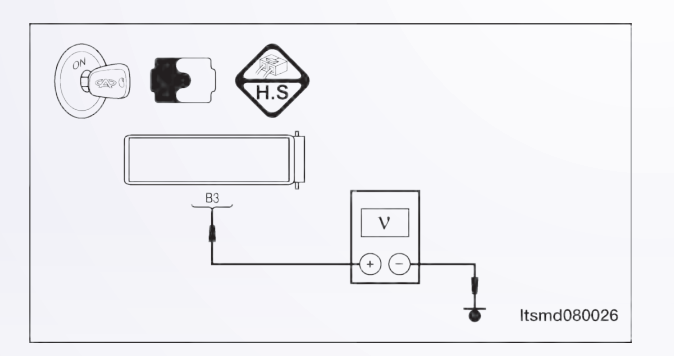

**.5 همه کانکتورهای جدا شده را دوباره وصل کنید.** 

Reconnect all previously disconnected electrical connectors • • خودرو را روشن و راهاندازی کنید. • با ابزار جستوجوی -431X ، DTC های TCM را بخوانید. • به مرحله تثبیت و تصحیح DTC برگردید. **آیا 0657P-DTC ریست شده است؟ بله** << TCM را تعویض کنید. **خیر** << در حال حاضر عملکرد مناسب است. راهاندازی مجدد کنید و برای فراهم آوردن خواستههای مشتری تست جاده انجام دهید.

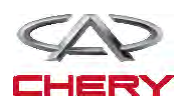

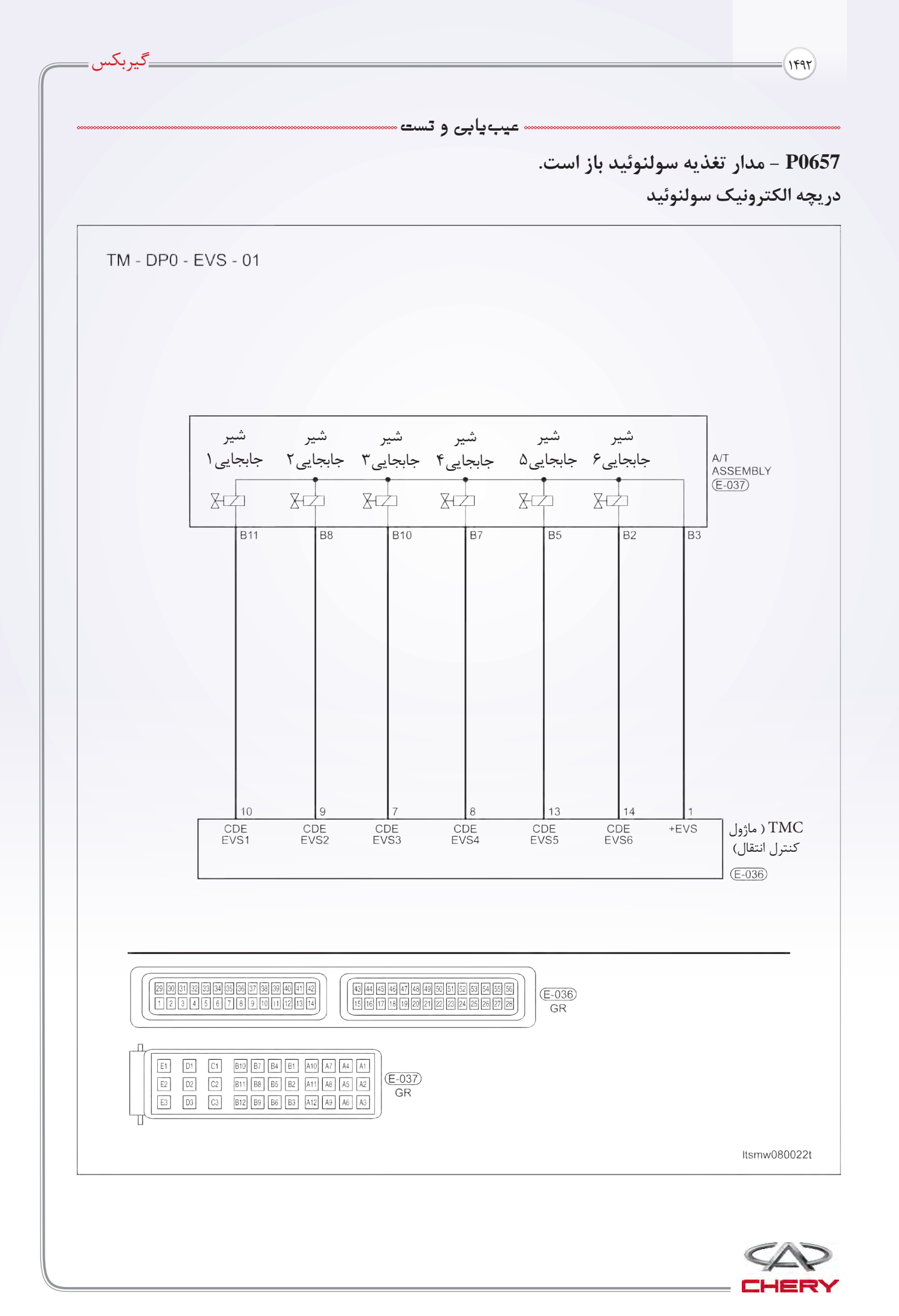

**منطق تشخیص آنبرد**

• منطق کشف خودتشخیصی

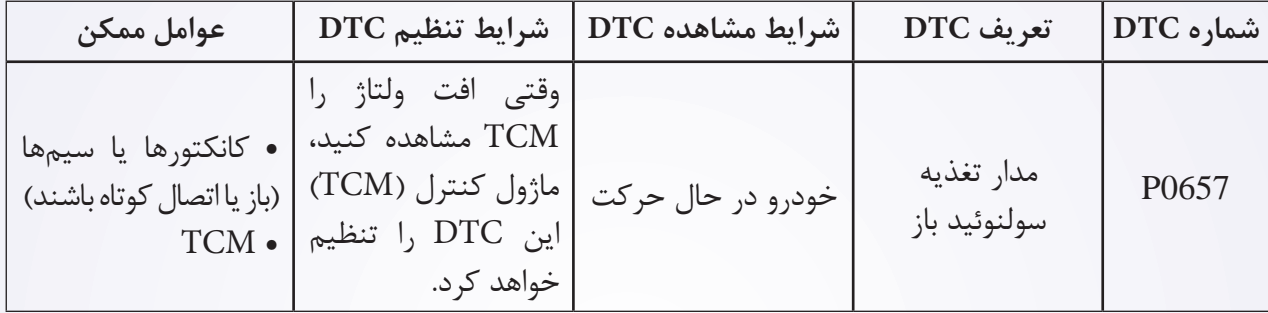

#### **مراحل تثبیت و تنظیم DTC:**

قبل از انجام مراحل زیر مطمئن شوید که ولتاژ باتری از 12 ولت بیشتر است. ابزار جستوجوی 431-X را به کانکتور اطلاعات DTC وصل کنید و از نرم افزارهای موجود استفاده کنید. سویچ احتراق را روشن کنید. به وسیله DTC ، X-431 های ذخیره شده در TCM را مشاهده و پاک کنید. موتور را روشن و به دمای عملکرد عادی برسانید. به وسیله اسکنر -431X ، DTC و خط اطالعات را مشاهده کنید. اگر DTC مشاهده شود، شرایط DTC وجود دارد. به مرحله عیبیابی بخش 1 بروید. اگر DTC مشاهده نشود، شرایط DTC متناوب است (راهنمایی عیبیابی و تعمیر DTC متناوب در بخش ۸ را ببینید).

#### **توجه:**

با استفاده از ابزار تست مناسب شما میتوانید در حین وصل بودن TCM نیز عیبیابی کنید و این به آسیب ندیدن ترمینال کانکتور کمک خواهد کرد.

**توجه:** 

**به هنگام تست و عیبیابی الکتریکی همواره به شکلهای الکتریکی برای مدارهای خاص و اطالعات اجزا مراجعه کنید.**

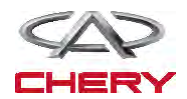

<sup>1494</sup> گیربکس

### **دستورالعمل عیبیابی**

**.1 سیگنال سیمپیچ )سولنوئید( T/A را چک کنید.**

• به کمک ابزار -431X گزینه مشاهده DTC و مسیر داده برای T/A را انتخاب کنید.

• موتور را روشن کنید.

• موقعیت حرکت دنده را نمایش دهید و با جدول زیر مقایسه کنید.

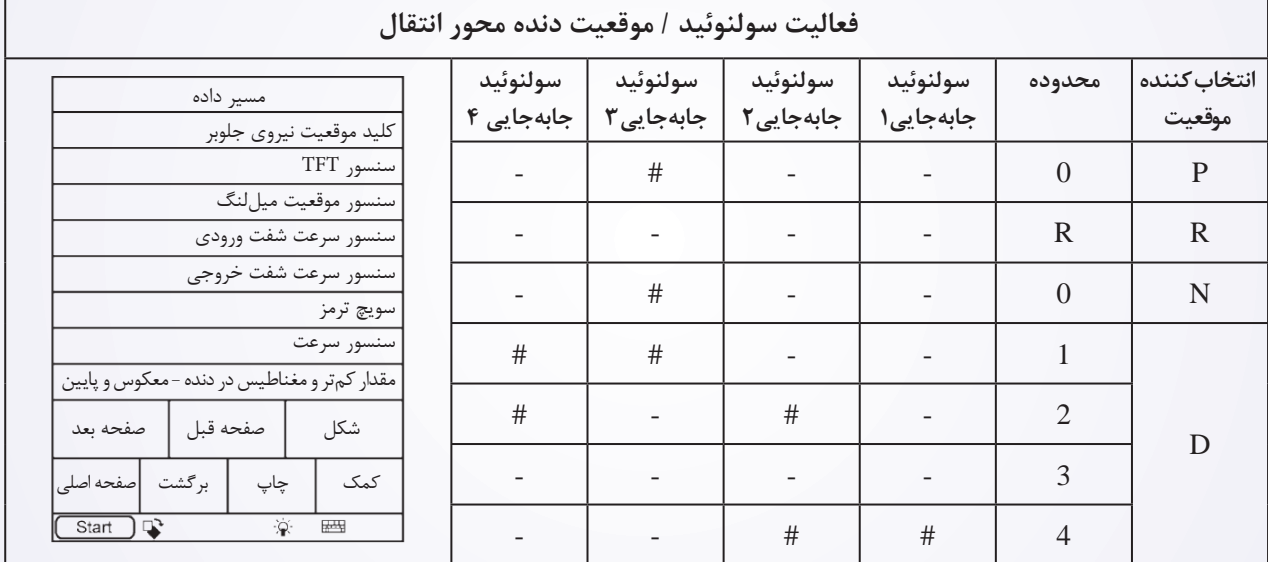

• :# جزئیات عملکرد

**آیا نتیجه چک مناسب است؟**

**بله** << دالیل این DTC متناوب است )راهنمایی عیبیابی در بخش 8 محور انتقال و دیفرانسیل را ببینید(. **خیر** << به مرحله بعد بروید.

**.2 تست راهاندازی**

- موتور را خاموش کنید. • سویچ استارت را روشن کنید. •به کمک -431X تست راهاندازی را انجام دهید. • عملکرد سولنوئید باید شنیده شود. **آیا نتیجه مناسب است؟ بله** << به مرحله 5 بروید. **خیر** << به مرحله بعد بروید.
	-

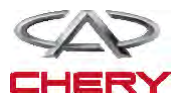

Maintenance خودروی Tiggo <sup>1495</sup> **عیبیابی و تست .3 نصب کانکتور الکتریکی T/A را چک کنید.**  • سویچ احتراق را خاموش کنید. • کانکتور -037E T/A( 1 )را جدا کنید. • کانکتور برقی را از جنبه آسیبدیدگی بررسی کنید. **آیا کانکتور برقی سالم است؟ بله** << به مرحله بعد بروید. **خیر** << کانکتور را تعمیر یا در صورت لزوم تعویض کنید. Itsmd080023 **.4 منبع تغذیه سیمپیچ )سولنوئید( را چک کنید.**  • سویچ احتراق را روشن کنید.  $\overrightarrow{C}$ • مدار تغذیه سولنوئید را چک کنید تا ولتاژ بین ولتاژ ترمینال -037E کانکتورT/A و ترمینال 3B و اتصال بدنه را بررسی کنید.  $\mathbf{V}$ **آیا ولتاژ مطلوب باتری وجود دارد؟**  $\ominus$ **بله** << به مرحله بعد بروید. Itsmd080026 **خیر** << مدار را برای باز بودن یا اتصال کوتاه تعمیر یا تعویض کنید.

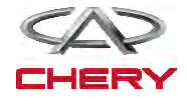

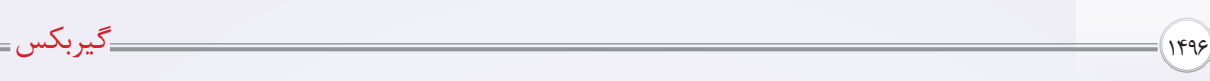

**.5 مقاومت شیر سولنوئید جابهجایی 6 را چک کنید.** 

- سویچ احتراق را خاموش کنید.
- اتصال کابلها را بین ترمینالهای زیر چک کنید.

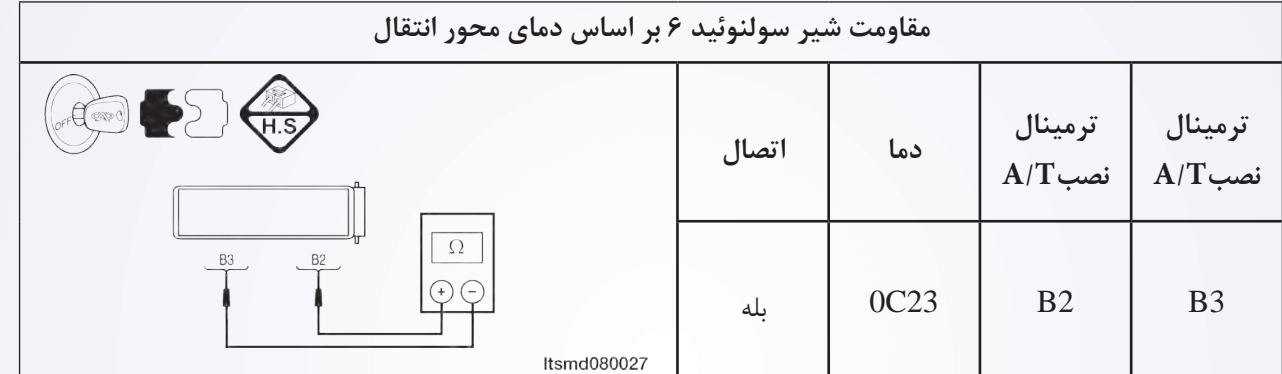

**آیا نتیجه چک مناسب است؟**

**بله** << به مرحله بعد بروید.

**خیر** << شیر سولنوئید 6 را تعویض کنید.

**.6 DTC را چک کنید.**

• به وسیله ابزار جستوجو -431X، DTC های TCM را بخوانید. • به دستورالعمل اصالح DTC مراجعه کنید. **آیا کد خطای 0657P هنوز وجود دارد؟ بله** << TCM را تعویض کنید. **خیر** << سیستم اکنون عملکرد مناسبی دارد. مجدداً نصب و تست جاده را برای رسیدگی مشتری انجام دهید.

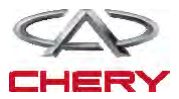
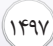

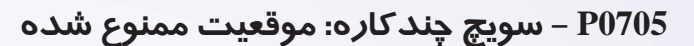

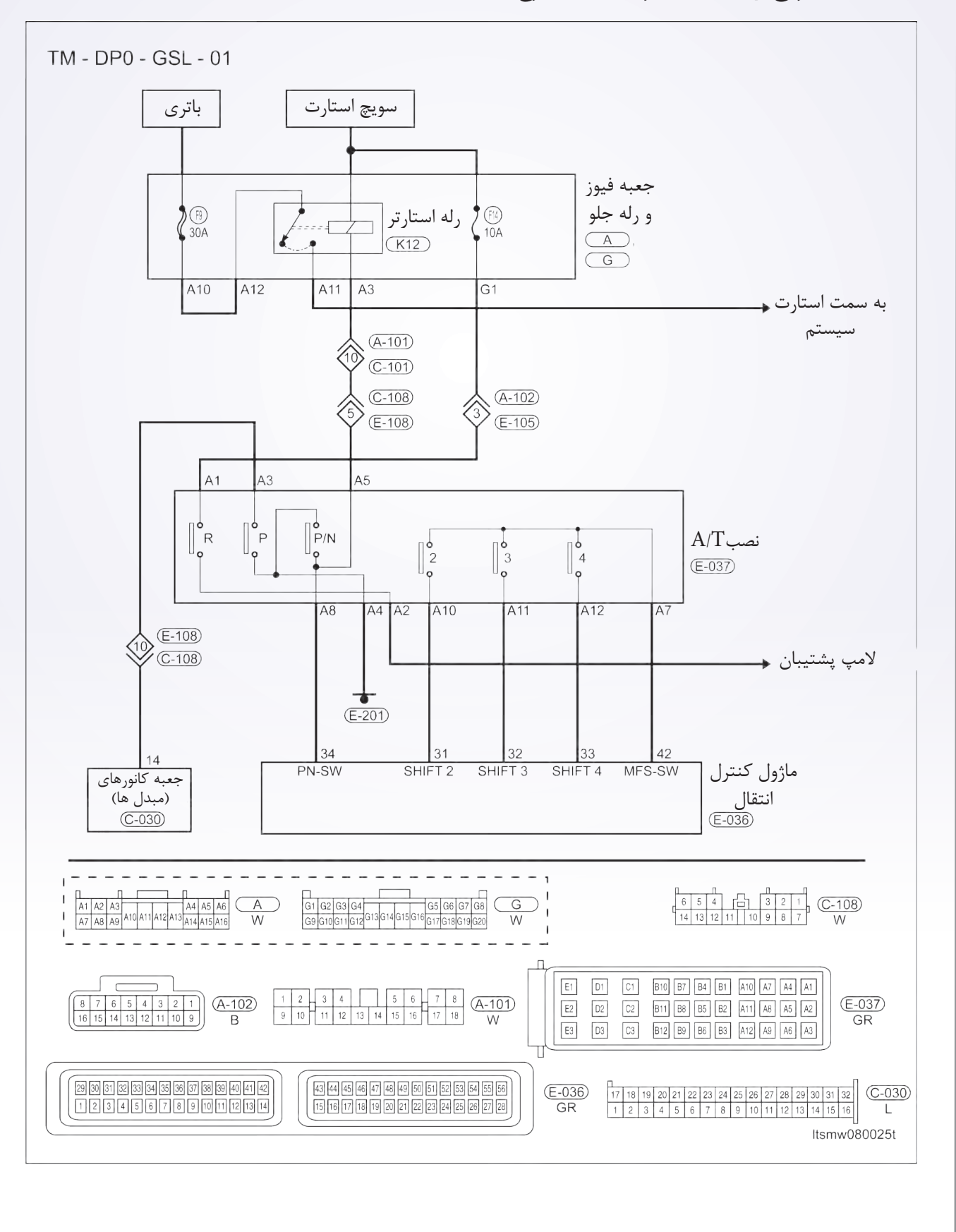

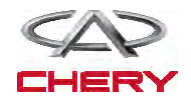

<sup>1498</sup> گیربکس

**تست و عیبیابی – عیبیابی منطقی board On**

• منطق عیبیابی خودتشخیصی

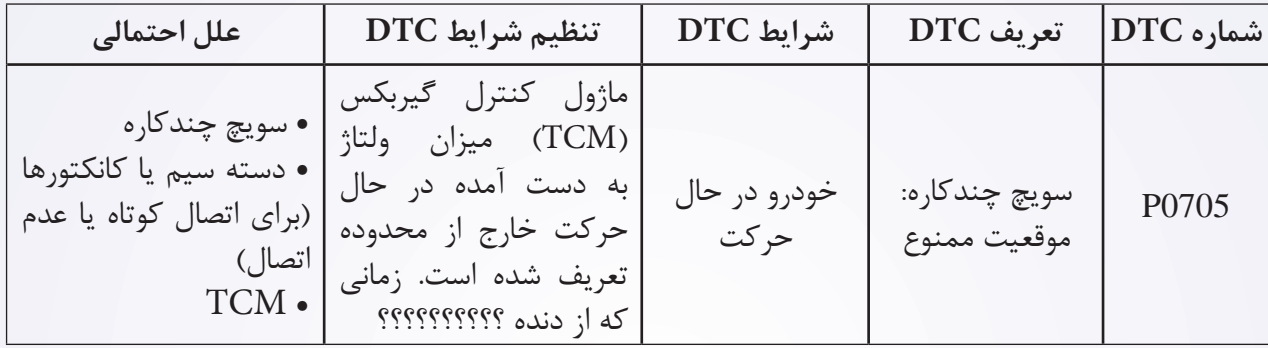

#### **دستورالعمل تثبیت و اصطالح DTC**

قبل از انجام مراحل زیر مطمئن شوید که ولتاژ باتری از 12 ولت بیشتر است.

- سویچ احتراق را خاموش کنید.
- ابزار جستوجوی -431X را به کانکتور اطالعات DLC وصل کنید و از نرم افزارهای موجود استفاده کنید.
- سویچ احتراق را روشن کنید و به وسیله -431X ، DTC های ذخیره شده در TCM را مشاهده و پاک کنید. • موتور را روشن و به دمای عملکردی عادی برسانید.
	- به وسیله -431X ، DTC و خط اطالعات را مشاهده کنید.
	- اگر DTC مشاهده شد، شرایط حضور DTC وجود دارد. به دستورالعمل عیبیابی مرحله )1( بروید.
- اگر DTC مشاهده نشد، شرایط DTC متناوب است )راهنمایی عیبیابی و تعمیر DTC متناوب در بخش 8 را ببینید(.

**توجه:**

• اگر از ابزار تست عیبیابی مناسب استفاده کنید، شما میتوانید در حین وصل بودن TCM نیز خطای کابلی TCM را تشخیص دهید. قبل از هر اقدامیDTCهای شارژ و میللنگ ماژول کنترل موتور (ECM) را تعمیر کنید. • استفاده از ابزار تست مناسب در این کار باعث خواهد شد از صدمه احتمالی ترمینال کانکتور جلوگیری شود. **توجه:**

**به هنگام تست و عیبیابی الکتریکی همواره به شکلهای الکتریکی برای مدارهای خاص و اطالعات اجزا استفاده کنید.** 

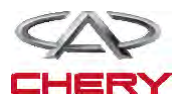

**عیبیابی و تست**

**دستورالعمل عیبیابی**

**.1 سیگنال سولنوئید T/A را چک کنید.**

- سویچ احتراق را روشن کنید.
- به کمک -431X ، DTC و مسیر داده T/A را ببینید.
- مقدار سویچ چندکاره را ببینید و با جدول زیر مقایسه کنید.

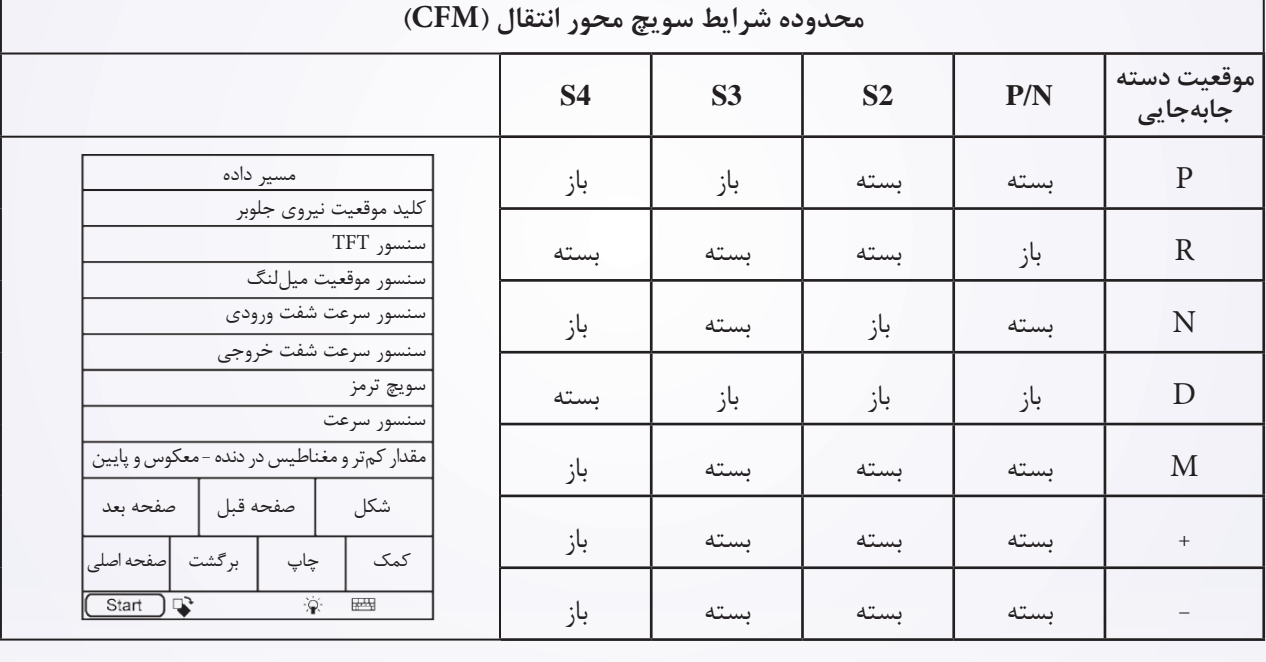

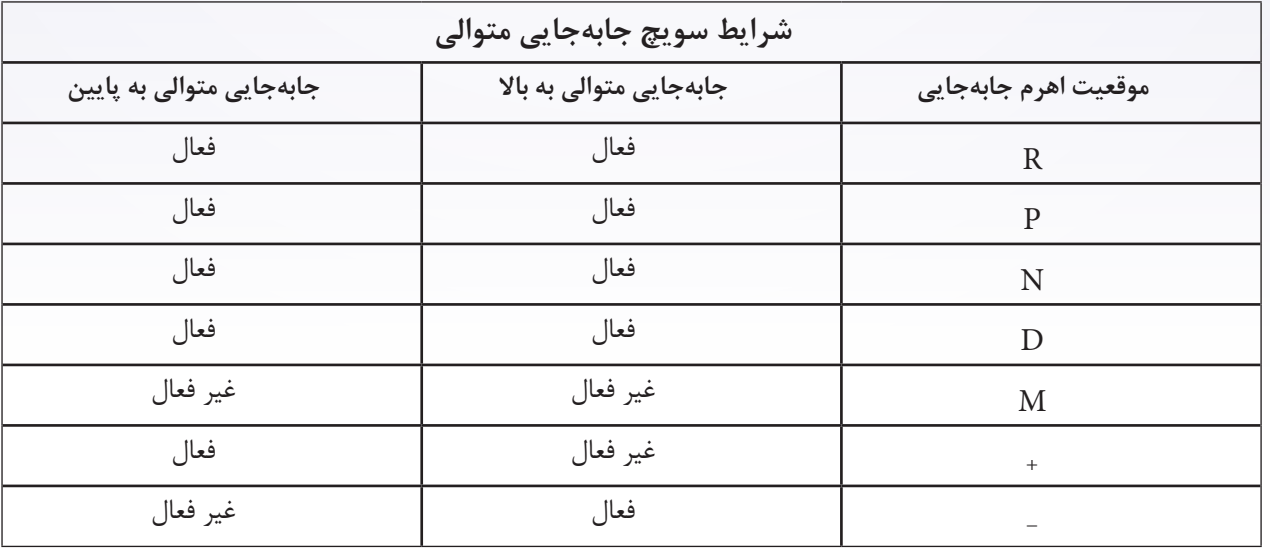

**آیا کد خطای 0705P وجود دارد و وضعیت این DTC فعال است؟** 

**بله** << به مرحله بعد بروید. **خیر** << شرایطی که منجر به این DTC شده، متناوب است. )برای راهنمایی عیبیابی محور انتقال و دیفرانسیل بخش 8 را ببینید(.

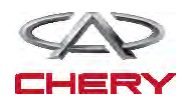

<sup>1500</sup> گیربکس

# **.2 مقدار سویچ جابهجایی را چک کنید.**

- اهرم جابهجایی را )1( به یک موقعیتی تغییر دهید.
	- ولتاژ را به شکل زیر اندازه بگیرید:

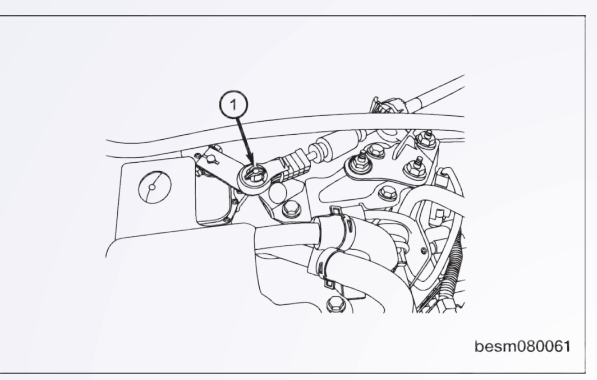

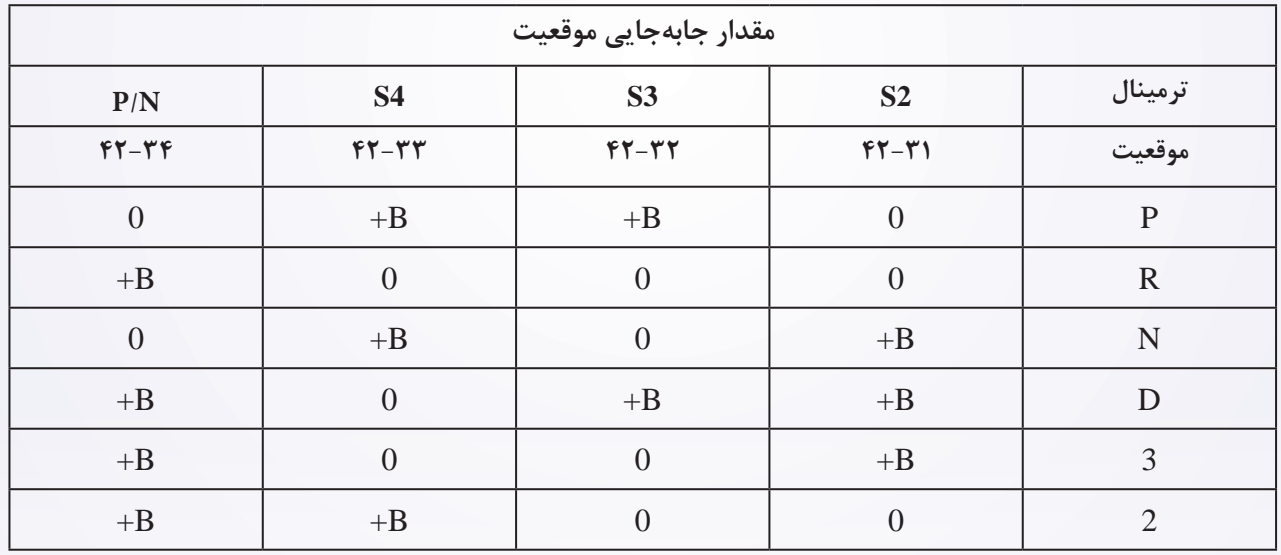

**آیا چک مدارها مناسب است و همچنان المپ معکوس روشن است؟**

**بله** << سویچ محدوده محور انتقال عادی است.

مجدداً نصب و تست جاده برای بررسی شکایت مشتری انجام دهید.

**خیر** << به مرحله بعد بروید.

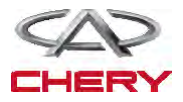

**عیبیابی و تست**

**.3 مقاومت محدوده سویچ را چک کنید.** 

- سویچ احتراق را خاموش کنید.
- کانکتور برقی TCM را جدا کنید.
- مقاومت را به صورت زیر اندازه بگیرید.

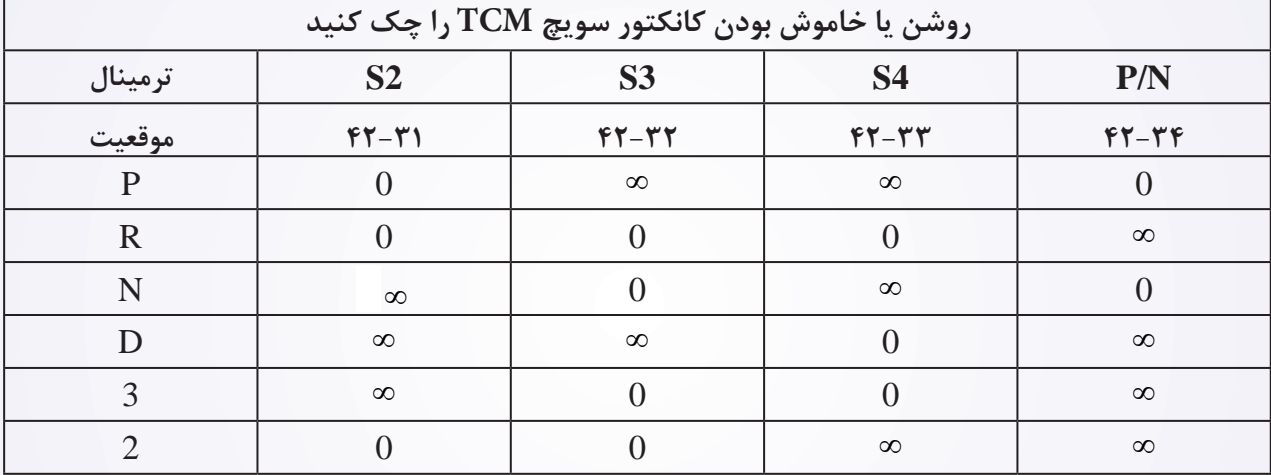

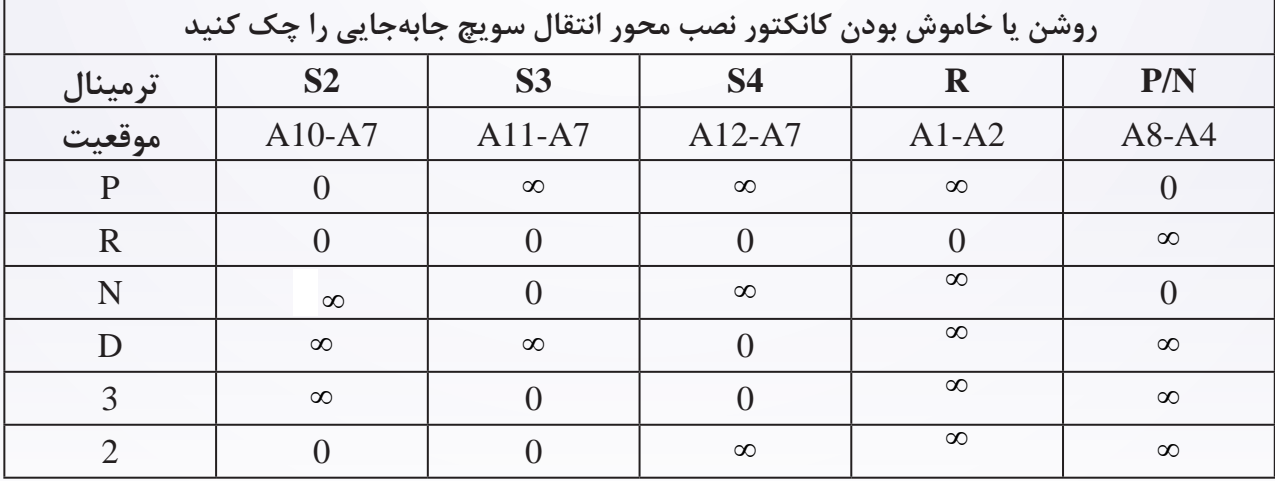

**آیا نتیجه مناسب است؟**

**بله** << اگر تست کانکتور برقی TCM خوب است و نتیجه تست محور انتقال مناسب نیست. مدار بین کانکتور TCM و سویچ جابهجایی محدوده را تعمیر کنید.

**خیر** << اگر نتیجه تست کانکتور TCM در پینهای 34 و 42 خوب است و نتیجه تست سویچ جابهجایی محدوده محور انتقال در پینهای A8 و A4 خوب است، مدار بین کانکتور TCM پین 34 و پین A8 کانکتور برقی سویچ جابهجایی محدوده محور انتقال را تعمیر کنید. اگر نتایج تست در یک سویچ موقعیت مناسب نیست، سویچ محدوده گیربکس را عوض کنید. اگر نتایج تست در یک یا دو سویچ موقعیت عادی نیست، قبل از تعویض سویچ محدوده محور انتقال را تنظیم کنید. بعد از تنظیم سویچ محدوده محور انتقال، تنظیمات را با جدول بازبینی کنید. اگر نتایج تست هنوز نامناسب است، سویچ محدوده محور انتقال را تعویض کنید.

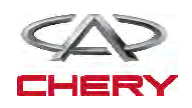

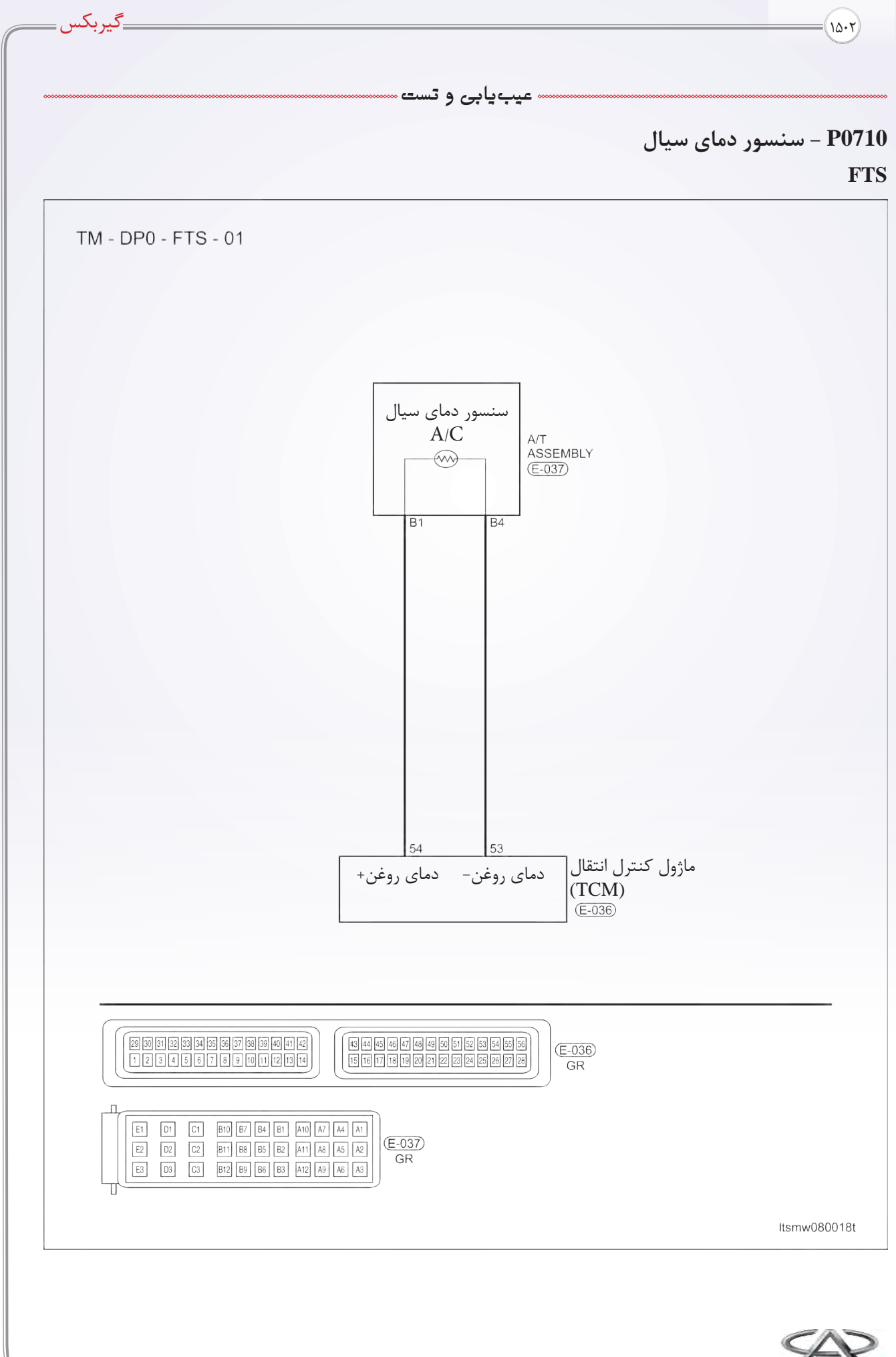

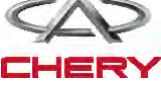

**عیبیابی و تست**

**عیبیابی منطقی board On** 

• آشکارسازی خودعیبیابی منطقی

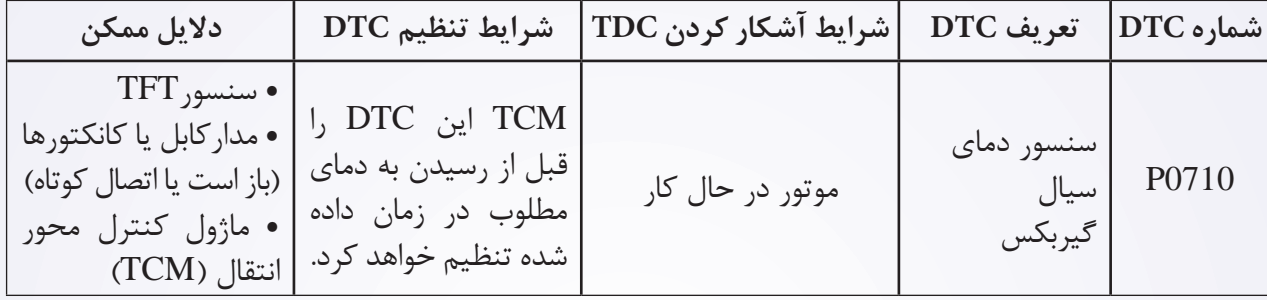

**دستورالعمل تثبیت و تصحیح DTC :** قبل از انجام مراحل زیر مطمئن شوید که ولتاژ باتری از 12 ولت بیشتر باشد. • ابزار تست -431X را به کانکتور مسیر اطالعات وصل کنید و از نرمافزارهای موجود استفاده کنید. • سویچ احتراق را روشن کنید. به کمک ابزار جستوجو DTCهای موجود در TCM را مشاهده و سپس پاک کنید. • موتور را روشن کنید و به دمای عملکردی عادی برسانید. • به وسیله -431X، DTC و مسیر اطالعات را مشاهده کنید. • اگر DTC مشاهده شد، یعنی شرایط حضور DTC وجود دارد. به دستورالعمل عیبیابی مرحله )1( بروید.

• اگر DTC مشاهده نشد، شرایط DTC متناوب است )راهنمایی عیبیابی و تعمیر DTC متناوب را در بخش 8 ببینید).

**توجه:** 

**به هنگام تست و عیبیابی الکتریکی همواره به شکلها و نمودارهای الکتریکی برای کسب اطالعات اجزا مراجعه کنید.** 

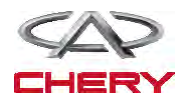

<sup>1504</sup> گیربکس

### **دستورالعمل عیبیابی**

**.1 مقاومت سنسور دمای سیال T/A را چک کنید.** 

- سویچ احتراق را خاموش کنید.
	- کانکتور-037E را جدا کنید.

• مقاومت سنسورTFT، بین ترمینال سنسور و اجزا کناری را چک کنید.

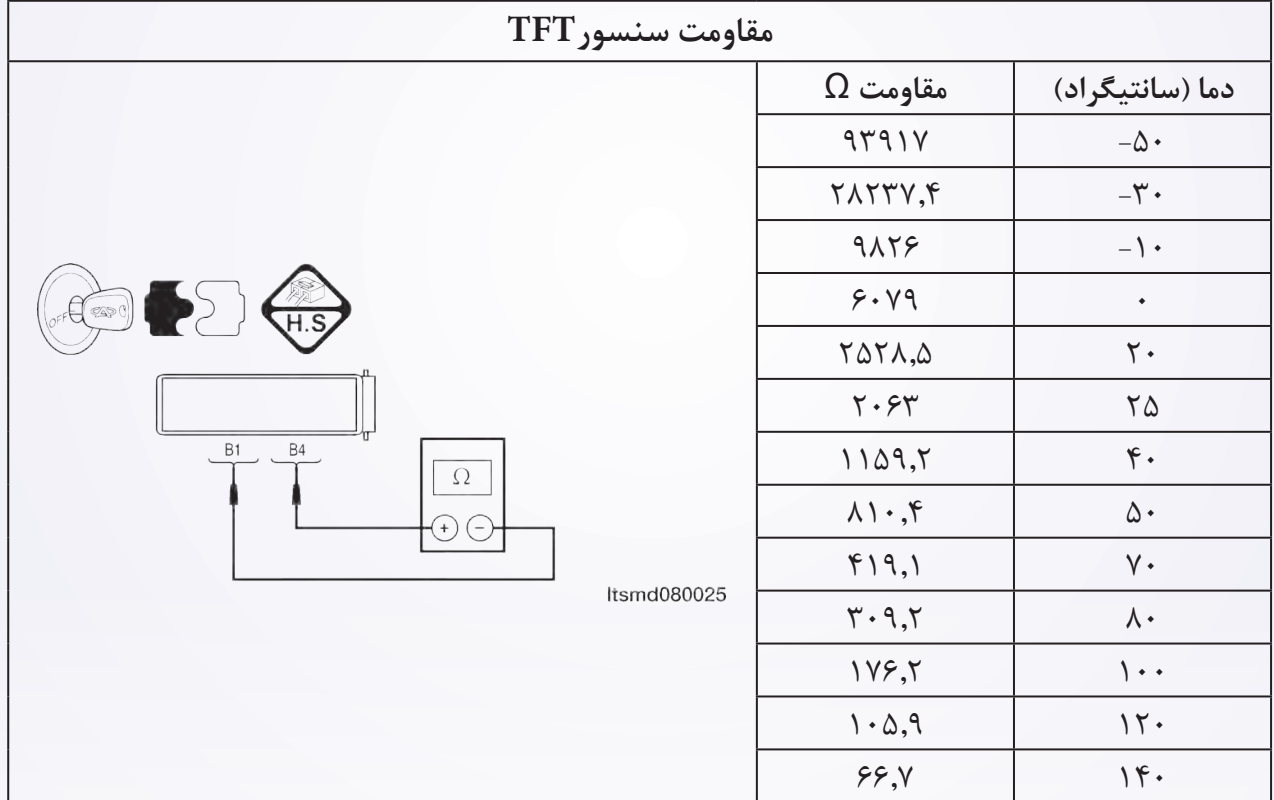

**آیا نتایج چک مطلوب است؟ بلی** << به مرحله بعد بروید. **خیر** << سنسورTFT را تعویض کنید.

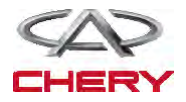

Maintenance خودروی Tiggo <sup>1505</sup>

**.2 منبع تغذیه سنسورTFT را چک کنید.**

• سویچ احتراق را روشن کنید.

• منبع تغذیه، بین ترمینال T/A و ترمینال 1B و اتصال بدنه را چک کنید.

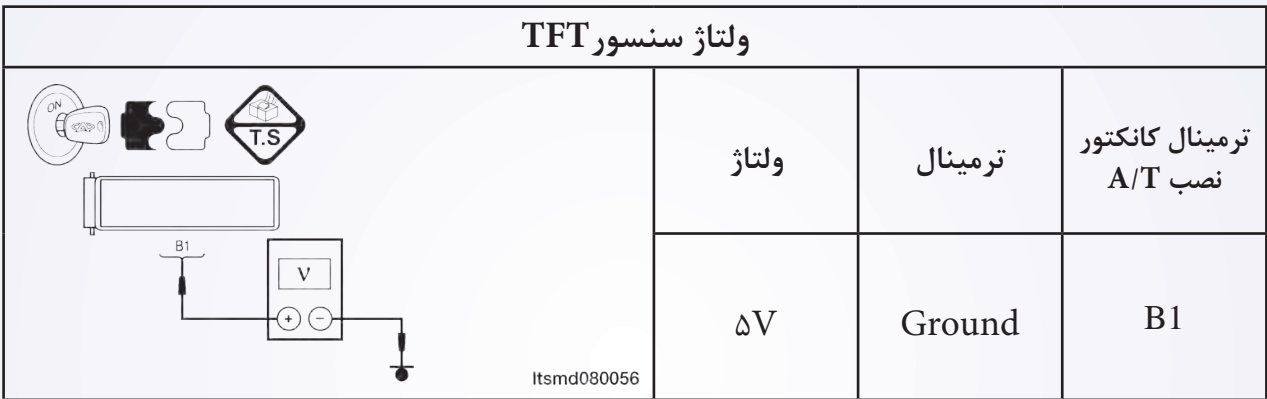

• 5 ولت باید وجود داشته باشد.

**آیا نتیجه چک صحیح است؟**

**بله** << به مرحله بعد بروید.

**خیر** << مدار باز یا اتصال کوتاه به تغذیه یا اتصال کوتاه به اتصال بدنه را اصالح کنید. اگر مدار نرمال است، TCM را تعویض کنید.

# **.3 مدار اتصال بدنه سنسور TFT را چک کنید.**

\n- سويچ احتراق را خاموش کنید.
\n- کانکتور TCM را جدا کنید.
\n- ااتمال بین کانکتور TCT (E-036) TCM)، کانکتور E-036) TCM) را چک کنید.
\n- ااتمال بدنه تالاتمال کوتاه به تغذیه سنسور را چک کنید.
\n- اتمال بدهه ب
$$
\frac{d}{dt}
$$
 تغذیه سنسور را چک کنید.
\n- بله  $>>$  به مرحله بعد بروید.
\n- بله بعد بروید.
\n- جند یا به تغذیه را در کانکتورها و کابلها تعمیر و یا تعویض کنید.
\n- خیر  $>>$  مدارات اتصال پیدا کرده به بدنه یا به تغذیه را در کانکتورها و کابلها تعمیر و یا تعویض کنید.
\n

# **.4 DTC را چک کنید.**

• به کمک ابزار جستوجو -431X، DTCهای TCM را بخوانید. • به دستورالعمل اصالح DTC مراجعه کنید. **آیا DTC با کد 0710P هنوز وجود دارد؟ بله** << TCM را تعویض کنید. **خیر** << سیم کارکرد مناسبی دارد. پس از نصب مجدد، برای رسیدگی به شکایت مشتری تست جاده بگیرید.

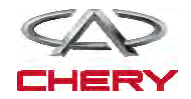

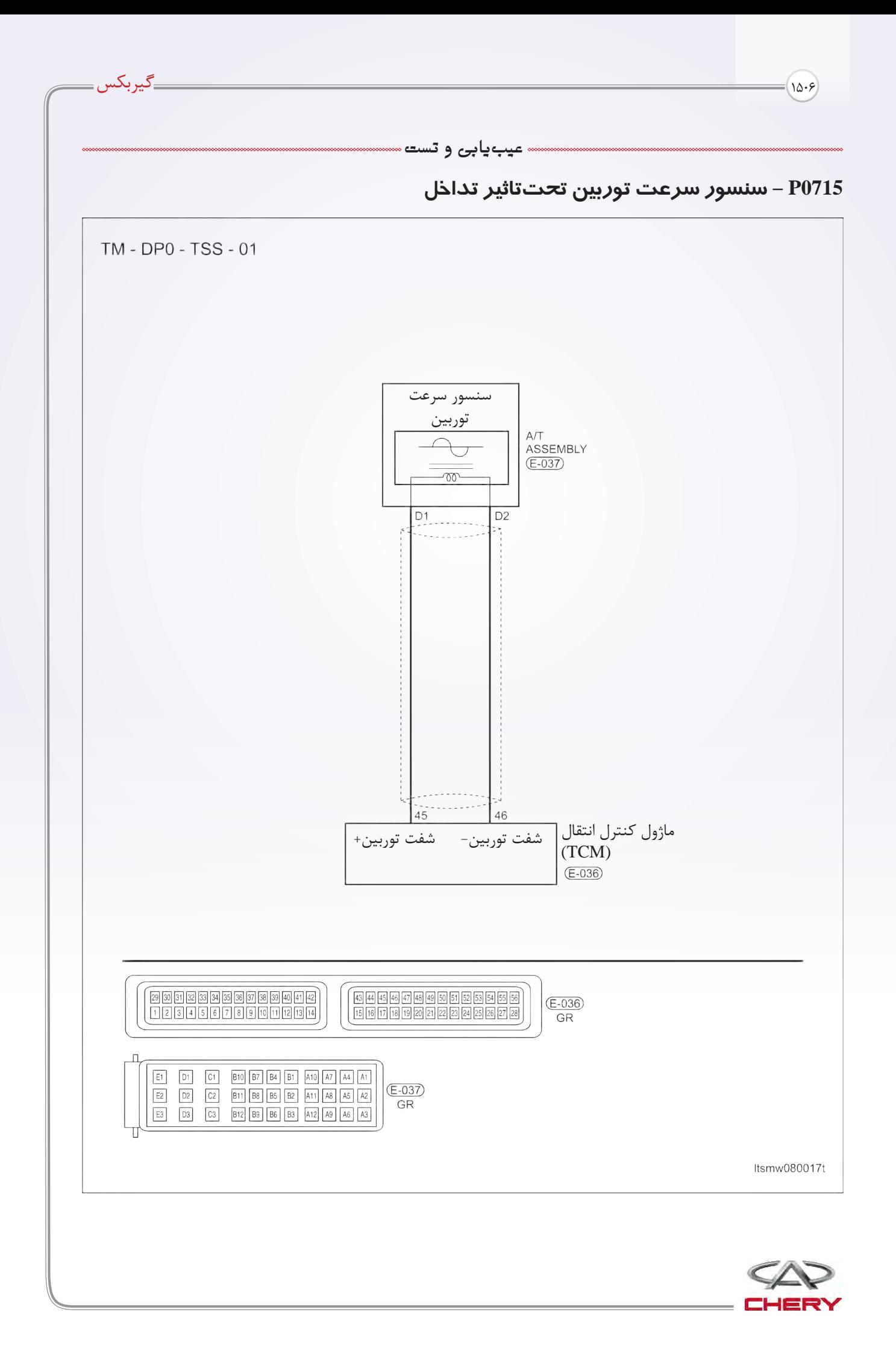

## **عیبیابی منطقی board On**

• خودآشکارساز عیوب منطقی

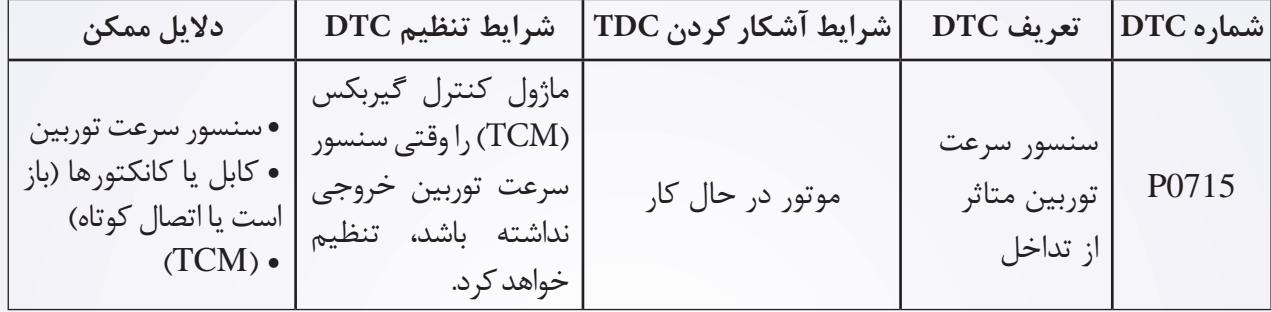

**دستورالعمل تثبیت و اصالح DTC:** قبل از انجام مراحل زیر مطمئن شوید که ولتاژ باتری از 12 ولت بیشتر باشد. • سویچ احتراق را خاموش کنید. • ابزار تست -431X را به کانکتور خط اطالعات وصل کنید. از نرمافزارهای جدید موجود استفاده کنید. • سویچ احتراق را روشن کنید. • ابزار تست -431X، DTCهای موجود در TCM را ثبت و سپس DTCهای ذخیره شده را پاک کنید. • موتور را روشن کنید و به دمای عملکرد عادی برسانید. • به کمک ابزار جستوجو -431X، گزینه مشاهده DTC و خط اطالعات را انتخاب کنید. • اگر DTC مشاهده شود، هنوز شرایط حضورDTC وجود دارد. به دستورالعمل عیب مراجعه و به مرحله )1( بروید. • اگر DTC مشاهده نشود، شرایط DTC متناوب است )راهنمایی عیبیابی DTC متناوب و تعمیر را در بخش 8 ببینید(.

#### **توجه:**

اگر از ابزار تست مناسب استفاده شود، شما میتوانید در حضور TCM وصل شده نیز عمل عیبیاب را انجام دهید. استفاده از ابزار تست مناسب از آسیب ترمینال کانکتور برقی جلوگیری خواهد کرد.

> **توجه: در زمان رفع عیب و تست، همواره به نقشههای مخصوص مدارها مراجعه کنید.**

#### **دستورالعمل عیبیابی**

**.1 DTC و خط اطالعات سنسور سرعت توربین را چک کنید.** 

• با ابزار تست -431X، گزینه مشاهده DTC و خط اطالعات T/A را برای T/A انتخاب کنید.

• موتور خودرو را روشن کنید. • مقدار سنسور سرعت توربین را در حال رانندگی بررسی کنید. **آیا نتیجه چک مناسب است و هیچ DTCهای وجود ندارد؟ بله** << شرایط سبب این DTC متناوب است )به بخش8 راهنمایی عیبیابی گیربکس مراجعه کنید(. **خیر** << به مرحله بعد بروید.

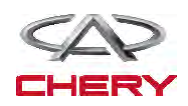

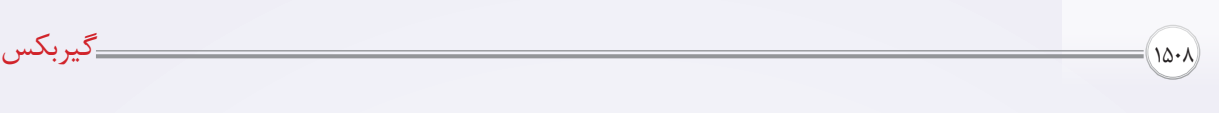

**.2 ولتاژ مرجع سنسور سرعت توربین را چک کنید.**

• سویچ احتراق را روشن کنید.

• ولتاژ مرجع بین ترمینال 2D , 1D T/A و اتصال بدنه را چک کنید.

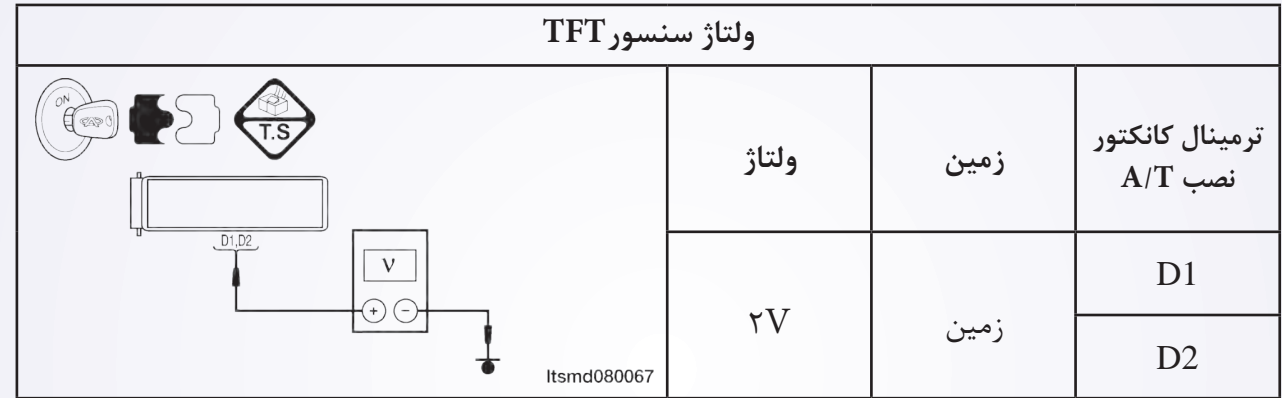

• 2 ولت باید وجود داشته باشد.

**آیا ولتاژ 2 ولت در هر پین کانکتور وجود دارد؟**

**بله** << به مرحله بعد بروید.

**خیر** << مدار باز یا اتصال کوتاه به تغذیه یا به بدنه کابل یا کانکتورها را تعمیر یا تعویض کنید. اگر مدار خوب است TCM را عوض کنید.

**.3 مقاومت سنسور سرعت توربین را چک کنید.**

• مقاومت سنسور سرعت توربین بین پین 1D کانکتور سنسور سرعت و پین 2D را چک کنید.

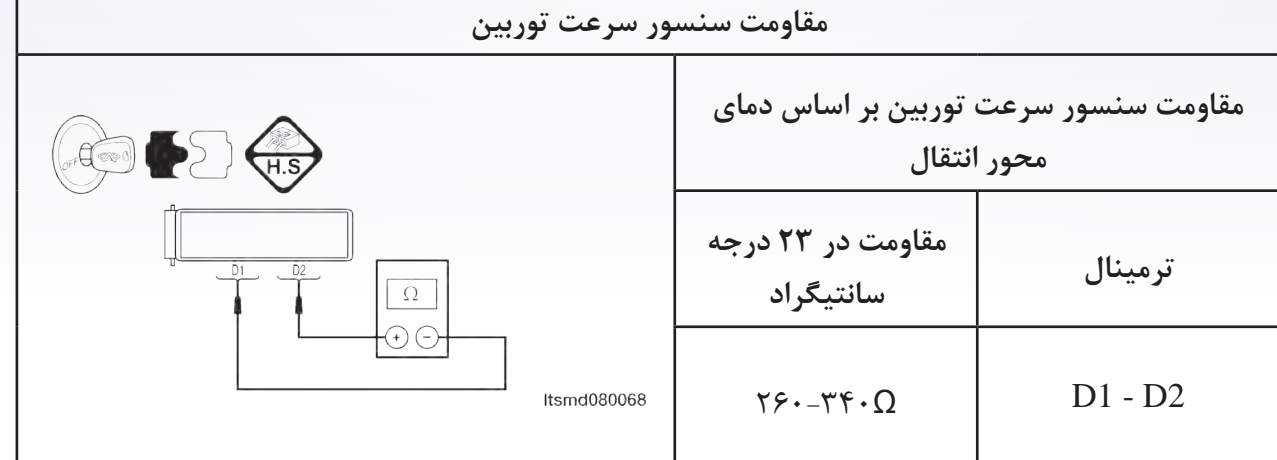

**آیا نتیجه چک مناسب است؟ بله** << به مرحله بعد بروید. **خیر** << سنسور سرعت توربین را عوض کنید.

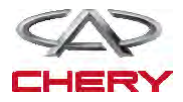

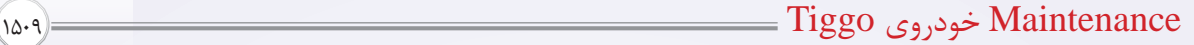

**.4 DTC را چک کنید.** 

• به کمک ابزار تست -431X، DTCهای TCM را بخوانید. • به دستورالعمل تصحیح DTC مراجعه کنید. **آیا هنوز DTC با کد 0715P وجود دارد؟ بله** << TCM را تعویض کنید.

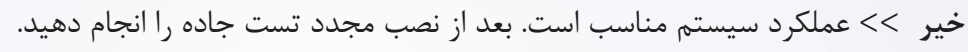

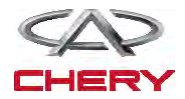

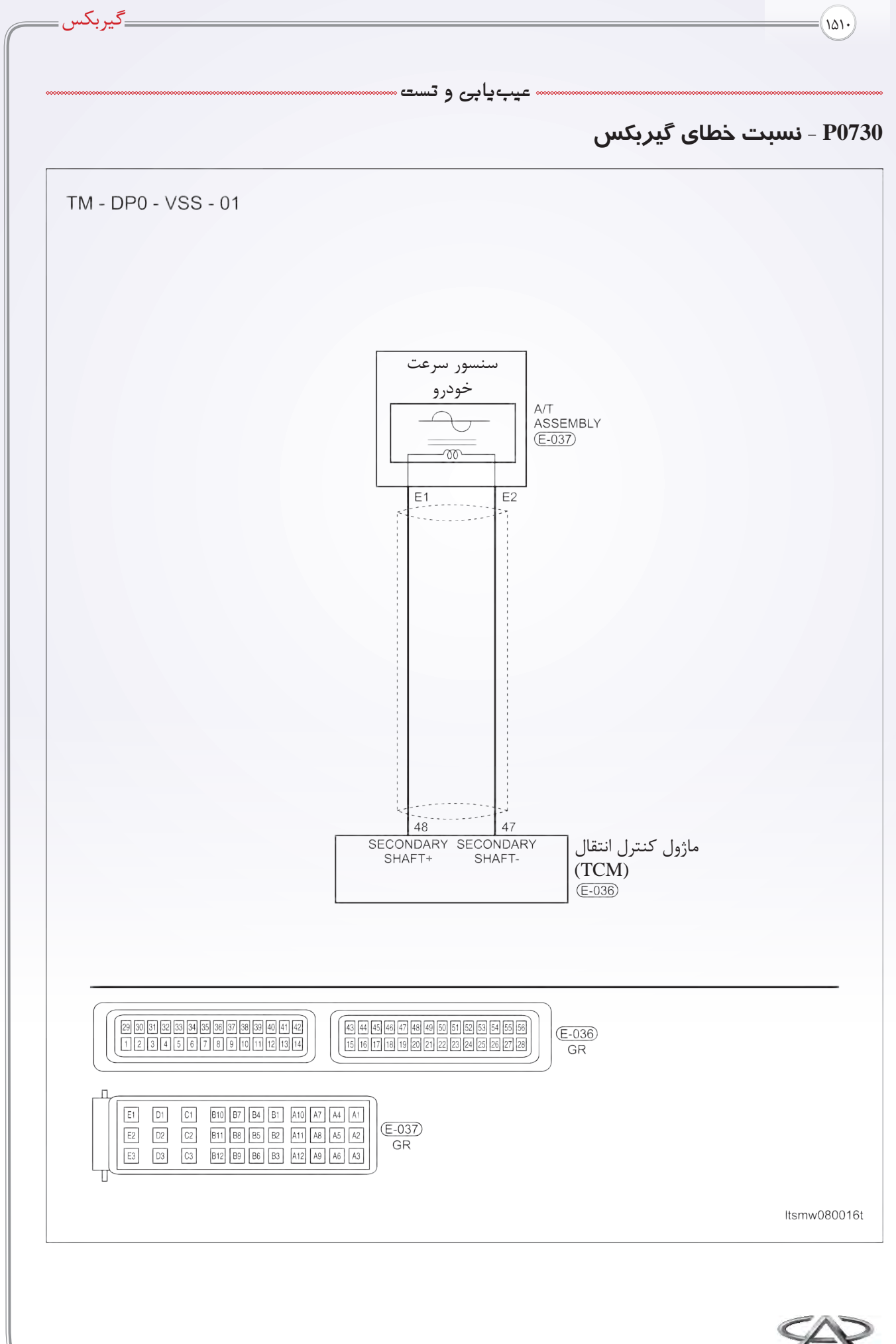

### **شرایط کارکرد اجزا**

• کارکرد اجزا مربوطه

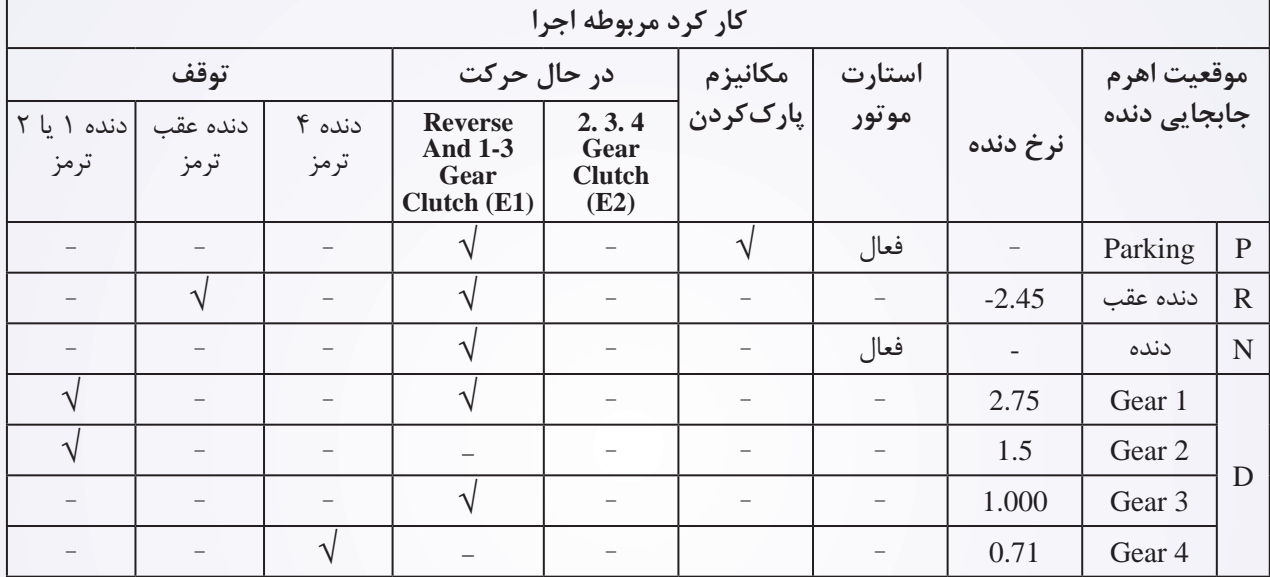

**اجزا عملیاتی** √

**عیبیابی منطقی board on** 

• خودآشکارساز عیوب منطقی

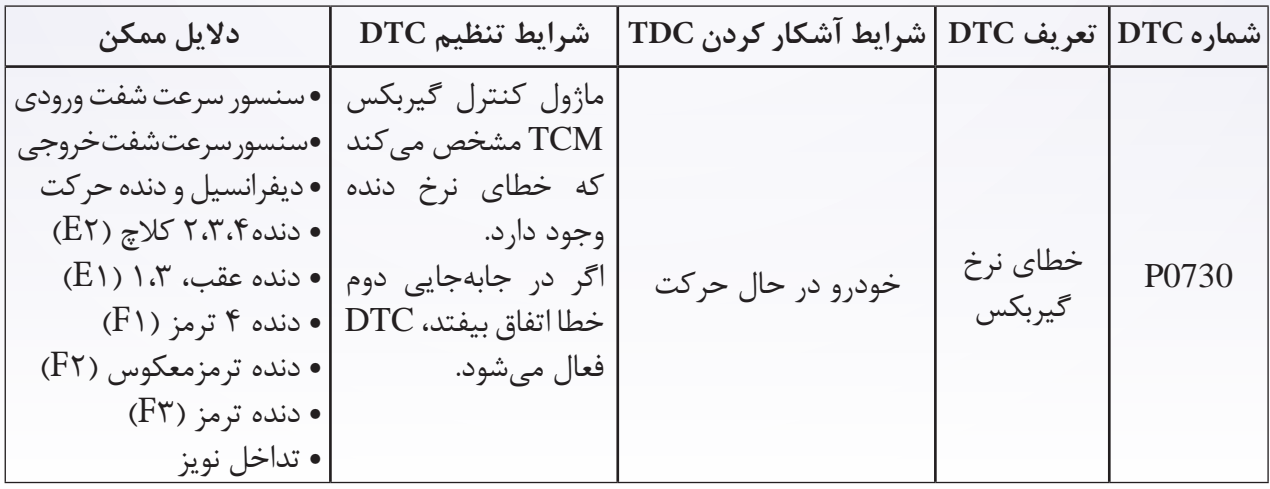

#### **دستورالعمل اصالح DTC:**

قبل از انجام دستورالعمل زیر مطمئن شوید که ولتاژ باتری بیش از 12 ولت باشد. • ابزار جستوجوی -431X را به کانکتور خط اطالعات DLC وصل کنید و از نرمافزار موجود استفاده کنید. • سویچ احتراق را روشن کنید. به کمک ابزار-431X، DTCهای ذخیره شده در TCM را مشاهده و پاک کنید. • موتور را روشن کنید و آن را تا رسیدن به دمای مطلوب عادی گرم کنید. • به کمک 431-X، گزینه نمایش DTC در خط اطلاعات را انتخاب کنید. • اگر DTC مشاهده شود، شرایط به وجود آمدن DTC وجود دارد، به مرحله عیبیابی مرحله )1( مراجعه کنید. • اگر DTC مشاهده نشود، شرایط متناوب است )راهنمایی عیبیابی و تعمیر DTC متناوب را در بخش 8 ببینید(.

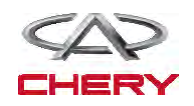

<sup>1512</sup> گیربکس

**عیبیابی و تست**

**توجه:**

کیفیت روغن گیربکس اتوماتیک و سطح آن را چک کنید که اساسیترین مرحله چک کردن گیربکس اتوماتیک است. چک کردن روغن یک مورد مهم برای تعیین این است که گیربکس نیاز به باز کردن مجدد دارد.

**نکته:** 

**بوی روغن سوخته از ATF نشاندهنده این است که روغن گیربکس آلوده شده است. وجود ذرات کوچک در ظرف سیال نشان میدهد که گیربکس در معرض خطر سایش است و ضروری است که تعمیر اساسی شود. توجه:** 

**در هنگام تست و عیبیابی الکتریکی همواره به نمودارها و نقشههای الکتریکی برای کسب اطالعات اجزا مراجعه کنید.**

**دستورالعمل عیبیابی**

**.1 کیفیت روغن و سطح آن و DTC را چک کنید.**

• خودرو را تا رسیدن به دمای کارکردی ) C 70° تا C 80° )برانید. • خودرو را در سطح زمین پارک کنید. • اهرم دنده را به یکباره به تمامی دندهها جابهجا کنید و در هر دنده حداقل 5 ثانیه مکث کنید و بعد به موقعیت N جابهجا کنید. • میله روغن را تمیز کرده و با آن سطح روغن را اندازهگیری کنید.

- به کمک -431X، گزینه نمایش DTC و خط اطالعات را برای T/A انتخاب کنید.
	- موتور را روشن کنید.
- **شرایط توالی سولنوئید** مسیر داده **EVS** کلید موقعیت نیروی جلوبر **موقعیت دوم** سنسور TFT EVS 6 EVS 5 EVS 4 EVS 3 EVS 2 EVS 1 سنسور موقعیت میللنگ R غیر فعال غیر فعال غیر فعال غیر فعال غیر فعال غیر فعال سنسور سرعت شفت ورودی سنسور سرعت شفت خروجی P/N غیر فعال غیر فعال فعال غیر فعال غیر فعال غیر فعال سویچ ترمز سور سرعت 1 غیر فعال غیر فعال فعال فعال غیر فعال غیر فعال مقدار کمتر و مغناطیس در دنده - معکوس و پایین 2 غیر فعال فعال غیر فعال فعال غیر فعال غیر فعال شکل صفحه قبل صفحه بعد 3 غیر فعال غیر فعال غیر فعال غیر فعال غیر فعال غیر فعال کمک چاپ برگشت صفحه اصلیł 4 فعال فعال غیر فعال غیر فعال غیر فعال غیر فعال Start  $\mathbb{Q}$  $\tilde{\mathbf{Q}}$

• مقادیر موقعیت دنده را مطابق جدول زیر نمایش دهید.

**آیا نتیجه چک نامناسب است و آیا خطایی با کدهای 0720P یا 075P و 0730P وجود دارند؟ بله** << اگر DTC با کد 0715P وجود دارد، دستورالعمل عیبیابی 0715P را ببینید. اگر DTC با کد P۰۷۲۰ وجود دارد، دستورالعمل عیبیابی P۰۷۲۰ را ببینید. **خیر** << به مرحله بعد بروید.

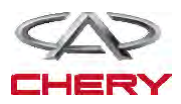

Maintenance خودروی Tiggo <sup>1513</sup>

**سه عیب یابی و تست** س

**.2 تست هیدرولیک**

• گرم کردن اولیه روغن گیربکس تا دمای 80 تا100 درجه. • به وسیله جک ماشین را آنقدر باال ببرید تا چرخها به راحتی بتوانند بچرخند. • گیج مخصوص فشار روغن را به پورت اندازهگیری فشار روغن گیربکس وصل کنید )مانند شکل 3(.

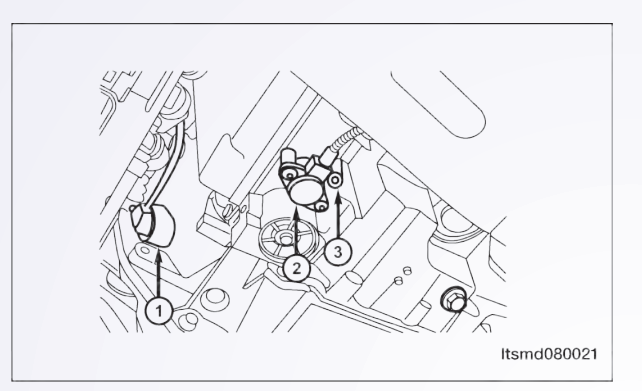

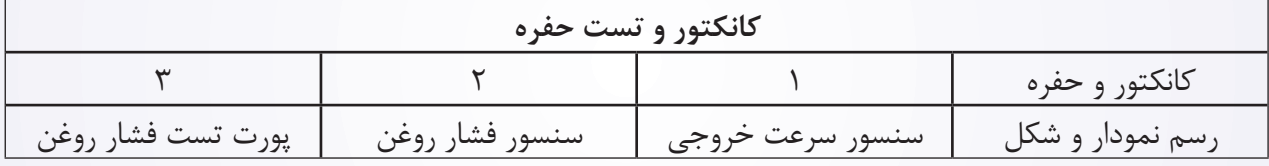

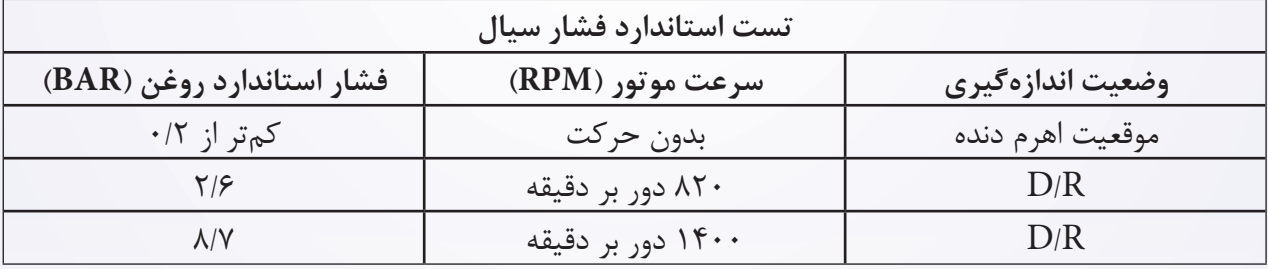

• مطابق جدول اندازهگیری فشار استاندارد روغن نشان داده شد، فشار سیال را از پورت اندازهگیری، اندازه بگیرید. پورت اندازهگیری باید در محدوده استاندارد باشد.

• اگر مقادیر اندازهگیری شده از محدوده استاندارد عبور کنند، لطفا به جدول اندازهگیری فشار روغن و عیبیابی برای یافتن دالیل مراجعه کنید. **آیا نتایج چک مطلوب است؟ بله** >> به مرحله ۵ (برای ساییدگی دیسک یا صفحه) بروید.

**خیر** << به مرحله بعد بروید.

**.3 نصب بدنه شیر و پمپ و لولههای روغن را چک کنید.**

• سویچ احتراق را خاموش کنید. • مجموع گیربکس را جدا و دمونتاژ کنید )به بخش 8 قسمت نصب و جدا کردن گیربکس اتوماتیک و دیفرانسیل مراجعه شود). • بدنه شیر و پمپ و لولههای روغن را چک کنید. **آیا نتیجه چک مناسب است؟ بله** << به مرحله بعد بروید. **خیر** << در صورت نیاز قسمتهای آسیبدیده را تعویض کنید.

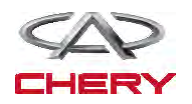

<sup>1514</sup> گیربکس

**.4 تست هوای متراکم**

• سیستم کالچ سرعت کم را چک کنید. پیستون کالچ سرعت پایین باید فعال باشد و وقتی هوای متراکم برای حفره روغن استفاده میشود، فشار الزم را تامین کند. • سیستم کالچ در ترمز کم دنده عقب را چک کنید. پیستون در کالچ سرعت پایین باید فعال باشد و فشار الزم برای حفره روغن، وقتی هوای متراکم الزم است را تامین کند. **آیا نتیجه چک مطلوب است؟ بله** >> به مرحله بعد بروید (برای ساییدگی دیسک یا صفحه). **خیر** << در صورت نیاز قسمتهای صدمهدیده را تعویض کنید.

**.5 سیستم کالچ را چک کنید.**

• سیستم کالچ سرعت کم را چک کنید. - کالچ دنده 2،3،4 )2E) - کالچ دنده 1و3 و عقب )1E) - صفحه کالچ را چک کنید. - دیسک را چک کنید. - کالچ برگرداندن دیسک. - D رینگ. - نگهدارنده فنر. **آیا نتیجه چک مناسب است؟ بله** << به مرحله بعد بروید. **خیر** << اجزا آسیبدیده را تعویض کنید.

**.6 سیستم ترمز را چک کنید.**

• سیستم ترمز کم/ دنده عقب را چک کنید. - ترمز دنده 4 )1F) - ترمز دنده عقب )2F) - ترمز دنده 1و2 )3F) - صفحه ترمز را چک کنید. - دیسک ترمز را چک کنید. - حمایت مرکزی - خار حلقوی - نگهدارنده فنر - پیستون ترمز **آیا نتیجه چک مطلوب است؟ بله** << به مرحله بعد بروید. **خیر** << اجزا صدمهدیده را تعویض کنید.

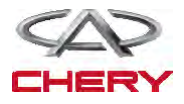

**عیبیابی و تست**

**.7 DTC را چک کنید.** 

• تمام اجزا جدا شده را مجدداً نصب کنید. • مجموعه گیربکس اتوماتیک را نصب کنید )در بخش 8 محور انتقال و دیفرانسیل، نصب و جدا کردن گیربکس اتوماتیک را مطالعه فرمایید(. • با ATF جدید پر کنید. • ATF را از لوله جدید پر کنید. • لوله کانکتور جدا شده (مجرا) را مجدداً نصب و آماده کنید و میله سنجش روغن را تمیز کنید (در مرحله ١ جدا کرده بودید). • اهرم تغییر دنده را به هر دنده جابهجا نموده و سپس در حالت خالص قرار دهید. • خودرو را تا رسیدن دمای ATF به 70 تا 80 درجه برانید و سپس مجدداً سطح روغن را چک کنید، باید سطح روغن به قسمت Hot میله سنجش روغن برسد. • میله بخش گیربکس را آماده کنید. • به کمک، -431X، DTCهای TCM را بخوانید. • به دستورالعمل اصالح DTC مراجعه کنید. **آیا در نتیجه 0730P هنوز وجود دارد؟ بله** << TCM را تعویض کنید. **خیر** << سیستم در حال حاضر کارکرد مناسبی دارد.

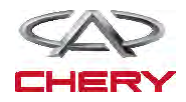

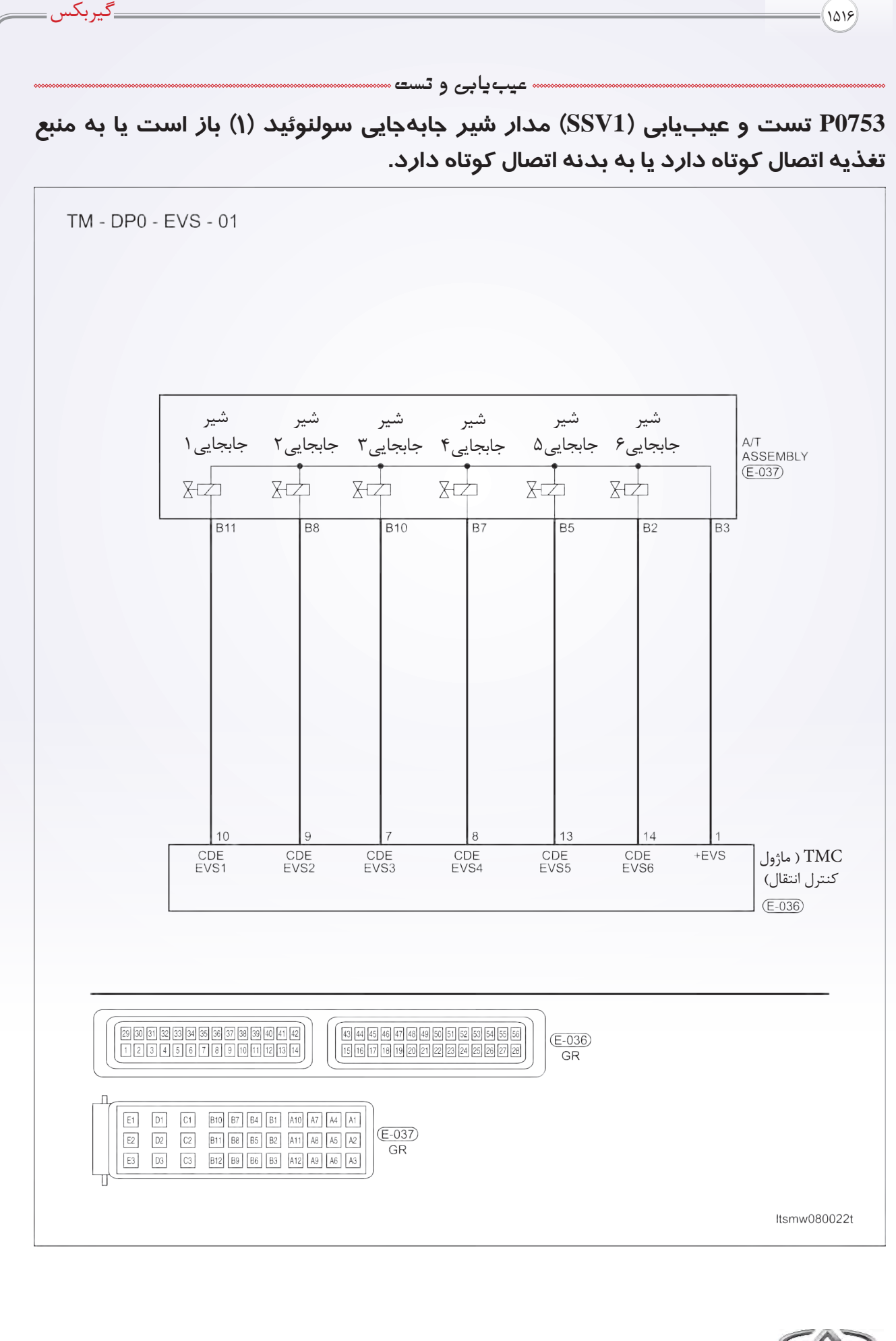

**عیبیابی و تست**

**منطق عیبیابی board on**

• منطق آشکارساز )خودعیبیابی(

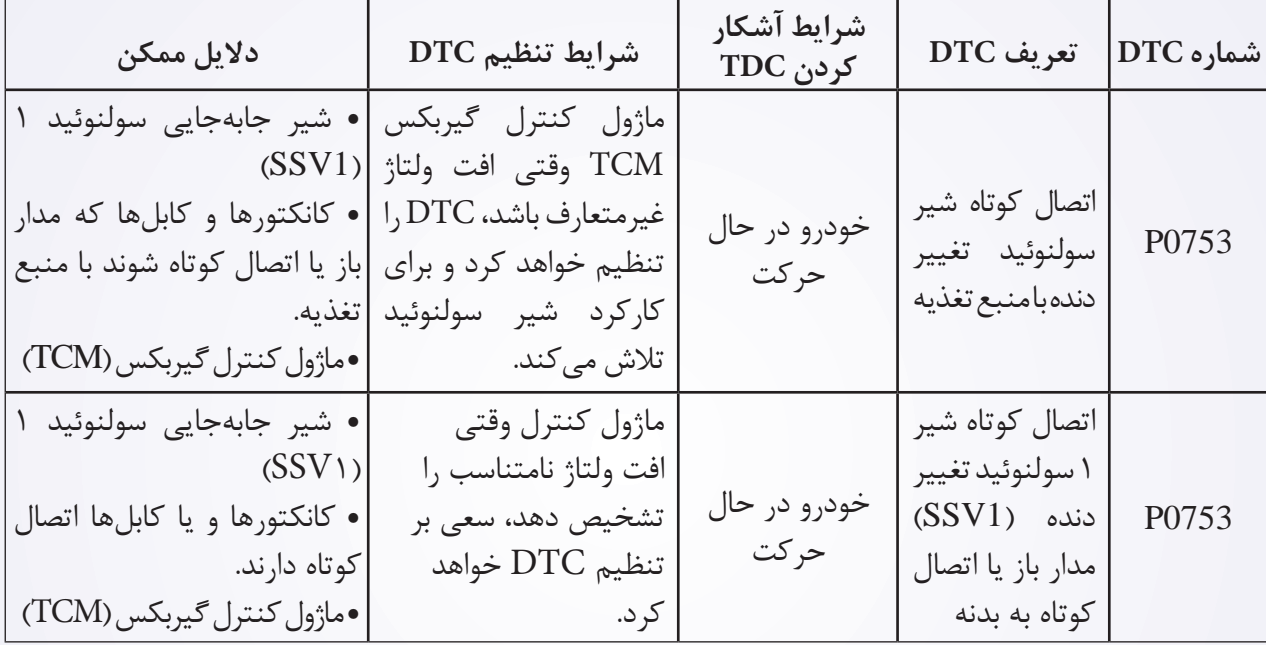

#### **دستورالعمل اصالح DTC:**

قبل از انجام دستورالعمل زیر، دقت کنید که ولتاژ باتری حداقل 12 ولت باشد. • سویچ احتراق را خاموش کنید. • ابزار جستوجوی -431X را به خط اطالعات )DLC )وصل کنید و از نرمافزار در دسترس استفاده کنید. • سویچ احتراق را روشن کنید. • به وسیله، -431X، DTCهای ذخیره شده در TCM را پس از ثبت پاک کنید. • موتور را استارت کنید و تا رسیدن به دمای عادی گرم کنید. • به کمک ابزار -431X، گزینه مشاهده DTC و خط اطالعات را انتخاب کنید. • اگر DTC مشاهده شود، شرایط وقوع DTC موجود هستند. به مرحله 1 – دستورالعمل عیبیابی مراجعه کنید. • اگر DTC مشاهده نشود، شرایط DTC متناوب است )بخش عیبیابی و راهنمایی را در بخش 8 گیربکس دیفرانسیل برای اطلاعات بیشتر مشاهده کنید). **توجه: •** اگر از ابزار تست مناسب استفاده کنید، شما میتوانید کابلهای TCM را در حین وصل بودن کانکتور TCM آن

تست کنید. • استفاده از ابزار مناسب تست در این کار برای جلوگیری از آسیبدیدگی ترمینال کانکتورها کمک خواهد کرد.

**توجه:** 

**در هنگام اجرای تست و عیبیابی الکتریکی همواره به نمودارها و نقشههای موجود مدارهای خاص مراجعه کنید.**

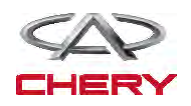

<sup>1518</sup> گیربکس

### **دستورالعمل عیبیابی**

**.1 سیگنال سیمپیچ )سولنوئید( T/A را چک کنید.** 

• به کمک ابزار -431X، ابتدا مشاهده DTC و خط اطالعات T/A را انتخاب کنید.

• موتور خودرو را روشن کنید.

• مقادیر موقعیت دنده را مطابق جدول زیر نمایش دهید.

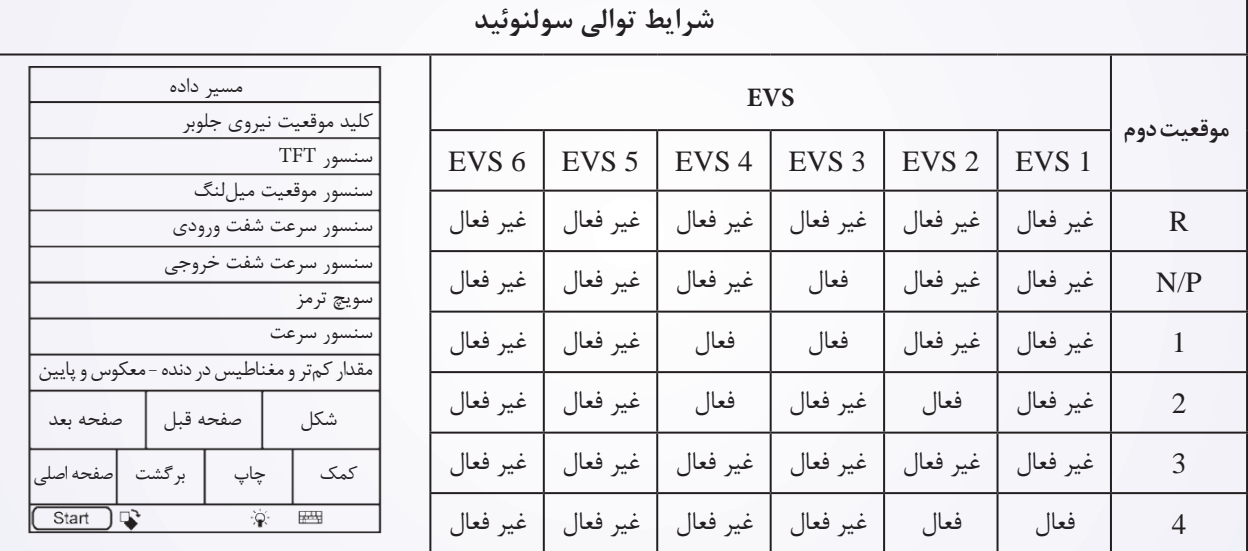

**آیا نتیجه چک مناسب است؟ بله** << شرایط وقوع این DTC متناوب است )بخش 8 گیربکس دیفرانسیل را ببینید(.

**خیر** << به مرحله بعد بروید.

**.2 تست عملکردی**

• به کمک -431X، تست عملکردی سولنوئید را انجام دهید. • صدای عملکرد سولنوئید باید شنیده شود. **آیا نتیجه مناسب است؟ بله** << به مرحله 6 بروید. **خیر** << به مرحله بعد بروید.

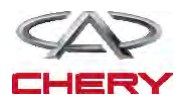

**عیبیابی و تست**

**.3 مقاومت شیر جابهجایی سولنوئید 1 )1SSV )را چک کنید.**

• به صورت زیر مقاومت1SSV را چک کنید.

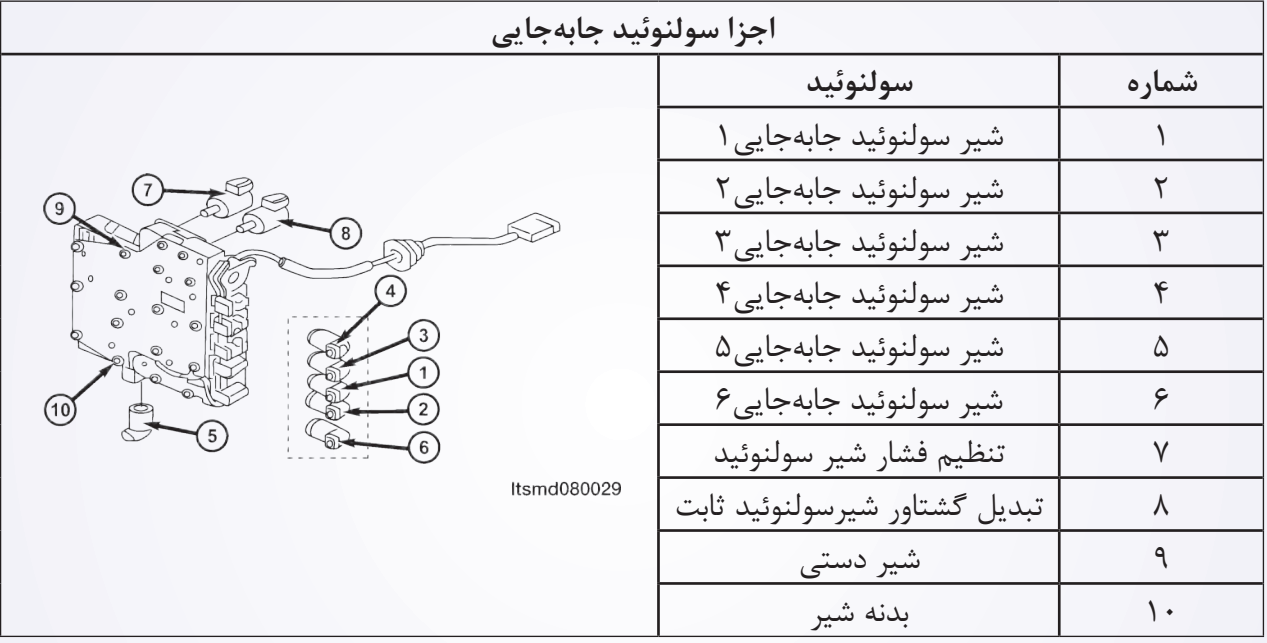

• مقاومت 1SSV را مطابق جدول زیر چک کنید.

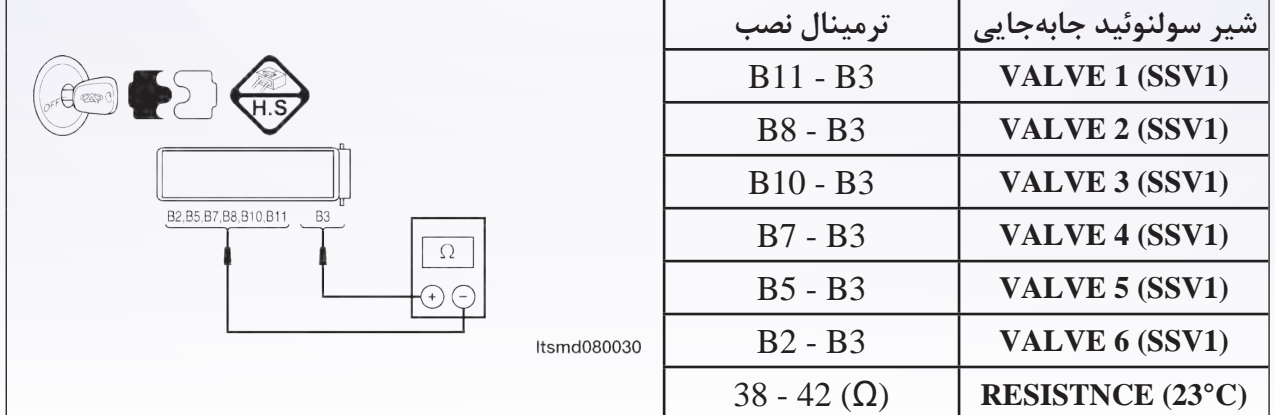

# **آیا نتیجه چک مناسب است؟**

**بله** << شیر را با یک شیر سالم تعویض کنید. با -431X تست عملکردی را انجام دهید. اگر صدای عملکرد شنیده نشد به مرحله بعد بروید. **خیر** << شیر سولنوئیدی آسیبدیده را تعویض کنید.

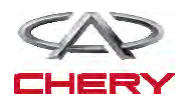

<sup>1520</sup> گیربکس **عیبیابی و تست .4 منبع تغذیه شیر سولنوئیدی جابهجایی 1 )1SSV )را چک کنید.**  • سویچ احتراق را روشن کنید. Control  $\left(\begin{matrix} 1 & 1 \\ 1 & 1 \end{matrix}\right)$  $\blacktriangleright$  ) • منبع تغذیه بین شیر سولنوئید1 -037E) 1SSV(، ترمینال 11B و اتصال بدنه را در T/A و کانکتور E-037 چک کنید.  $\sqrt{v}$ • ولتاژ باید بیش از 12 ولت باشد.  $\bigodot$ Itsmd080028

• از ابزار تست مناسب -431X و یک مولتیمتر دیجیتال مطابق زیر استفاده کنید. • منبع تغذیه 1EVS بین پین 1 و پین 10 TCM را در حین کار 1EVS و در حالت غیرفعال 1EVS چک

کنید.

• سیگنال کنترل SSV را چک کنید. ولتاژ سولنوئید جابهجایی را در هر تغییر دنده چک کنید.

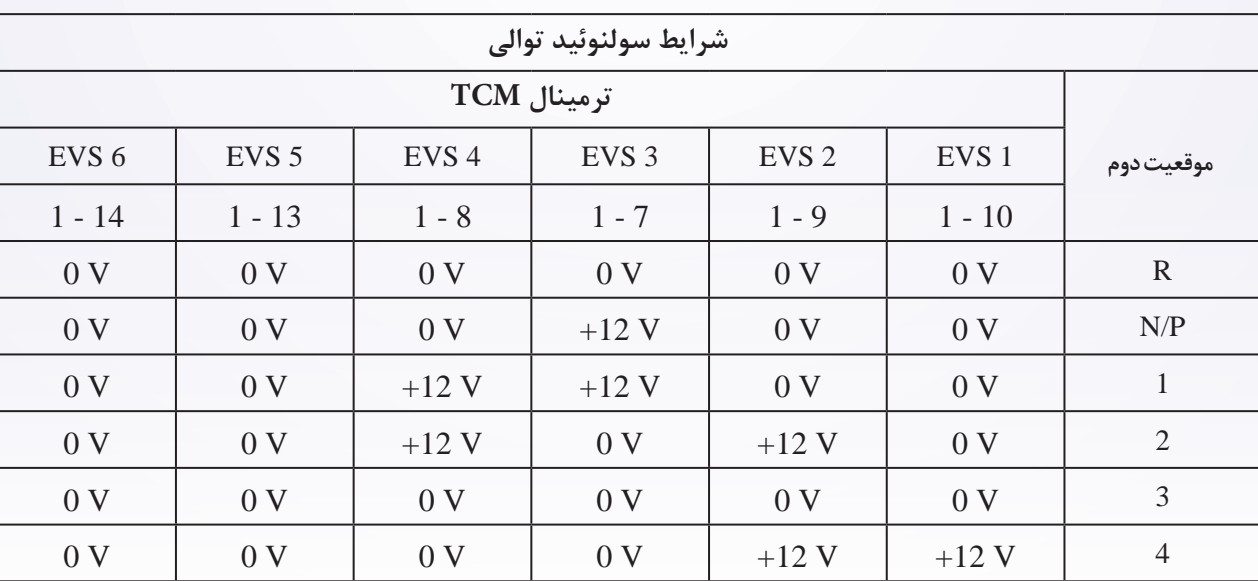

• ولتاژ مدار تغذیه سولنوئید 1EVS بین پایه نصب کانکتور گیربکس پین 3B و پین 11B را چک کنید.

**آیا نتیجه چک مناسب است؟**

**بله** << به مرحله بعد بروید. **خیر** << مدار باز یا مدار اتصال کوتاه شده به بدنه یا به کانکتور را تعمیر یا تعویض کنید.

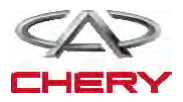

Maintenance خودروی Tiggo <sup>1521</sup> **عیبیابی و تست .5 مدار کنترل )1SSV )شیر سولنوئید جابهجایی را چک کنید.** • سویچ احتراق را خاموش کنید.

- کانکتور TCM را جدا کنید.
- کانکتور نصب T/A را جدا کنید.
	- سویچ احتراق را روشن کنید.
- کابل را چک کنید تا اتصال کوتاه به منبع تغذیه نداشته باشند.

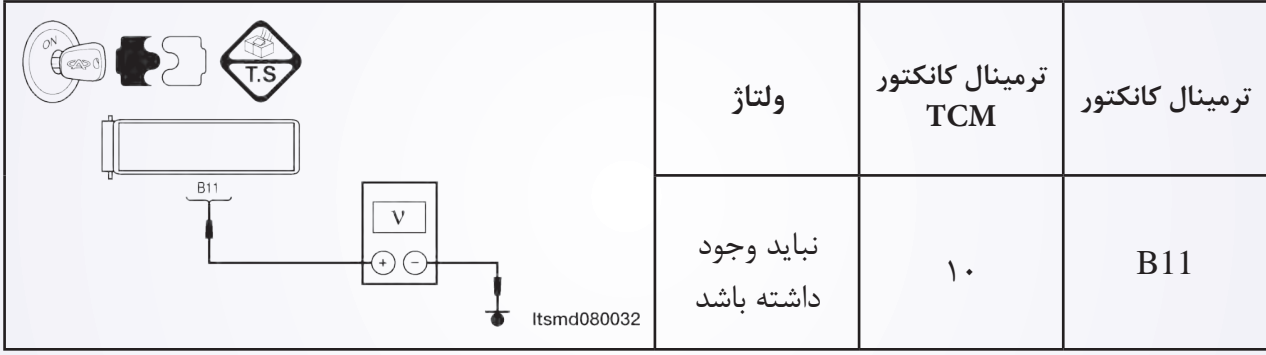

• کابل )مجموعه سیمها( را از لحاظ اتصال کوتاه به بدنه یا به کانکتورها چک کنید.

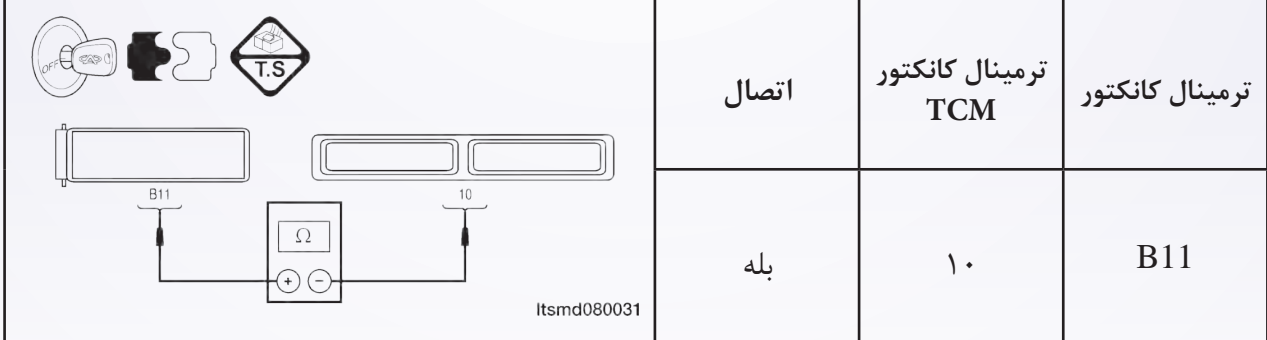

**آیا نتیجه چک مناسب است؟** 

**بله** << به مرحله بعد بروید. **خیر** << مدار باز یا مدار اتصال کوتاه به بدنه یا کانکتورها را تعویض یا تعمیر کنید.

# **.6 DTC را چک کنید.**

به کمک ابزار-431X، DTCهای TCM را بخوانید. به دستورالعمل اصالح DTC مراجعه کنید. **آیا هنوز کد خطای 0753P وجود دارد؟ بله** << TCM را تعویض کنید. **خیر** << سیستم در حال حاضر عملکرد خوبی دارد. مجموعه قطعات باز شده را مجددا مونتاژ کرده و برای رسیدگی به شکایت مشتری تست جاده بروید.

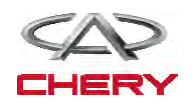

#### DIAGNOSIS & TESTING

**P0758 - Shift Solenoid Valve 2 (SSV2) Open Circuit Or Short To Power Supply Or Short To Ground** 

#### **EVS**

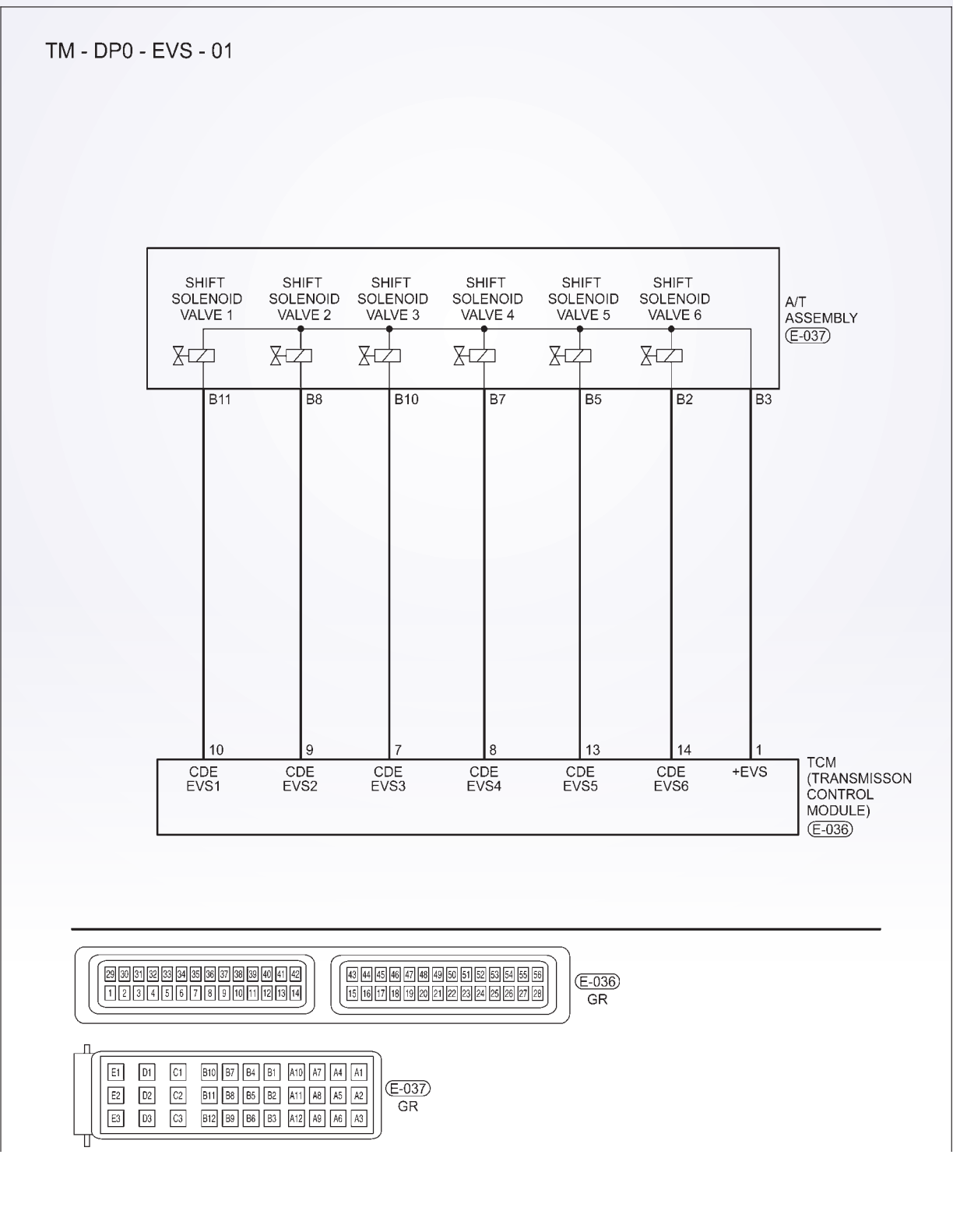

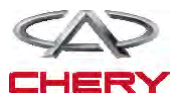

<sup>1522</sup> گیربکس

#### <sup>1524</sup> گیربکس

# **تشخیص و آزمایش روند تشخیصی -1 سیگنال سولنوئیدی T/A را بررسی نمایید.**  با یک ابزار مربوط به سنجش، DTC را انتخاب و جریان اطالعاتی برای T/A را مشخص سازید.

- موتور را روشن نمایید.
- ارزش مربوط به محل چرخ دنده را طبق جدول زیر و در حال رانندگی مشخص سازید.

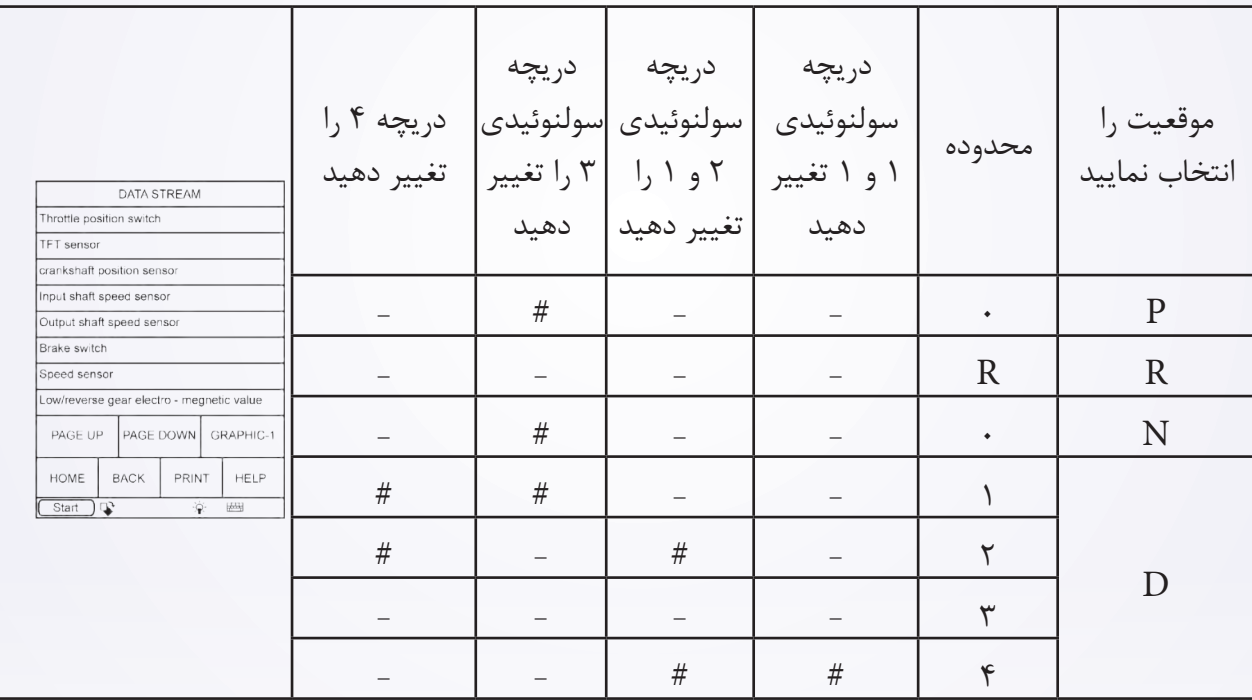

**آیا نتایج بررسی طبیعی است؟** بله >> شرایطی وجود دارد که موجب شده DTC متناوب باشد. خیر >> به مرحله بعد بروید. **-2 آزمایش دقیق** با X431- تست دقیق سولنوئیدی را انجام دهید. سولنوئید بایستی شنیده شود. آیا نتایج طبیعی است؟ **بله** >> به مرحله 6 بروید. **خیر** >>نه << به مرحله بعد بروید. .

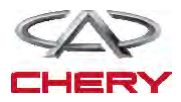

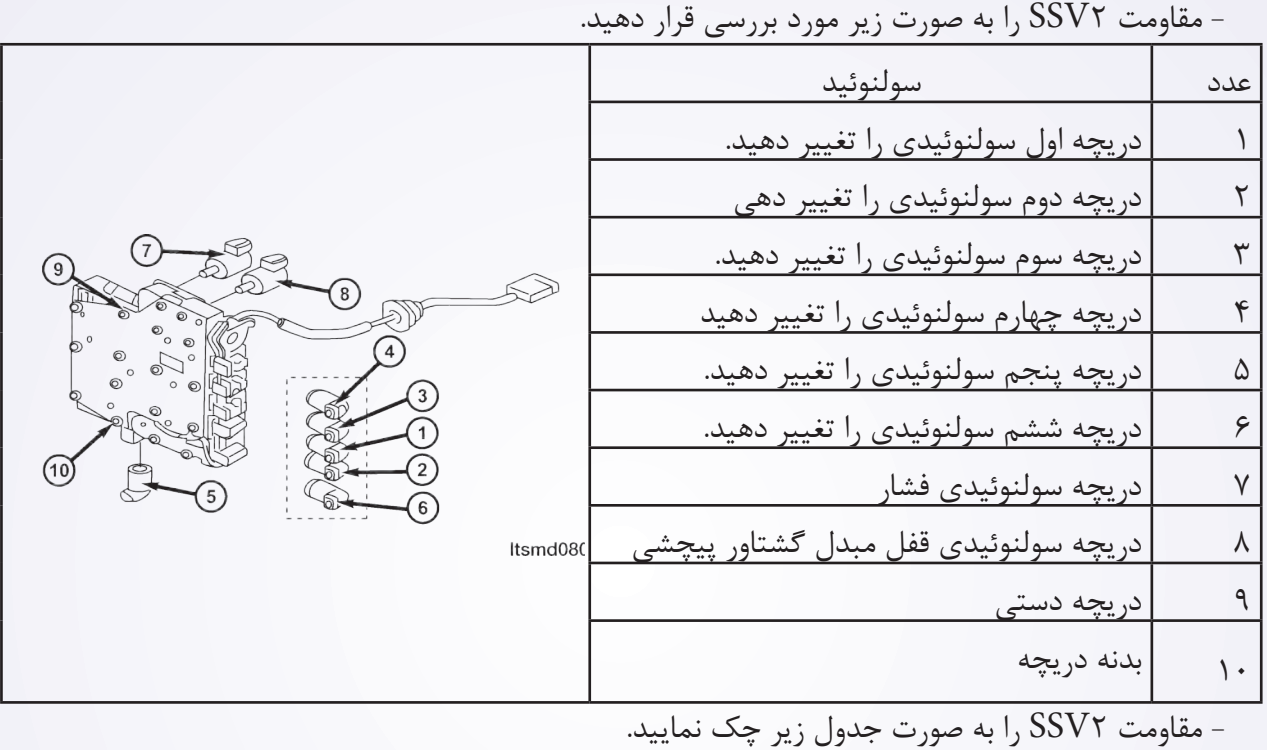

**-3** سوپاپ 2 و مقاومت این سوپاپ سولنوئیدی را بررسی نمایید.

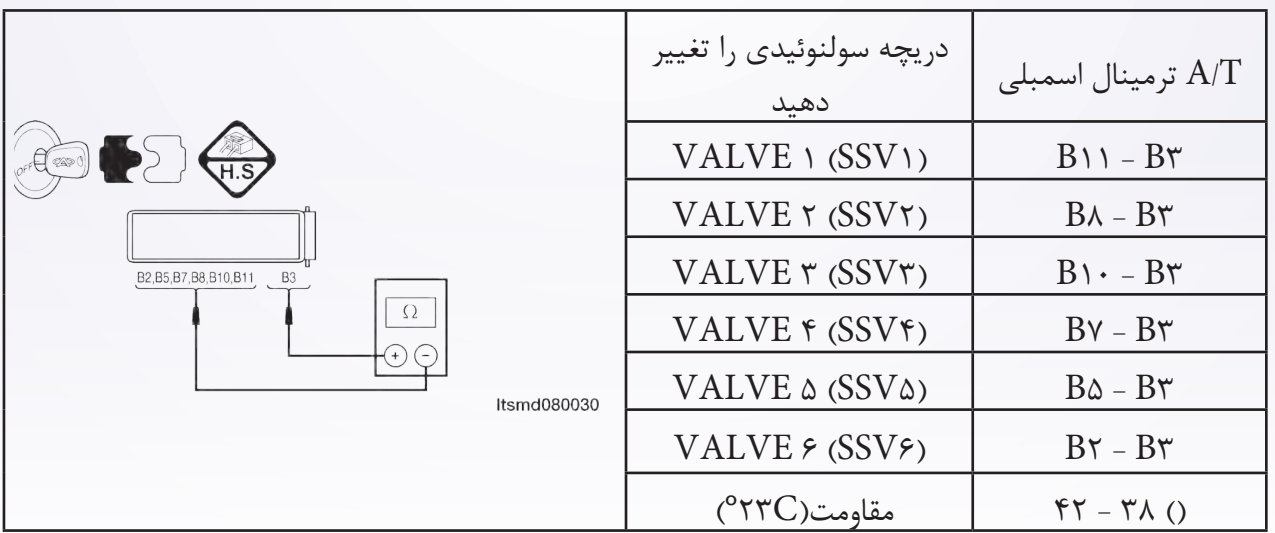

**آیا بررسی طبیعی است؟** بله << لطفا دریچه را با مدل بهتر آن جایگزین نمایید، با X–۴۳۱ یک تست دقیق سولنوئیدی را انجام دهید. -1 اگر سولنوئید شنیده شود به مرحله 6 بروید. -2 اگر شنیده نشود، به مرحله بعد بروید. خیر >> دریچه سولنوئیدی خراب جایگزین شده است.

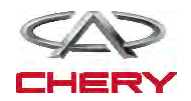

<sup>1526</sup> گیربکس

**-4 منبع نیروی دریچه دوم سولنوئیدی متمایز و تغییر یافته را بررسی نمایید.**

کلید احتراق را روشن نمایید.

 منبع برق را بین ترمینال 8B E037- دریچه 2 سولنوئیدی و زمین در اتصالدهنده A/T ۰۳۷-E قرار دهید.

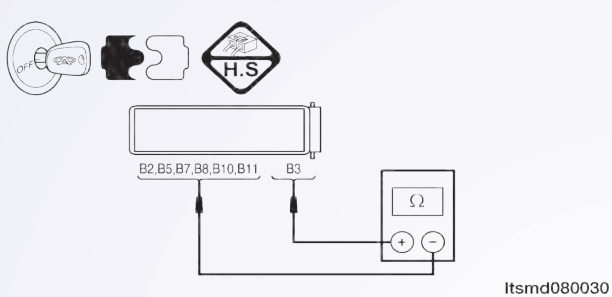

- ولتاژ بایستی بیش از 12V باشد.
- یا از ابزار آزمایش تشخیصی مناسب و یک مولتیمتر استفاده نمایید.
- ولتاژ تغذیه سولنوئیدی 2EVS را بین میله 1 TCM و میله 9 TCM قرار دهید. زمانی که سولنوئید 2EVS را فعال و سولنوئید 2EVS را از کار میاندازیم.
- سیگنال کنترل سولنوئیدی متمایز را چک نمایید. ولتاژ سولنوئیدی متمایز را در هر محل متمایز تغییر دهید.
- ولتاژ مدار منبع سولنوئیدی 2EVS را بین میله 3B و میله 0B اتصالدهنده الکتریکی مورد بررسی قرار دهید.

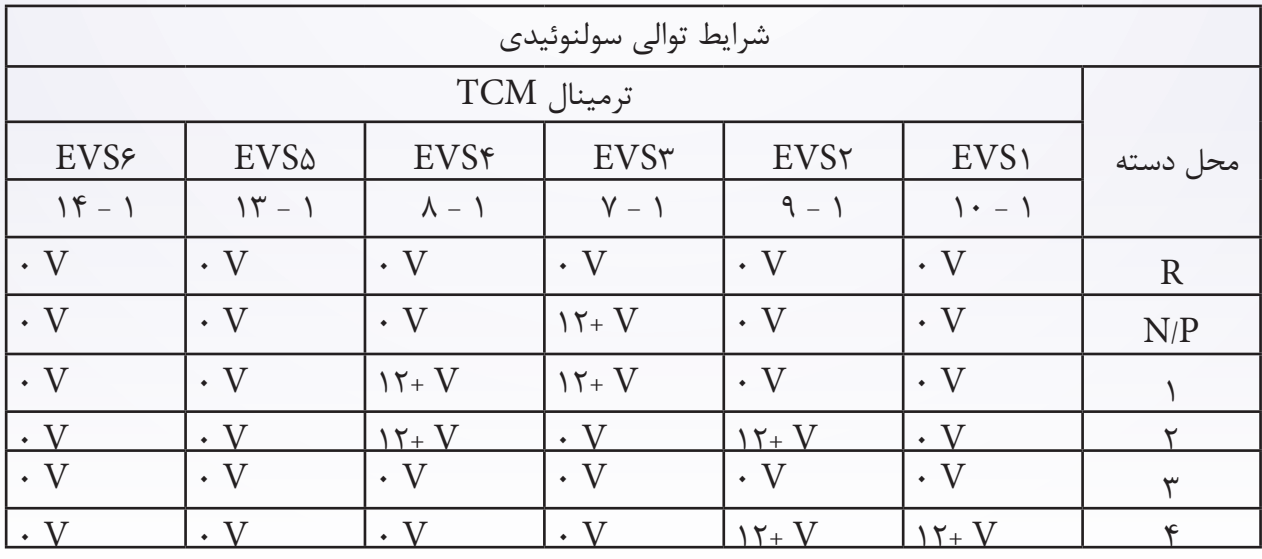

**آیا نتایج طبیعی است؟ بله** >> به مرحله بعد بروید. **خیر** >> مدار آزاد را جایگزین تا تعمیر نمایید و آن را به صورت کوتاه به زمین متصل نمایید.

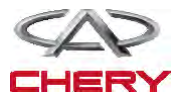

### **5 5-VALVE SOLENOID SHIFT CHECK 2( 2SSV )CIRCUIT CONTROL**

 دکمه احتراق را خاموش کنید. اتصال دهنده ؟؟؟ TCM را جدا سازید. اتصال $\Delta/T$  را جدا سازید.  $\mathrm{A/T}$  کلید احتراق را روشن نمایید. سیم را برای اتصال کوتاه به منبع برق چک نمایید.

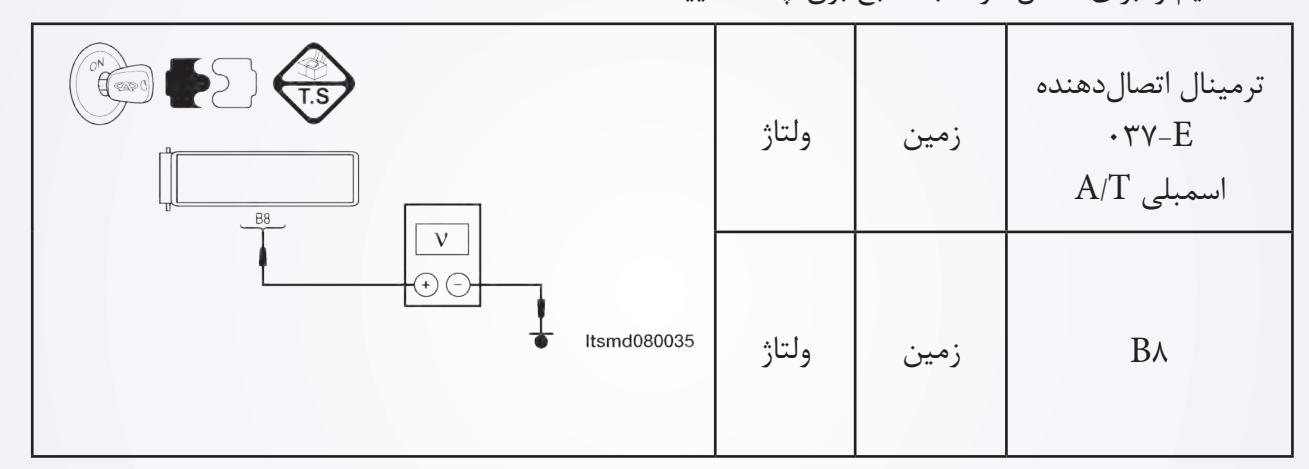

اتصال کوتاه یا باز اتصالدهنده یا سیم را مورد بررسی قرار دهید.

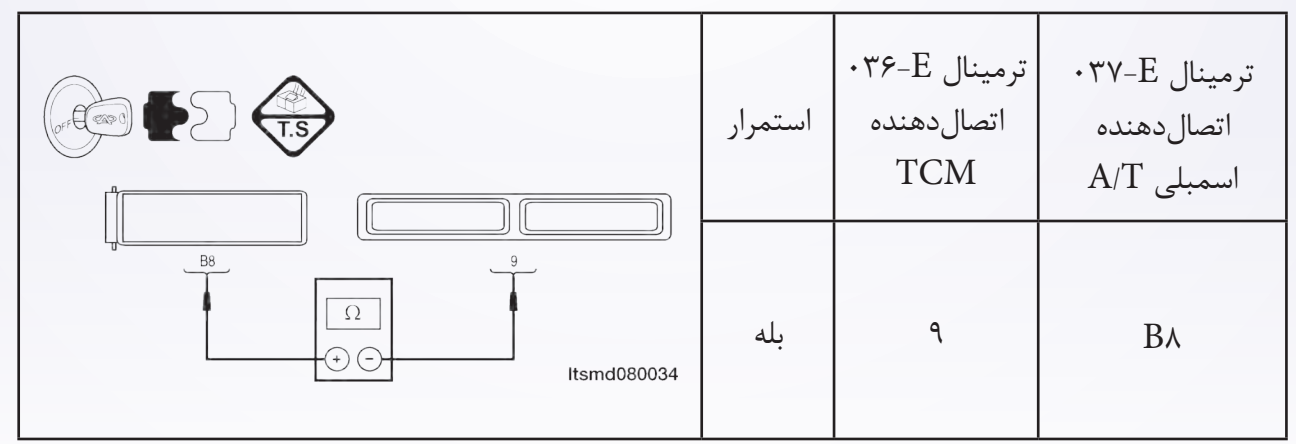

**آیا نتایج طبیعی میباشد؟** بله >> به مرحله بعدی بروید. خیر >> مدارها را تعمیر یا جایگزین کرده و یا به صورت کوتاه به زمین یا منبع برق متصل نمایید. 6 6-**DTC را چک کنید.** با ابزار بررسی TCM DTC ۴۳۱-X. را بخوانید.  $\sim$  به روند تایید DTC رجوع کنید. **آیا 0258P DTC وجود دارد؟ بله** >> TCM را جایگزین نمایید. **خیر** >> سیستم به طور مناسب در حال اجرا است. آزمایش جاده و وسیله نقلیه را به منظور تایید ادعای مشتریان انجام دهید.

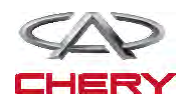

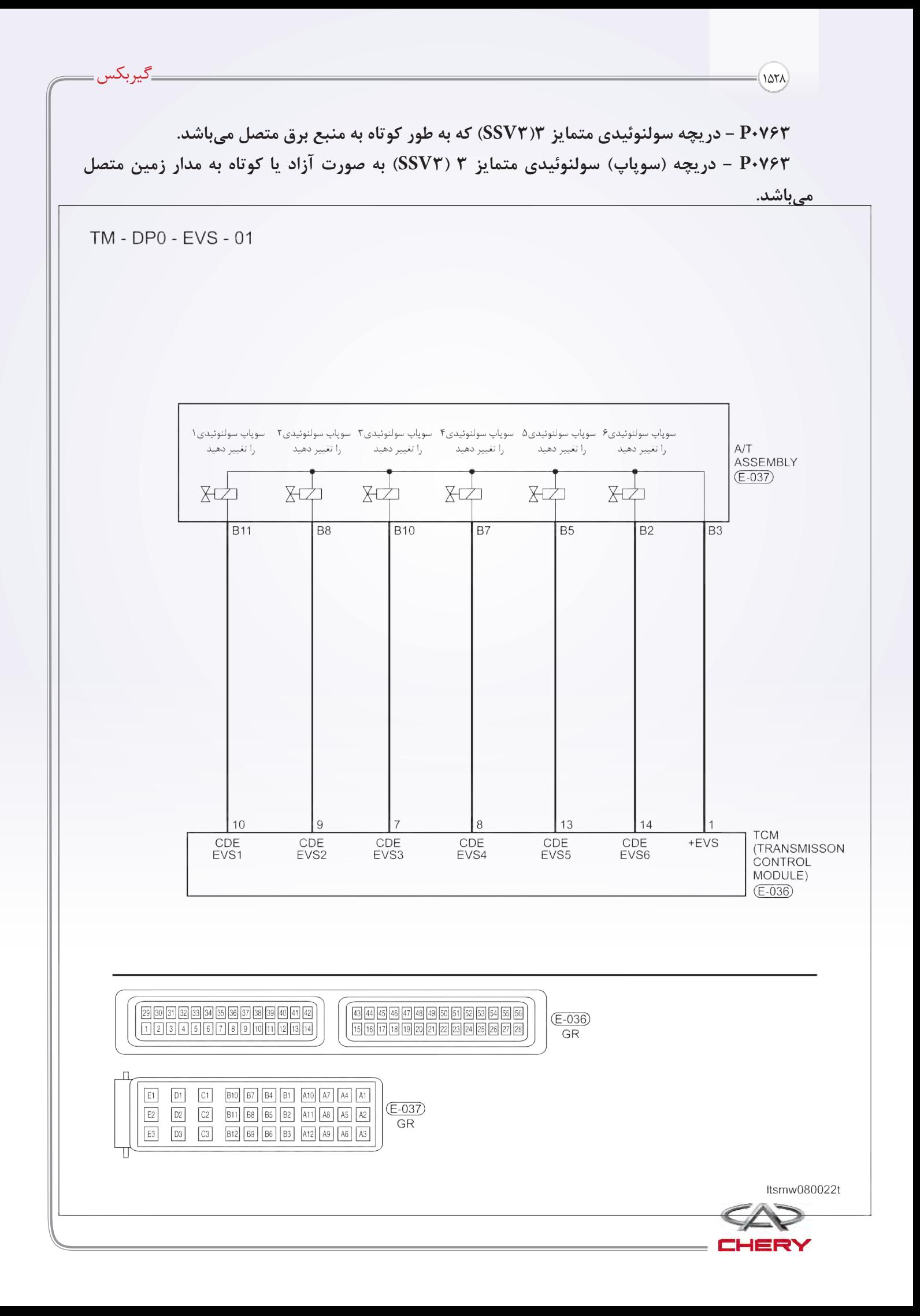

**برد منطق تشخیصی صفحه**

 **منطق ردیابی خودتشخیصی**

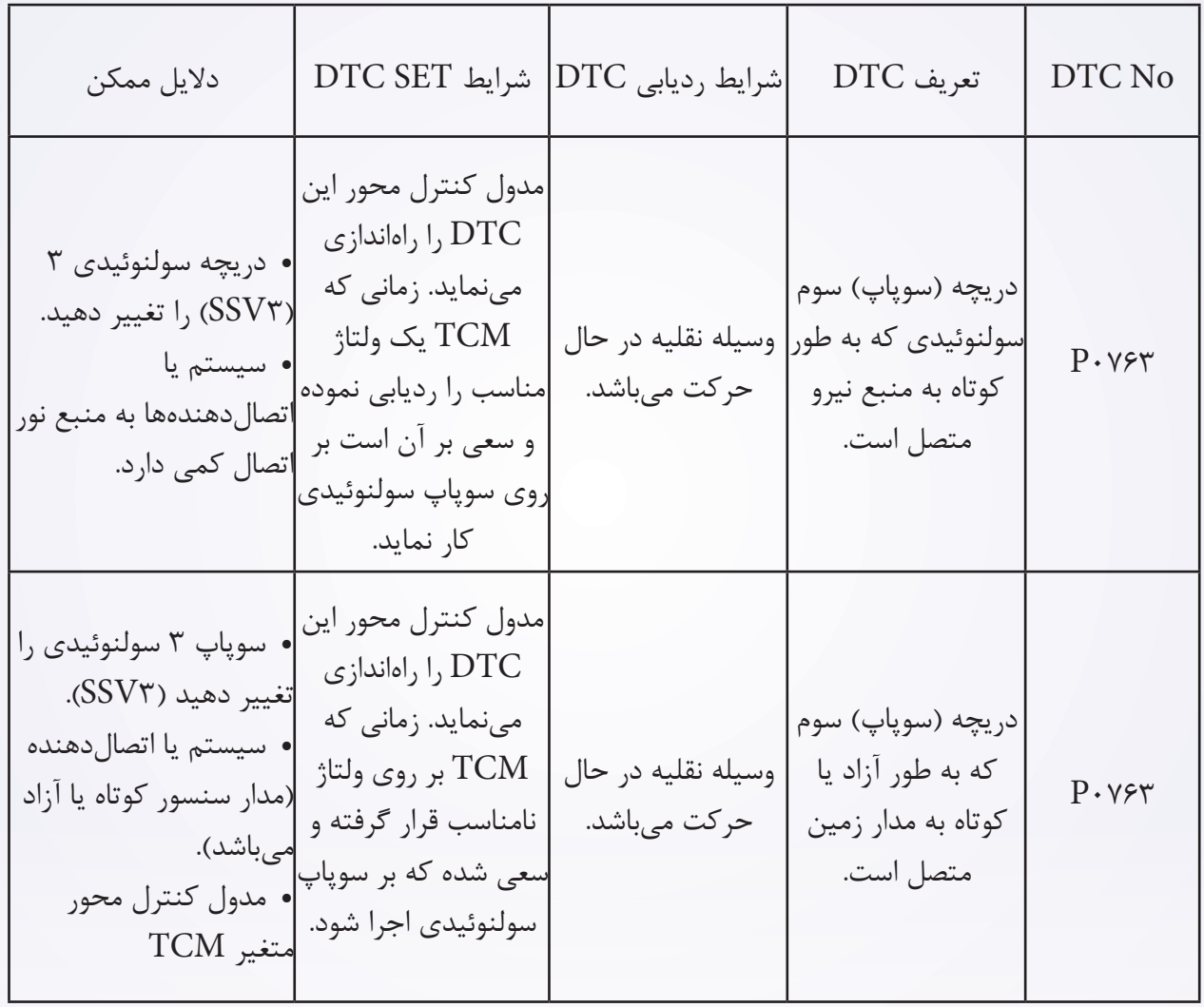

**فرآیند تایید DTC** قبل از انجام مراحل زیر تایید نمایید که ولتاژ بیشتر از 12 ولت میباشد. کلید جرقه را خاموش نمایید. ابزار سنجش X431- را به اتصالدهنده خطی اطالعات وصل نموده، از معمولترین نرمافزارهای موجود استفاده کنید.

کلید جرقه را روشن نمایید.

- با ابزار آزمایش DTC ها را در TCM ثبت نمایید.
	- موتور را روشن و آن را به دمای الزم برسانید.
- با ابزار سنجش، جریان اطالعات و DTC را انتخاب نمایید.

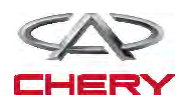

<sup>1530</sup> گیربکس

 در صورتی که DTC ردیابی نشود، شرایط DTC معمول میباشد. به مرحله تشخیصی یعنی مرحله 1 بروید. در صورتی که  $\operatorname{DTC}$  ردیابی نشود، شرایط  $\operatorname{DTC}$  تناوبی میباشد.  $\bullet$ 

**تذکر**

 **اگر از یک ابزار تست شناختی استفاده مینمایید، شما میتوانید سختی TCM را سنجیده در حالی که TCM هنوز متصل است.** 

 **با استفاده از ابزار آزمایش مناسب در این راه به خسارات پایانه الکتریکی مربوط به اتصالدهنده کمک مینمایید.**

**تذکر**

**در حالی که آزمایشات و تشخیص الکتریکی را صورت میدهید به نمودارهای الکتریکی برای مدارهای خاص و اطالعات مربوط به اجزا توجه نمایید.** 

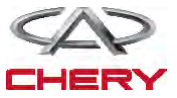

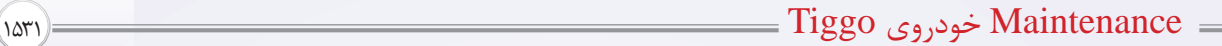

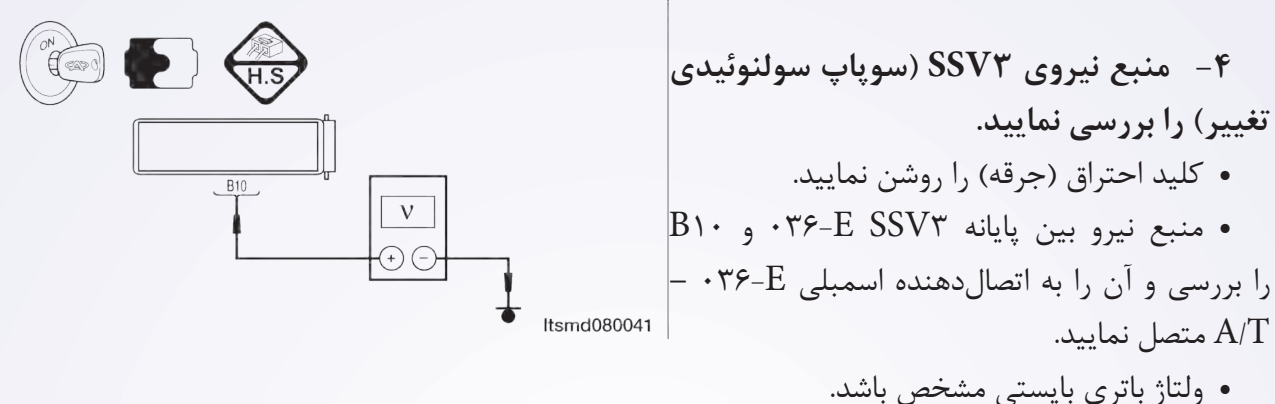

 یا از ابزار آزمایش تشخیصی مناسب استفاده نمایید و همچنین با استفاده از مترسنج دیجیتالی

موارد زیر را انجام دهید.

 ولتاژ منبع سولنوئیدی 3SVS را بین میله 1TCM و میله 6TCM زمانی که سولنوئید 3EVS فعال و سولنوئید 3EVS غیرفعال است، بهره بگیرید.

 سیگنال کنترل سولنوئیدی تغییر را بررسی نمایید. ولتاژ سولنوئید تغییر را در هر موقعیت از تغییر مورد بررسی قرار دهید.

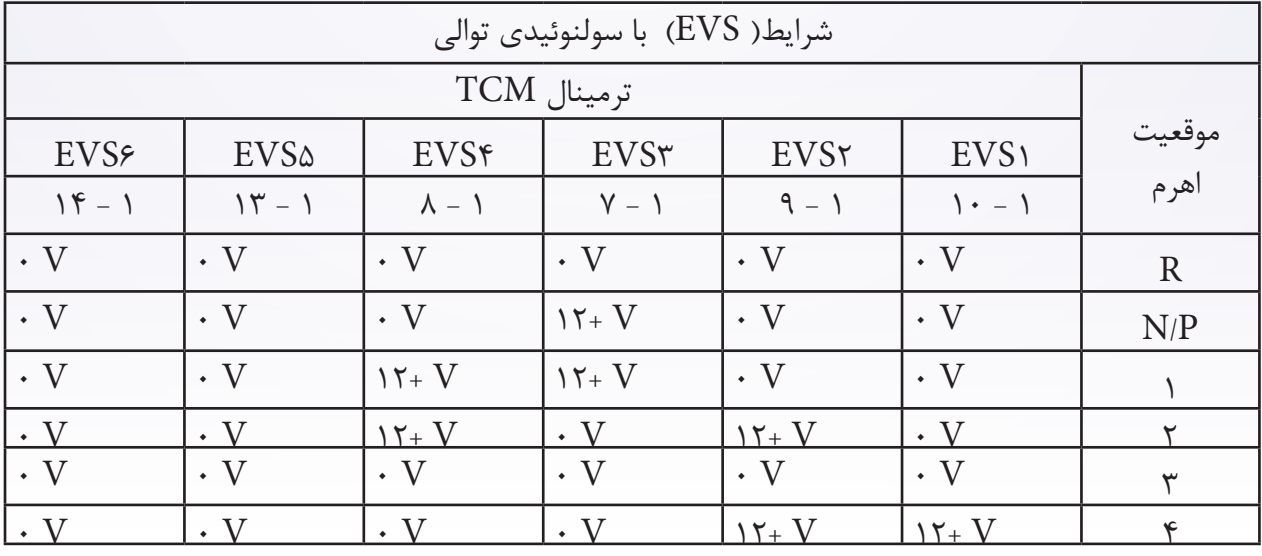

مدار منبع سولنوئیدی 3ESV بین میله اتصالدهنده الکتریکی مربوط به اسمبلی با محور متغیر را با نام 3B

و 10B مورد بررسی قرار دهید.

**آیا این نتایج طبیعی میباشد؟ بله** >> به مرحله بعد بروید. **خیر** >> مدار آزاد یا مدار کوتاه به بدنه را در محلهای اتصال قرار دهید یا تعمیر نمایید.

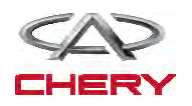

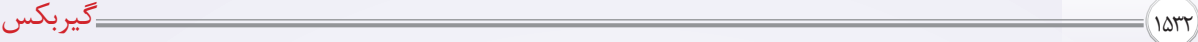

**مدار کنترل 3SSV سوپاپ سولنوئیدی تغییر را بررسی نمایید.** 

- کلید اتصال را خاموش کنید
- کلید اتصالدهنده TCM را از اتصال خارج سازید.
- .<br>Disconnect A/T assembly connector  $\bullet$ 
	- کلید اتصال را روشن نمایید.

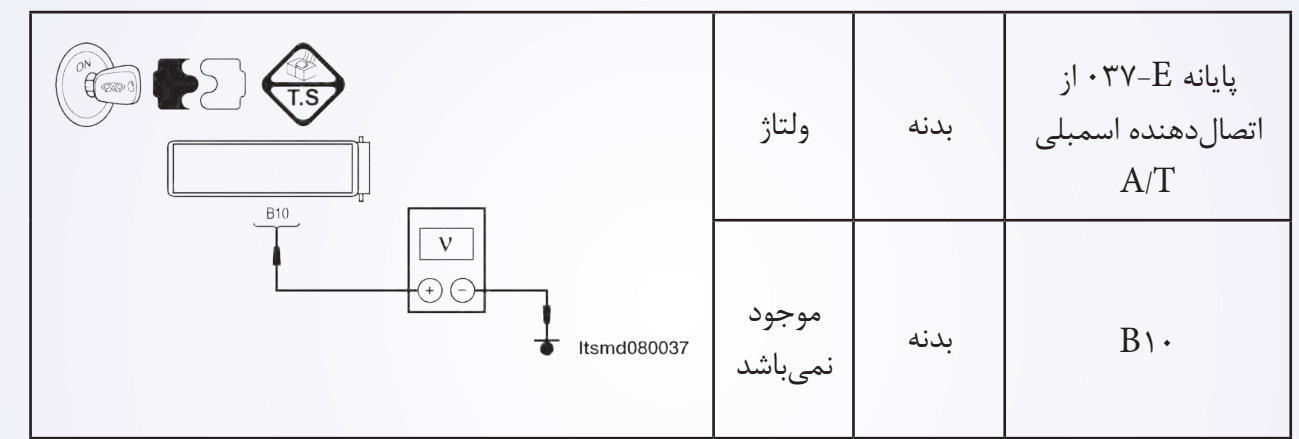

برای اتصال کوتاه به منبع نور، دسته سیم را مورد بررسی قرار دهید.

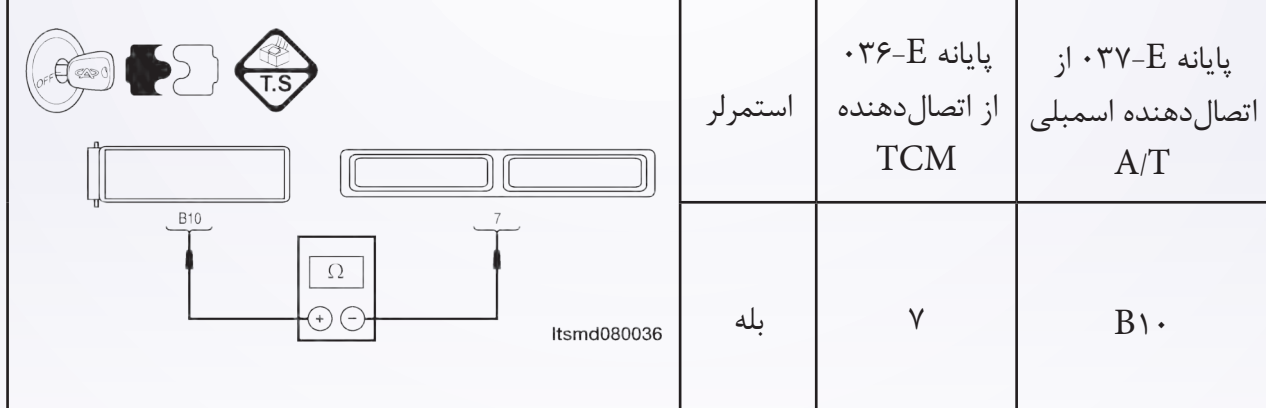

 سیم را برای یک اتصال کوتاه یا آزاد به زمین در دسته سیم یا اتصالدهندهها مورد بررسی قرار دهید. **آیا نتایج مورد بررسی طبیعی است؟**

**بله** >> به مرحله بعدی بروید.

**خیر** >> مدار باز یا کوتاه به منبع نیرو/ آند به صورت اتصالدهنده و یا دسته سیم به منبع نیرو اتصال دارد را تعمیر و یا جایگزین نمایید.

- **6 6-DTC را مورد بررسی قرار دهید**.
- با ابزار مربوط به سنجش X،431- DTC TDM را بخوانید.
	- به مرحله تایید DTC رجوع شود.
		- **آیا 0763P DTC حضور دارد؟**
		- **بله** >> TCM را جایگزین نمایید.

**خیر** >> سیستم اکنون عملکرد خوبی دارد. آزمایش جاده و وسیله نقلیه را جهت تایید آن که موارد خواسته شده

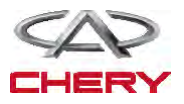

توسط مشتریان بررسی شده است را انجام دهید. **4 4-منبع نیروی سوپاپ 4SSV( سوپاپ سولنوئیدی تغییر مکان( را مورد بررسی قرار دهید.**  کلید جرقه را روشن نمایید. منبع نیروی بین ترمینال E SSVA037- و بدنه را در اتصال $\mathsf{P}$ دهنده FV-E $\mathsf{F}$ - اسمبلی  $\mathrm{A/T}$  مورد بررسی قرار نحیه.ولتاژ ۱۲ نیاز میباشد.

 یا این که از وسایل آزمایششناختی و یا یک مولتیمتر دیجیتالی را مورد استفاده و موارد زیر را انجام دهید: ولتاژ منبع سولنوئیدی 4EVS بین میله 1 TCM و میله 8 TCM را زمانی که سولنوئیدی 4EVS فعال و آن سولنوئید غیرفعال شده است را مورد بررسی قرار دهید.

 سیگنال کنترل سولنوئیدی تغییر را بررسی کنید. ولتاژ سولنوئید تغییر مکان در هر موقعیت تغییر یافته، الزم است چک شود.

 ولتاژ مدار منبع سولنوئیدی 4EVS بین میله 3B اتصالدهنده الکتریکی اسمبلی و میله 7B را مورد بررسی قرار دهید.

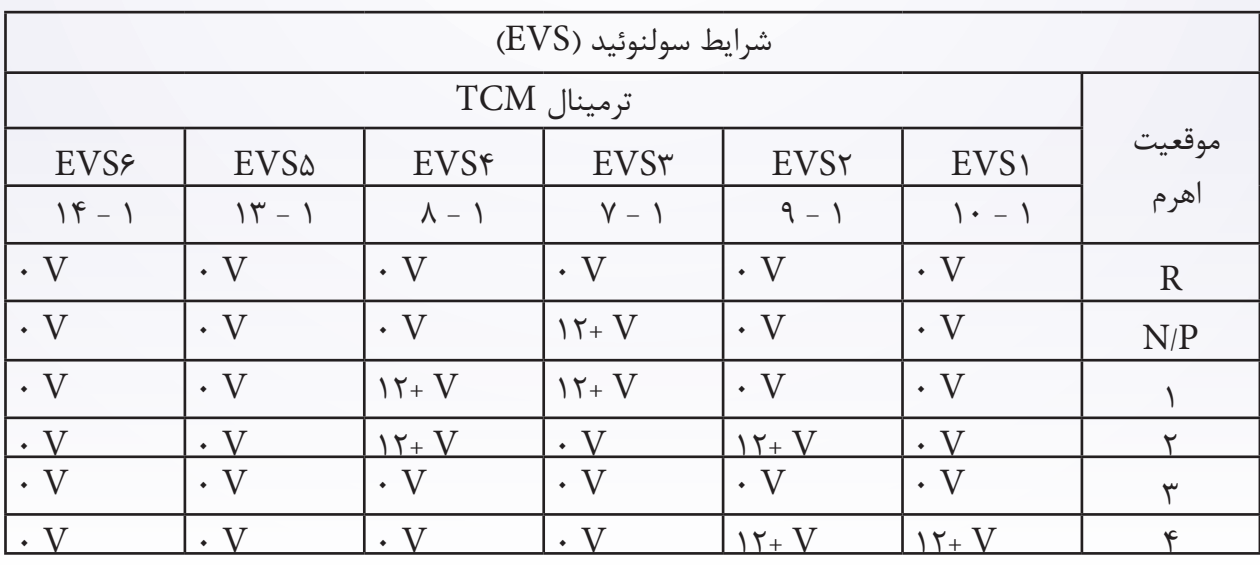

**آیا نتایج بررسی طبیعی میباشد؟**

**بله** >> به مرحله بعد بروید.

**خیر** >> مدار باز را تعمیر یا جایگزین نموده و یا به صورت کوتاه به بدنه به واسطه اتصالدهندگان یا سیستمها قرار دهید.

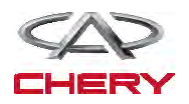
<sup>1534</sup> گیربکس

## **5 5-مدار کنترل 4SSV( سوپاپ 4 سولنوئیدی تغییر مکان( را بررسی نمایید.**

- کلید جرقه )اتصال( را خاموش نمایید.
- اتصالدهنده TCM را از اتصال خارج سازید.
- اتصال دهنده اسمبلی A/T را از اتصال خارج سازید.  $\mathsf{A}/\mathsf{T}$ 
	- کلید )سویچ( را روشن نمایید.

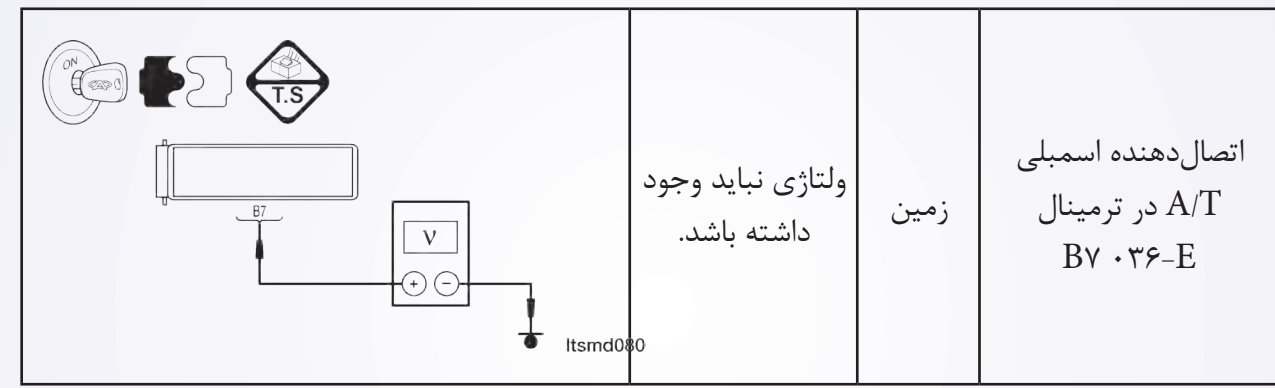

- به منظور اتصال کوتاه سیم به منبع نیرو، آن سیم را بررسی نمایید.
	- **آیا بررسیها طبیعی میباشد؟**
		- **بله** >> به مرحله بعد بروید.
- **خیر** >> اتصال کوتاه به منبع نور را در اتصالدهندهها و یا سیم تعویض یا تعمیر نمایید.

**6 6-مدار کنترل 4SSV سوپاپ سولنوئیدی تغییر مکان را بررسی نمایید.**

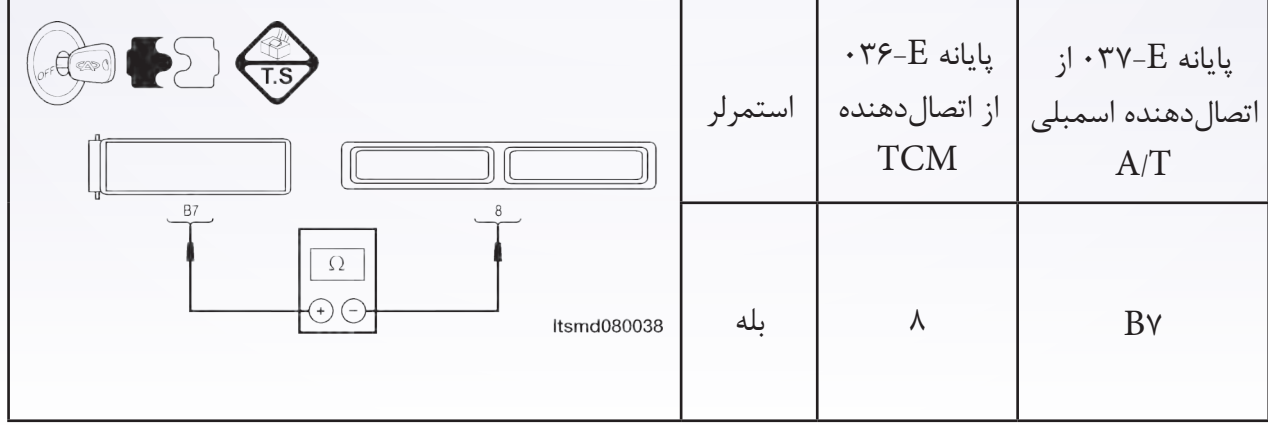

 به منظور اتصال کوتاه به بدنه، سیم را مورد بررسی قرار دهید. **آیا نتایج بررسی طبیعی میباشد؟ بله** >> به مرحله بعد بروید.

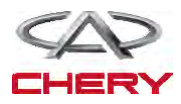

**خیر** >> مدار آزاد یا کوتاه را که در اتصالدهنده یا سیم وجود دارد، به منظور اتصال، تعمیر یا جایگزین نمایید. **5 5-مدار کنترل 5SSV( سوپاپ سولنوئیدی تغییر مکان( را مورد بررسی قرار دهید.** 

- سویچ اتصال را خاموش نمایید.
- اتصالدهنده TCM را از اتصال خارج سازید.
	- سویچ اتصال را روشن نگه دارید.

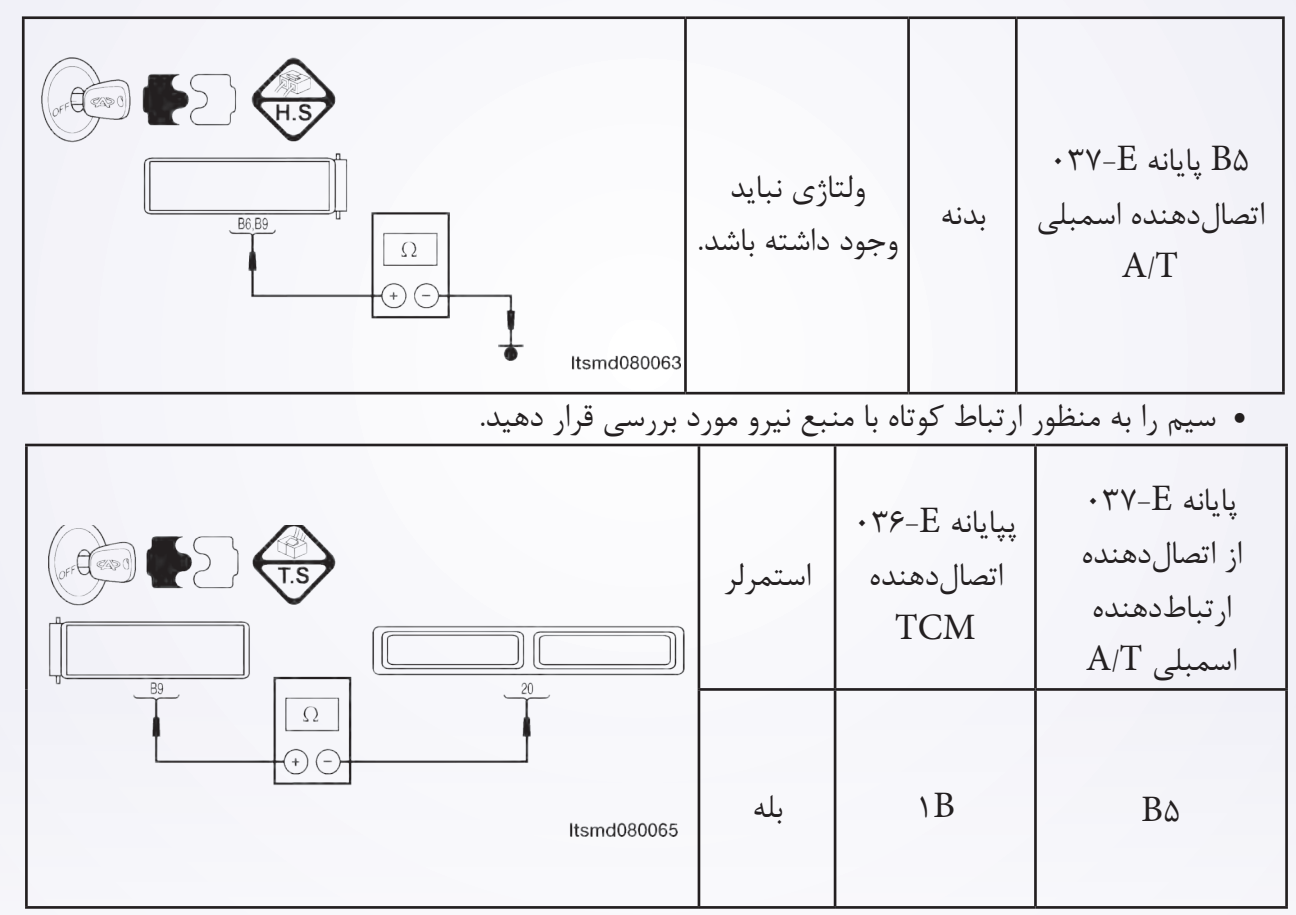

به منظور ارتباط آزاد یا کوتاه به بدنه سیم را مورد بررسی قرار دهید.

**آیا نتایج مربوط به بررسی طبیعی میباشد؟**

**بله** >> به مرحله بعد بروید.

**خیر** >> به منظور اتصال کوتاه به منبع نیرو و یا اتصال کوتاه به بدنه در سیستم یا اتصالدهندگان مدار باز را تعمیر و جایگزین نمایید.

> **6 6-DTC را مورد بررسی قرار دهید.**  با ابزار سنجش X،431- DTC TCM را بخوانید. به مرحله تایید DTC رجوع شود. **آیا 0663P DTC هنوز وجود دارد؟ بله** >> TCM را جایگزین نمایید.

**خیر** >> سیستم عملکرد مناسبی دارد.

آزمایش جاده و وسیله نقلیه را انجام دهید تا این اطمینان حاصل شود، آنچه مشتریان خواستهاند انجام نشده

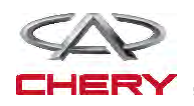

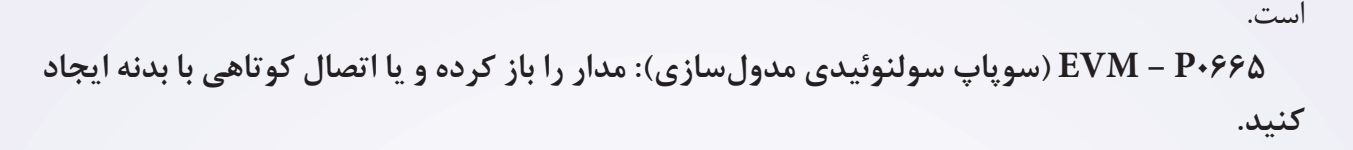

TM - DP0 - OPS - 01

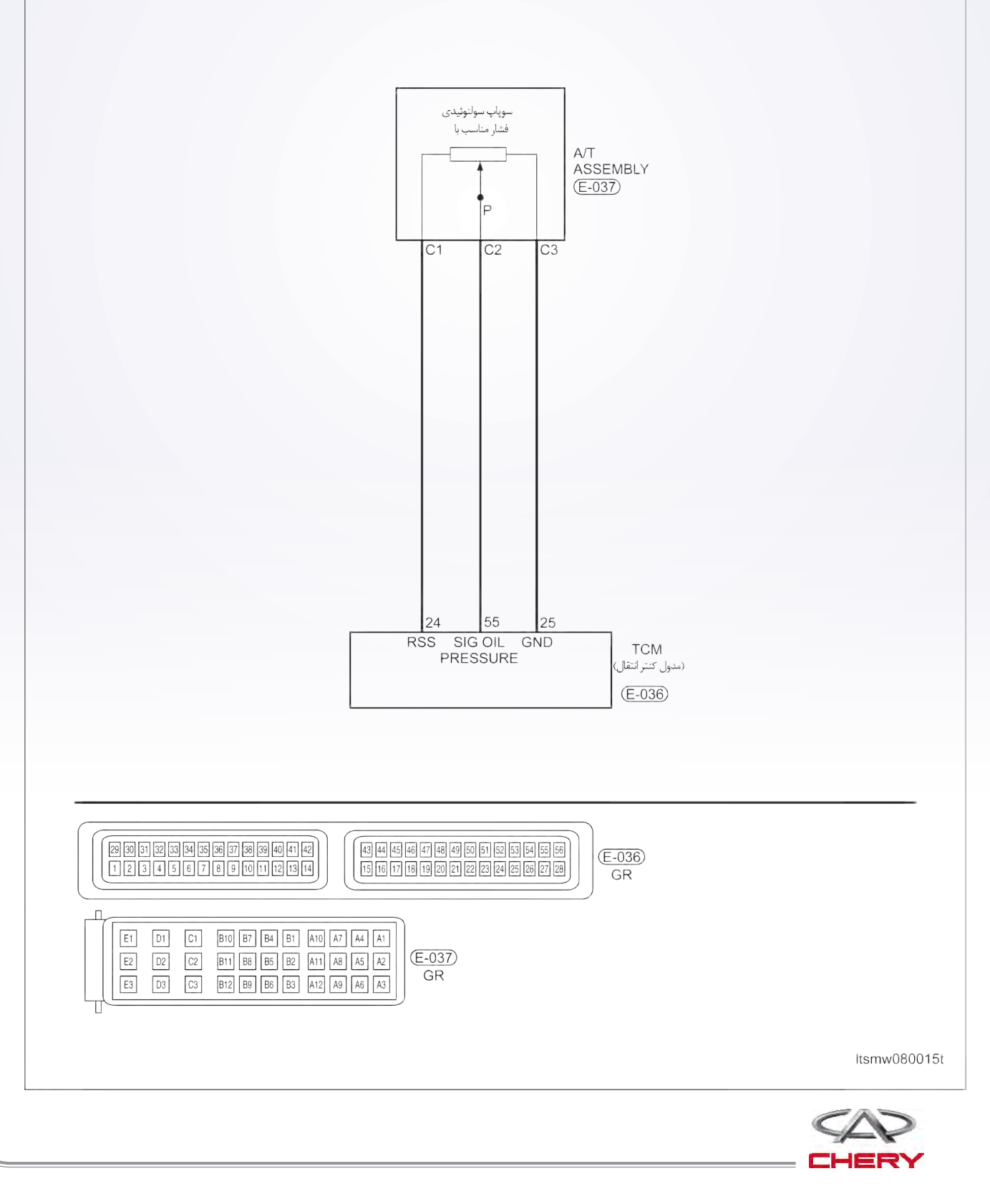

**0775P – EVM( سوپاپ سولنوئیدی مدولسازی(: به ولتاژ کوتاه متصال شده است.** 

- **-3 مقاومت سوپاپ سولنوئیدی EVM را مورد بررسی قرار دهید.** 
	- سویچ اتصال را خاموش نمایید.
	- فشار مناسب با اتصالدهنده سوپاپ سولنوئیدی را قطع نمایید.

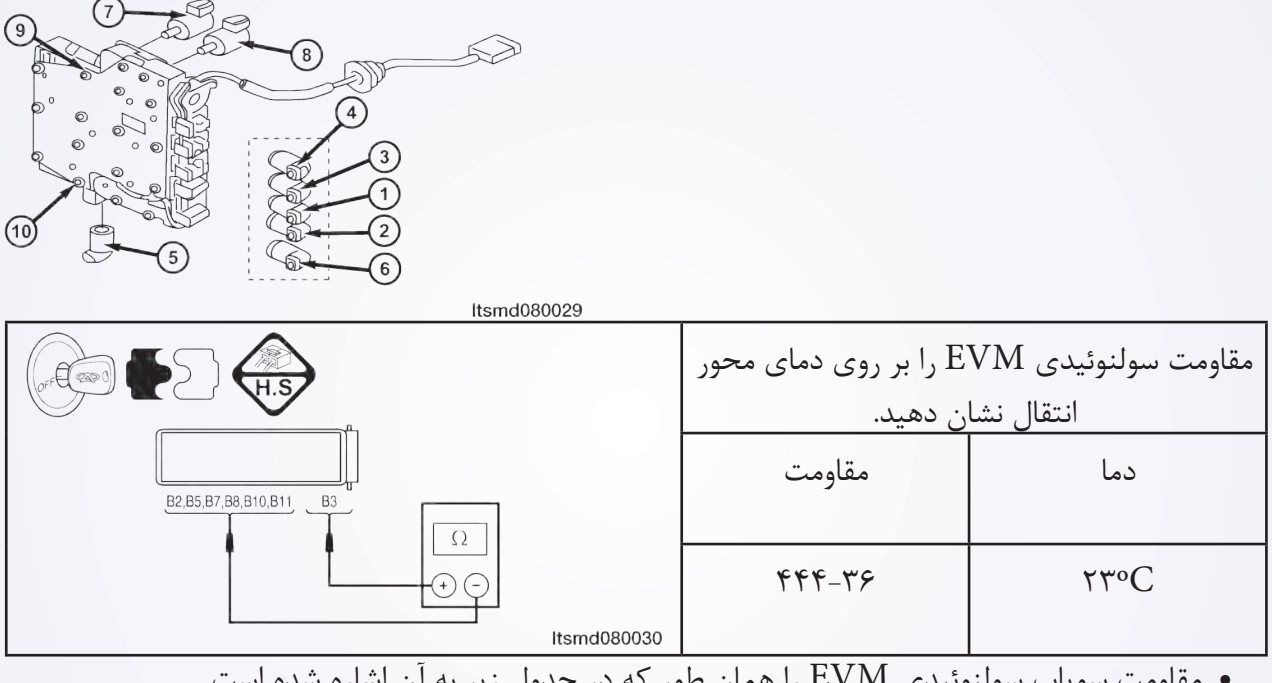

مقاومت سوپاپ سولنوئیدی EVM را همان طور که در جدول زیر به آن اشاره شده است.

**آیا نتایج بررسی طبیعی است؟**

**بله** >> سوپاپ را با یک نوع شناخته شده جایگزین نمایید. با X431- آزمایش دقیق مربوط به سولنوئید را انجام دهید. اگر سولنوئید شنیده شود، به مرحله 7 بروید.

Itsmd080033

اگر سولنوئید شنیده نشود، به مرحله بعدی بروید.

**خیر** >> سوپاپ سولنوئیدی خراب را تعویض نمایید.

**4 4-منبع نور سوپاپ سولنوئیدی EVM را بررسی کنید.**  سویچ اتصال را روشن کنید.

 منبع نور بین سولنوئید کنترل EVM را بررسی نمایید.

کلید اتصال را روشن نمایید.

 منبع نیروی بین سوپاپ سولنوئیدی کنترل با نام B۱۲ ترمینال (پایانه) F۷-E۷- بدنه را در $\text{EVM}$ اتصال دهنده اسمبلی E-۳۷- بررسی نمایید. آیا نتایج بررسی طبیعی است؟

بله >> به مرحله بعد بروید. خیر >> مدار باز آزاد را تعمیر و جایگزین کرده و یا

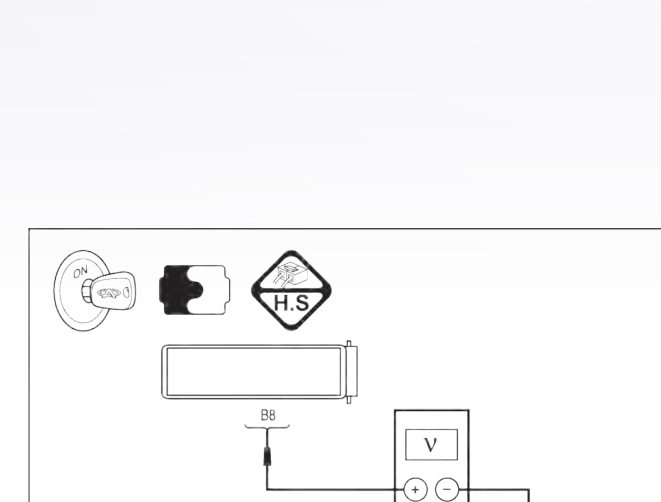

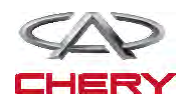

به صورت رشته سیم تا اتصالدهنده اتصال کوتاهی به بدنه داشته باشید. **5 5-مدار کنترل سوپاپ سولنوئیدی EVM را مورد بررسی قرار دهید.**  کلید اتصال را خاموش نمایید. اتصالدهنده TCM را از اتصال خارج نمایید. کلید اتصال را روشن نمایید. در صورتی که ولتاژ بین E،037- پایانه 8B و بدنه باشد، این مساله را مورد بررسی قرار دهید. برای اتصال کوتاه به مدارهای منبع نور اتصال کوتاهی داشته باشد. **6 6-سیگنال EVM را مورد بررسی قرار دهید.** به اتصالدهنده EVM یا TCM ارتباط برقرار کنید. با یک موتور روشن به موقعیت N رفته و ولتاژ سوپاپ EVM بین میله 26 TCM و میله 19 را مورد بررسی قرار دهید. **آیا ولتاژ حدود 2/5 ولت در خودرو در حال حرکت بوده و یا فرمان در موقعیت شمال است؟ بله** >> به مرحله بعد بروید. **خیر** >> به مرحله 8 بروید. **7 7-فشار مایع را مورد بررسی قرار دهید.**  به فشار ATF ارتباط برقرار نمایید. خودرو را به حرکت در آورده و فشار توزیعی اصلی ATF را مورد بررسی قرار دهید. زمان اتصال با بدنه (D) |فشار مایع مدول (×10000 PA)

> DATA STRE **Throttle nosition switch**

nnut shaft speed sense

v/reverse gear electro -PAGE UP

HOME BACK

PAGE DOW

 $P$ 

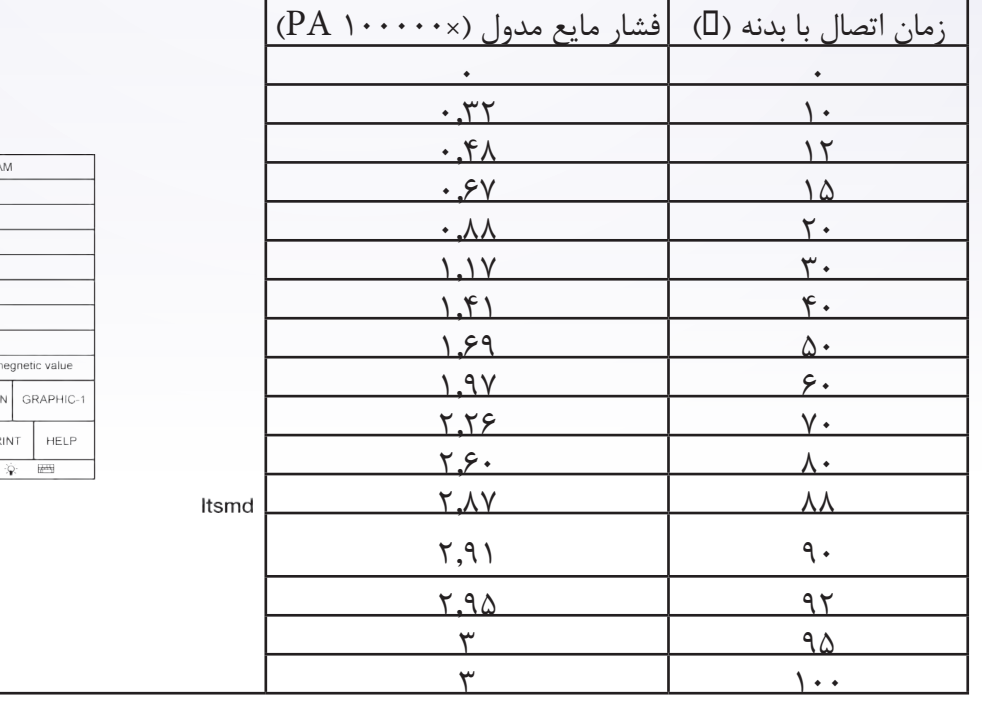

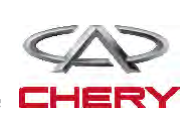

**-3 مقاومت سوپاپ سولنوئیدی قفل تبدیل را مورد بررسی قرار دهید.** 

- کلید اتصال را خاموش نمایید.
- E037- اتصالدهنده 8 در سوپاپ سولنوئیدی قفل مبدل را از حالت اتصال خارج سازید.

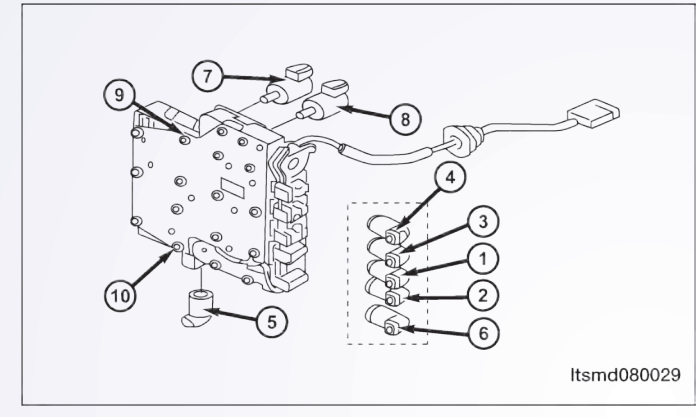

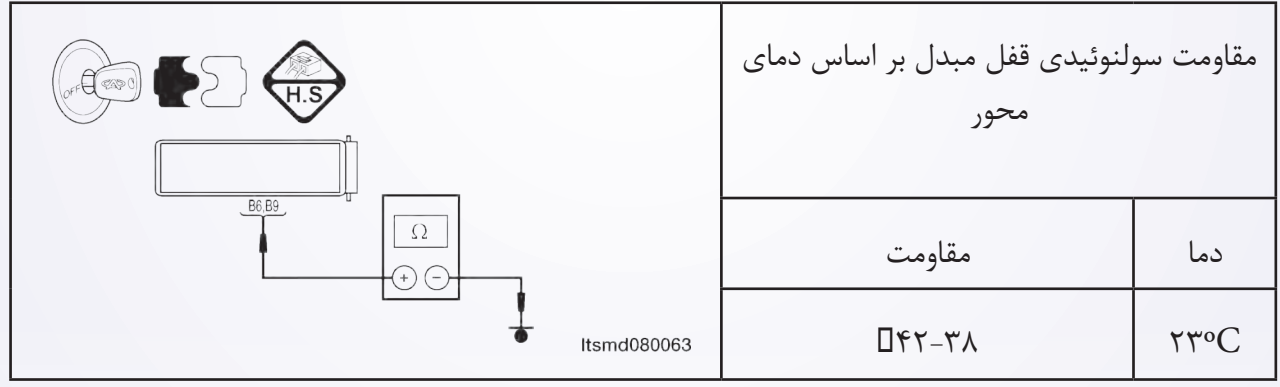

 مقاومت سوپاپ سولنوئیدی را همان طور که در جدول زیر نشان داده شده است، چک کنید. **آیا نتایج بررسی طبیعی میباشد؟ بله** >> سوپاپ را با نوع بهتر آن جایگزین نمایید. با X431- آزمایش دقیق سولنوئید را انجام دهید. اگر سولنوئید شنیده شود به مرحله 7 بروید. اگر سولنوئید شنیده نشود به مرحله بعدی بروید. **خیر** >> سوپاپ سولنوئیدی خراب را جایگزین نمایید. **-4 منبع نیروی سوپاپ سولنوئیدی قفل مبدل را مورد بررسی قرار دهید.**  کلید انتقال را روشن نمایید. منبع نور بین 6B از رایانه E037- سوپاپ سولنوئیدی قفل مبدل و بدنه را در E037- اتصالدهنده اسمبلی مورد بررسی قرار دهید.  $\rm A/T$  میزان ولتاژ 12 باید وجود داشته باشد. **آیا نتایج بررسی طبیعی میباشد؟ بله** >> به مرحله بعد بروید.

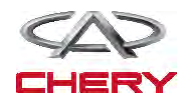

<sup>1540</sup> گیربکس خیر >> مدار باز را تعویض، تعمیر و یا به واسطه یک رشته سیم و یا اتصالدهنده آن را به بدنه ارتباط دهید. **-5 مدار کنترل سوپاپ سولنوئیدی در قفل مبدل گشتاور چرخشی را مورد بررسی قرار دهید.**  کلید اتصال را خاموش نمایید. اتصالدهنده TCM را از ارتباط آزاد نمایید. استمرار و توالی سیم بین پایانههای زیر را مورد بررسی قرار دهید.  $\left(\begin{matrix} 1 & 1 \\ 0 & 1 \end{matrix}\right)$  $\cdot$ ۲۶-E بایانه پایانه سوپاپ سولنوئیدی در قفل در اتصالدهنده استمرار TCM مبدل گشتاور چرخشی  $\Omega$  $\bigoplus$   $\bigoplus$ Itsmd080065 9B 20 بله مقاومت را مورد بررسی قرار دهید. اتصال کوتاه سیم به بدنه را مورد بررسی قرار دهید. **آیا نتایج بررسی طبیعی است؟ بله** >> به مرحله بعد بروید. **خیر** >> مدار باز یا کوتاه به بدنه را در سیم یا اتصالدهندگان، جایگزین یا تعمیر نمایید. **-6 مدار کنترل سوپاپ سولنوئیدی در قفل**   $\rightarrow$  ) **مبدل گشتاور چرخشی را بررسی نمایید.**  کلید اتصال را خاموش نمایید. این موضوع را مورد بررسی قرار دهید که آیا ولتاژ  $\sqrt{V}$ بین  $E-89$ ۰۰۳۷- بین B۹۰۰۳۷- بین  $\bigoplus$   $\bigoplus$  این موضوع را مورد بررسی قرار دهید که اتصال Itsmd080066 کوتاهی به مدار منبع نیرو وجود دارد یا خیر. **آیا نتایج بررسی طبیعی میباشد؟ بله** >> به مرحله بعد بروید. **خیر** >> برای یک اتصال کوتاه سیم تا ارتباطدهندگان مدار را تعویض یا تعمیر نمایید. **سیگنال سوپاپ سولنوئیدی مربوط به قفل مبدل نیروی گشتاور را مورد بررسی قرار دهید.**  اتصالدهنده سوپاپ سولنوئیدی در قفل مبدل نیروی گشتاور و TCM را اتصال دهید. با یک موتور روشن، تعویضکننده را در موقعیت 17 قرار داده، ولتاژ سوپاپ سولنوئیدی بین میله 19 و 20 ا بررسی نمایید. $\text{TCM}$ 

**آیا با موتور روشن و قرار گرفتن ترانس اکسل ولتاژ حدودا 4/5 ولت میباشد؟ بله** >> به مرحله بعد بروید.

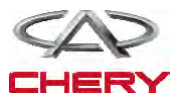

**خیر** >> به مرحله 9 بروید. **منطق شناخت و تشخیص Board On**

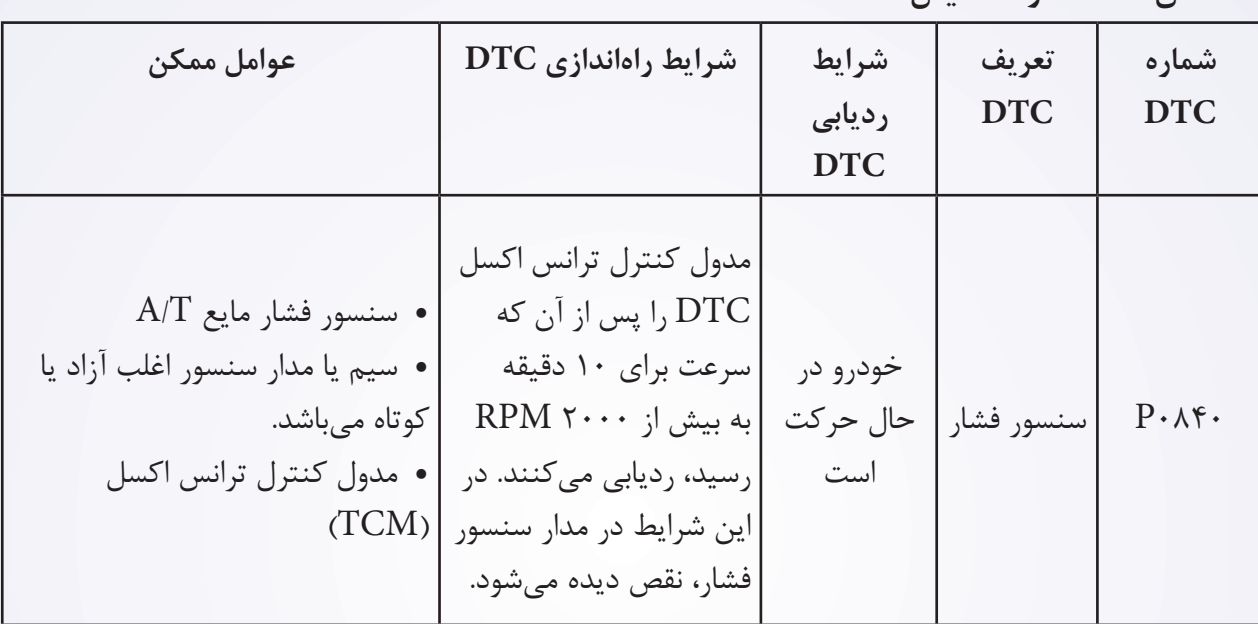

 **منطق ردیابی خودشناختی فشار تاییدکننده DTC**

قبل از اجرای مراحل زیر تایید نمایید که ولتاژ باتری بیش از 12 ولت میباشد.

- ابزار سنجش X431- برای DLC را اتصال کنید. از نرمافزار معمول موجود استفاده نمایید.
- کلید اتصال را با ابزار بررسی، تحقیق و تراشههای ذخیره شده DTC را در TCM مورد ارزیابی قرار دهید.
	- موتور را روشن و تا رسیدن به دمای کار، آن را گرم نمایید.
	- خودرو را به سمت باال نگاه داشته تا در شرایط مطلوب جهت تست قرار گیرد.
		- با یک ابزار، جریان اطالعاتی و DTC را انتخاب نمایید.
- در صورتی که DTC ردیابی شود، شرایط DTC معمولی میباشد. به فرآیند شناخت و تشخیص در مرحله 1 بروید.
	- اگر DTC ردیابی نشود، شرایط DTC متناوب میباشد. **تذکر**

 **در حال انجام آزمایش و تشخیص الکتریکی، همیشه به طرح الکتریکی برای اطالعات جزیی و اطالعات خاص مدار مراجعه شود**.

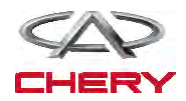

<sup>1542</sup> گیربکس **-1 سیگنال سنسور فشار مایع T/A را مورد بررسی قرار دهید.** به واسطه یک ابزار مربوط به DTC و جریان اطالعات برای T/A را انتخاب نمایید. خودرو را روشن و مقادیر مربوط به سنسور سرعت ورودی را کنترل مینماید. مورد بررسی شرایط سوپاپ نمایشDATA STREAM شده Throttle position switch **TFT** sense ankshaft position se کلید اتصال را روشن کمتر از نموده، اما خودرو را به نمودار ٠,٢ gear electro - megnetic val حرکت در نیاورید. PAGE DOWN GRAPHIC-1 PAGE UP فشار سیاالت HOME BACK PRINT HELP موتور: Idle  $\overline{\mathbb{R}}$ تقریبا TFT: ºC31 Itsmd080001t نمودار 0.05 ECT : ºC30

**آیا نتایج بررسی طبیعی میباشد؟**

**بله** >> شرایطی که موجب DTC میشود تناوبی است. )به بخش Help Diagnosis: ترانس اکسل و جعبه انتقال رجوع شود).

> **خیر** >> به مرحله بعد بروید. **-2 اتصالدهنده الکتریکی در سنسور فشار مایع را مورد بررسی قرار دهید.**  خودرو را متوقف و کلید اتصال را خاموش نمایید.

 اتصالدهنده 2 سنسور فشار مایع را از اتصال خارج سازید.

**آیا اتصالدهنده الکتریکی درست عمل میکند؟ بله** >> به مرحله بعد بروید. **خیر** >> در صورت لزوم، اتصالدهنده الکتریکی را تعویض یا تعمیر نمایید.

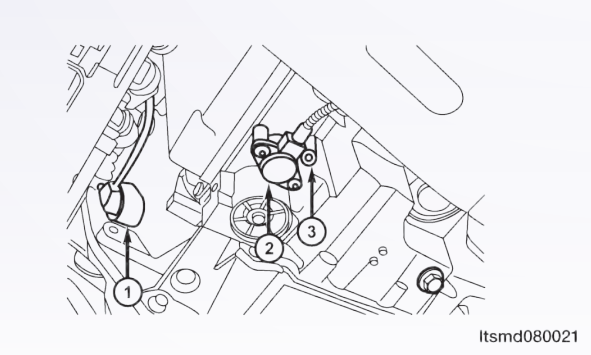

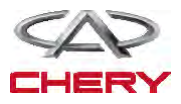

**-3 منبع نیروی مربوط به سنسور فشار مایع را مورد بررسی قرار دهید.**  خودرو را متوقف و کلید اتصال را خاموش نمایید. کلید اتصال را روشن نمایید. منبع برق سنسور بین پایانه سنسور 1C و بدنه را در اتصالدهنده الکتریکی سنسور E037- مورد بررسی قرار دهید. حدود 5 ولت جریان باید وجود داشته باشد. **آیا نتایج بررسی طبیعی است؟** Itsmd080054 **بله >>** به مرحله بعد بروید. **خیر >>** مدار باز یا کوتاه به بدنه و یا مدار کوتاه به جریان را در سیم یا اتصالدهندگان مورد تعمیر قرار دهید. اگر مدار طبیعی باشد، TCM را جایگزین نمایید.

**-4 مدار زمینی سنسور فشار مایع را مورد بررسی قرار دهید.** 

- کلید اتصال را خاموش نمایید.
- اتصالدهنده TCM را از اتصال خارج نمایید.
- استمرار سیم بین پایانههای زیر را مورد بررسی قرار دهید.

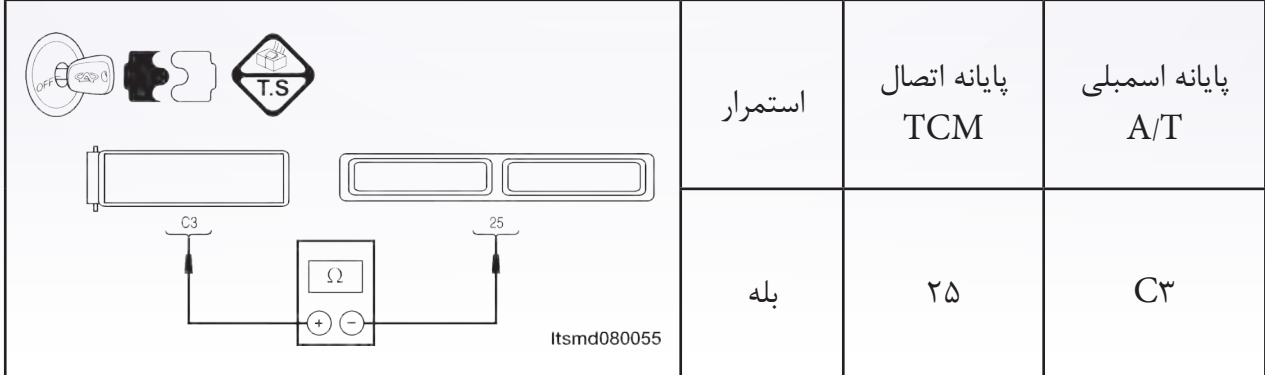

 ارتباط کوتاه سیم را به منبع جریان و یا به بدنه مورد بررسی قرار دهید. **آیا نتایج بررسی طبیعی میباشد؟ بله** >> به مرحله بعد بروید. **خیر** >> مدار آزاد را جایگزین یا تعمیر کرده و یا سیم را به بدنه یا منبع نیرو ارتباط دهید.

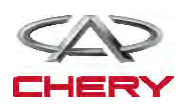

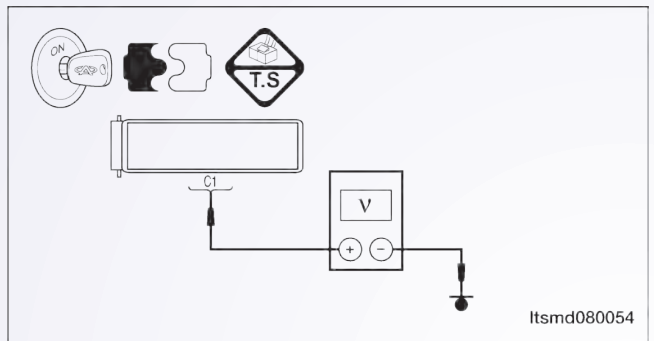

**-5 سیگنال سنسور فشار مایع را مورد بررسی قرار دهید.** 

- اتصالدهنده سنسور فشار مایع را وصل نمایید.
	- اتصالدهنده TCM را ارتباط دهید.
		- کلید اتصال را روشن کنید.

ولتاژ سیگنال سنسور بین پایانه 55 و 25 را در E037- از اتصالدهنده الکتریکی سنسور را مورد بررسی قرار دهید.

> حدود 114 ولت جریان باید وجود داشته باشد. **آیا نتایج بررسی طبیعی است؟ بله** >> به مرحله 8 بروید.

**خیر** >> به مرحله بعد بروید.

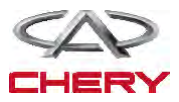

**-6 مدار سیگنال سنسور فشار مایع را مورد بررسی قرار دهید.**  کلید اتصال را خاموش نمایید. اتصالدهنده سنسور و TCM را از اتصال خارج نمایید. استمرار سیم بین پایانه 2C سنسور فشار مایع و پایانه 55 TCM را مورد بررسی قرار دهید. اتصال کوتاه به بدنه و به منبع نیرو را مورد بررسی قرار دهید. **آیا نتایج بررسی طبیعی است؟ بله** >> به مرحله بعد بروید. **خیر** >> برای اتصال باز یا آزاد به بدنه و یا اتصال کوتاه به منبع نور توسط سیم یا اتصالدهنده این موضوع را بررسی نمایید. **-7 سنسور فشار مایع را مورد بررسی قرار دهید.** مقاومت سنسور فشار مایع بین پایانه سنسور 2C و 3C را در اتصالدهنده E037- اسمبلی بررسی نمایید. میزان مقاومت مورد نیاز 20 میباشد. **آیا نتایج بررسی طبیعی میباشد؟ بله** >> به مرحله بعد بروید. **خیر** >> سنسور فشار مایع را جایگزین نمایید. **-8 DTC را مورد بررسی قرار دهید.**  با X431- و DTC TCM را بخوانید. به مرحله تایید DTC رجوع شود. **آیا 0840P DTC وجود دارد؟ بله** >> سیستم عملکرد مناسبی دارد. خودرو را بررسی و آزمایش جاده را مجددا انجام دهید تا اطمینان حاصل شود که به تقاضای مشتریان رسیدگی شده است. **خیر** >> TCM را جایگزین نمایید.

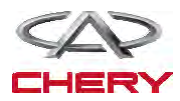

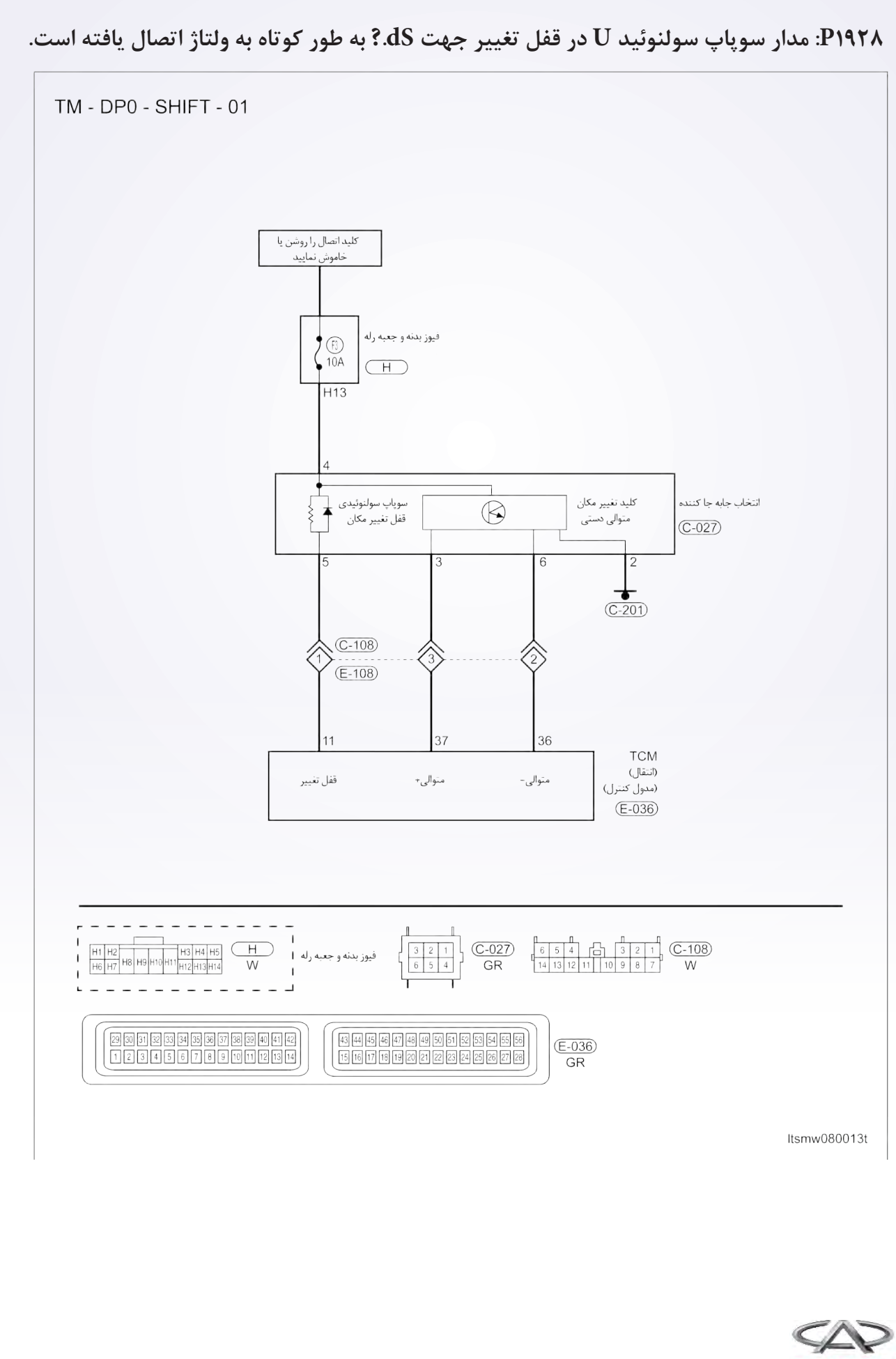

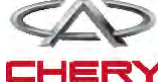

**دیجیتال شناختی بر روی صفحه Board On**

**دیجیتال )منطق( ردیابی خودشناختی**

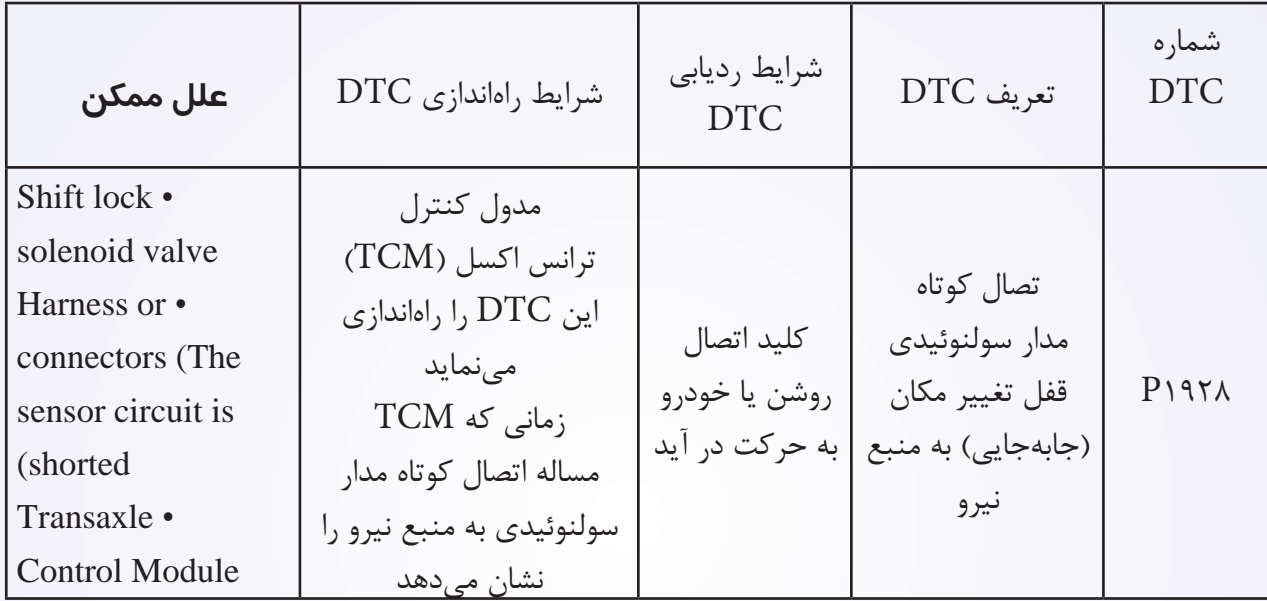

### **مراحل تایید DTC**

قبل از اجرای روند زیر، این مساله را مورد بررسی قرار دهید که ولتاژ بیش از 12 ولت میباشد.

- ابزار X431- را به اتصالدهنده ارتباط اطالعات ربط دهید و از معمولترین نرمافزار موجود بهره گرفته شود.
- کلید اتصال را روشن و با ابزار بررسی و تراشههای ذخیره شده DTC را در TCM مورد بررسی قرار دهید.
	- موتور را روشن و تا رسیدن به دمای معمول کار، آن را گرم نگاه دارید.
		- سعی کنید انتخابکننده تغییر مکان را به اجرا در آورید.
	- با یک ابزار مربوط به بررسی، DTC و جریان اطالعاتی را مورد توجه قرار دهید.
	- زمانی که DTC ردیابی شد، اگر شرایط DTC معمولی باشد، به مرحله تشخیص یعنی مرحله 1 بروید.
		- اگر  $\overline{\text{DTC}}$  ردیابی نشد، شرایط متناوب خواهد بود. •

 اگر از ابزار آزمایش تشخیصی مناسب بهره میگیرید، شما میتوانید سیم TCM را در حالی که هنوز به آن متصل است را تشخیص دهید.

 با استفاده از ابزار آزمایش تشخیصی مناسب در این روش به پیشگیری در خرابیهای پایانه کمک میشود. **تذکر**

**در حالی که آزمایش و تشخیص الکتریکی را صورت میدهیم، به جداول الکتریکی رجوع تا اطالعات خاص و جزیی را به دست آورید.** 

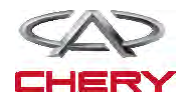

## **فرآیند شناخت -1 سیگنال سوپاپ سولنوئیدی قفل تغییر را بررسی نمایید.**  با ابزار بررسی جریان اطالعات و DTC را بررسی کنید. موتور را روشن نمایید. سوپاپ مربوط به چرخ دندهها را طبق آن چه در پایین حین رانندگی آمده است، کنترل نمایید. موقعیت را انتخاب نمایید محدوده سوپاپ سولنوئیدی را تغییر دهید سوپاپ سولنوئیدی 2 را تغییر دهید سوپاپ سولنوئیدی 3 را تغییر دهید سوپاپ سولنوئیدی 4 را تغییر دهید

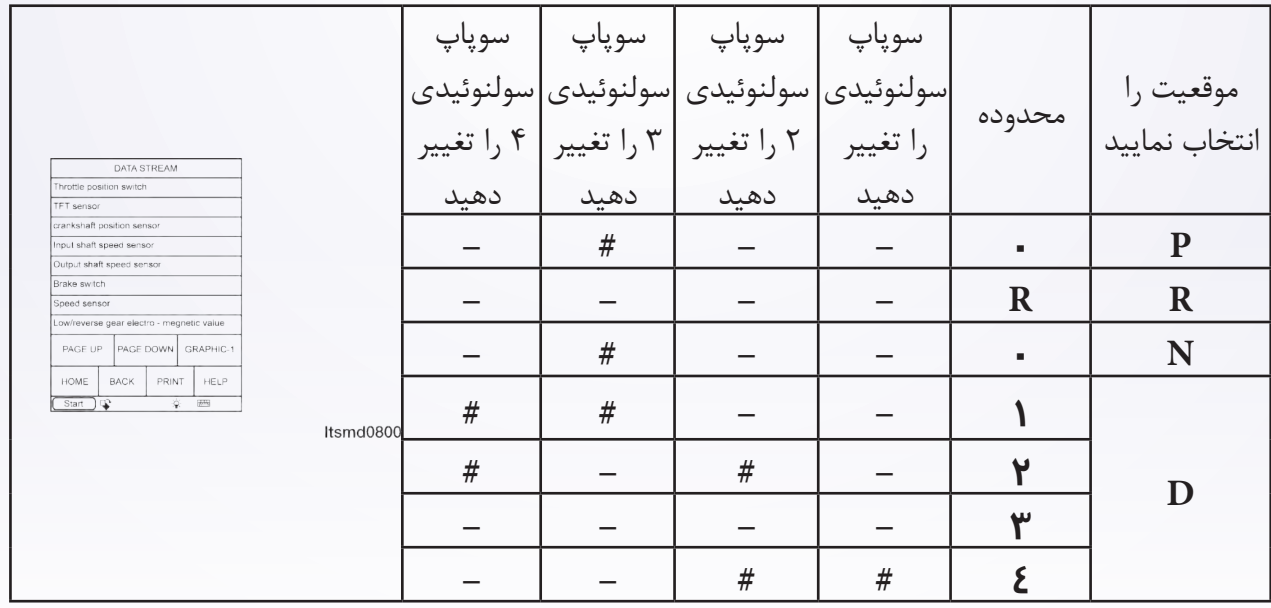

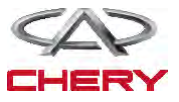

Maintenance خودروی Tiggo <sup>1549</sup> # سولنوئید اجرایی **آیا نتایج بررسی طبیعی بوده و DTC حضور ندارد؟ بله** >> شرایطی که موجب این روند برای DTC شده متناوب میباشد. )رجوع شود به بخش Diagnostic Help در بخش 8 از ترانس اکسل و جعبه انتقال(. **خیر** >> به مرحله بعد بروید. **-2 تست واقعی** با X431- تست واقعی سولنوئید را انجام دهید. شرایط سولنوئیدی تغییر مکان را مشاهده، گوش داده و کنترل نمایید و کارهای سولنوئیدی مربوط به قفل را به طور صحیح تغییر دهید. این سولنوئید زمانی که سوپاپ سولنوئیدی قفل تغییر مکان درست کار کند، باید شنیده شود. **بله** >> به مرحله 7 بروید. **خیر** >> به مرحله بعد بروید. **-3 مقاومت سوپاپ سولنوئیدی مربوط به قفل تغییر مکان را مورد بررسی قرار دهید.**  کلید اتصال را خاموش نمایید. اتصالدهنده سوپاپ سولنوئیدی مربوط به قفل تغییر مکان C027- را از اتصال خارج سازید. مقاومت سوپاپ سولنوئیدی قفل تغییر را به مانند جدول زیر بررسی نمایید. مقاومت سوپاپ سولنوئیدی قفل را بر اساس دمای ترانس اکسل تغییر دهید دما مقاومت ºC23 44-36

**آیا نتایج بررسی طبیعی میباشد؟ بله** >> سوپاپ سولنوئیدی قفل را با نوع بهتر آن جایگزین نمایید. با X431- تست واقعی سولنوئیدی را انجام دهید. اگر سولنوئید شنیده شود، به مرحله 7 بروید. اگر سولنوئید شنیده نشود، به مرحله بعد بروید. **خیر** >> سولنوئید مربوط به قفل تغییر مکان را جهت حل مشکل مکانیکی آن جایگزین نمایید.

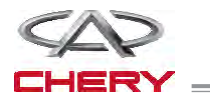

#### 4. CHECK SHIFT LOCK SOLENOID VALVE POWER SUPPLY

- Turn ignition switch on.
- Check the shift lock solenoid valve power supply.
- Battery voltage should exist.
- *Is the check result normal?*
- Yes  $>>$  Go to the next step.

No >> Repair or replace open circuit or short to ground in harness or connectors.

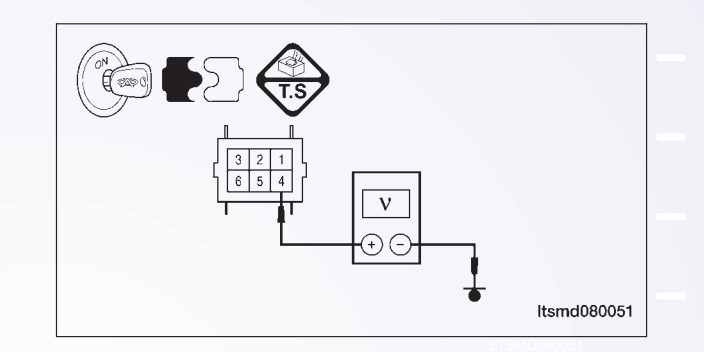

- **۵** منبع نیروی سوپاپ سولنوئیدی در قفل تغییر مکان را مورد بررسی قرار دهید.
	- کلید اتصال را روشن نمایید.
- منبع نیروی سوپاپ سولنوئیدی را زمانی که به پدال ترمز فشار وارد میکنید، مورد بررسی قرار دهید. .pedal brake the pressing when solenoid lock shift the of voltage signal control solenoid lock shift the Check• • منبع نیروی سویاپ سولنوئیدی را زمانی که به پدال ترمز فشار وارد مے کنید، مورد بررسے قرار دهید.

 منبع نیروی بین پایانه 4 و 5 سوپاپ سولنوئیدی قفل را در اتصالدهنده جابهجاکننده C027- مورد بررسی **CONDITION SOLENOID SHIFT** قرار دهید.

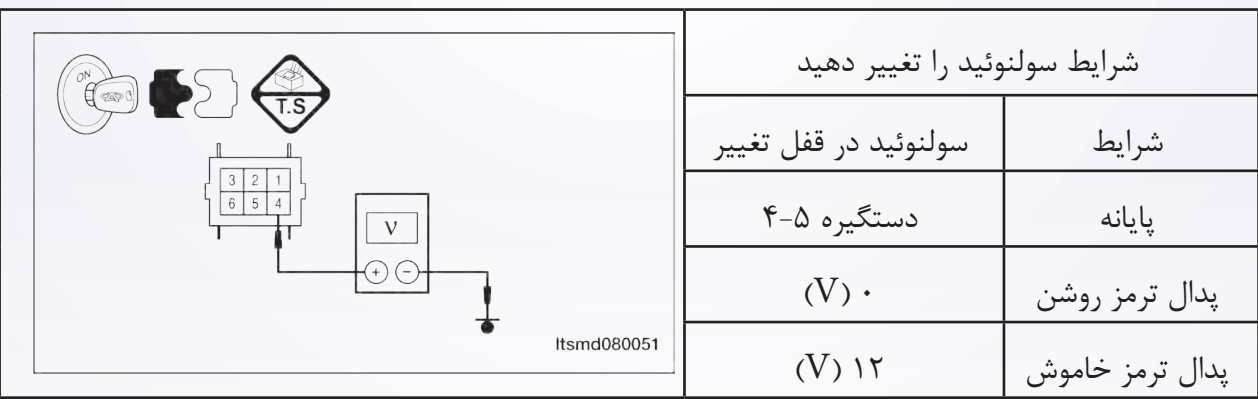

**آیا ولتاژ تغییر میکند در حالی که پدال ترمز خاموش و روشن باشد؟ بله** >> به مرحله 7 بروید. **خیر** >> به مرحله بعد بروید.

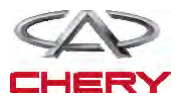

<sup>1550</sup> گیربکس

**منطق تشخیص بر روی صفحه Board On منطق )دیجیتال( خودتشخیصی**

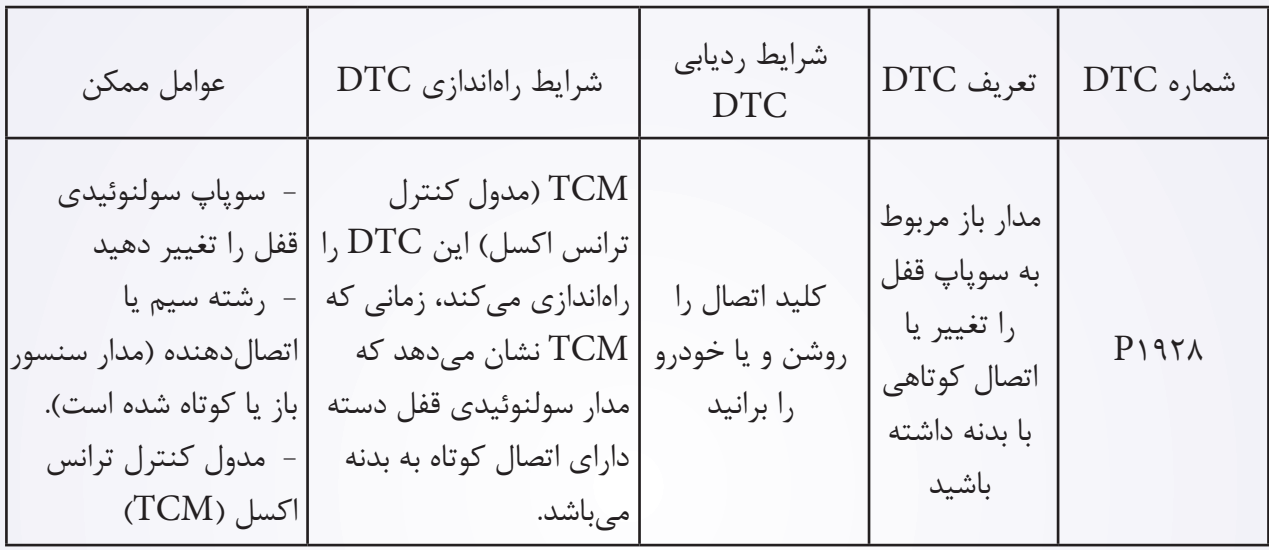

#### **روند تایید DTC**

قبل از انجام روند زیر، تایید کنید که ولتاژ باتری بیش از 12 ولت میباشد.

 کلید اتصال را روشن نمایید. با یک ابزار اندازهگیری تراشههای DTC ذخیره شده در TCM را مورد بررسی قرار دهید.

- موتور را روشن و تا دمای اجرایی و عملکرد باال ببرید. سعی کنید که انتخابگر تغییر مکان را اجرا نمایید.
- با یک ابزار جستوجو، جریان اطالعات را مورد بررسی قرار دهید.
- اگر DTC ردیابی شود، شرایط DTC معمولی است، به مرحله تشخیص در مرحله اول بروید.
	- اگر DTC ردیابی نشود، شرایط DTC به صورت متناوب میباشد.

 اگر از یک ابزار آزمایشی شناختی استفاده نمودید، میتوانید رشتههای TCM را تشخیص دهید. در صورتی که TCM هنوز متصل میباشد.

 با استفاده از یک ابزار تست دقیق به این روش به پیشگیری از خراب شدن پایانه اتصالدهنده الکتریکی متصل میشوید.

**تذکر**

**در حالی که این آزمایشها را انجام میدهید، همواره به طرح و نمودار الکتریکی برای اطالعات جزیی و مدارهای خاص رجوع کنید.** 

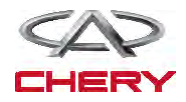

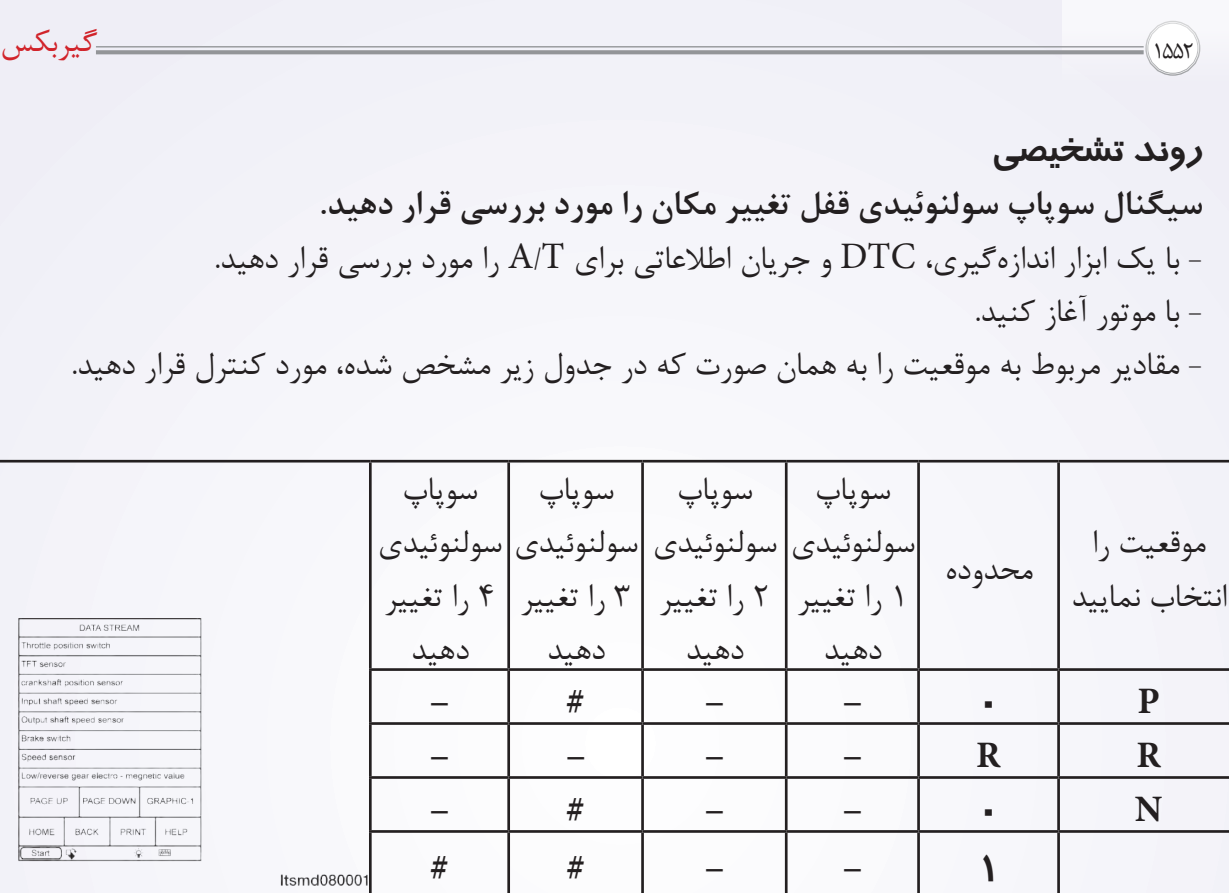

**2 - # - #**

**3 - - - - 4 # # - -**

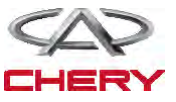

**D**

# سولنوئید اجرایی **آیا نتایج بررسی طبیعی بوده و DTC وجود ندارد؟ بله** >> شرایطی که موجب ایجاد DTC میشود، متناوب است. خیر **>> به مرحله بعد بروید. 2-2تست واقعی** با X431- تست واقعی سولنوئیدی را انجام دهید. شرایط سولنوئیدی قفل تغییر مکان را تماما گوش یا کنترل نمایید و تایید نمایید که این سولنوئیدی به طور دقیق کار و سولنوئید بایستی شنیده شود، زمانی که سوپاپ سولنوئیدی قفل متغیر واقعی را مورد بررسی قرار دهید. **آیا نتایج بررسی شده طبیعی میباشد؟ بله** >> به مرحله 7 بروید. **خیر** >> به مرحله بعد بروید. **3-3مقاومت سوپاپ سولنوئیدی قفل تغییر را مورد بررسی قرار دهید.**  کلید اتصال را خاموش نمایید. اتصالدهنده C027- سوپاپ سولنوئیدی قفل متغیر را از اتصال برهانید. مقاومت سوپاپ سولنوئیدی قفل متغیر را مانند جدول زیر مورد بررسی قرار دهید.  $\overline{\phantom{a}}$ 

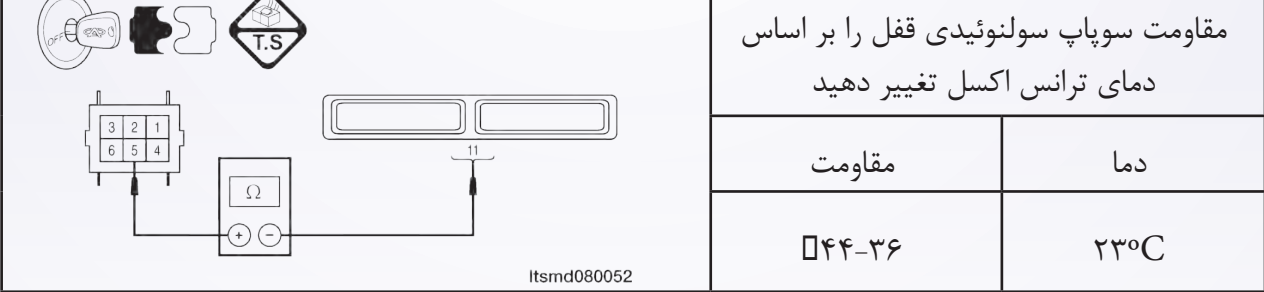

**آیا نتایج بررسی طبیعی میباشد؟ بله** >> سوپاپ را با نوع بهتر آن جایگزین نمایید. با X431- تست دقیق سولنوئید را انجام دهید. اگر سولنوئید شنیده میشود، به مرحله 7 بروید. اگر سولنوئید شنیده نمیشود، به مرحله بعد بروید. **خیر** >> سولنوئید قفل تغییر مکان را برای مشکل مکانیکی جایگزین نمایید.

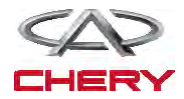

 قفل اتصال را روشن نمایید. منبع نیروی سولنوئیدی قفل متغیر را بررسی  $\begin{pmatrix} 1 & 1 \\ 1 & 1 \end{pmatrix}$ نمایید. ولتاژ باتری موجود میباشد. **آیا نتایج بررسی طبیعی است؟**  $\overline{\mathbf{v}}$ **بله** >> به مرحله بعد بروید.  $\Theta$ **خیر** >> برای یک اتصال باز یا کوتاه به صورت سیم Itsmd080051 یا اتصالدهنده آن را تعویض یا تعمیر نمایید.

<sup>1554</sup> گیربکس

**-4 منبع نیروی سوپاپ سولنوئیدی قفل تغییر را چک و مورد بررسی قرار دهید.** 

**-5 مدار کنترل سوپاپ سولنوئیدی قفل تغییر مکان را مورد بررسی قرار دهید.** 

کلید اتصال را باز کنید.

 ولتاژ سیگنال کنترل سولنوئیدی قفل از سولنوئید قفل تغییر را در زمانی که بر پدال ترمز فشار وارد میکنید، مورد بررسی قرار دهید.

 منبع نیروی بین پایانه سوپاپ سولنوئیدی 4 و 5 را در اتصالدهنده تغییردهنده C027- مورد بررسی قرار دهید.

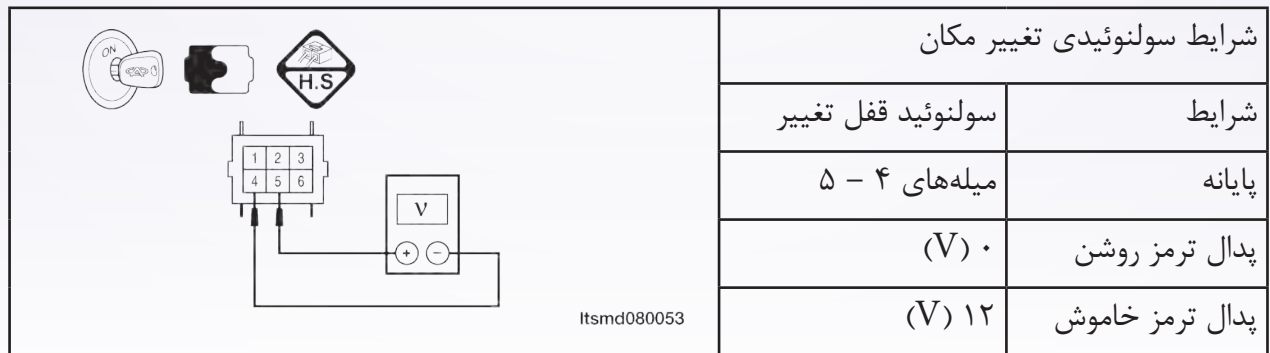

**آیا ولتاژ در حالی که پدال ترمز روشن و خاموش باشد، تغییر میکند؟ بله** >> به مرحله 7 بروید. **خیر** >> به مرحله بعد بروید.

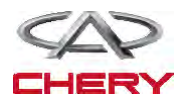

## **-6 مدار کنترل سوپاپ سولنوئیدی قفل تغییر را مورد بررسی قرار دهید**.

- کلید کنترل را خاموش نمایید.
- اتصالدهنده TCM را از اتصال خارج سازید.
- اتصال بین پایانههای زیر را مورد بررسی قرار دهید.

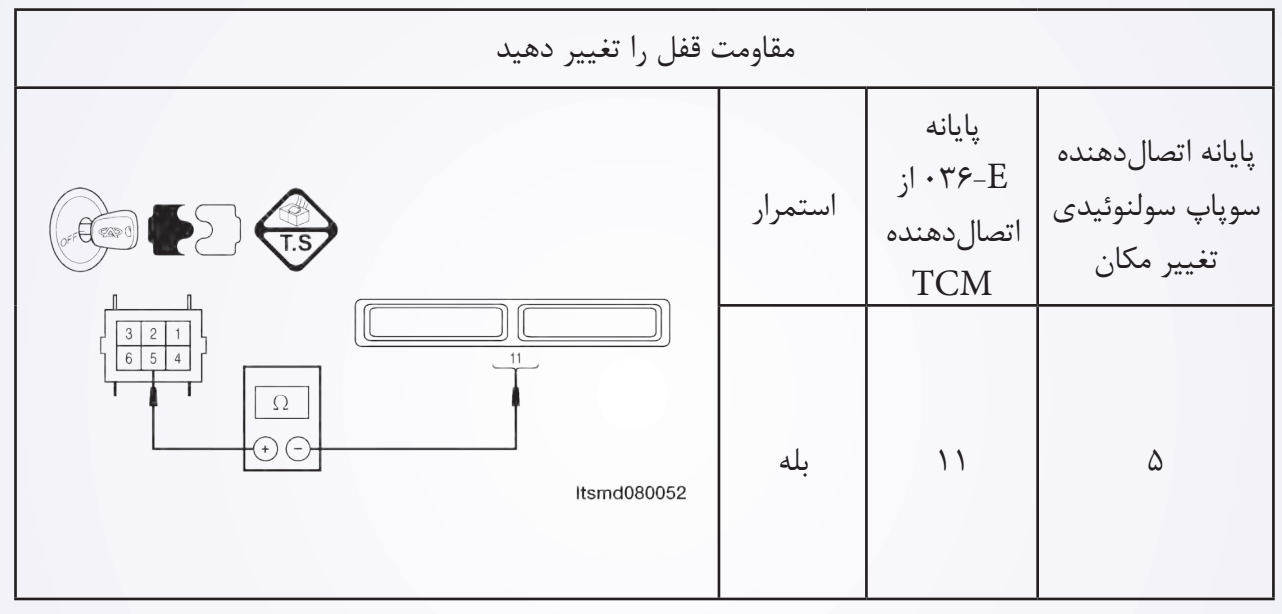

 رشته سیمها را مورد بررسی قرار دهید تا دریابید آنان اتصال آزاد یا کوتاهی با بدنه دارند. **آیا نتایج بررسی طبیعی است؟ بله** >> به مرحله بعد بروید. **خیر** >> مدار را برای یک اتصال کوتاه یا آزاد به بدنه به وسیله سیم یا اتصالدهنده تعمیر نمایید. **-7 DTC را مورد بررسی قرار دهید.**  با ابزار بررسی X،431- DTC TCM را بخوانید. به مرحله تایید DTC رجوع نمایید. **آیا 1928P DTC وجود دارد؟ بله** >> TCM را جایگزین نمایید. **خیر** >> سیستم از نظر اجرا مناسب عمل کرده است. آزمایش جاده و خودرو را مجددا انجام دهید تا تایید شود آن چه مشتری خواهان آن بوده است.

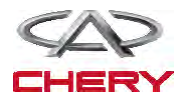

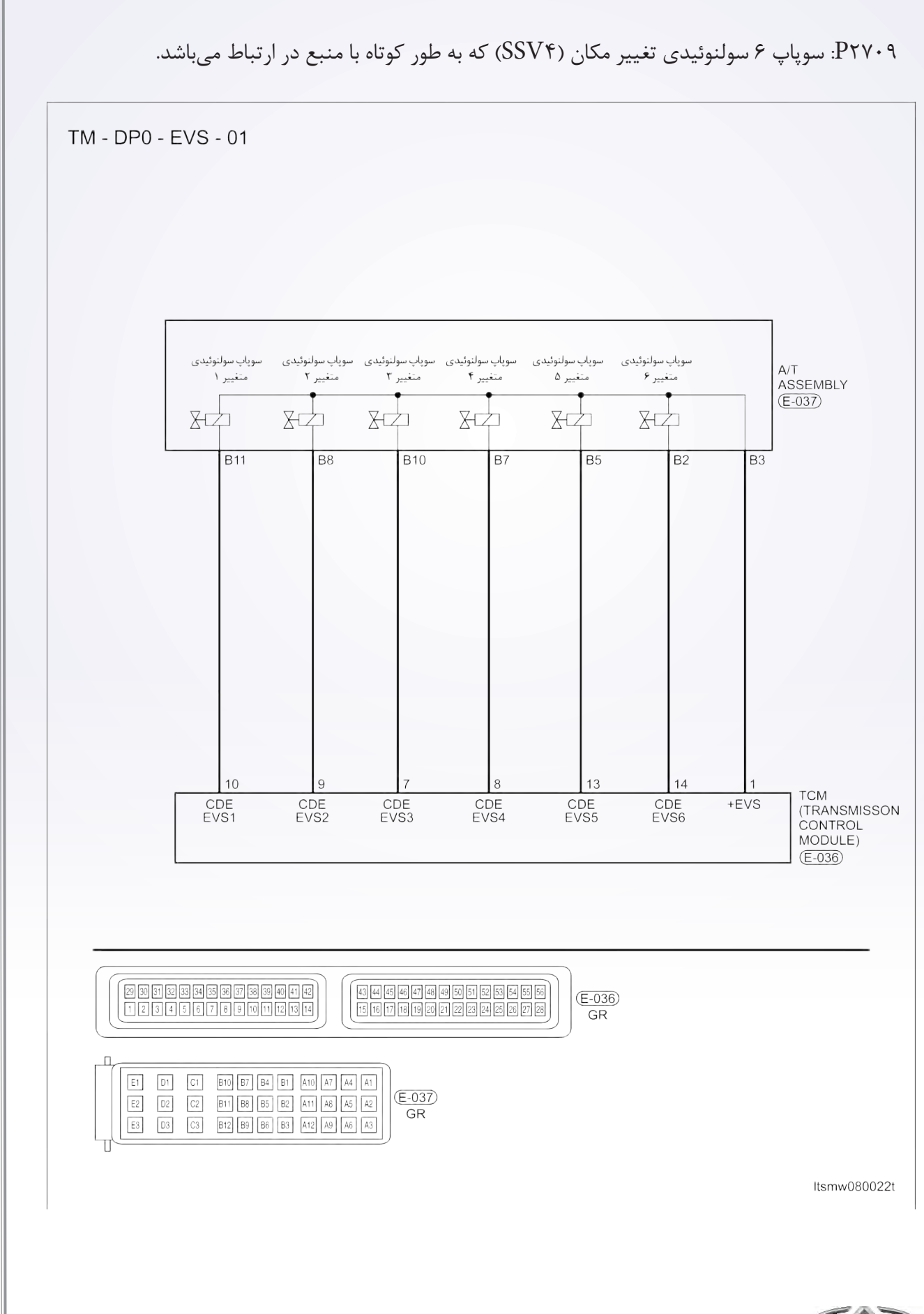

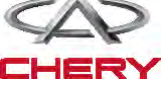

**دیجیتال شخصی روی صفحه Board On**

**دیجیتال ردیابی خودتشخیصی**

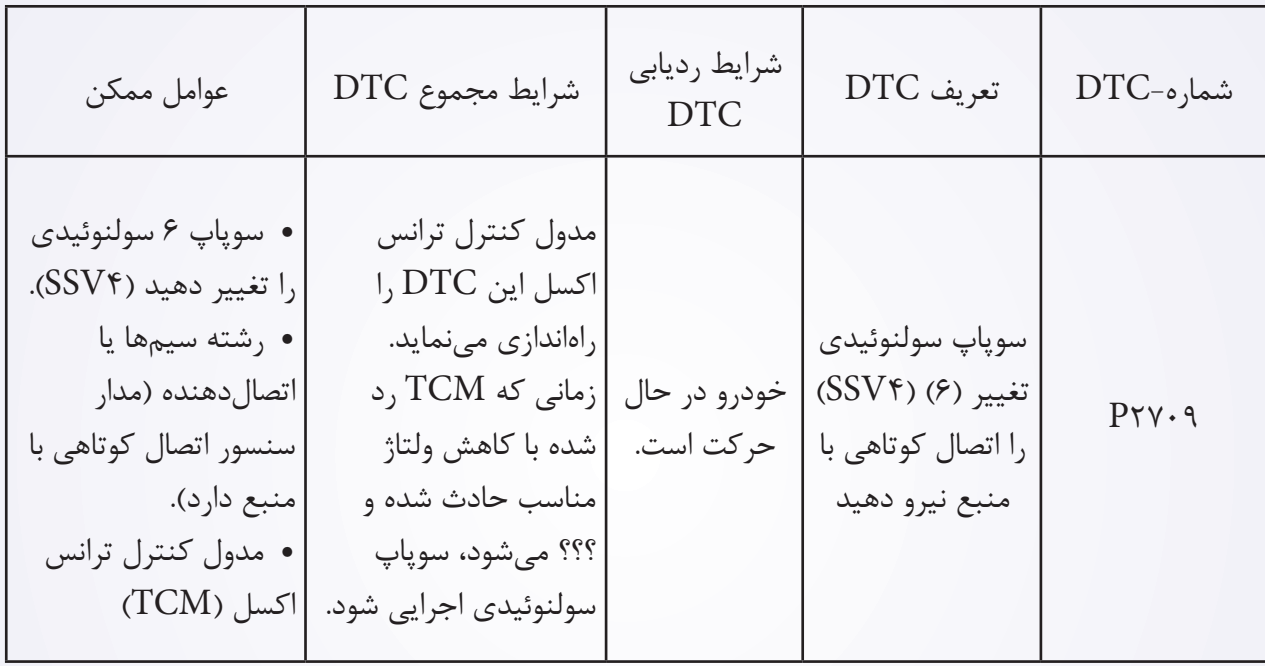

**روند تایید DTC** قبل از تایید روند زیر تایید نمایید ولتاژ بیش از 12 ولت است. موتور را روشن و آن را به دمای مطلوب جهت عملکرد برسانید. خودرو را با دنده 1 و 2 و 3 و 4 برانید. با یک ابزار اندازهگیری، DTC را و جریان اطالعاتی مربوطه را تایید نمایید. اگر DTC ردیابی شد، شرایط DTC معمولی میباشد، به مرحله تشخیصی مرحله 1 بروید. اگر DTC نادیده گرفته شود، شرایط DTC متناوب میباشد. اگر از ابزار آزمایش تشخیصی مناسب استفاده کردید، شما میتوانید سیم TCM را تشخیص دهید، در حالی که TCM هنوز اتصال دارد. با استفاده از یک ابزار آزمایش مناسب در این روش به پیشگیری از خرابی ترمینال اتصالدهنده کمک خواهید نمود. **تذکر**

**در حال آزمایش و تشخیص الکتریکی به طرح الکتریکی برای اطالعات جزیی و مدار خاص توجه شود.** 

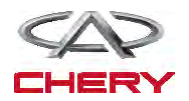

# **روند تشخیص -1 سیگنال سولنوئیدی T/A را مورد بررسی قرار دهید.**  با یک ابزار سنجشی مناسب، DTC و جریان برای T/A را مورد بررسی قرار دهید. موتور را روشن نمایید.

 مقادیر مربوط به دنده را همان طور که در جدول زیر حین رانندگی مشخص شده است، مورد کنترل قرار دهید.

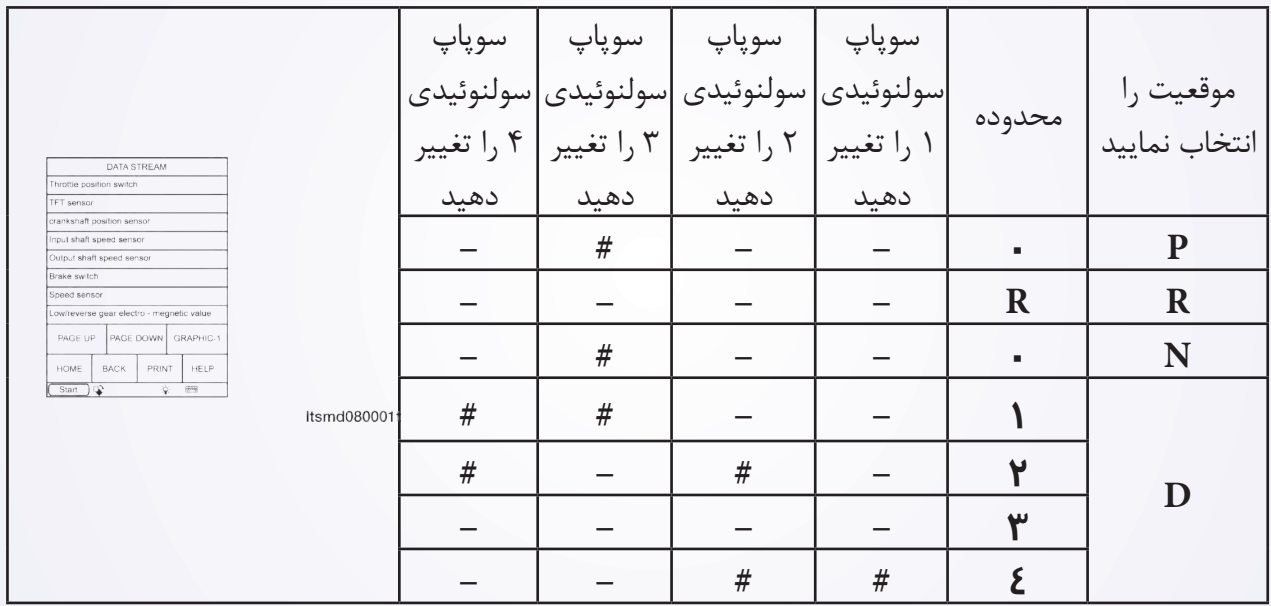

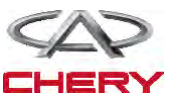

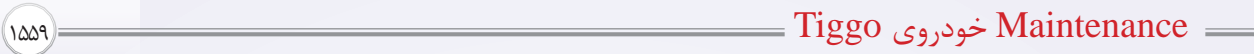

# **منطق تشخیصی روی صفحه Board On**

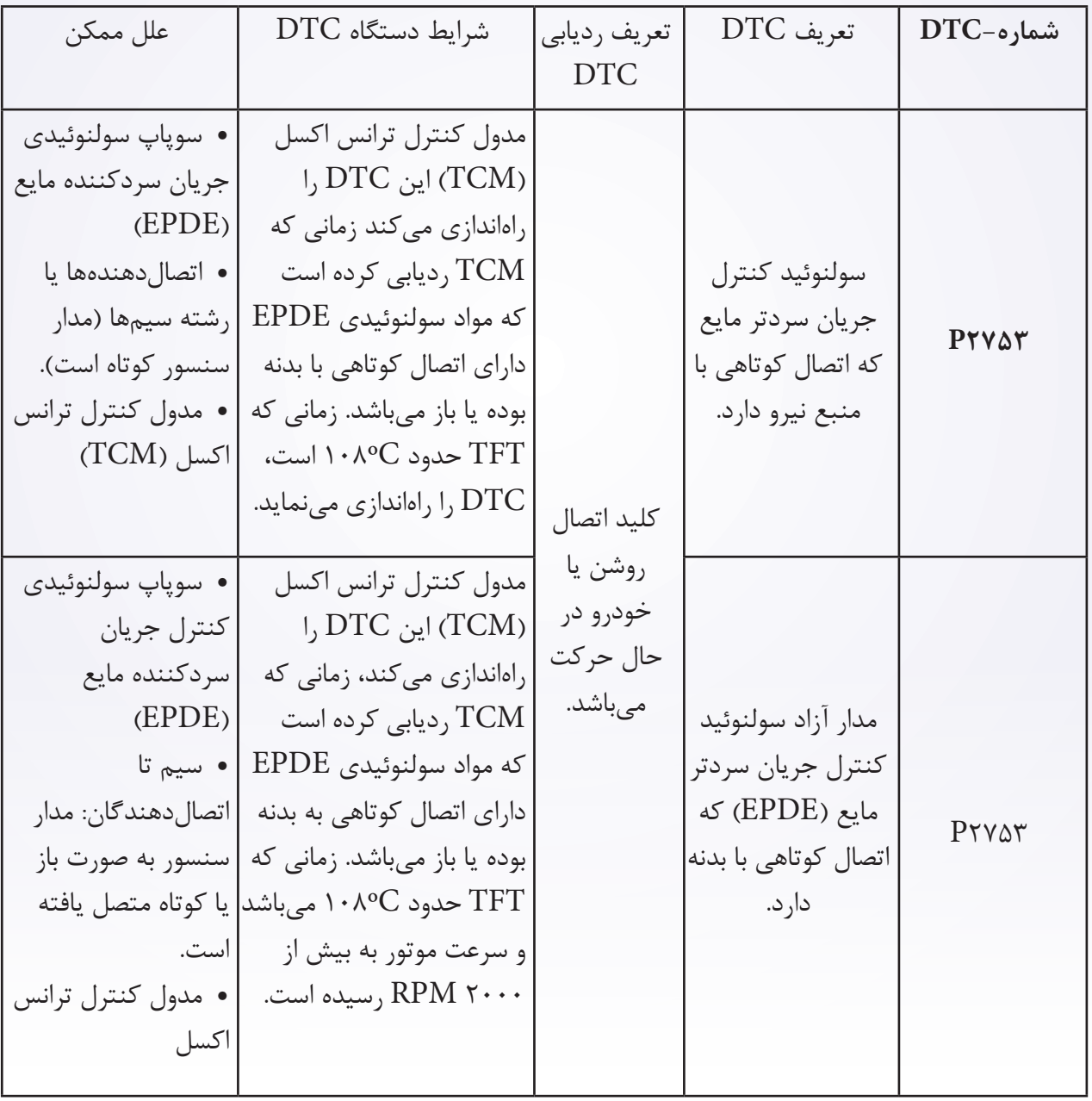

## **.** Self-diagnosis detection logic.

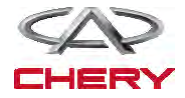

## **روند تایید DTC قبل از انجام مراحل زیر تایید نمایید که ولتاژ 12 ولت میباشد.**  کلید اتصال را خاموش نمایید. ابزار بررسی X431- را به اتصالدهنده link Data متصل نمایید. از معمولترین نرمافزار استفاده نمایید. موتور را روشن و تا دمای صلیبی آن را برسانید. خودرو را به حرکت در آورید. با یک ابزار اندازهگیر، جریان اطالعاتی و DTC را مورد توجه قرار دهید. اگر DTC ردیابی شود، شرایط DTC معمولی میشود، به روند تشخیص در مرحله 1 بروید. اگر DTC ردیابی نشود، شرایط DTC متناوب میباشد. اگر از یک ابزار آزمایش مناسب استفاده نمایید، میتوانید رشته سیم TCM را تشخیص دهید در حالی که TCM هنوز اتصال دارد. با استفاده از ابزار آزمایش مناسب به این روش امکان خسارات وارده به ترمینال اتصال کاهش خواهد یافت. **تذکر**

**در حالی که آزمایش و تشخیص الکتریکی را صورت میدهید به طرح الکتریکی برای مدار خاص و اطالعات جزیی توجه شود.** 

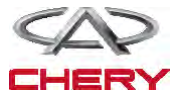

### **روند تشخیص**

**-1 سیگنال سولنوئید T/A را بررسی نمایید.** 

- با یک ابزار سنجش، DTC را انتخاب و جریان اطالعاتی برای T/A را مشخص سازید.
	- موتور را روشن نمایید.
- مقادیر مربوط به موقعیت دنده را آن طور که در جدول زیر نمایش داده شده، مورد کنترل قرار دهید. موقعیت را انتخاب نمایید

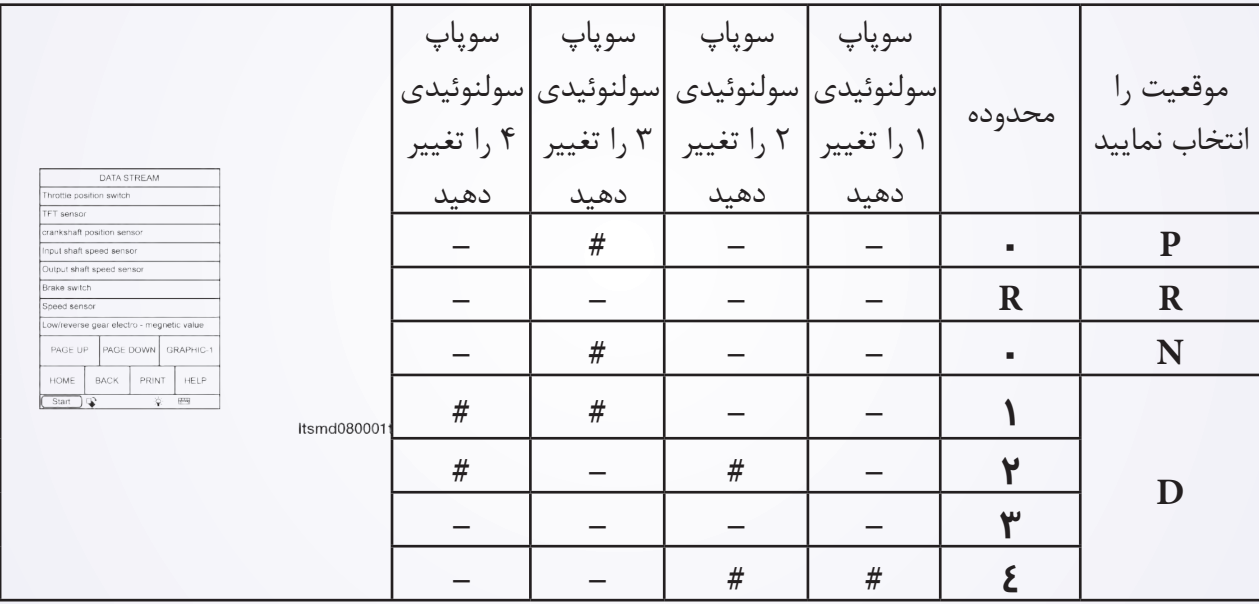

# سولنوئید اجرایی

**آیا نتایج بررسی طبیعی بوده و DTC موجود نمیباشد.** 

**بله** >> شرایطی که موجب میشود DTC متناوب باشد )رجوع شود به بخش Help Diagnostic در بخش 8 ترانس اکسل و مورد انتقال(.

**خیر** >> به مرحله بعد بروید.

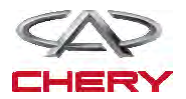

- **-2 تست واقعی**
- با X431- تست واقعی سولنوئیدی را انجام دهید.
	- سولنوئید باید شنیده شود.

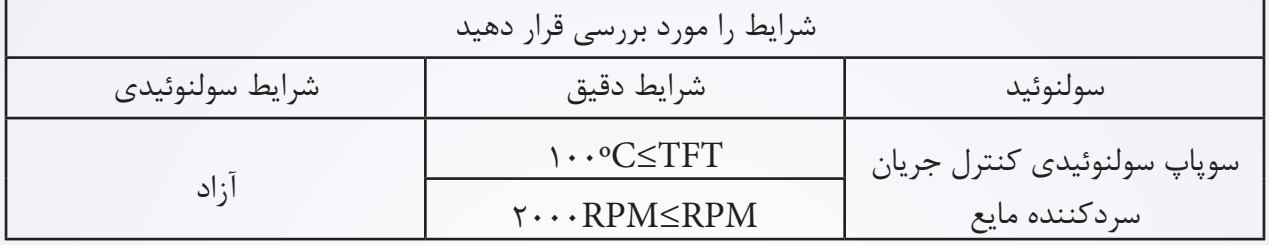

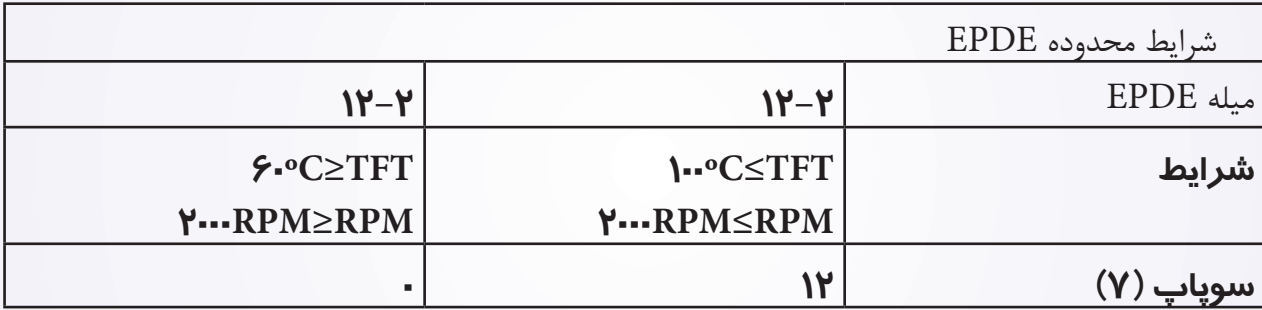

**آیا نتایج بررسی طبیعی میباشد؟**

**بله** >> به مرحله 6 بروید.

**خیر** >> به مرحله بعد بروید.

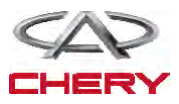

**-3 مقاومت سوپاپ سولنوئید کنترل جریان سردکننده مایع را مورد بررسی قرار دهید.**

- کلید اتصال را خاموش کنید.
- اتصالدهنده E043- از سوپاپ سولنوئیدی کنترل جریان سرد مایع را از اتصال خارج سازید.
	- مقاومت سوپاپ سولنوئیدی کنترل جریان سردکن مایع را مورد بررسی قرار دهید.

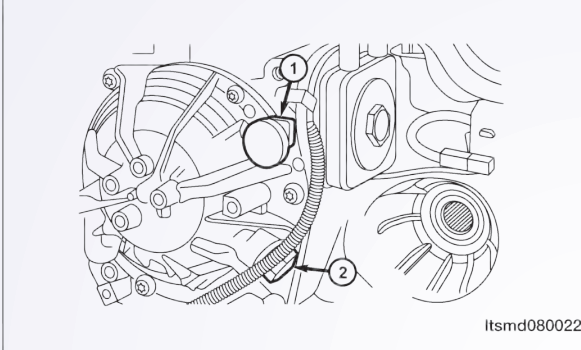

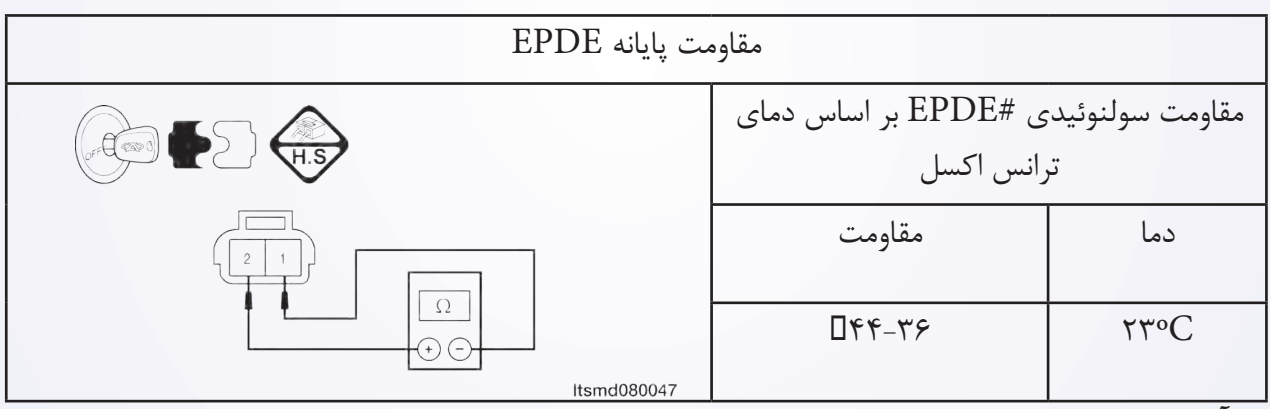

**آیا نتایج بررسی طبیعی است؟**

**بله** >> سوپاپ را با نوع بهتر آن جایگزین نمایید. با X431- آزمایش دقیق سولنوئیدی را انجام دهید. - در صورتی که سولنوئید شنیده شود، به مرحله 6 بروید. - اگر سولنوئید شنیده نشود، به مرحله بعدی بروید. **خیر** >> سوپاپ سولنوئیدی خراب را جایگزین نمایید. **-4 منبع نیروی سوپاپ سولنوئید به منظور کنترل مایع سردکننده جریان را مورد بررسی قرار دهید.**  کلید اتصال را روشن کنید. منبع نیروی بین پایانه اول در E043- سوپاپ سولنوئیدی کنترل جریان سردکننده و بدنه در اتصال $\mathsf{A}/\mathrm{T}\; \cdot$ ۴۳- Tبرسی قرار دهید. ولتاژ باتری باید وجود داشته باشد. **آیا نتایج بررسی طبیعی است؟**  $\overline{\nu}$ **بله** >> به مرحله بعد بروید. **خیر** >> مدار آزاد را تعمیر یا جایگزین نموده و اتصال آن را به زمین یا رشته سیمها مورد بررسی قرار Itsmd080048 دهید.

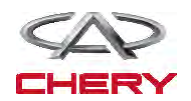

<sup>1564</sup> گیربکس -5 **مدار کنترل سوپاپ سولنوئیدی کنترل جریان سردکننده مایع را مورد بررسی قرار دهید.**  کلید اتصال خاموش شود. اتصالدهنده TCM را از اتصال خارج سازید. به منظور یک اتصال کوتاه یا آزاد به بدنه رشته سیم را مورد بررسی قرار دهید. به منظور یک ارتباط کوتاه به منبع نیرو رشته سیم را مورد بررسی قرار دهید. **آیا نتایج بررسی طبیعی میباشد؟ بله** >> به مرحله بعد بروید. **خیر** >> برای یک اتصال کوتاه یا آزاد به بدنه رشته سیم یا اتصالدهنده را مورد تعمیر قرار دهید. **-6 DTC را مورد بررسی قرار دهید**. با یک ابزار بررسی DTC TCM ها را بخوانید. به مرحله تایید DTC رجوع شود. **آیا 2753P DTC هنوز موجود است؟ بله** >> آن را با TCM جایگزین نمایید. **خیر** >> سیستم عملکرد مناسبی دارد. خودرو را مجددا سوار شده و آزمایش جاده را انجام دهید تا این اطمینان حاصل شود که این خودرو تعمیر شود.

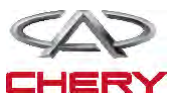

mas) خودروی Tiggo خودروی (wes) مستقل است. مستقل است که این این است که است که است که است که این است که این است

**-2 DTC را مورد بررسی قرار دهید.**  کلید اتصال را روشن نمایید. با یک ابزار بررسی، DTC TCM و جریان اطالعاتی را انتخاب و مورد بررسی قرار دهید. **آیا 0001U DTC موجود است. بله** >> به مرحله بعد بروید. **خیر** >> شرایطی که موجب میشود این DTC متناوب باشد. تمامی کدها را پاک و آزمایش راندن خودرو را انجام دهید تا اطمینان حاصل شود کار تعمیر به پایان رسیده است.

**-3 DTC مدول دیگری را مورد بررسی قرار دهید.** 

 با یک ابزار بررسی X431- سعی نمایید تمامی مدولهای ارتباطی CAN از جمله ECM و CAN را انجام دهید.

DTC CAN ها را بخوانید.

 **آیا مدولهای دیگری یافت شده است؟**

**بله** >> اگر تمامی مدلها دارای ارتباط CAN DTC باشند، به مرحله بعد بروید.

اگر همه مدولهای دیگر دارای عدم ارتباط DTC با TCM باشند و دارای ارتباط CAN نباشند، مدول TCM را برنامهریزی و جایگزین نمایید.

- **خیر** >> به مرحله 8 بروید.
- -4 **مقاومت پایانه خط کابین )اتاقک( اتوبوس را در TCM مورد بررسی قرار دهید.** 
	- کلید اتصال را خاموش نمایید.
	- سیستم با طرفی منفی را از اتصال باز دارید.
		- اتصالدهنده TCM را از اتصال برهانید.
	- مقاومت بین اتصالدهنده TCM 38 و 39 را مورد بررسی قرار دهید.

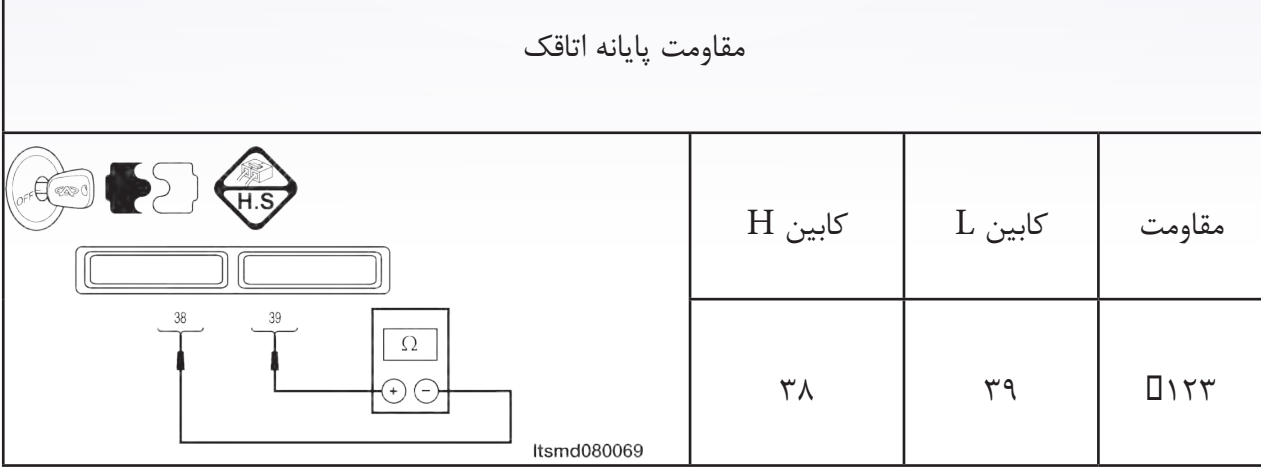

**آیا نتایج بررسی طبیعی میباشد؟**

**بله** >> به مرحله بعد بروید.

**خیر** >> TCM را جایگزین نمایید. مشکلی به واسطه خطای داخلی TCM ایجاد شده است.

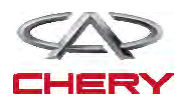

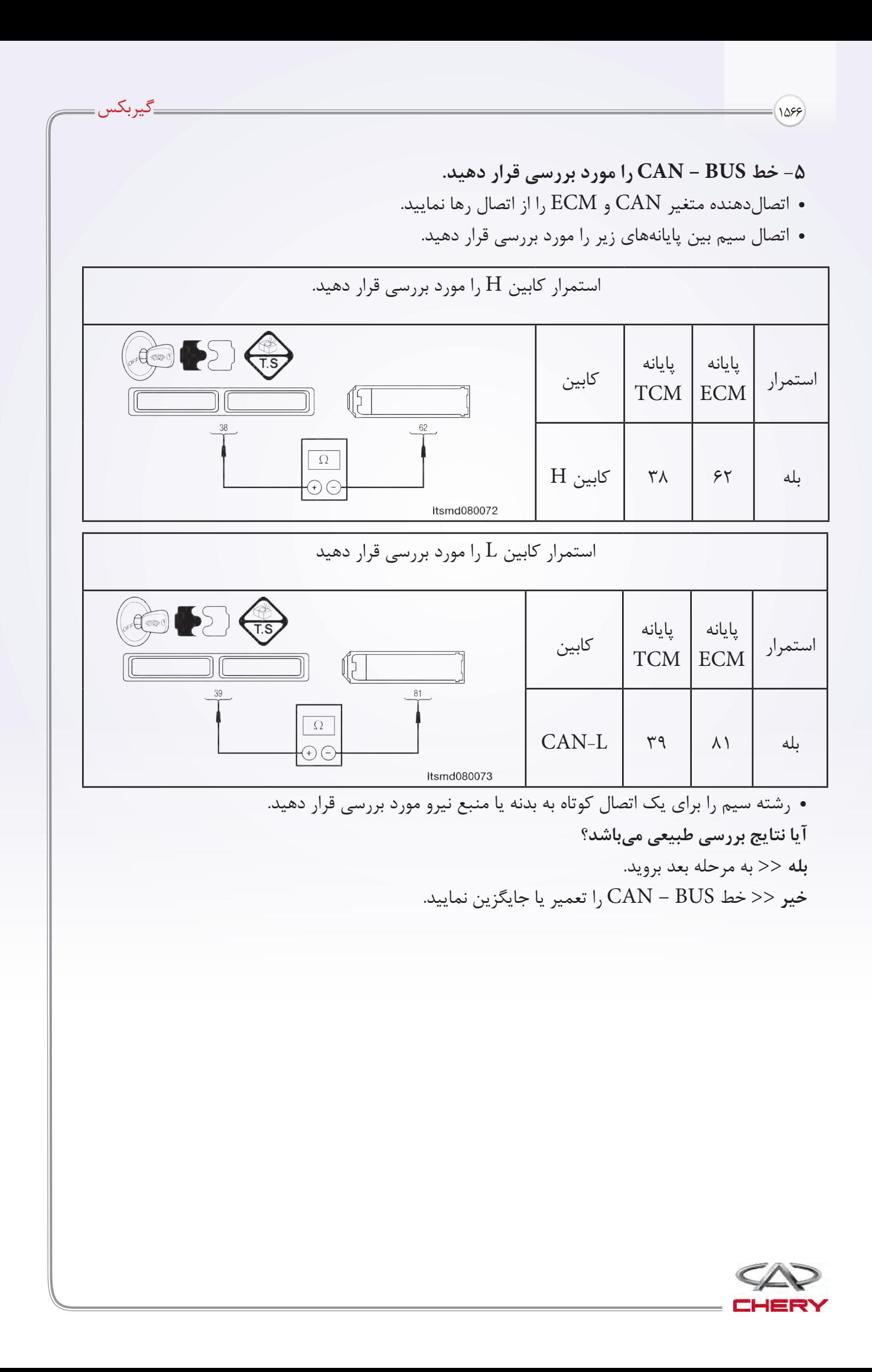

**-6 خط BUS – CAN را مورد بررسی قرار دهید.**  سیستم باتری از طرف منفی را اتصال نمایید. اتصالدهندههای TCM و ECM را متصل نمایید. کلید اتصال را روشن نمایید. ولتاژ BUS – CAN را بین پایانههای زیر، مورد بررسی قرار دهید.  $CAN - H$ - ۰/۰۲۵ ولت بایستی با یک ارتباط نافعال (غیر فعال) با اتوبوس وجود دارد.

0/65 ولت با یک ارتباط فعال با اتوبوس وجود دارد.

$$
CAN - L
$$

- حدود 11 ولت با ارتباط غیر فعال با اتوبوس وجود دارد.
- 4/65 ولت بایستی جهت ارتباط فعال با اتوبوس وجود داشته باشد.
- ولتاژ BUS CAN بین پایانههای زیر را مورد بررسی قرار دهید.

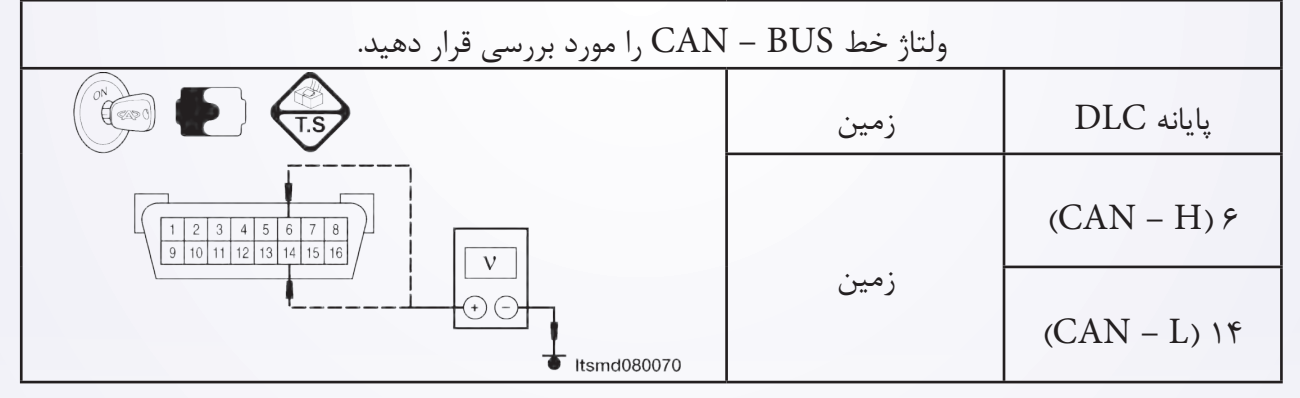

**آیا نتایج بررسی طبیعی بوده و DTC ??? وجود ندارد. بله** >> مبدل CAN را جایگزین نمایید. این شکل به واسطه خطای داخلی مبدل CAN ایجاد شده است. **خیر** >> به مرحله بعد بروید. **-7 خط BUS – CAN را مورد بررسی قرار دهید.**  کلید اتصال را خاموش نمایید. مبدل CAN را اتصال دهید. اتصالدهنده ECM را از اتصال خارج سازید. کلید اتصال را روشن کنید. ولتاژ BUS – CAN را به عنوان یک مقدار استاندارد مورد بررسی قرار دهید. **آیا نتایج بررسی طبیعی بوده و DTC? 001 وجود ندارد. بله** >> ECM را برنامهریزی و جایگزین نمایید. مساله به واسطه خطای داخلی ECM ایجاد شده است. **خیر** >> به مرحله بعد بروید.

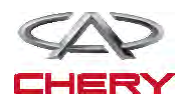

**-8 اتصالدهنده الکتریکی TCM را مورد بررسی قرار دهید.** 

 به منظور تطبیق مناسب و هر نوع سایش، خردگی و فشار و یا شکستن و قطع سیم میلههای اتصالدهنده الکتریکی TCM را مورد توجه قرار دهید.

با یک ابزار بررسی TCM DTC ،۴۳۱-X ها را بخوانید.

**آیا نتایج بررسی طبیعی بوده و DTC? 001 وجود ندارد.** 

**بله** >> سیستم اکنون عملکرد مناسبی دارد. قطعات ؟؟؟ بار دیگر آزمایش جاده را انجام دهید تا اطمینان حاصل شود که ادعای مشتریان مورد رسیدگی قرار گرفته است.

**خیر** >> TCM را جایگزین نمایید.

مساله فوق با خطای ورودی TCM ایجاد شده است.

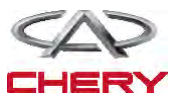

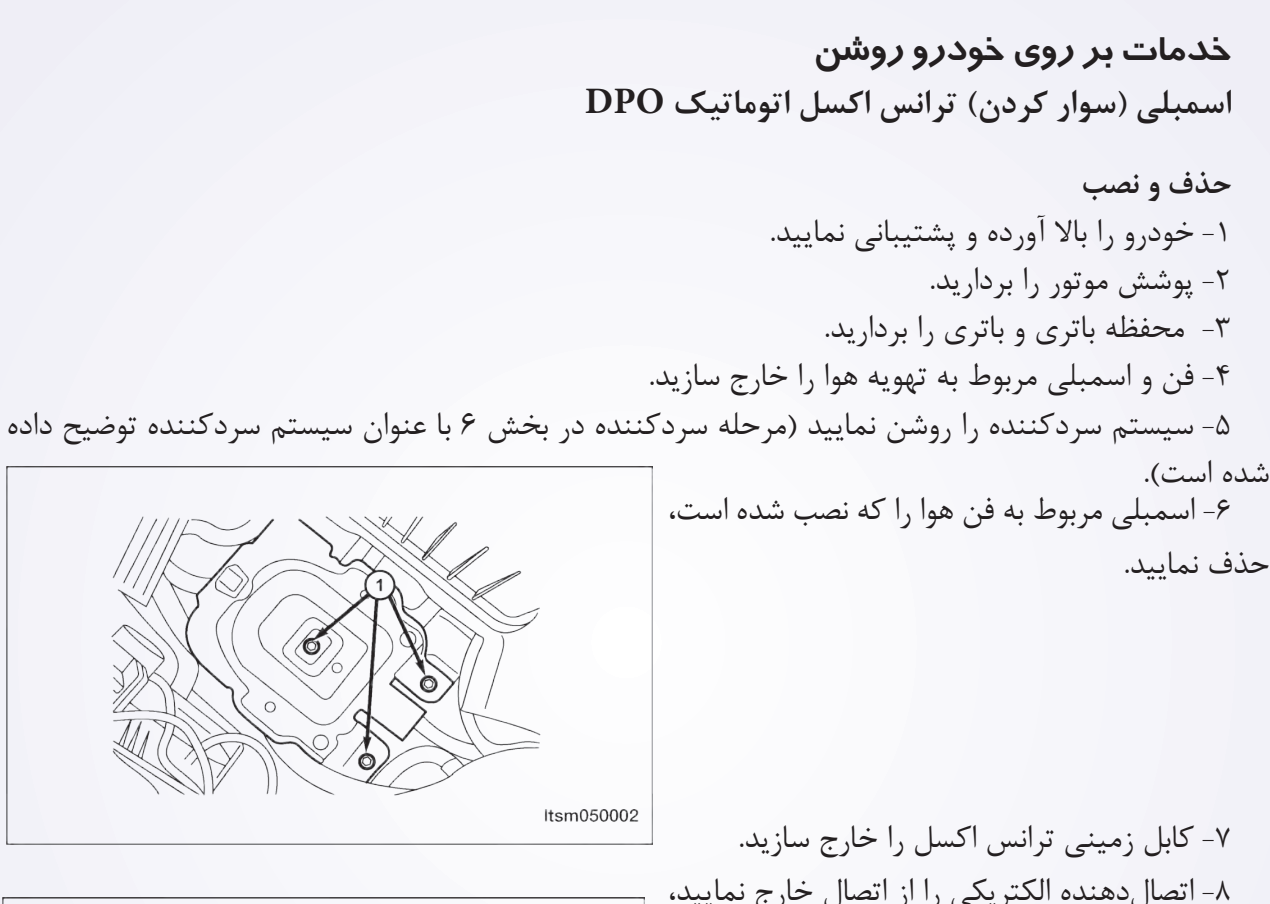

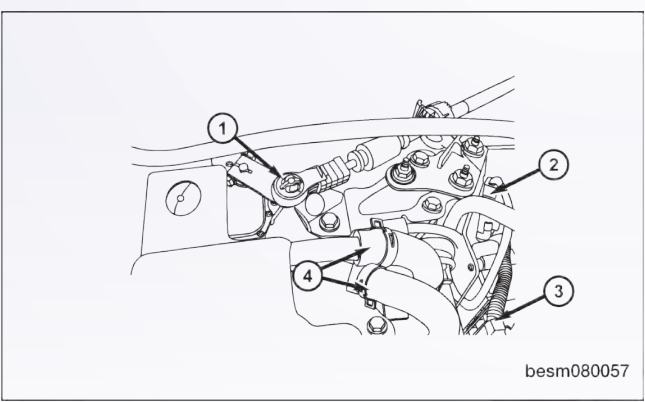

-8 اتصالدهنده الکتریکی را از اتصال خارج نمایید، البته برای اجزای زیر: سنسور سرعت خودرو

 سنسور موقعیت میللنگ اسمبلی ترانس اکسل اتوماتیک. -9 با استفاده از یک ابزار مناسب خطوط سردکننده مایع ترانس اکسل را جدا سازید. 1010کابل تغییر را از اسمبلی ترانس اکسل حذف نمایید.

**.11 vehicle the Raise. .12 plug drain the Remove( 2 )with square inner an wrench socket. Remove the fluid limiting duct .)**  $\mathbf{m}\mathbf{m}$   $\mathbf{\mathbf{\mathbf{w}}}$  with an  $\mathbf{\mathbf{\mathbf{(}})}$ **wrench socket hex inner.**

**.14 fluid transaxle the Drain.**

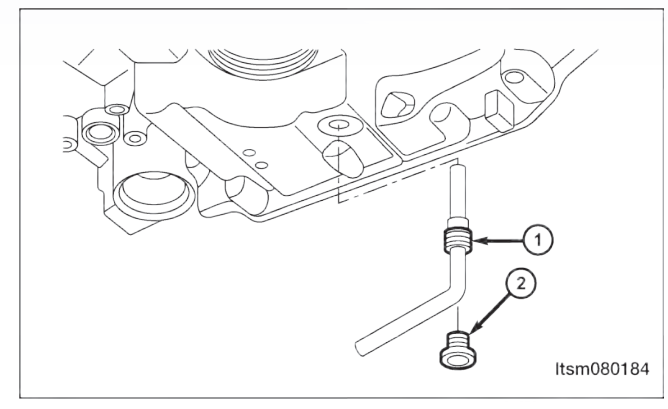

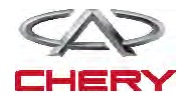
۱۵۷۰) کالیونکس (۱۵۷۰) میں ایک منصوب میں ایک مختلف میں ایک منصوب میں ایک منصوب میں ایک منصوب میں ایک منصوب میں ا

115پیچهای متصل به خطوط سردکننده ترانس اکسل را حذف نمایید. ۱۶-استارتر موتور را جدا سازید (به بخش نصب و حذف استارتر در بخش ۵ با نام تخلیه و استارت توجه شود). 117پیچهای متصل به صفحه را که به مبدل گشتاور چرخشی اتصال یافته است، حذف نمایید )به طور کل 3 پیچ وجود دارد). (پیچهای صفحه تا N.m Y۲۵).

besm080058

118موتور را از پیچهای باالیی ترانس اکسل حذف نمایید. )اتصال موتور به پیچهای باالیی ترانس اکسل به 80 m.N).

> 119 محورهای جلویی را خارج نمایید. 220چرخ دندههای ترانس اکسل و پیچهای سگدست را خارج نمایید. )سفت شدن مهرههای ثابت ترانس اکسل به 120  $(N.m)$

221موتور و پوششهای آن را جدا سازید. 222با استفاده از یک تثبیتکننده موتور یا جک مناسب موتور را پشتیبانی نمایید.

223اسمبلی در چارچوب فرعی در قسمت جلو را کامال جدا سازید )به بخش نصب و حذف اسمبلی چارچوب فرعی دقت شود).

> 224موتور را که به پیچهای پایینی ترانس اکسل متصل است، جدا نمایید. )اتصال موتور به پیچهای پایینی ترانس اکسل به m.N 80). 225پیچهایی را که موجب اتصال کف به بدنه خودرو شده است را خارج سازید. )اتصال پیچهای جانبی: کف به بدنه خودرو به m.N 120).

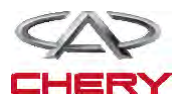

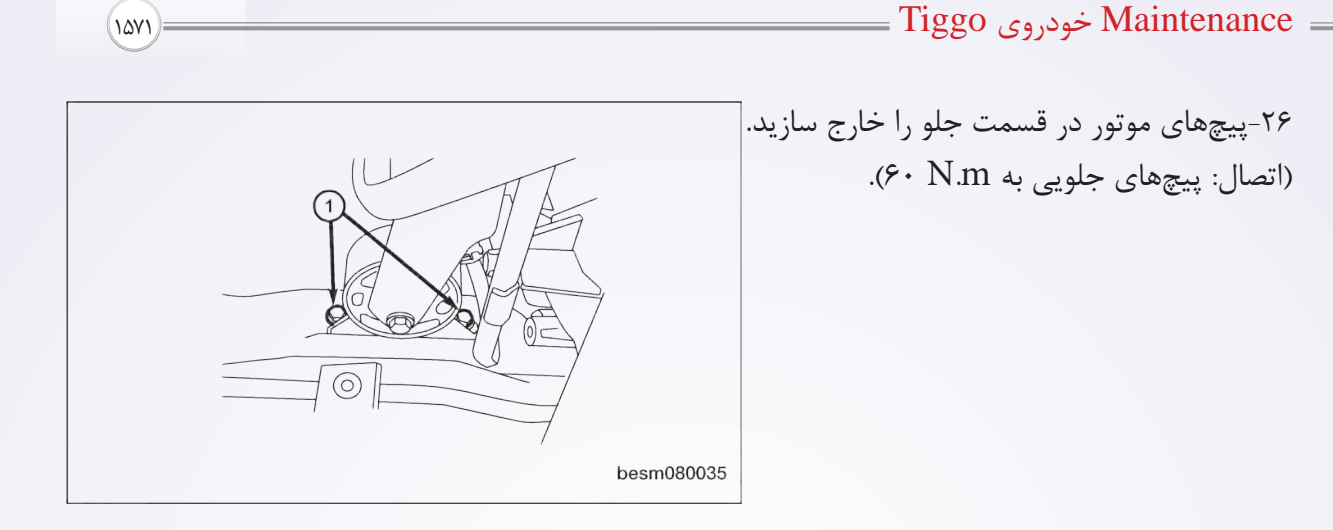

227پیچهای موتور در قسمت عقب و پیچهای سگدست موتور را در قسمت عقب جدا سازید. )اتصال: پیچهای عقبی ثابت به m.N 40).

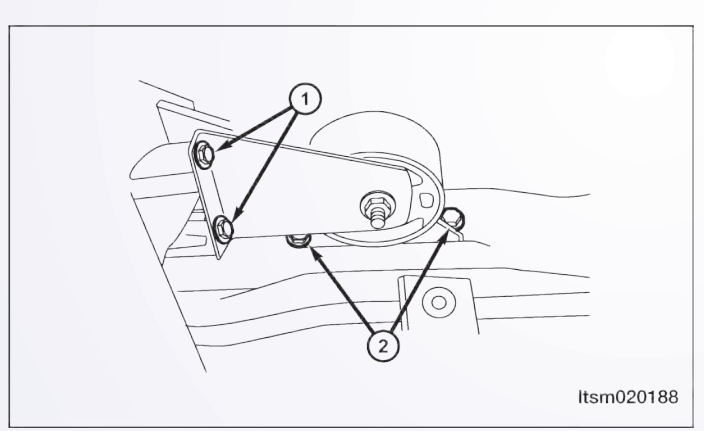

228پیچهای ثابت ترانس اکسل را جدا سازید. )اتصال: پیچهای عقبی ترانس اکسل به m.N 40). 229ترانس اکسل را از موتور و آن را از خودرو جدا سازید.

**هشدار**

 یک جک مناسب جهت پشتیبانی از ترانس اکسل طی حذف استفاده نمایید. 330نصب در واقع علمکردی در تضاد با حذف میباشد.

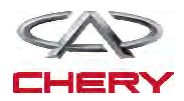

<sup>1572</sup> گیربکس

یادداشتهای مربوط به نصب

مجددا مایع ترانس اکسل را در حفره )1( همان طور که در شکل نشان داده شده است، بریزید.

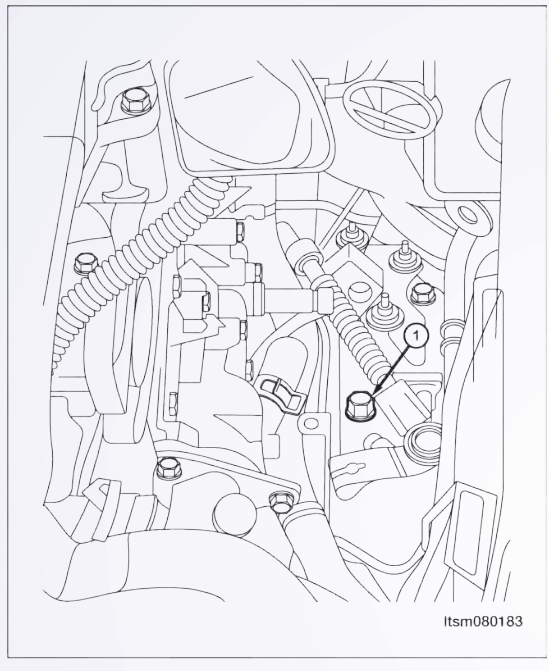

- به منظور اطمینان از ریزش مایع اطمینان حاصل نمایید که از یک قیف استفاده شده است.
	- 3/5 لیتر از مایع جدید ترانس اکسل در داخل آن بریزید.
		- موتور را روشن و در حالت سکون قرار دهید.
- ابزار بررسی X431- را متصل و ارتباطی را با TCM برقرار و دمای مایع را مورد بررسی قرار دهید.

 کلید اتصال را زمانی که دما به 1º60± رسید، باز کنید. در صورت لزوم مجرای کاهشدهنده مایع را شل نمایید.

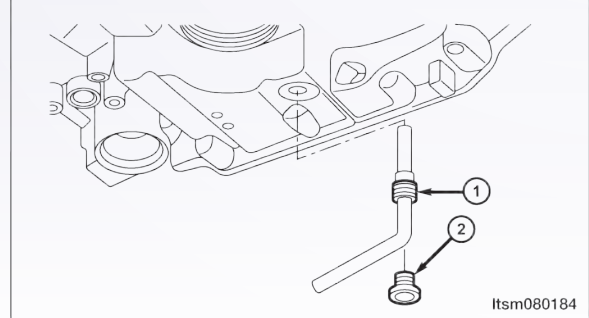

 تا جایی که الزم است و محفظه اجازه میدهد مایع بگیرید. در صورتی که هیچ مایعی وارد نشود و یا میزان مایع کمتر از 0/1 لیتر باشد، موارد زیر را انجام دهید: -1 کلید اتصال را خاموش نمایید. -2 حدود 0/5 لیتر مایع به ترانس اکسل اضافه کنید. -3 اجازه دهید که مایع ترانس اکسل به دمای زیر ºC50 برسد. -4 موتور را روشن نمایید. -5 پالک دهکشی و تخلیه را باز نمایید، زمانی که دمای مایع به 1º60± برسد. -6 هر مقدار مایعی را که توسط محفظه اندازهگیری شده گرفته میشود، بگیرید. -7 مراحل باال را مجددا تکرار نمایید تا این که میزان مایع به 0/1 لیتر برسد.

-4 پلاک تخلیه را به M.m برسانید.

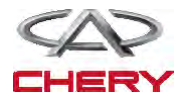

<sup>1526</sup> تعلیق

**تشخیص و آزمایش روند تشخیصی -1 سیگنال سولنوئیدی T/A را بررسی نمایید.**  با یک ابزار مربوط به سنجش، DTC را انتخاب و جریان اطالعاتی برای T/A را مشخص سازید.

- موتور را روشن نمایید.
- ارزش مربوط به محل چرخ دنده را طبق جدول زیر و در حال رانندگی مشخص سازید.

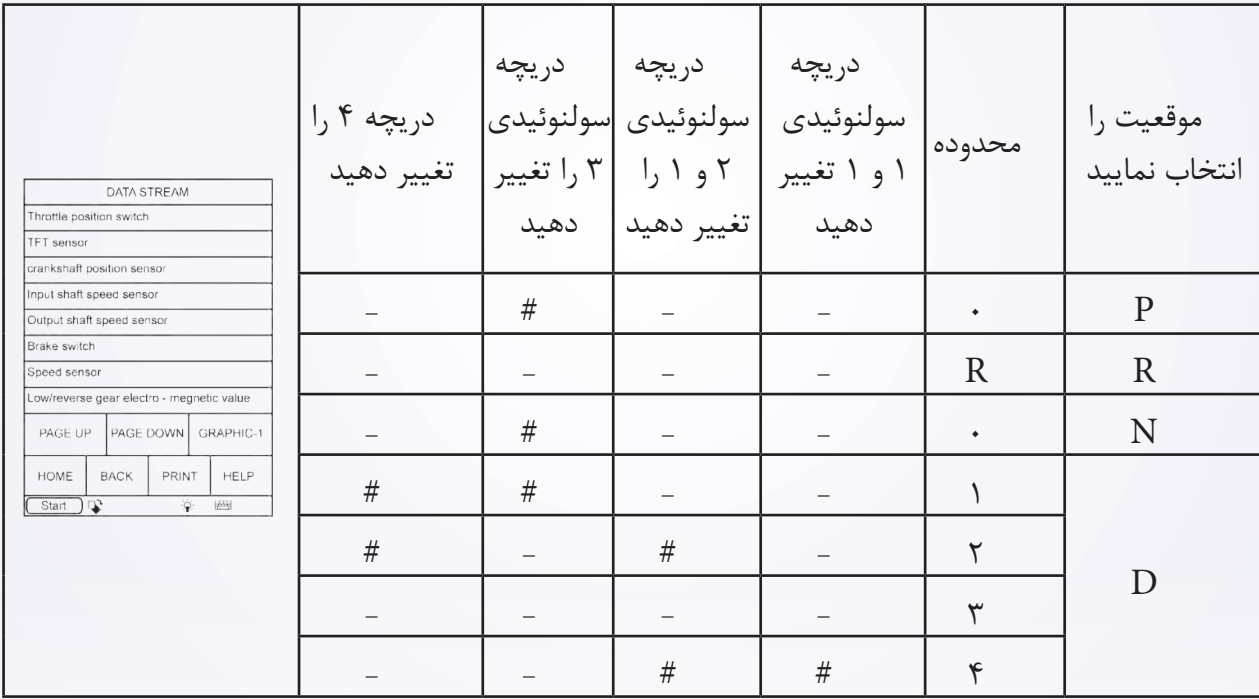

**آیا نتایج بررسی طبیعی است؟** بله >> شرایطی وجود دارد که موجب شده DTC متناوب باشد. خیر >> به مرحله بعد بروید. **-2 آزمایش دقیق** با X431- تست دقیق سولنوئیدی را انجام دهید. سولنوئید بایستی شنیده شود. آیا نتایج طبیعی است؟ **بله** >> به مرحله 6 بروید. **خیر** >>نه << به مرحله بعد بروید. .

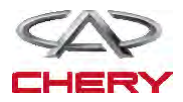

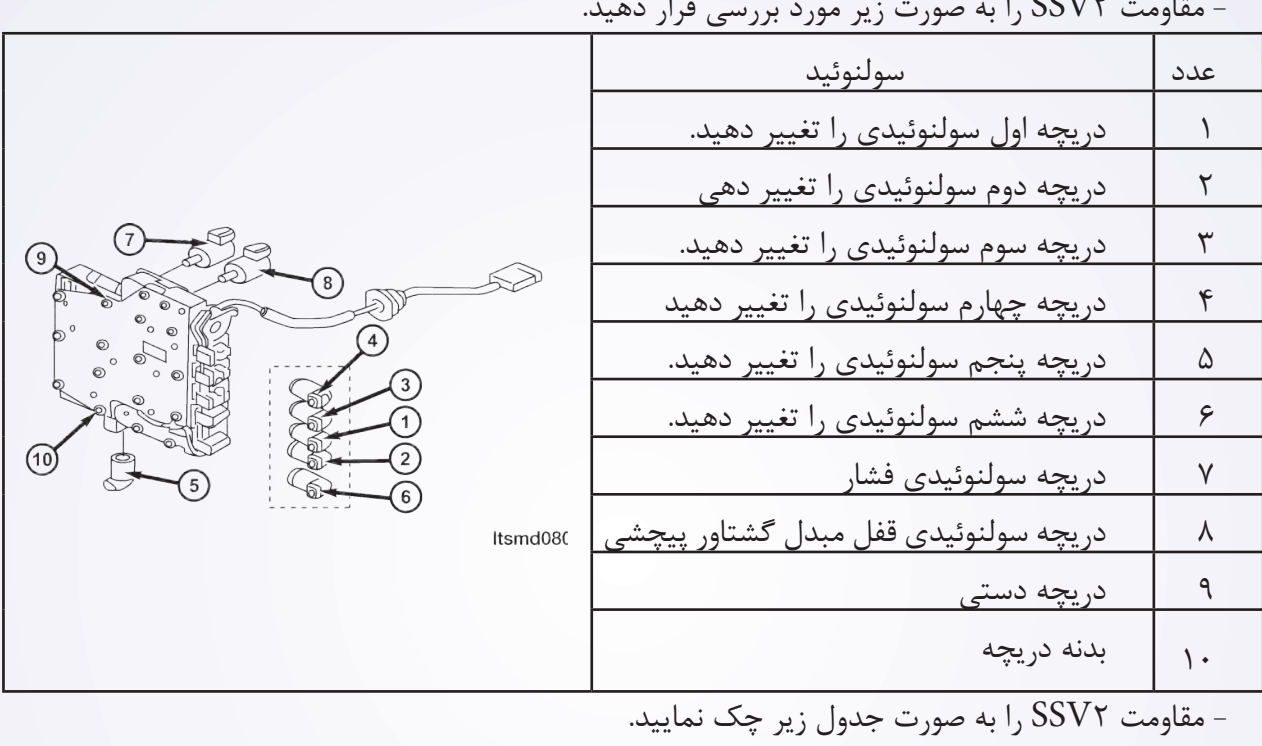

**-3** سوپاپ 2 و مقاومت این سوپاپ سولنوئیدی را بررسی نمایید. - مقاومت 2SSV را به صورت زیر مورد بررسی قرار دهید.

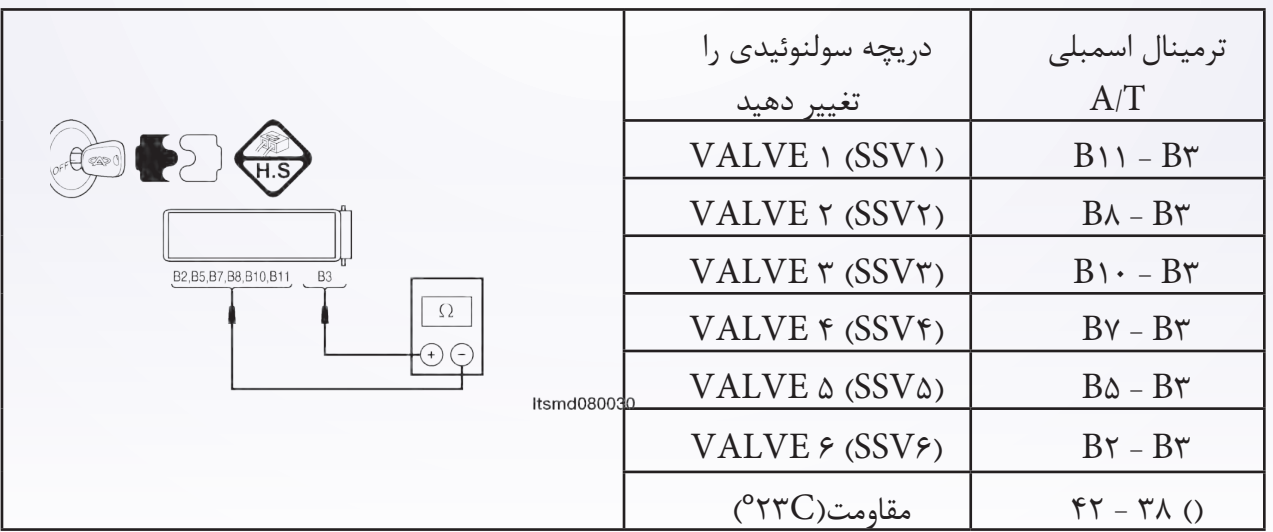

**آیا بررسی طبیعی است؟** بله << لطفا دریچه را با مدل بهتر آن جایگزین نمایید، با X–۴۳۱ یک تست دقیق سولنوئیدی را انجام دهید. -1 اگر سولنوئید شنیده شود به مرحله 6 بروید. -2 اگر شنیده نشود، به مرحله بعد بروید. خیر >> دریچه سولنوئیدی خراب جایگزین شده است.

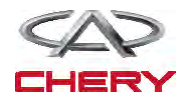

<sup>1528</sup> تعلیق

**-4 منبع نیروی دریچه دوم سولنوئیدی متمایز و تغییر یافته را بررسی نمایید.**

کلید احتراق را روشن نمایید.

 منبع برق را بین ترمینال 8B E037- دریچه 2 سولنوئیدی و زمین در اتصالدهنده A/T ۰۳۷-E قرار دهید.

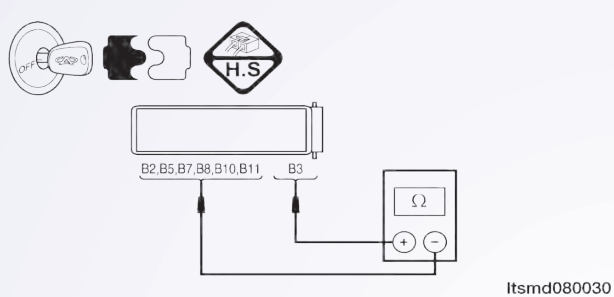

- ولتاژ بایستی بیش از 12V باشد.
- یا از ابزار آزمایش تشخیصی مناسب و یک مولتیمتر استفاده نمایید.
- ولتاژ تغذیه سولنوئیدی 2EVS را بین میله 1 TCM و میله 9 TCM قرار دهید. زمانی که سولنوئید 2EVS را فعال و سولنوئید 2EVS را از کار میاندازیم.
- سیگنال کنترل سولنوئیدی متمایز را چک نمایید. ولتاژ سولنوئیدی متمایز را در هر محل متمایز تغییر دهید.
- ولتاژ مدار منبع سولنوئیدی 2EVS را بین میله 3B و میله 0B اتصالدهنده الکتریکی مورد بررسی قرار دهید.

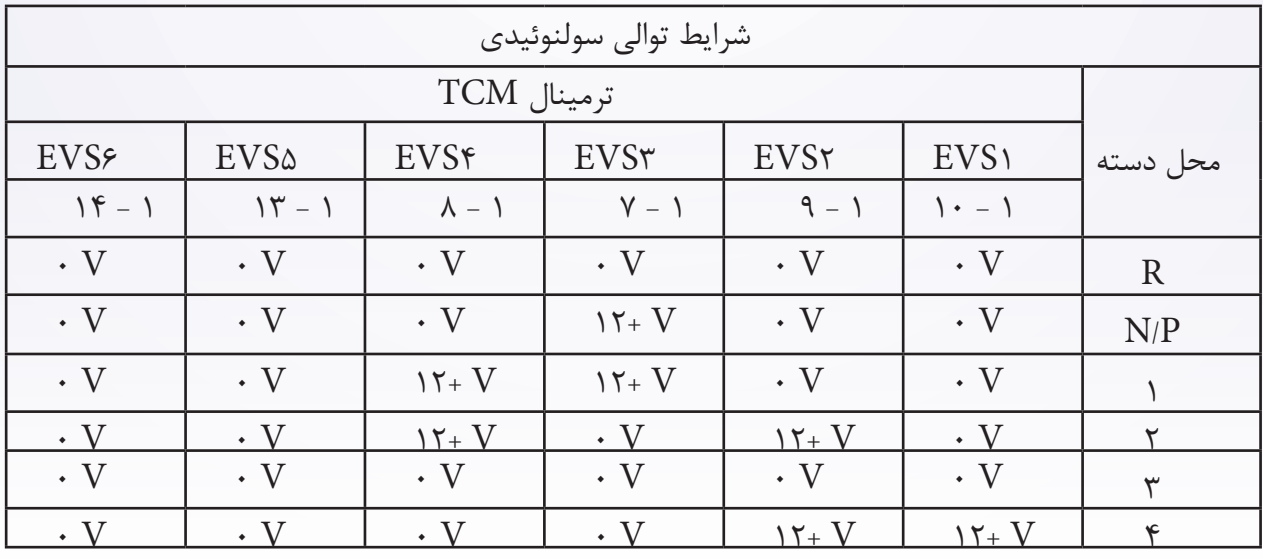

**آیا نتایج طبیعی است؟ بله** >> به مرحله بعد بروید. **خیر** >> مدار آزاد را جایگزین تا تعمیر نمایید و آن را به صورت کوتاه به زمین متصل نمایید.

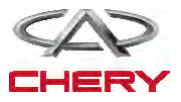

### **5-CONTROL CIRCUIT (SSV)**  $\gamma$  CHECK SHIFT SOLENOID VALVE

- دکمه احتراق را خاموش کنید. اتصالدهنده ؟؟؟ TCM را جدا سازید. اتصال دهنده اسمبلی A/T را جدا سازید. کلید احتراق را روشن نمایید.
- سیم را برای اتصال کوتاه به منبع برق چک نمایید.

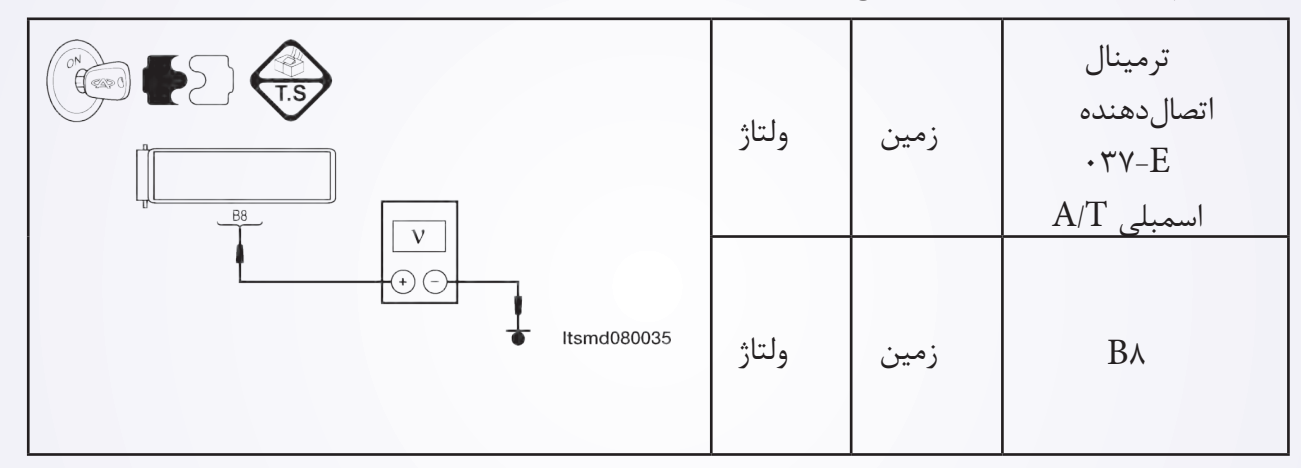

اتصال کوتاه یا باز اتصالدهنده یا سیم را مورد بررسی قرار دهید.

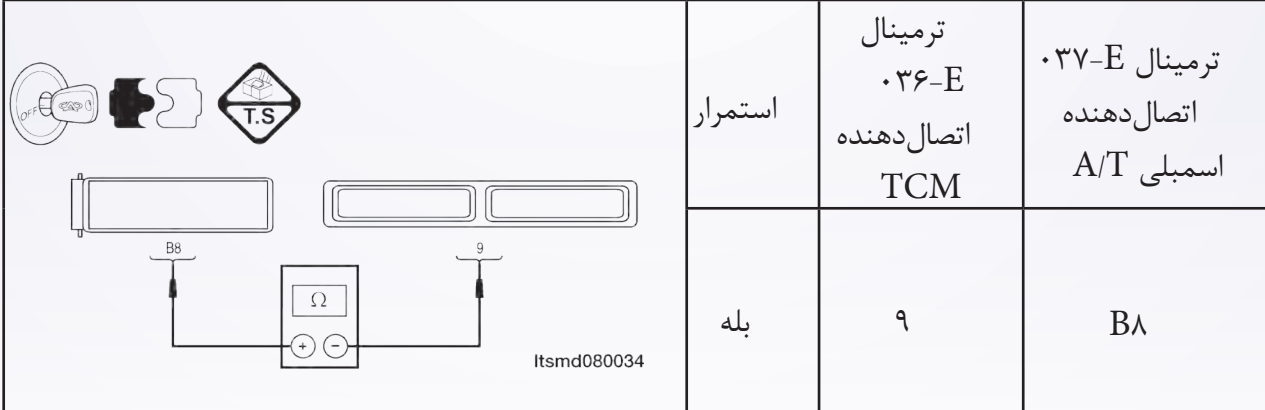

**آیا نتایج طبیعی میباشد؟** بله >> به مرحله بعدی بروید. خیر >> مدارها را تعمیر یا جایگزین کرده و یا به صورت کوتاه به زمین یا منبع برق متصل نمایید. 6 6-**DTC را چک کنید.** با ابزار بررسی X،431- DTC TCM: را بخوانید. به روند تایید DTC رجوع کنید. **آیا 0258P DTC وجود دارد؟ بله** >> TCM را جایگزین نمایید. **خیر** >> سیستم به طور مناسب در حال اجرا است. آزمایش جاده و وسیله نقلیه را به منظور تایید ادعای مشتریان انجام دهید.

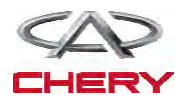

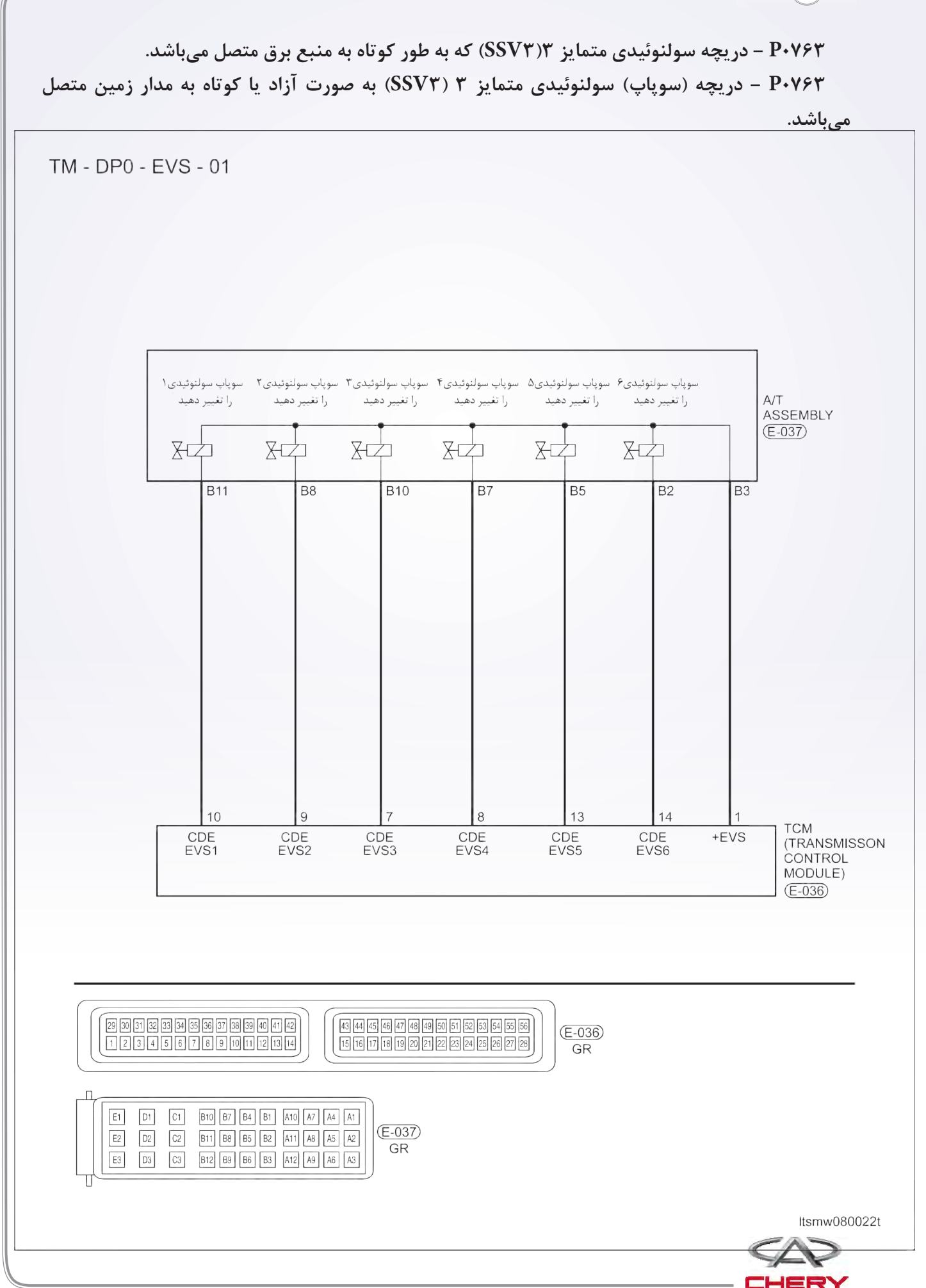

**برد منطق تشخیصی صفحه**

 **منطق ردیابی خودتشخیصی**

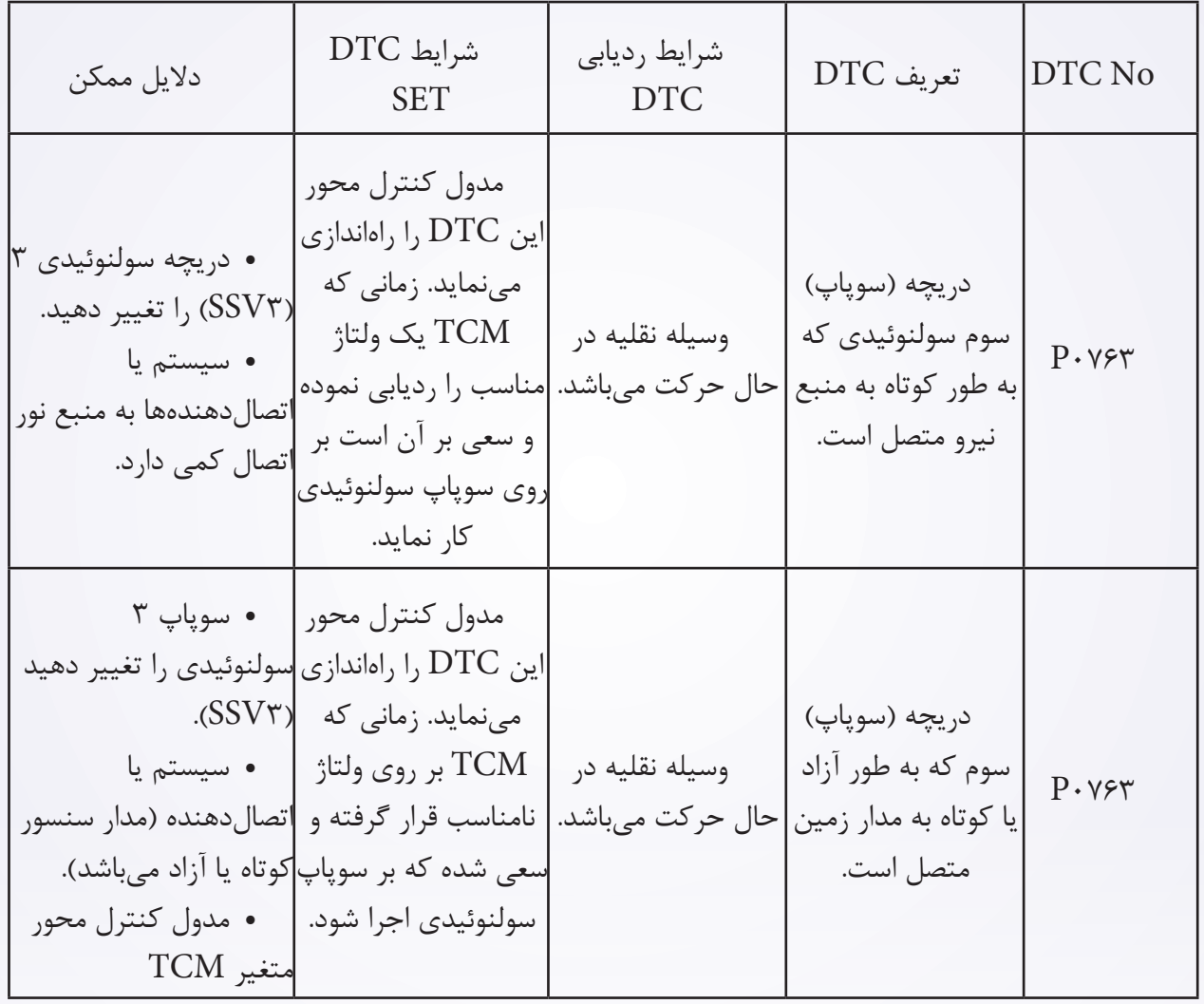

**فرآیند تایید DTC** قبل از انجام مراحل زیر تایید نمایید که ولتاژ بیشتر از 12 ولت میباشد. کلید جرقه را خاموش نمایید. ابزار سنجش X431- را به اتصالدهنده خطی اطالعات وصل نموده، از معمولترین نرمافزارهای موجود استفاده کنید.

- کلید جرقه را روشن نمایید.
- با ابزار آزمایش DTC ها را در TCM ثبت نمایید.
	- موتور را روشن و آن را به دمای الزم برسانید.
- با ابزار سنجش، جریان اطالعات و DTC را انتخاب نمایید.

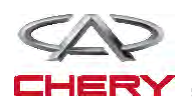

 در صورتیکه DTC ردیابی نشود، شرایط DTC معمول میباشد. به مرحله تشخیصی یعنی مرحله 1 بروید. در صورتیکه DTC ردیابی نشود، شرایط DTC تناوبی میباشد.

**تذکر**

 اگر از یک ابزار تست شناختی استفاده مینمایید، شما میتوانید سختی TCM را سنجیده در حالی که هنوز متصل است.  $\operatorname{TCM}$ 

 با استفاده از ابزار آزمایش مناسب در این راه به خسارات پایانه الکتریکی مربوط به اتصالدهنده کمک مینمایید.

**تذکر**

در حالی که آزمایشات و تشخیص الکتریکی را صورت میدهید به نمودارهای الکتریکی برای مدارهای خاص و اطالعات مربوط به اجزا توجه نمایید.

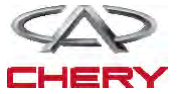

**4 4- منبع نیروی 3SSV( سوپاپ سولنوئیدی تغییر( را بررسی نمایید.** 

 کلید احتراق )جرقه( را روشن نمایید. B۱۰ و منبع نیرو بین پایانه ۴۶-E SSV۳ و  $\cdot$ 

 $\vdash\cdot$ ۲۶-E را بررسی و آن را به اتصال متصل نمایید.  $A/T$ 

ولتاژ باتری بایستی مشخص باشد.

 یا از ابزار آزمایش تشخیصی مناسب استفاده نمایید و همچنین با استفاده از مترسنج دیجیتالی موارد زیر را انجام دهید.

 ولتاژ منبع سولنوئیدی 3SVS را بین میله 1TCM و میله 6TCM زمانی که سولنوئید 3EVS فعال و سولنوئید 3EVS غیرفعال است، بهره بگیرید.

 سیگنال کنترل سولنوئیدی تغییر را بررسی نمایید. ولتاژ سولنوئید تغییر را در هر موقعیت از تغییر مورد بررسی قرار دهید.

 مدار منبع سولنوئیدی 3ESV بین میله اتصالدهنده الکتریکی مربوط به اسمبلی با محور متغیر را با نام 3B و 10B مورد بررسی قرار دهید.

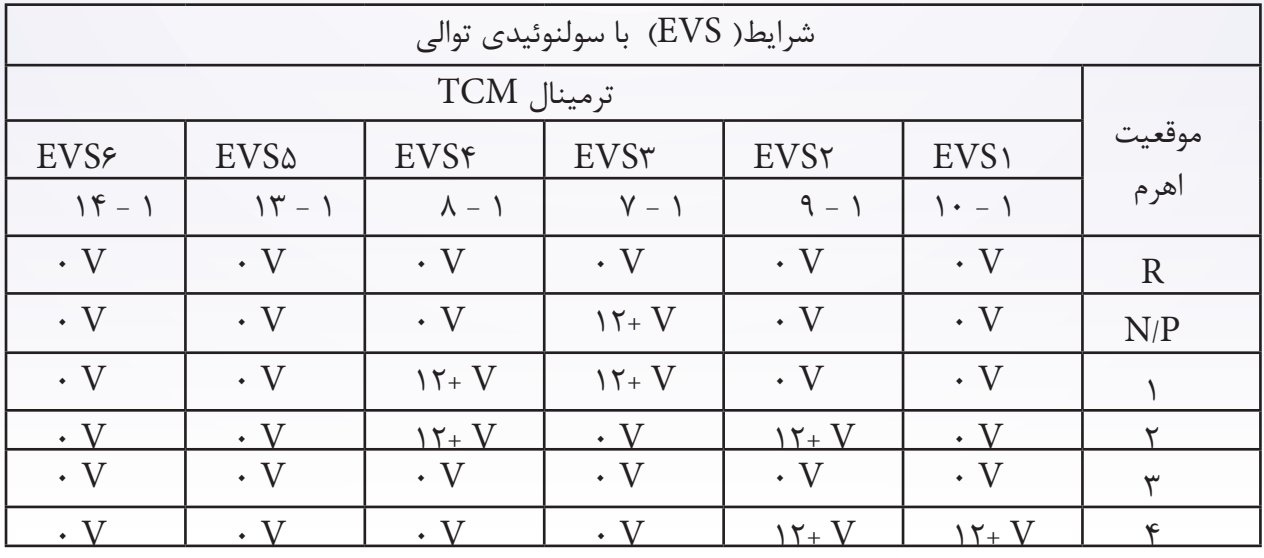

**آیا این نتایج طبیعی میباشد؟**

**بله** >> به مرحله بعد بروید.

**خیر** >> مدار آزاد یا مدار کوتاه به بدنه را در محلهای اتصال قرار دهید یا تعمیر نمایید.

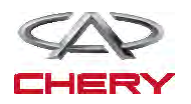

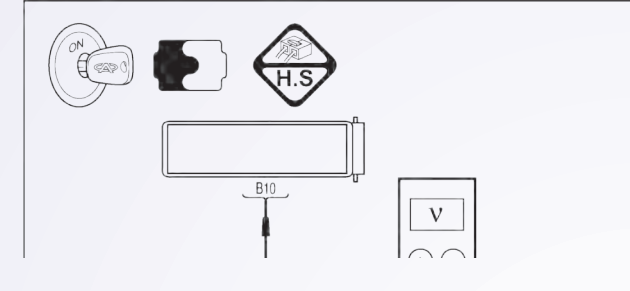

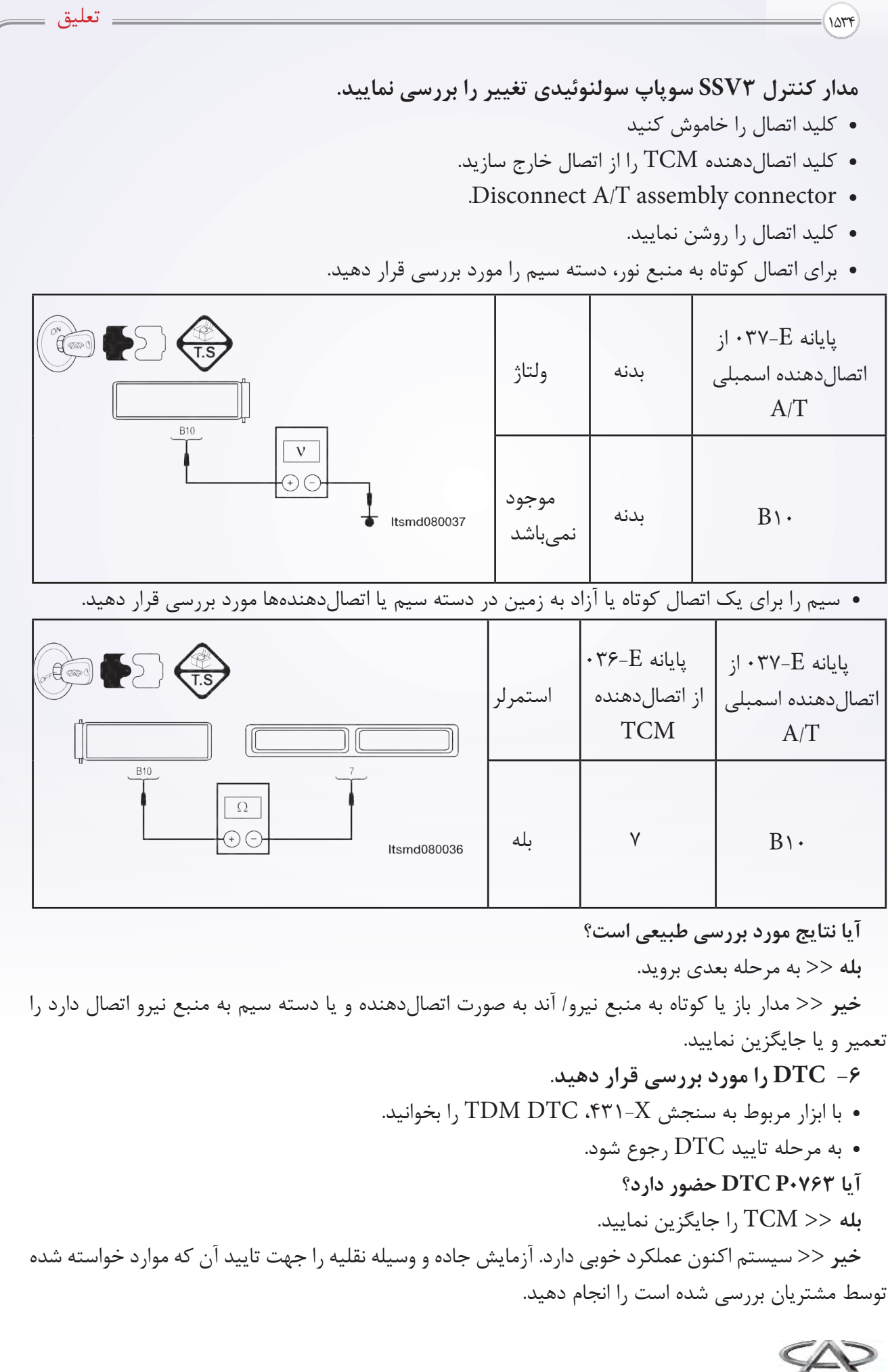

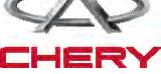

**4 4-منبع نیروی سوپاپ 4SSV( سوپاپ سولنوئیدی تغییر مکان( را مورد بررسی قرار دهید.**  کلید جرقه را روشن نمایید. منبع نیروی بین ترمینال E SSVA037- و بدنه را در اتصال دهنده FV-E+ اسمبلی  $AT$  مورد بررسی قرار دهید.

به ولتاژ 12 نیاز میباشد.

 یا این که از وسایل آزمایششناختی و یا یک مولتیمتر دیجیتالی را مورد استفاده و موارد زیر را انجام دهید: ولتاژ منبع سولنوئیدی 4EVS بین میله 1 TCM و میله 8 TCM را زمانی که سولنوئیدی 4EVS فعال و آن سولنوئید غیرفعال شده است را مورد بررسی قرار دهید.

 سیگنال کنترل سولنوئیدی تغییر را بررسی کنید. ولتاژ سولنوئید تغییر مکان در هر موقعیت تغییر یافته، الزم است چک شود.

 ولتاژ مدار منبع سولنوئیدی 4EVS بین میله 3B اتصالدهنده الکتریکی اسمبلی و میله 7B را مورد بررسی قرار دهید.

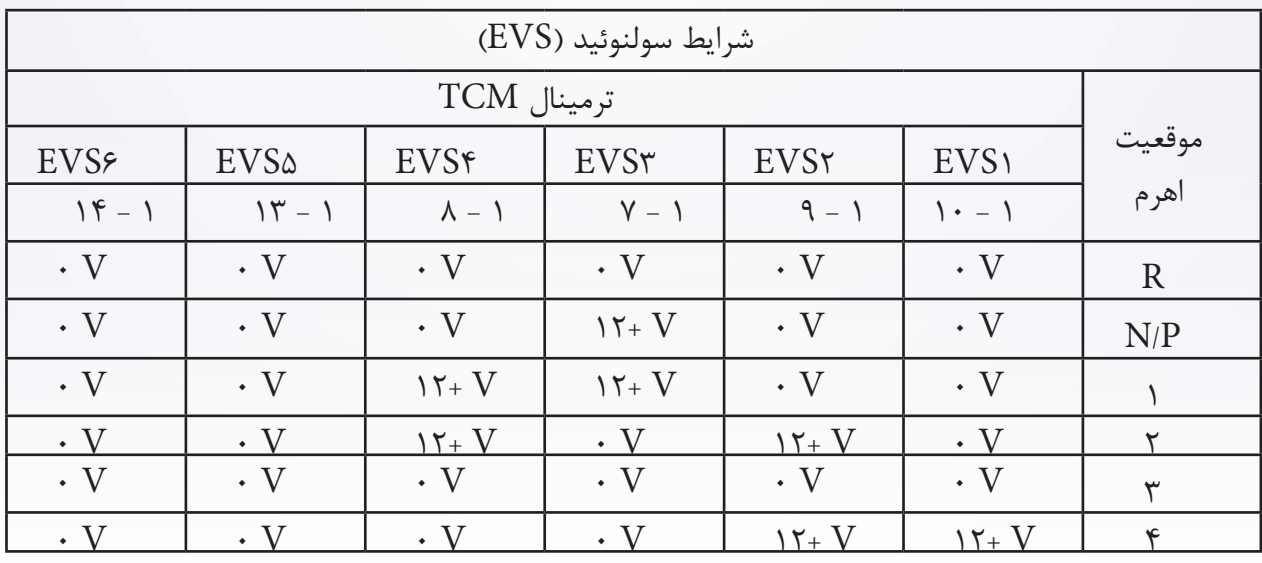

**آیا نتایج بررسی طبیعی میباشد؟**

**بله** >> به مرحله بعد بروید.

**خیر** >> مدار باز را تعمیر یا جایگزین نموده و یا به صورت کوتاه به بدنه به واسطه اتصالدهندگان یا سیستمها قرار دهید.

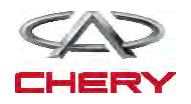

۱۵۳۶ تعلیق $\qquad \qquad \text{in}$ 

- کلید جرقه )اتصال( را خاموش نمایید.
- اتصالدهنده TCM را از اتصال خارج سازید.
- اتصالدهنده اسمبلی T/A را از اتصال خارج سازید.
	- کلید )سوئیچ( را روشن نمایید.

به منظور اتصال کوتاه سیم به منبع نیرو، آن سیم را بررسی نمایید.

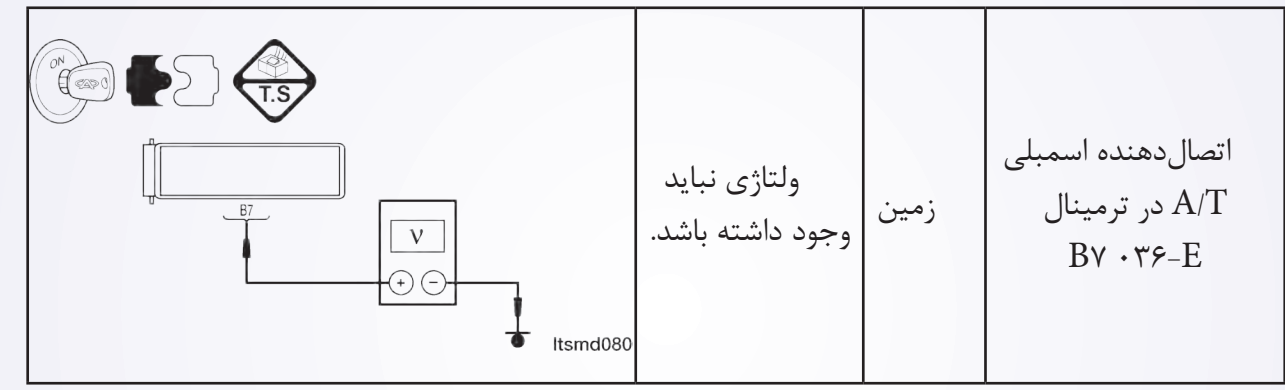

- **آیا بررسیها طبیعی میباشد؟**
	- **بله** >> به مرحله بعد بروید.
- **خیر** >> اتصال کوتاه به منبع نور را در اتصالدهندهها و یا سیم تعویض یا تعمیر نمایید. **6 6-مدار کنترل 4SSV سوپاپ سولنوئیدی تغییر مکان را بررسی نمایید.**

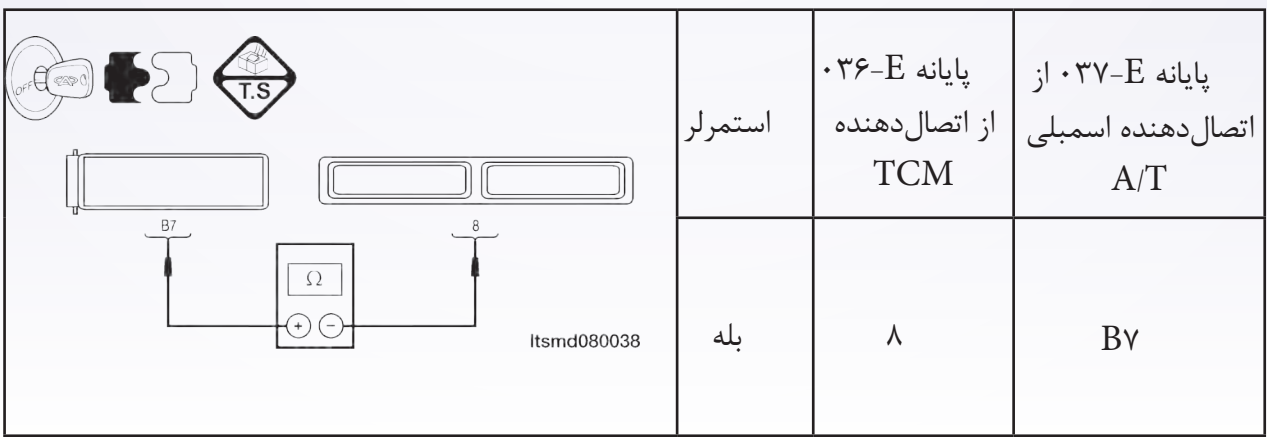

به منظور اتصال کوتاه به بدنه، سیم را مورد بررسی قرار دهید.

- **آیا نتایج بررسی طبیعی میباشد؟**
	- **بله** >> به مرحله بعد بروید.

**خیر** >> مدار آزاد یا کوتاه را که در اتصالدهنده یا سیم وجود دارد، به منظور اتصال، تعمیر یا جایگزین نمایید.

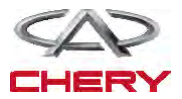

**5 5-مدار کنترل 5SSV( سوپاپ سولنوئیدی تغییر مکان( را مورد بررسی قرار دهید.** 

- سوئیچ اتصال را خاموش نمایید.
- اتصالدهنده TCM را از اتصال خارج سازید.
	- سوئیچ اتصال را روشن نگهدارید.
- سیم را به منظور ارتباط کوتاه با منبع نیرو مورد بررسی قرار دهید.

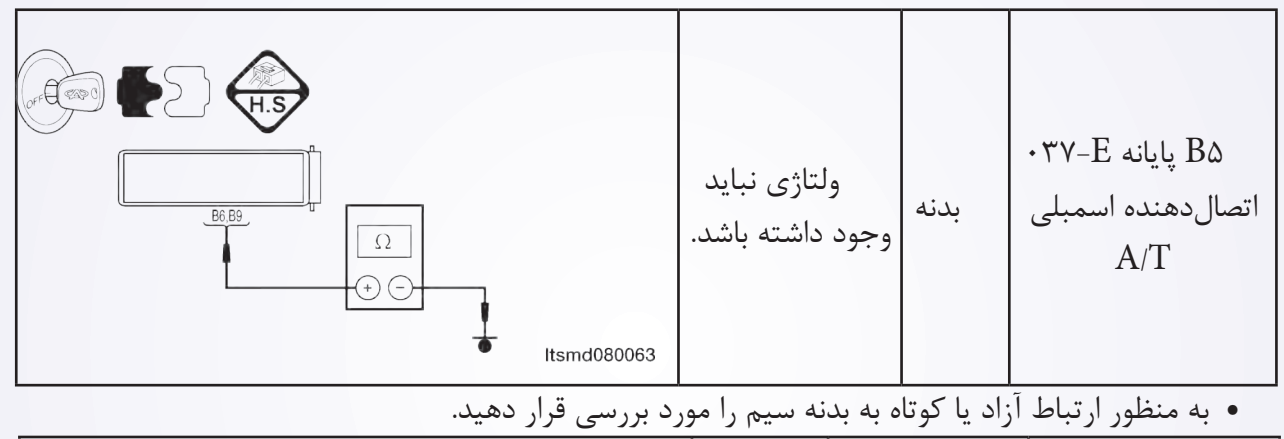

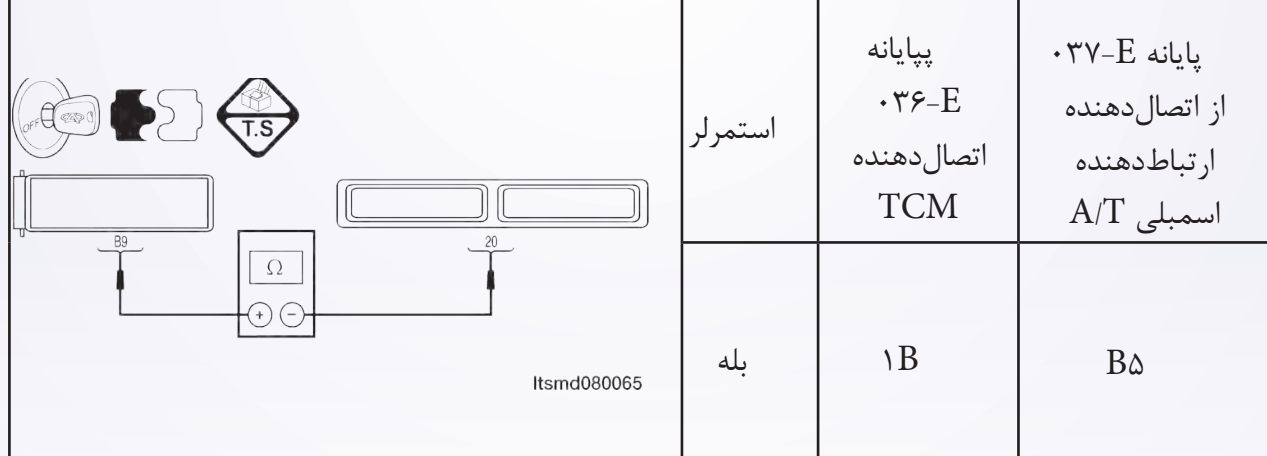

**آیا نتایج مربوط به بررسی طبیعی میباشد؟**

**بله** >> به مرحله بعد بروید.

**خیر** >> به منظور اتصال کوتاه به منبع نیرو و یا اتصال کوتاه به بدنه در سیستم یا اتصالدهندگان مدار باز را تعمیر و جایگزین نمایید.

**6 6-DTC را مورد بررسی قرار دهید.**  با ابزار سنجش X،431- DTC TCM را بخوانید. به مرحله تایید DTC رجوع شود. **آیا 0663P DTC هنوز وجود دارد؟ بله** >> TCM را جایگزین نمایید. **خیر** >> سیستم عملکرد مناسبی دارد. آزمایش جاده و وسیله نقلیه را انجام دهید تا این اطمینان حاصل شود، آنچه مشتریان خواستهاند انجام نشده است.

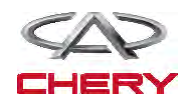

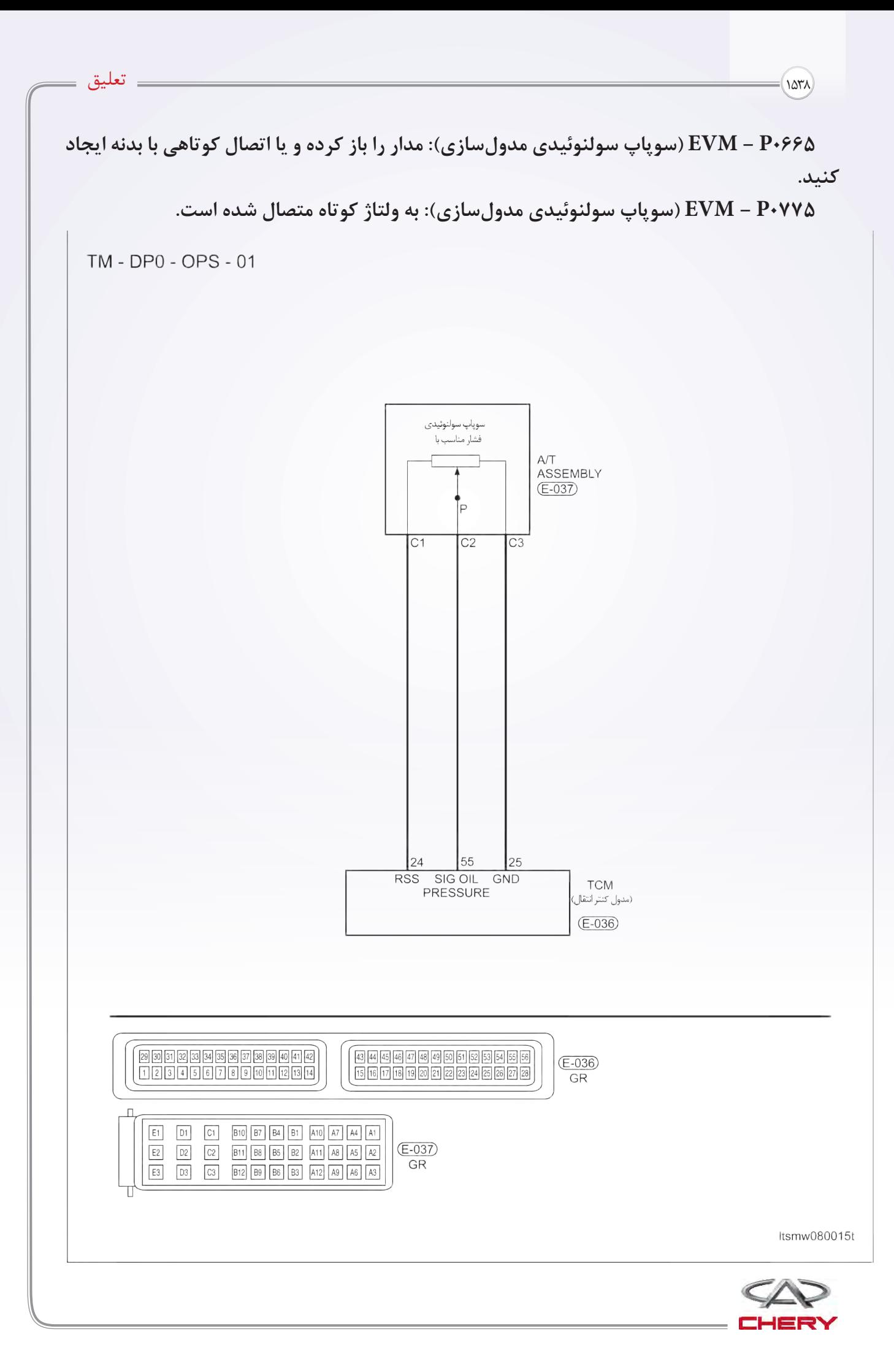

**-3 مقاومت سوپاپ سولنوئیدی EVM را مورد بررسی قرار دهید.** 

- سوئیچ اتصال را خاموش نمایید.
- فشار مناسب با اتصالدهنده سوپاپ سولنوئیدی را قطع نمایید.
- مقاومت سوپاپ سولنوئیدی EVM را همان طور که در جدول زیر به آن اشاره شده است.

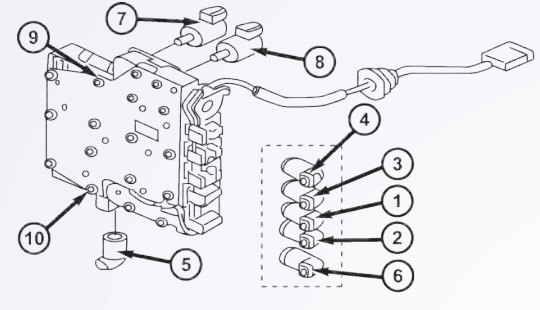

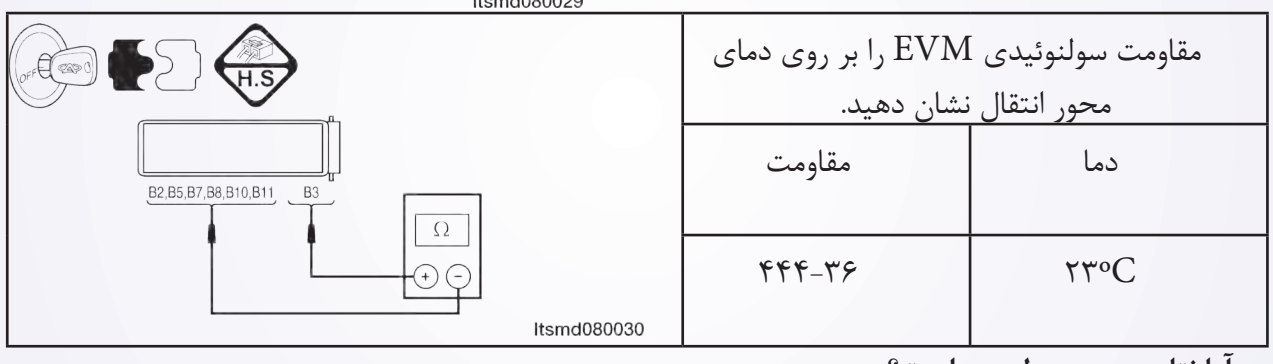

**آیا نتایج بررسی طبیعی است؟**

**بله** >> سوپاپ را با یک نوع شناخته شده جایگزین نمایید. با X431- آزمایش دقیق مربوط به سولنوئید را انجام دهید. اگر سولنوئید شنیده شود، به مرحله 7 بروید. اگر سولنوئید شنیده نشود، به مرحله بعدی بروید. **خیر** >> سوپاپ سولنوئیدی خراب را تعویض نمایید. **4 4-منبع نور سوپاپ سولنوئیدی EVM را بررسی کنید.**  سوئیچ اتصال را روشن کنید. منبع نور بین سولنوئید کنترل EVM را بررسی نمایید. کلید اتصال را روشن نمایید. منبع نیروی بین سوپاپ سولنوئیدی کنترل EVM با نام 12B ترمینال )پایانه( E037- بدنه را در اتصالدهنده اسمبلی E037- بررسی نمایید. آیا نتایج بررسی طبیعی است؟ بله >> به مرحله بعد بروید. خیر >> مدار باز آزاد را تعمیر و جایگزین کرده و یا به صورت رشته سیم تا اتصالدهنده اتصال کوتاهی به بدنه داشته باشید.

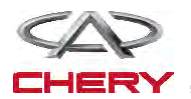

<sup>1540</sup> تعلیق

**5 5-مدار کنترل سوپاپ سولنوئیدی EVM را مورد بررسی قرار دهید.**  کلید اتصال را خاموش نمایید. اتصالدهنده TCM را از اتصال خارج نمایید. کلید اتصال را روشن نمایید. در صورتیکه ولتاژ بین E،037- پایانه 8B و بدنه باشد، این مساله را مورد بررسی قرار دهید. برای اتصال کوتاه به مدارهای منبع نور اتصال کوتاهی داشته باشد. **6 6-سیگنال EVM را مورد بررسی قرار دهید.** به اتصالدهنده EVM یا TCM ارتباط برقرار کنید. با یک موتور روشن به موقعیت N رفته و ولتاژ سوپاپ EVM بین میله 26 TCM و میله 19 را مورد بررسی قرار دهید. **آیا ولتاژ حدود 2/5 ولت در خودرو در حال حرکت بوده و یا فرمان در موقعیت شمال است؟ بله** >> به مرحله بعد بروید. **خیر** >> به مرحله 8 بروید. **7 7-فشار مایع را مورد بررسی قرار دهید.**  به فشار ATF ارتباط برقرار نمایید. خودرو را به حرکت در آورده و فشار توزیعی اصلی ATF را مورد بررسی قرار دهید.

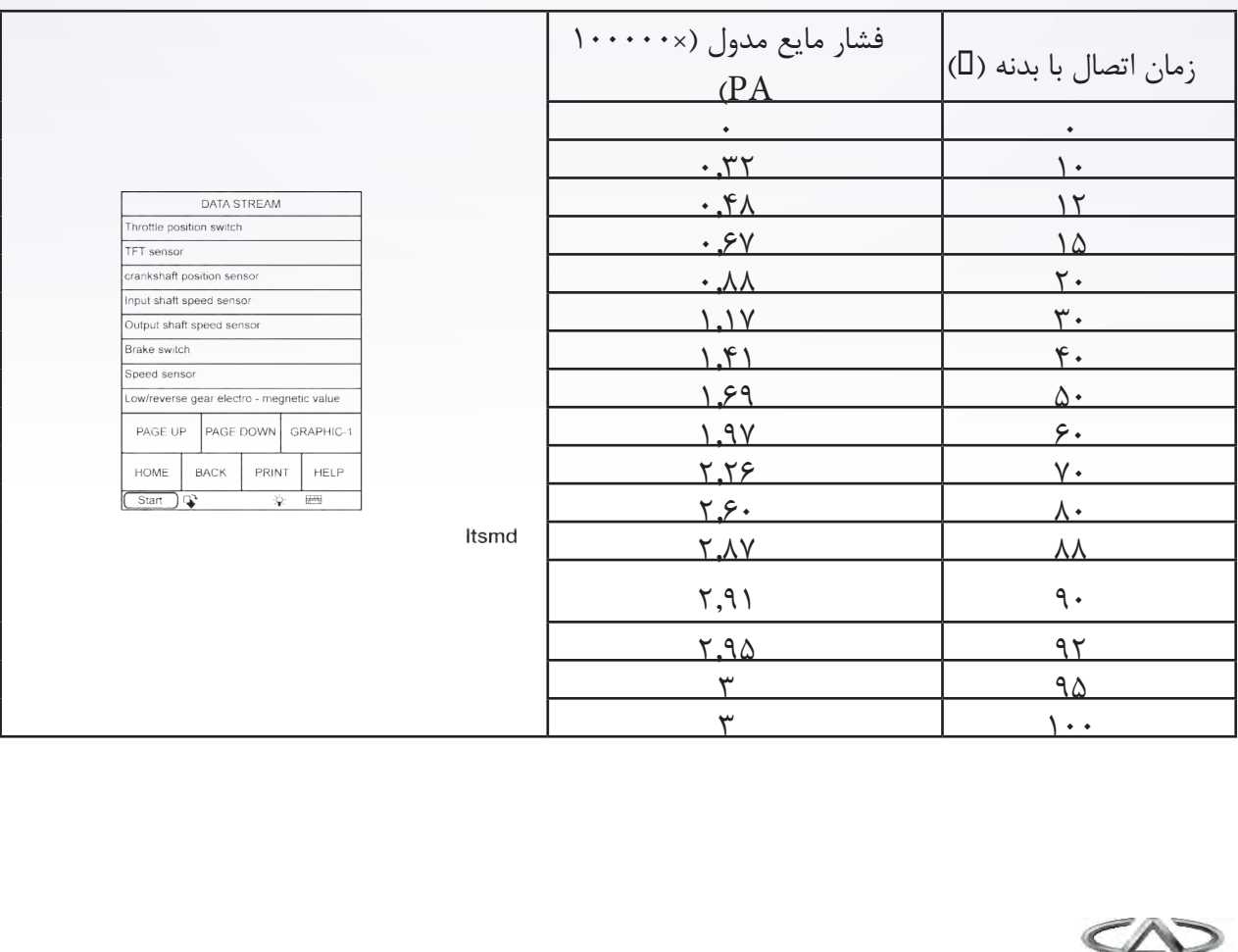

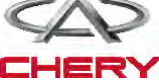

 $\hbox{Trago)}$  تعمیر و نگهداری خودروی  $\hbox{Trago)}$  )  $\hbox{Trago)}$  )  $\hbox{Trag}$ 

**-3 مقاومت سوپاپ سولنوئیدی قفل تبدیل را مورد بررسی قرار دهید.** 

- کلید اتصال را خاموش نمایید.
- E037- اتصالدهنده 8 در سوپاپ سولنوئیدی قفل مبدل را از حالت اتصال خارج سازید.
- مقاومت سوپاپ سولنوئیدی را همان طور که در جدول زیر نشان داده شده است، چک کنید.

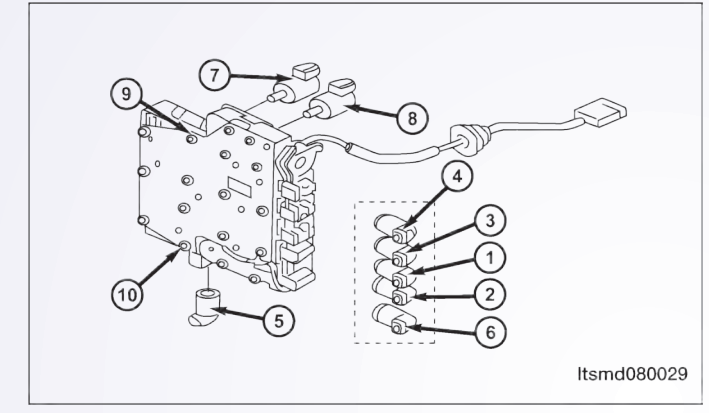

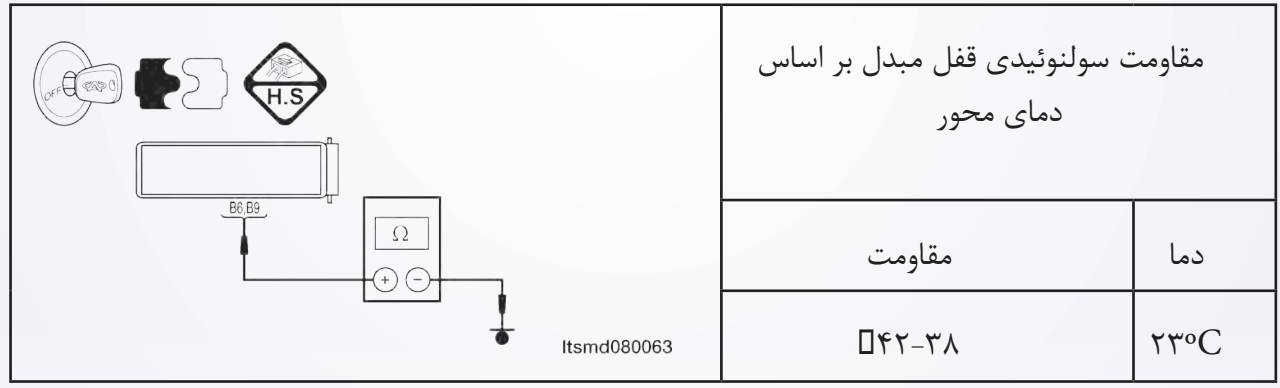

**آیا نتایج بررسی طبیعی میباشد؟ بله** >> سوپاپ را با نوع بهتر آن جایگزین نمایید. با X431- آزمایش دقیق سولنوئید را انجام دهید. اگر سولنوئید شنیده شود به مرحله 7 بروید. اگر سولنوئید شنیده نشود به مرحله بعدی بروید. **خیر** >> سوپاپ سولنوئیدی خراب را جایگزین نمایید. **-4 منبع نیروی سوپاپ سولنوئیدی قفل مبدل را مورد بررسی قرار دهید.**  کلید انتقال را روشن نمایید. منبع نور بین 6B از رایانه E037- سوپاپ سولنوئیدی قفل مبدل و بدنه را در E037- اتصالدهنده اسمبلی مورد بررسی قرار دهید.  $\rm A/T$  میزان ولتاژ 12 باید وجود داشته باشد. **آیا نتایج بررسی طبیعی میباشد؟ بله** >> به مرحله بعد بروید. خیر >> مدار باز را تعویض، تعمیر و یا به واسطه یک رشته سیم و یا اتصالدهنده آن را به بدنه ارتباط دهید.

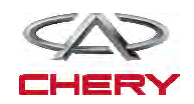

<sup>1542</sup> تعلیق

**-5 مدار کنترل سوپاپ سولنوئیدی در قفل مبدل گشتاور چرخشی را مورد بررسی قرار دهید.** 

- کلید اتصال را خاموش نمایید.
- اتصالدهنده TCM را از ارتباط آزاد نمایید.
- استمرار و توالی سیم بین پایانههای زیر را مورد بررسی قرار دهید. مقاومت را مورد بررسی قرار دهید.

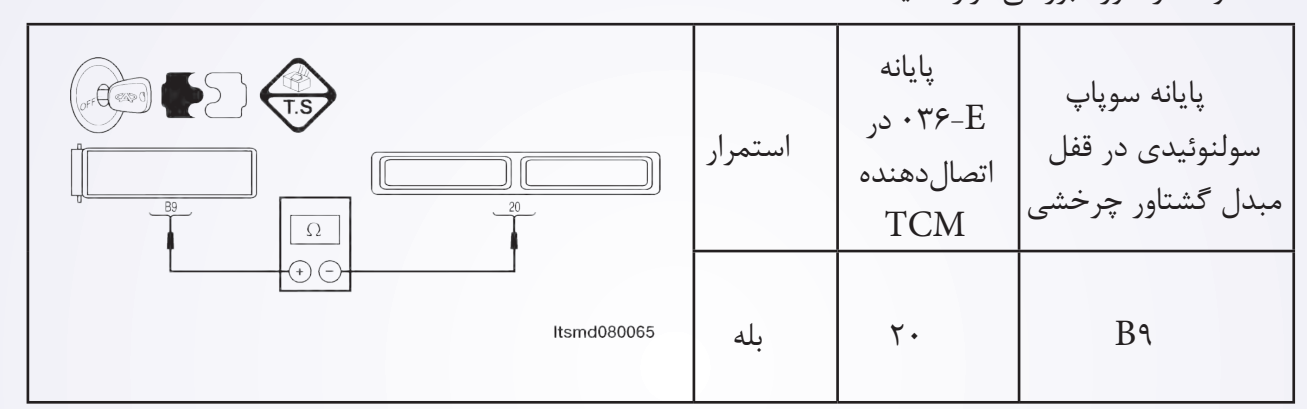

 اتصال کوتاه سیم به بدنه را مورد بررسی قرار دهید. **آیا نتایج بررسی طبیعی است؟ بله** >> به مرحله بعد بروید. **خیر** >> مدار باز یا کوتاه به بدنه را در سیم یا اتصالدهندگان، جایگزین یا تعمیر نمایید. **-6 مدار کنترل سوپاپ سولنوئیدی در قفل مبدل گشتاور چرخشی را بررسی نمایید.**  کلید اتصال را خاموش نمایید. این موضوع را مورد بررسی قرار دهید که آیا ولتاژ بین E،037- 9B پایانه و بدنه وجود دارد. این موضوع را مورد بررسی قرار دهید که اتصال کوتاهی به مدار منبع نیرو وجود دارد یا خیر. **آیا نتایج بررسی طبیعی میباشد؟ بله** >> به مرحله بعد بروید. **خیر** >> برای یک اتصال کوتاه سیم تا ارتباطدهندگان مدار را تعویض یا تعمیر نمایید. **سیگنال سوپاپ سولنوئیدی مربوط به قفل مبدل نیروی گشتاور را مورد بررسی قرار دهید.**  اتصالدهنده سوپاپ سولنوئیدی در قفل مبدل نیروی گشتاور و TCM را اتصال دهید. با یک موتور روشن، تعویضکننده را در موقعیت 17 قرار داده، ولتاژ سوپاپ سولنوئیدی بین میله 19 و 20 TCM را بررسی نمایید. **آیا با موتور روشن و قرار گرفتن ترانس اکسل ولتاژ حدودا 4/5 ولت میباشد؟ بله** >> به مرحله بعد بروید.

**خیر** >> به مرحله 9 بروید.

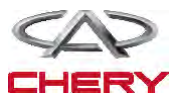

**منطق شناخت و تشخیص Board On**

 **منطق ردیابی خودشناختی**

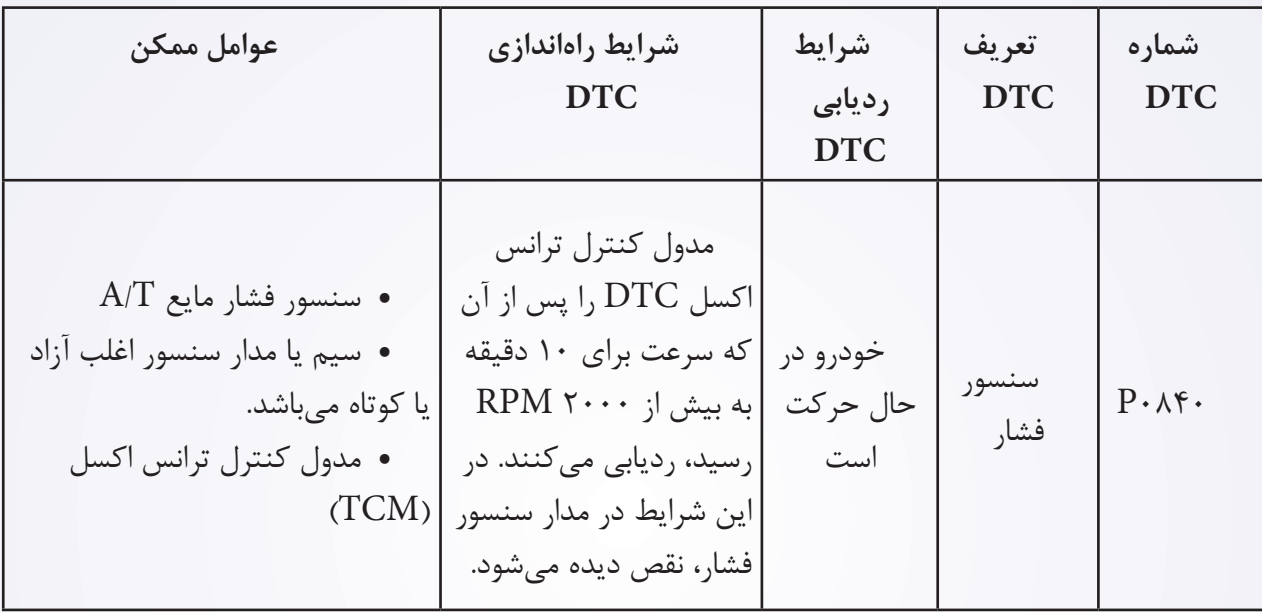

**فشار تاییدکننده DTC**

قبل از اجرای مراحل زیر تایید نمایید که ولتاژ باتری بیش از 12 ولت میباشد.

- ابزار سنجش X431- برای DLC را اتصال کنید. از نرمافزار معمول موجود استفاده نمایید.
- کلید اتصال را با ابزار بررسی، تحقیق و تراشههای ذخیره شده DTC را در TCM مورد ارزیابی قرار دهید.
	- موتور را روشن و تا رسیدن به دمای کار، آن را گرم نمایید.
	- خودرو را به سمت باال نگاه داشته تا در شرایط مطلوب جهت تست قرار گیرد.
		- با یک ابزار، جریان اطالعاتی و DTC را انتخاب نمایید.
- در صورتیکه DTC ردیابی شود، شرایط DTC معمولی میباشد. به فرآیند شناخت و تشخیص در مرحله 1 بروید.
	- اگر DTC ردیابی نشود، شرایط DTC متناوب میباشد. **تذکر**

در حال انجام آزمایش و تشخیص الکتریکی، همیشه به طرح الکتریکی برای اطالعات جزیی و اطالعات خاص مدار مراجعه شود.

**-1 سیگنال سنسور فشار مایع T/A را مورد بررسی قرار دهید.**

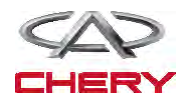

۱۵۴۴ تعلیق $\qquad \qquad \text{in}$  به واسطه یک ابزار مربوط به DTC و جریان اطالعات برای T/A را انتخاب نمایید. خودرو را روشن و مقادیر مربوط به سنسور سرعت ورودی را کنترل مینماید. **آیا نتایج بررسی طبیعی میباشد؟** مورد بررسی شرایط سوپاپ نمایشDATA STREAM شده Throttle position sy **TET sense** کلید اتصال را روشن کمتر از نموده، اما خودرو را به نمودار 0.2 حرکت در نیاورید. PAGE UP PAGE DOWN GRAPHIC-فشار سیالات HOME BACK PRINT HELP موتور: Idle  $S<sub>start</sub>$ تقریبا TFT: ºC31 Itsmd080001t نمودار 0.05  $\mathbf{r} \cdot \mathbf{C}$ : ECT

**بله** >> شرایطی که موجب DTC میشود تناوبی است. )به بخش Help Diagnosis: ترانس اکسل و جعبه انتقال رجوع شود).

> **خیر** >> به مرحله بعد بروید. **-2 اتصالدهنده الکتریکی در سنسور فشار مایع را مورد بررسی قرار دهید.**  خودرو را متوقف و کلید اتصال را خاموش نمایید. اتصالدهنده 2 سنسور فشار مایع را از اتصال خارج سازید. **آیا اتصالدهنده الکتریکی درست عمل میکند؟ بله** >> به مرحله بعد بروید. **خیر** >> در صورت لزوم، اتصالدهنده الکتریکی را تعویض یا تعمیر نمایید. Itsmd080021

**-3 منبع نیروی مربوط به سنسور فشار مایع** 

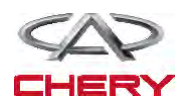

**را مورد بررسی قرار دهید.** 

- خودرو را متوقف و کلید اتصال را خاموش نمایید.
	- کلید اتصال را روشن نمایید.

 منبع برق سنسور بین پایانه سنسور 1C و بدنه را در اتصالدهنده الکتریکی سنسور E037- مورد بررسی قرار دهید. حدود 5 ولت جریان باید وجود داشته باشد. **آیا نتایج بررسی طبیعی است؟**

**بله >>** به مرحله بعد بروید. **خیر >>** مدار باز یا کوتاه به بدنه و یا مدار کوتاه به جریان را در سیم یا اتصالدهندگان مورد تعمیر قرار دهید. اگر مدار طبیعی باشد، TCM را جایگزین نمایید. **-4 مدار زمینی سنسور فشار مایع را مورد** 

### **بررسی قرار دهید.**

- کلید اتصال را خاموش نمایید.
- اتصالدهنده TCM را از اتصال خارج نمایید.
- استمرار سیم بین پایانههای زیر را مورد بررسی قرار دهید.

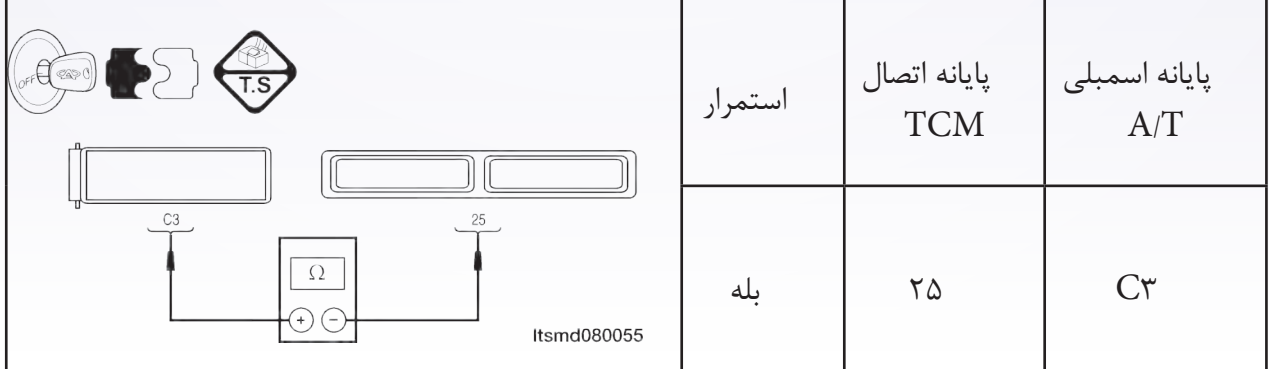

 ارتباط کوتاه سیم را به منبع جریان و یا به بدنه مورد بررسی قرار دهید. **آیا نتایج بررسی طبیعی میباشد؟ بله** >> به مرحله بعد بروید. **خیر** >> مدار آزاد را جایگزین یا تعمیر کرده و یا سیم را به بدنه یا منبع نیرو ارتباط دهید.

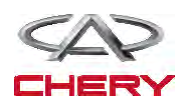

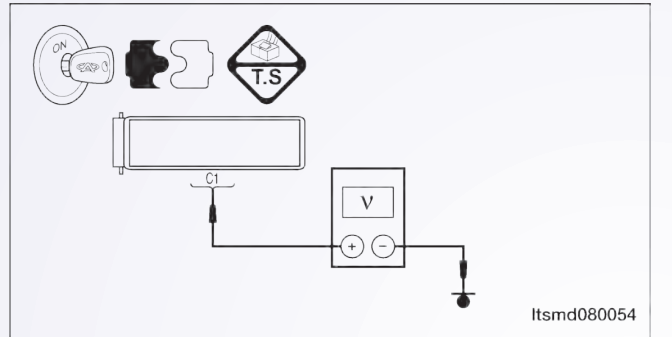

۱۵۴۶ تعلیق $\qquad \qquad \quad \text{(135)}$ 

**-5 سیگنال سنسور فشار مایع را مورد بررسی قرار دهید.** 

- اتصالدهنده سنسور فشار مایع را وصل نمایید.
	- اتصالدهنده TCM را ارتباط دهید.
		- کلید اتصال را روشن کنید.

ولتاژ سیگنال سنسور بین پایانه 55 و 25 را در E037- از اتصالدهنده الکتریکی سنسور را مورد بررسی قرار دهید.

> حدود 114 ولت جریان باید وجود داشته باشد. **آیا نتایج بررسی طبیعی است؟ بله** >> به مرحله 8 بروید. **خیر** >> به مرحله بعد بروید.

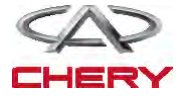

تعمیر و نگه 33X داری خودروی )Tiggo )<sup>1547</sup> **-6 مدار سیگنال سنسور فشار مایع را مورد بررسی قرار دهید.**  کلید اتصال را خاموش نمایید. اتصالدهنده سنسور و TCM را از اتصال خارج نمایید. استمرار سیم بین پایانه 2C سنسور فشار مایع و پایانه 55 TCM را مورد بررسی قرار دهید. اتصال کوتاه به بدنه و به منبع نیرو را مورد بررسی قرار دهید. **آیا نتایج بررسی طبیعی است؟ بله** >> به مرحله بعد بروید. **خیر** >> برای اتصال باز یا آزاد به بدنه و یا اتصال کوتاه به منبع نور توسط سیم یا اتصالدهنده این موضوع را بررسی نمایید. **-7 سنسور فشار مایع را مورد بررسی قرار دهید.** مقاومت سنسور فشار مایع بین پایانه سنسور 2C و 3C را در اتصالدهنده E037- اسمبلی بررسی نمایید. میزان مقاومت مورد نیاز 20 میباشد. **آیا نتایج بررسی طبیعی میباشد؟ بله** >> به مرحله بعد بروید. **خیر** >> سنسور فشار مایع را جایگزین نمایید. **-8 DTC را مورد بررسی قرار دهید.**  با X431- و DTC TCM را بخوانید. به مرحله تایید DTC رجوع شود. **آیا 0840P DTC وجود دارد؟ بله** >> سیستم عملکرد مناسبی دارد. خودرو را بررسی و آزمایش جاده را مجددا انجام دهید تا اطمینان حاصل شود که به تقاضای مشتریان رسیدگی شده است.

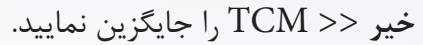

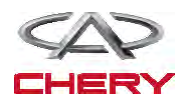

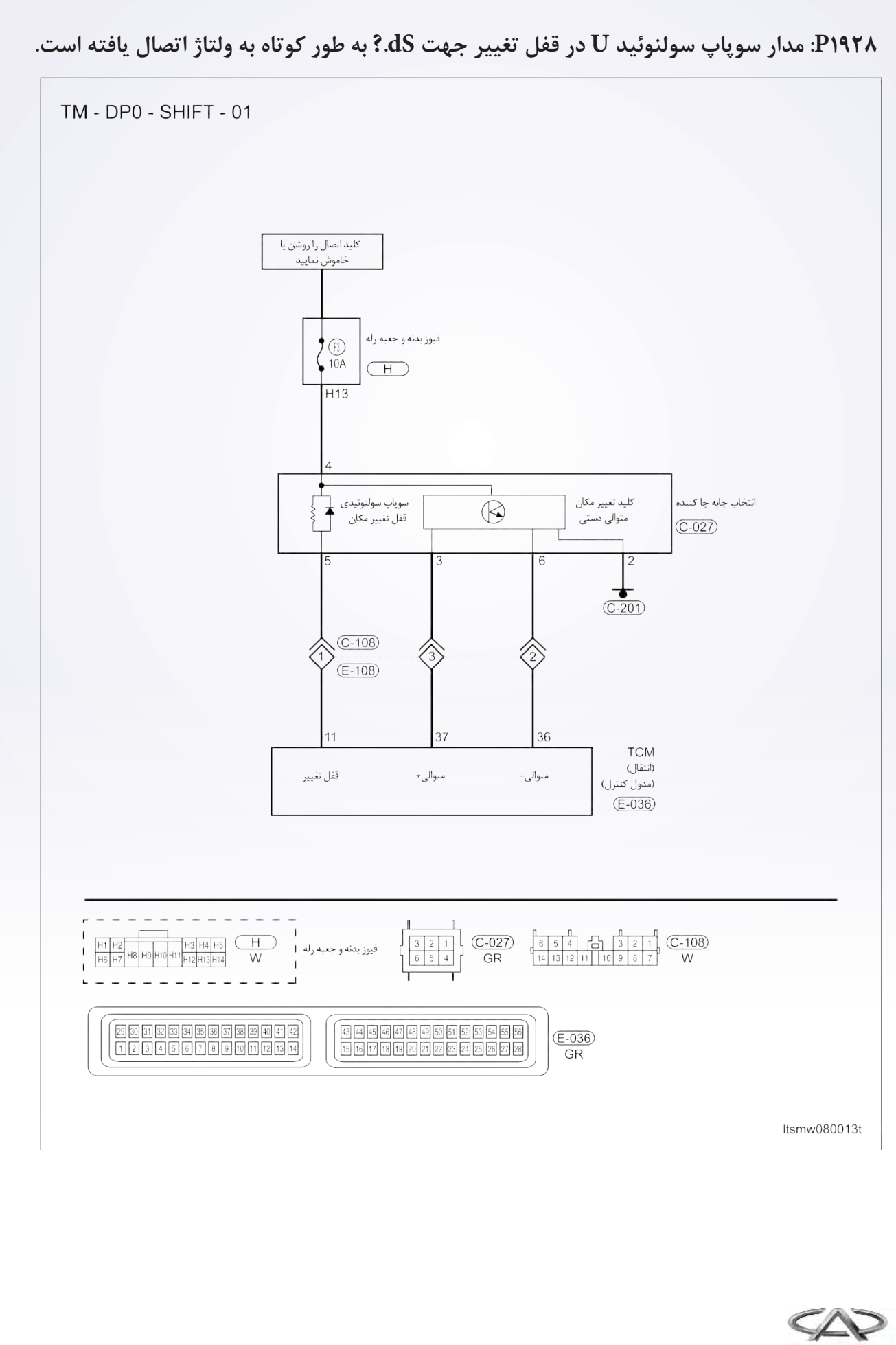

<sup>1548</sup> تعلیق

# $\Gamma_{\rm 10}$ تعمیر و نگهداری خودروی (Tiggo) X33 $\Gamma_{\rm 10}$ 758)  $\Gamma_{\rm 10}$ 1549)  $\Gamma_{\rm 10}$ 1549

**دیجیتال شناختی بر روی صفحه Board On**

**دیجیتال )منطق( ردیابی خودشناختی**

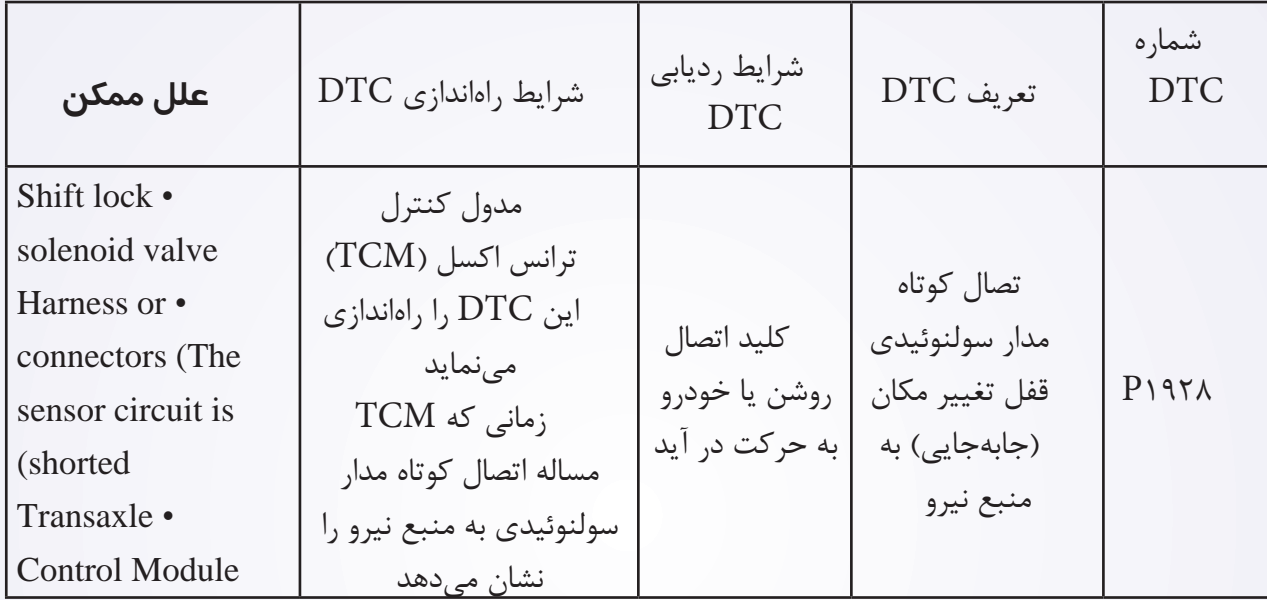

#### **مراحل تایید DTC**

قبل از اجرای روند زیر، این مساله را مورد بررسی قرار دهید که ولتاژ بیش از 12 ولت میباشد.

- ابزار X431- را به اتصالدهنده ارتباط اطالعات ربط دهید و از معمولترین نرمافزار موجود بهره گرفته شود.
- کلید اتصال را روشن و با ابزار بررسی و تراشههای ذخیره شده DTC را در TCM مورد بررسی قرار دهید.
	- موتور را روشن و تا رسیدن به دمای معمول کار، آن را گرم نگاه دارید.
		- سعی کنید انتخابکننده تغییر مکان را به اجرا در آورید.
	- با یک ابزار مربوط به بررسی، DTC و جریان اطالعاتی را مورد توجه قرار دهید.
	- زمانی که DTC ردیابی شد، اگر شرایط DTC معمولی باشد، به مرحله تشخیص یعنی مرحله 1 بروید.
		- اگر  $\overline{\text{DTC}}$  ردیابی نشد، شرایط متناوب خواهد بود. •

 اگر از ابزار آزمایش تشخیصی مناسب بهره میگیرید، شما میتوانید سیم TCM را در حالی که هنوز به آن متصل است را تشخیص دهید.

 با استفاده از ابزار آزمایش تشخیصی مناسب در این روش به پیشگیری در خرابیهای پایانه کمک میشود. **تذکر**

در حالی که آزمایش و تشخیص الکتریکی را صورت میدهیم، به جداول الکتریکی رجوع تا اطالعات خاص و جزیی را به دست آورید.

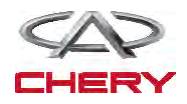

# **فرآیند شناخت -1 سیگنال سوپاپ سولنوئیدی قفل تغییر را بررسی نمایید.**  با ابزار بررسی جریان اطالعات و DTC را بررسی کنید. موتور را روشن نمایید. سوپاپ مربوط به چرخ دندهها را طبق آن چه در پایین حین رانندگی آمده است، کنترل نمایید. موقعیت را انتخاب نمایید محدوده سوپاپ سولنوئیدی را تغییر دهید سوپاپ سولنوئیدی 2 را تغییر دهید سوپاپ سولنوئیدی 3 را تغییر دهید سوپاپ سولنوئیدی 4 را تغییر دهید

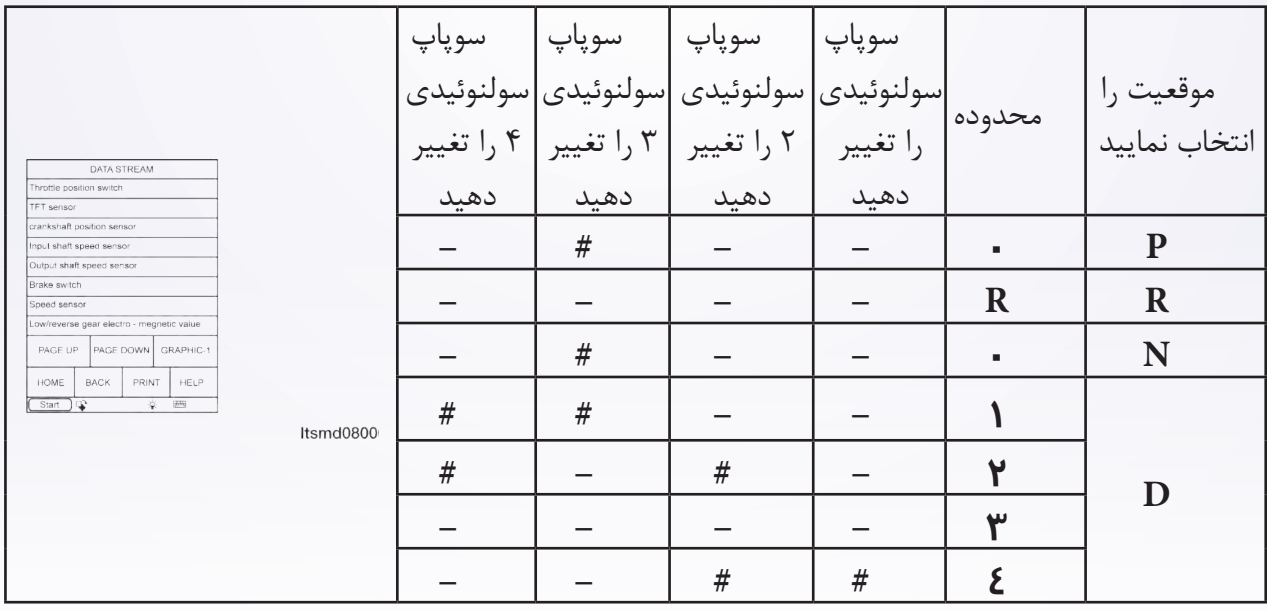

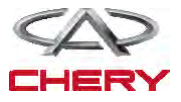

<sup>1550</sup> تعلیق

 $\mathrm{Tr}(\mathrm{Higgs}) \; \mathbf{X}$ تعمیر و نگهداری خودروی  $\mathrm{Tr}(\mathrm{gg}) \; \mathbf{X}$ )  $\qquad \qquad \mathrm{Tr}(\mathrm{gg}) \; \mathbf{X}$ ا

**صفحه 106** # سولنوئید اجرایی **آیا نتایج بررسی طبیعی بوده و DTC حضور ندارد؟ بله** >> شرایطی که موجب این روند برای DTC شده متناوب میباشد. )رجوع شود به بخش Diagnostic Help در بخش 8 از ترانس اکسل و جعبه انتقال(. **خیر** >> به مرحله بعد بروید. **-2 تست واقعی** با X431- تست واقعی سولنوئید را انجام دهید. شرایط سولنوئیدی تغییر مکان را مشاهده، گوش داده و کنترل نمایید و کارهای سولنوئیدی مربوط به قفل را به طور صحیح تغییر دهید. این سولنوئید زمانی که سوپاپ سولنوئیدی قفل تغییر مکان درست کار کند، باید شنیده شود. **بله** >> به مرحله 7 بروید. **خیر** >> به مرحله بعد بروید. **-3 مقاومت سوپاپ سولنوئیدی مربوط به قفل تغییر مکان را مورد بررسی قرار دهید.**  کلید اتصال را خاموش نمایید. اتصالدهنده سوپاپ سولنوئیدی مربوط به قفل تغییر مکان C027- را از اتصال خارج سازید. مقاومت سوپاپ سولنوئیدی قفل تغییر را به مانند جدول زیر بررسی نمایید. مقاومت سوپاپ سولنوئیدی قفل را بر اساس دمای ترانس اکسل تغییر دهید دما مقاومت  $\Omega$  $ItemA080050$  $Df + F$ 

> **آیا نتایج بررسی طبیعی میباشد؟ بله** >> سوپاپ سولنوئیدی قفل را با نوع بهتر آن جایگزین نمایید. با X431- تست واقعی سولنوئیدی را انجام دهید. اگر سولنوئید شنیده شود، به مرحله 7 بروید. اگر سولنوئید شنیده نشود، به مرحله بعد بروید. **خیر** >> سولنوئید مربوط به قفل تغییر مکان را جهت حل مشکل مکانیکی آن جایگزین نمایید.

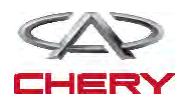

#### 4. CHECK SHIFT LOCK SOLENOID VALVE POWER SUPPLY

- Turn ignition switch on.
- Check the shift lock solenoid valve power supply.
- Battery voltage should exist.
- *Is the check result normal?*
- Yes  $>>$  Go to the next step.

No >> Repair or replace open circuit or short to ground in harness or connectors.

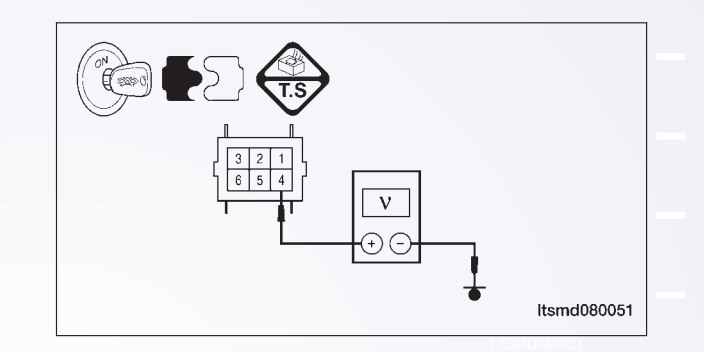

- **۵** منبع نیروی سوپاپ سولنوئیدی در قفل تغییر مکان را مورد بررسی قرار دهید.
	- کلید اتصال را روشن نمایید.
- منبع نیروی سوپاپ سولنوئیدی را زمانی که به پدال ترمز فشار وارد میکنید، مورد بررسی قرار دهید. .pedal brake the pressing when solenoid lock shift the of voltage signal control solenoid lock shift the Check• • منبع نیروی سویاپ سولنوئیدی را زمانی که به پدال ترمز فشار وارد مے کنید، مورد بررسے قرار دهید.

 منبع نیروی بین پایانه 4 و 5 سوپاپ سولنوئیدی قفل را در اتصالدهنده جابهجاکننده C027- مورد بررسی **CONDITION SOLENOID SHIFT** قرار دهید.

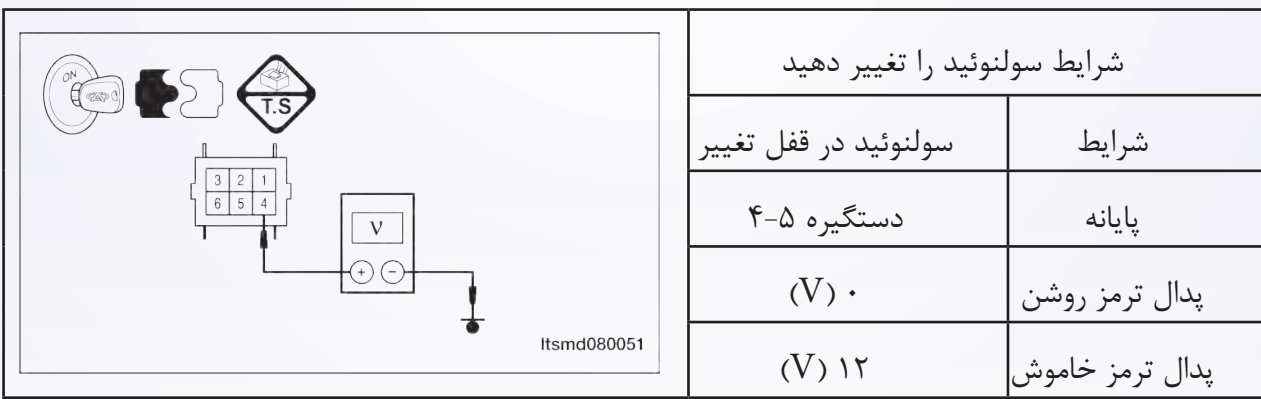

**آیا ولتاژ تغییر میکند در حالی که پدال ترمز خاموش و روشن باشد؟ بله** >> به مرحله 7 بروید. **خیر** >> به مرحله بعد بروید.

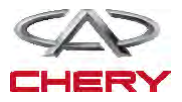

# $\Gamma_{1\Delta\text{NP}}$ تعمیر و نگهداری خودروی (Tiggo) X33 $\Gamma$   $\Gamma_{2\Delta\text{NP}}$  )

**منطق تشخیص بر روی صفحه Board On منطق )دیجیتال( خودتشخیصی**

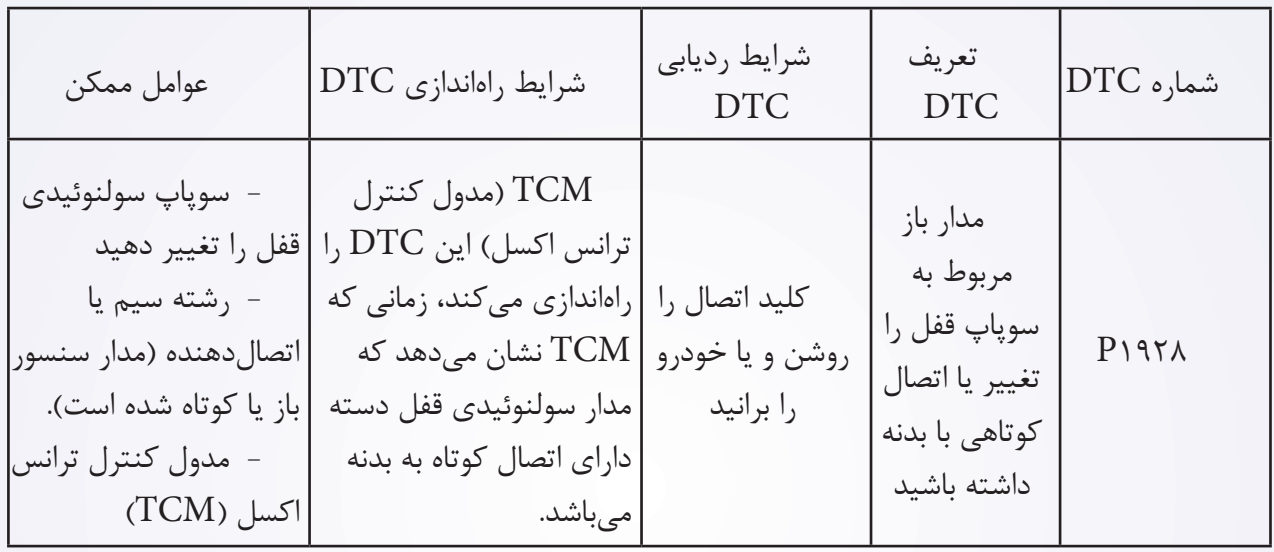

#### **روند تایید DTC**

قبل از انجام روند زیر، تایید کنید که ولتاژ باتری بیش از 12 ولت میباشد.

 کلید اتصال را روشن نمایید. با یک ابزار اندازهگیری تراشههای DTC ذخیره شده در TCM را مورد بررسی قرار دهید.

- موتور را روشن و تا دمای اجرایی و عملکرد باال ببرید. سعی کنید که انتخابگر تغییر مکان را اجرا نمایید.
- با یک ابزار جستوجو، جریان اطالعات را مورد بررسی قرار دهید.
- اگر DTC ردیابی شود، شرایط DTC معمولی است، به مرحله تشخیص در مرحله اول بروید.
	- اگر DTC ردیابی نشود، شرایط DTC به صورت متناوب میباشد.

 اگر از یک ابزار آزمایشی شناختی استفاده نمودید، میتوانید رشتههای TCM را تشخیص دهید. در صورتیکه هنوز متصل میباشد.  $\mathrm{TCM}$ 

 با استفاده از یک ابزار تست دقیق به این روش به پیشگیری از خراب شدن پایانه اتصالدهنده الکتریکی متصل میشوید.

#### **تذکر**

در حالی که این آزمایشها را انجام میدهید، همواره به طرح و نمودار الکتریکی برای اطالعات جزیی و مدارهای خاص رجوع کنید.

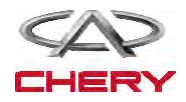

**روند تشخیصی سیگنال سوپاپ سولنوئیدی قفل تغییر مکان را مورد بررسی قرار دهید.**  - با یک ابزار اندازهگیری، DTC و جریان اطالعاتی برای T/A را مورد بررسی قرار دهید. - با موتور آغاز کنید.

- مقادیر مربوط به موقعیت را به همان صورت که در جدول زیر مشخص شده، مورد کنترل قرار دهید.

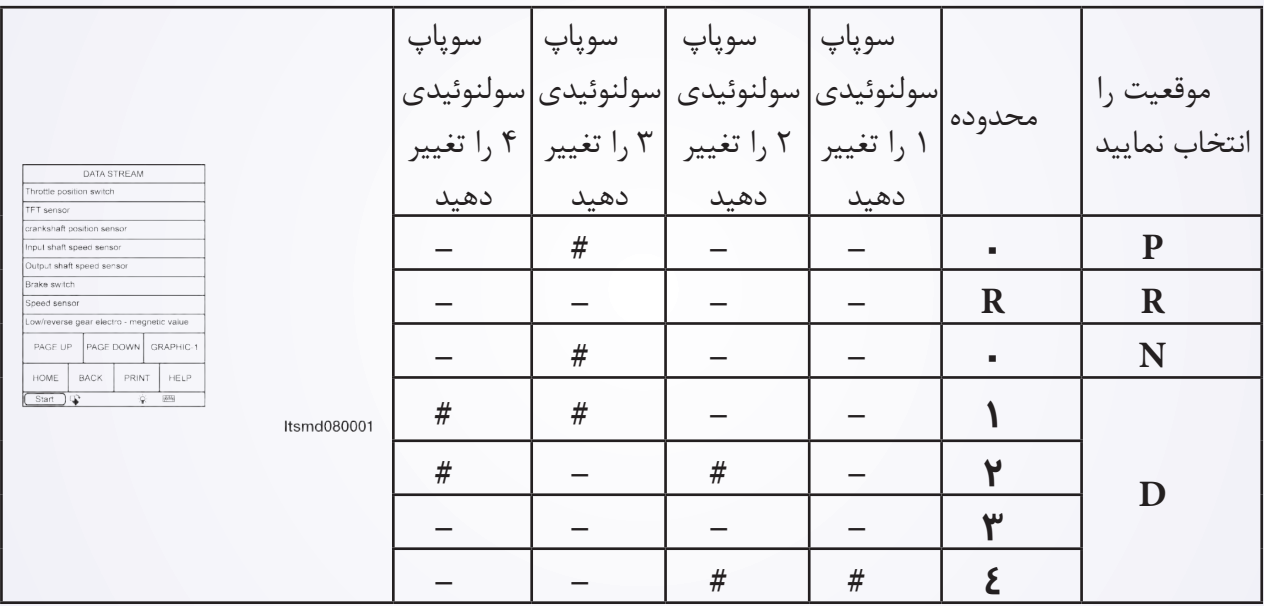

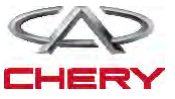

 $\big(\text{mag})$  تعمیر و نگهداری خودروی (Tiggo) X33 $\big(\text{Tiggo})$   $\text{X33}$  است

# سولنوئید اجرایی **آیا نتایج بررسی طبیعی بوده و DTC وجود ندارد؟ بله** >> شرایطی که موجب ایجاد DTC میشود، متناوب است. خیر **>> به مرحله بعد بروید. 2-2تست واقعی** با X4-۴۳۱ تست واقعی سولنوئیدی را انجام دهید. شرایط سولنوئیدی قفل تغییر مکان را تماما گوش یا کنترل نمایید و تایید نمایید که این سولنوئیدی به طور دقیق کار و سولنوئید بایستی شنیده شود، زمانی که سوپاپ سولنوئیدی قفل متغیر واقعی را مورد بررسی قرار دهید. **آیا نتایج بررسی شده طبیعی میباشد؟ بله** >> به مرحله 7 بروید. **خیر** >> به مرحله بعد بروید. **3-3مقاومت سوپاپ سولنوئیدی قفل تغییر را مورد بررسی قرار دهید.**  کلید اتصال را خاموش نمایید. اتصالدهنده C027- سوپاپ سولنوئیدی قفل متغیر را از اتصال برهانید. مقاومت سوپاپ سولنوئیدی قفل متغیر را مانند جدول زیر مورد بررسی قرار دهید.  $\Box$ 

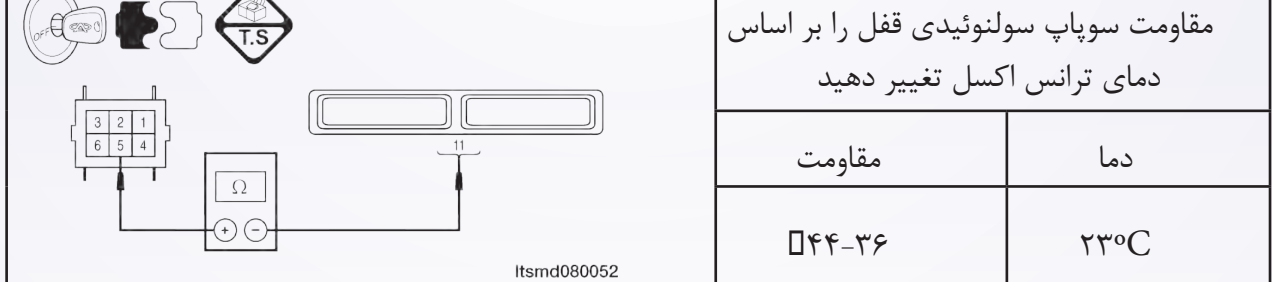

**آیا نتایج بررسی طبیعی میباشد؟ بله** >> سوپاپ را با نوع بهتر آن جایگزین نمایید. با X431- تست دقیق سولنوئید را انجام دهید. اگر سولنوئید شنیده میشود، به مرحله 7 بروید. اگر سولنوئید شنیده نمیشود، به مرحله بعد بروید. **خیر** >> سولنوئید قفل تغییر مکان را برای مشکل مکانیکی جایگزین نمایید.

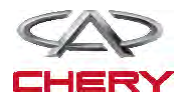

<sup>1556</sup> تعلیق

**-4 منبع نیروی سوپاپ سولنوئیدی قفل تغییر را چک و مورد بررسی قرار دهید.** 

 قفل اتصال را روشن نمایید. منبع نیروی سولنوئیدی قفل متغیر را بررسی نمایید. ولتاژ باتری موجود میباشد. **آیا نتایج بررسی طبیعی است؟ بله** >> به مرحله بعد بروید. **خیر** >> برای یک اتصال باز یا کوتاه به صورت سیم یا اتصالدهنده آن را تعویض یا تعمیر نمایید.

**-5 مدار کنترل سوپاپ سولنوئیدی قفل تغییر مکان را مورد بررسی قرار دهید.** 

کلید اتصال را باز کنید.

 ولتاژ سیگنال کنترل سولنوئیدی قفل از سولنوئید قفل تغییر را در زمانی که بر پدال ترمز فشار وارد میکنید، مورد بررسی قرار دهید.

 منبع نیروی بین پایانه سوپاپ سولنوئیدی 4 و 5 را در اتصالدهنده تغییردهنده C027- مورد بررسی قرار دهید.

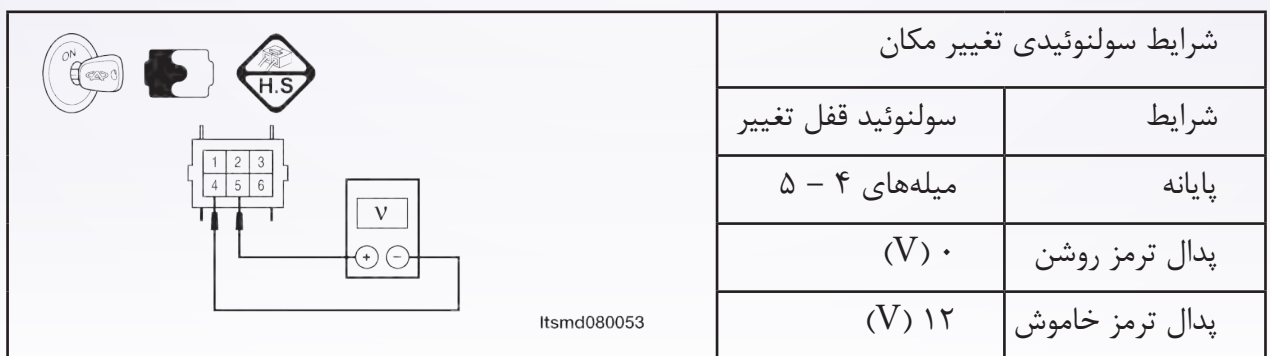

**آیا ولتاژ در حالی که پدال ترمز روشن و خاموش باشد، تغییر میکند؟ بله** >> به مرحله 7 بروید. **خیر** >> به مرحله بعد بروید.

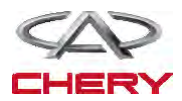

# **-6 مدار کنترل سوپاپ سولنوئیدی قفل تغییر را مورد بررسی قرار دهید**.

- کلید کنترل را خاموش نمایید.
- اتصالدهنده TCM را از اتصال خارج سازید.
- اتصال بین پایانههای زیر را مورد بررسی قرار دهید.

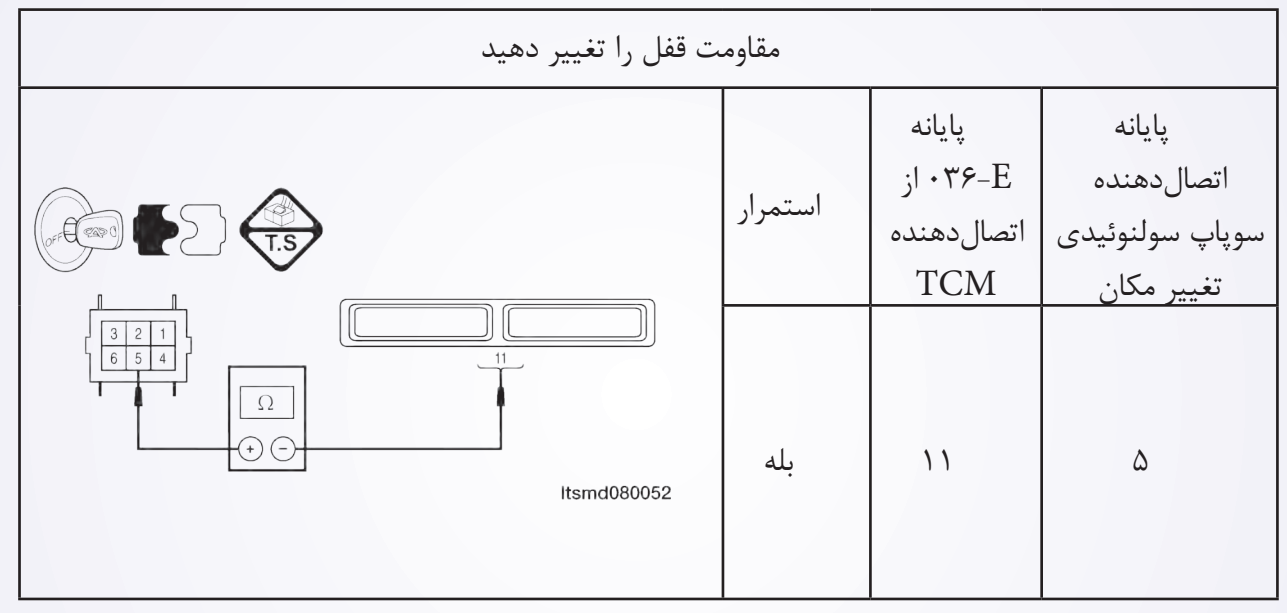

\n- (شته سیمها را مورد بررسی قرار دهید تا دریابید آنان اتصال آزاد یا کوتاهی با بدنه دارند.
\n- آیا نتایج باررسی طبیعی است?
\n- بله 
$$
\langle
$$
۶ سات یک اتصال کوتاه یا آزاد به بدنه به وسیله سیم یا اتصالدهنده تعمیر نمایید.
\n- 4 - با ابزار بررسی کا(۱۰ سی قرار دهید.
\n- 4 - با ابزار بررسی کا- DC (۴۳۰) رجوع نمایید.
\n- 4 - با ابزار بررسی DTC (۲۳۱۰ (جوع نمایید.
\n- 4 - ۱۳ و جوه دارد? (ا جوع نمایید.
\n- 4 - ۲۷ و جوه دارد?
\n- 5 یا ۱۳۵۲ (۲۹۱۰) در جوع نمایید.
\n- 5 یا ۱۳۲۸ (۲۱۰۰) و جوه دارد?
\n- 5 یا ۲۲۸۸ (۲۰۱۰) در جایگزین نمایید.
\n- 5 یل ۲۷۱۲۲ (میددا انجام دهید تا تایید شود آن چه مشتری خواهان آن بوده است.
\n- آزمایش جاده و خودرو را مجددا انجام دهید تا تایید شود آن چه مشتری خواهان آن بوده است.
\n

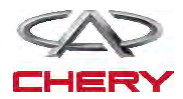

<sup>1558</sup> تعلیق

2709P: سوپاپ 6 سولنوئیدی تغییر مکان )4SSV )که به طور کوتاه با منبع در ارتباط میباشد.

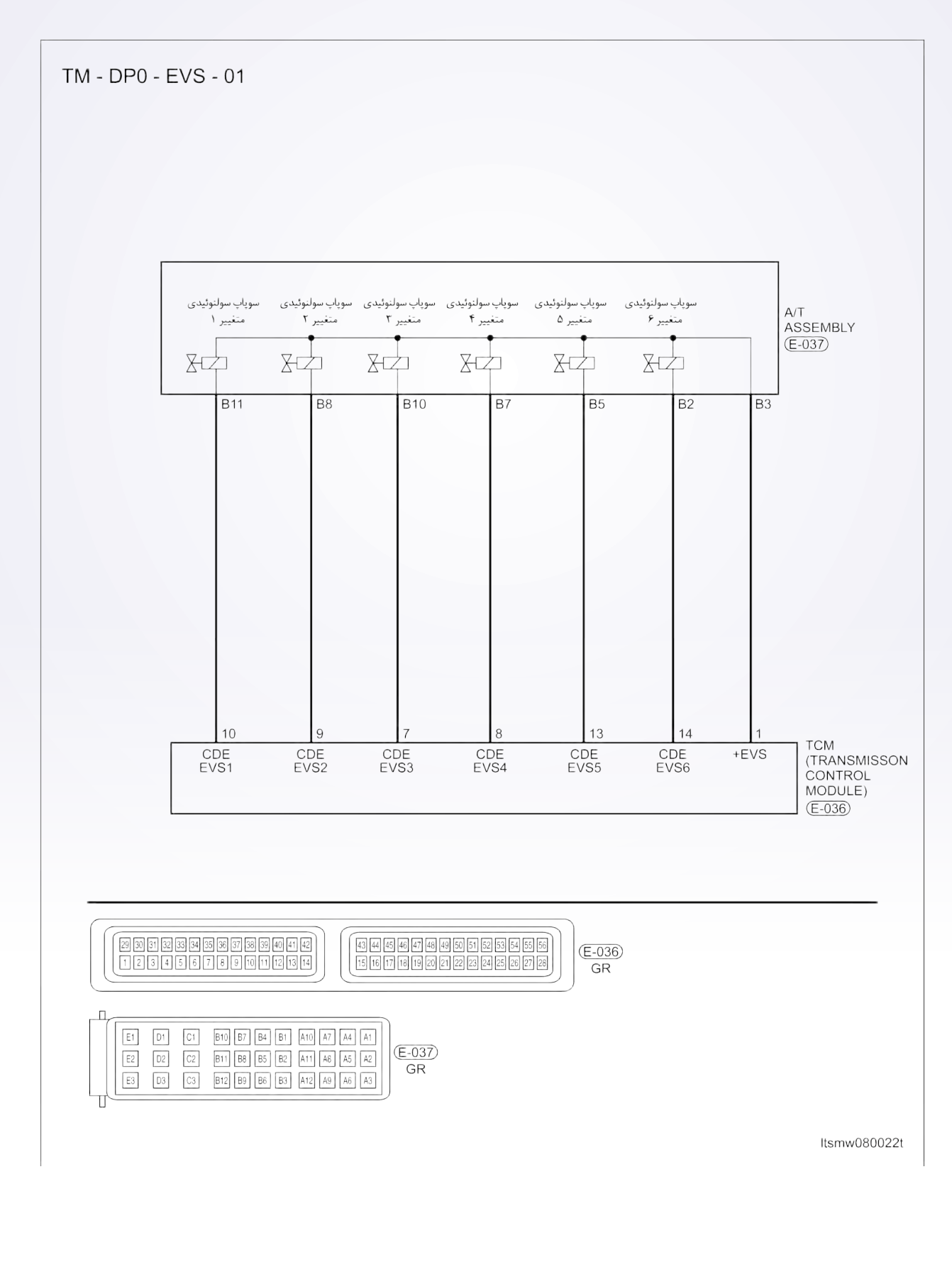
$\hbox{Traggo)} \; \rm X33$  تعمیر و نگهداری خودروی  $\hbox{Traggo)} \; \rm X33$ 

**دیجیتال شخصی روی صفحه Board On**

**دیجیتال ردیابی خودتشخیصی**

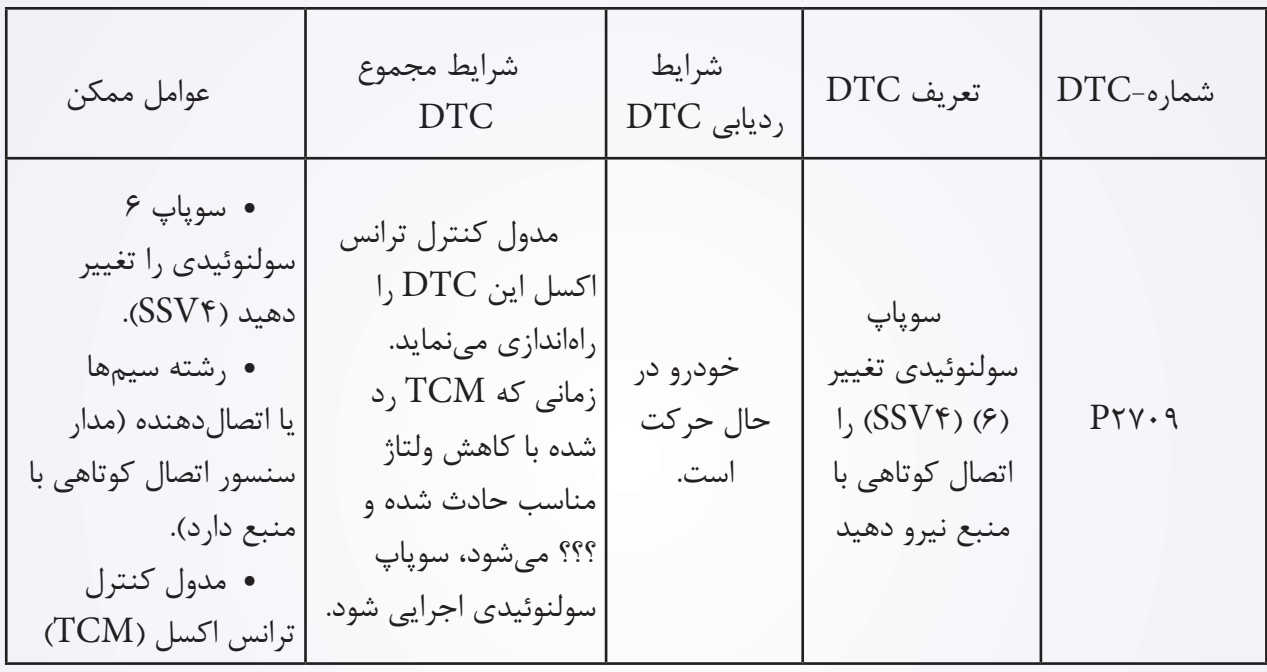

**روند تایید DTC** قبل از تایید روند زیر تایید نمایید ولتاژ بیش از 12 ولت است. موتور را روشن و آن را به دمای مطلوب جهت عملکرد برسانید. خودرو را با دنده 1 و 2 و 3 و 4 برانید. با یک ابزار اندازهگیری، DTC را و جریان اطالعاتی مربوطه را تایید نمایید. اگر DTC ردیابی شد، شرایط DTC معمولی میباشد، به مرحله تشخیصی مرحله 1 بروید. اگر DTC نادیده گرفته شود، شرایط DTC متناوب میباشد. اگر از ابزار آزمایش تشخیصی مناسب استفاده کردید، شما میتوانید سیم TCM را تشخیص دهید، در حالی که TCM هنوز اتصال دارد. با استفاده از یک ابزار آزمایش مناسب در این روش به پیشگیری از خرابی ترمینال اتصالدهنده کمک خواهید نمود. **تذکر**

در حال آزمایش و تشخیص الکتریکی به طرح الکتریکی برای اطالعات جزیی و مدار خاص توجه شود.

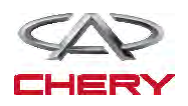

-۱۵۶۰) <del>- مساحد است. در این است که در این است که این است که این</del> است که این است که این است که این است که این است<br>تعلیق است که این است که این است که این است که این است که این است که این است که این است که این است که این است

**روند تشخیص -1 سیگنال سولنوئیدی T/A را مورد بررسی قرار دهید.**  با یک ابزار سنجشی مناسب، DTC و جریان برای T/A را مورد بررسی قرار دهید. موتور را روشن نمایید. مقادیر مربوط به دنده را همان طور که در جدول زیر حین رانندگی مشخص شده است، مورد کنترل قرار

دهید.

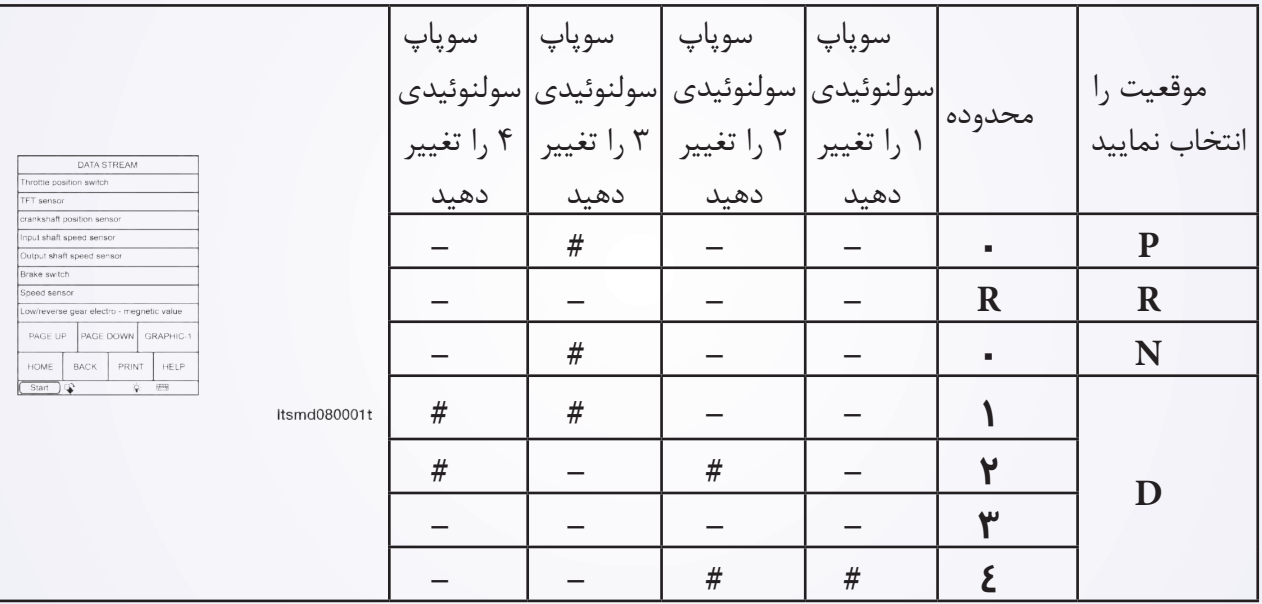

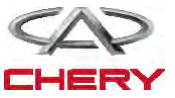

تعمیر و نگهداری خودروی (Tiggo) X33 $\qquad \qquad \text{(Tiggo)} \quad \text{(Tiggo)}$ 

# **منطق تشخیصی روی صفحه Board On**

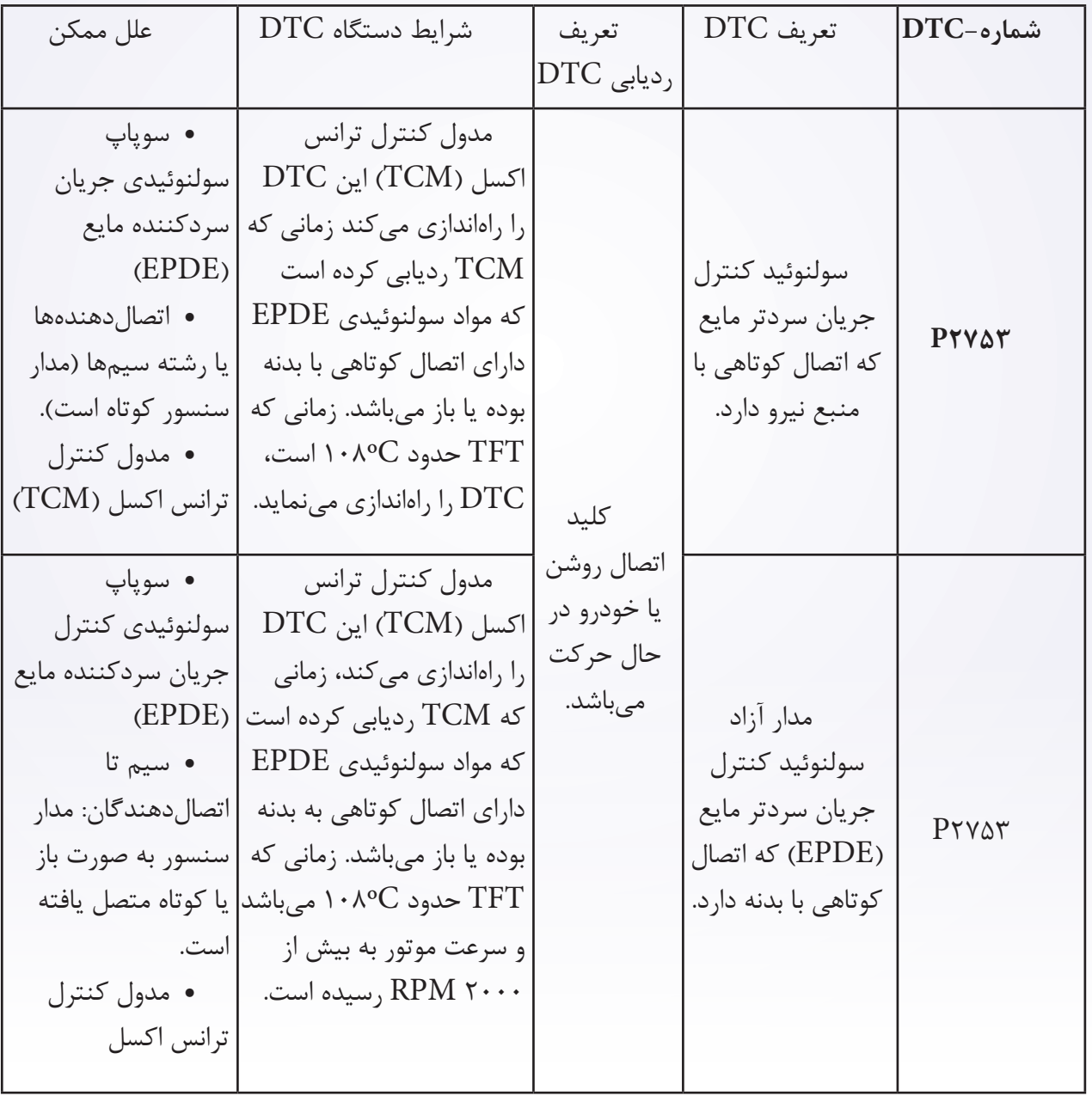

# **.** Self-diagnosis detection logic.

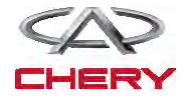

<sup>1562</sup> تعلیق

 **روند تایید DTC قبل از انجام مراحل زیر تایید نمایید که ولتاژ 12 ولت میباشد.**  کلید اتصال را خاموش نمایید. ابزار بررسی X431- را به اتصالدهنده link Data متصل نمایید. از معمولترین نرمافزار استفاده نمایید. موتور را روشن و تا دمای صلیبی آن را برسانید. خودرو را به حرکت در آورید. با یک ابزار اندازهگیر، جریان اطالعاتی و DTC را مورد توجه قرار دهید. اگر DTC ردیابی شود، شرایط DTC معمولی میشود، به روند تشخیص در مرحله 1 بروید. اگر DTC ردیابی نشود، شرایط DTC متناوب میباشد. اگر از یک ابزار آزمایش مناسب استفاده نمایید، میتوانید رشته سیم TCM را تشخیص دهید در حالی که TCM هنوز اتصال دارد. با استفاده از ابزار آزمایش مناسب به این روش امکان خسارات وارده به ترمینال اتصال کاهش خواهد یافت. **تذکر** در حالی که آزمایش و تشخیص الکتریکی را صورت میدهید به طرح الکتریکی برای مدار خاص و اطالعات

جزیی توجه شود.

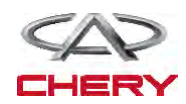

# **روند تشخیص -1 سیگنال سولنوئید T/A را بررسی نمایید.**

- با یک ابزار سنجش، DTC را انتخاب و جریان اطالعاتی برای T/A را مشخص سازید.
	- موتور را روشن نمایید.
- مقادیر مربوط به موقعیت دنده را آن طور که در جدول زیر نمایش داده شده، مورد کنترل قرار دهید. موقعیت را انتخاب نمایید

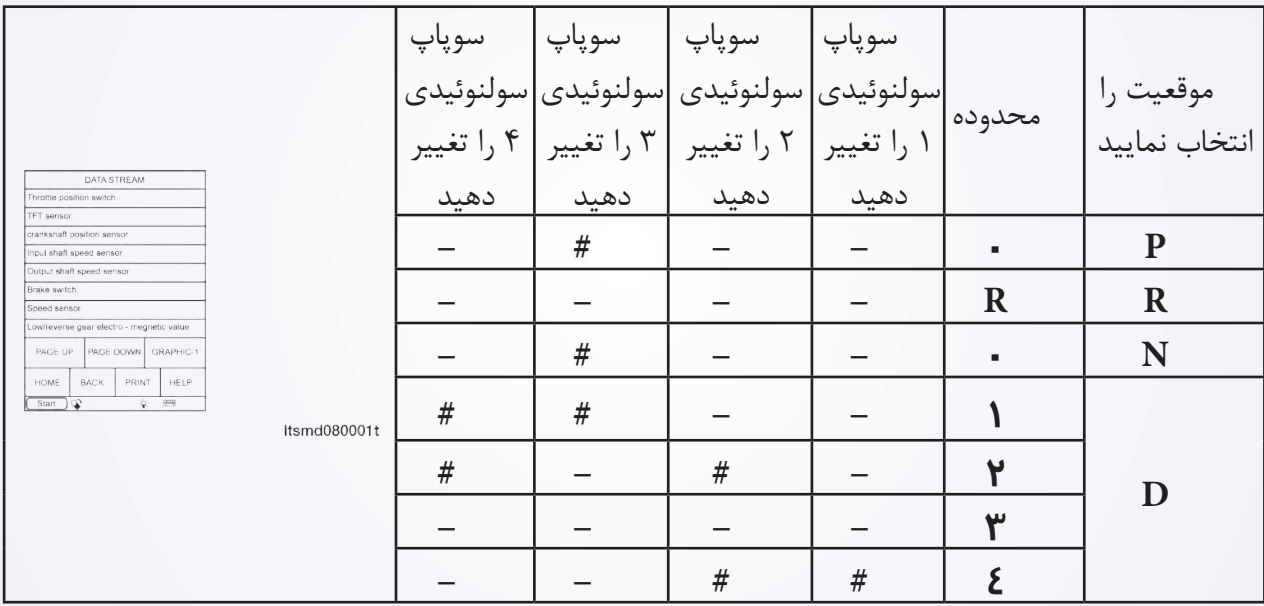

# سولنوئید اجرایی

**آیا نتایج بررسی طبیعی بوده و DTC موجود نمیباشد.** 

**بله** >> شرایطی که موجب میشود DTC متناوب باشد )رجوع شود به بخش Help Diagnostic در بخش 8 ترانس اکسل و مورد انتقال(.

**خیر** >> به مرحله بعد بروید.

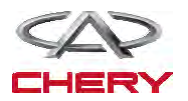

١۵۶۴ تعلیق $\qquad \qquad \text{in}$ 

- **-2 تست واقعی**
- با X431- تست واقعی سولنوئیدی را انجام دهید.
	- سولنوئید باید شنیده شود.

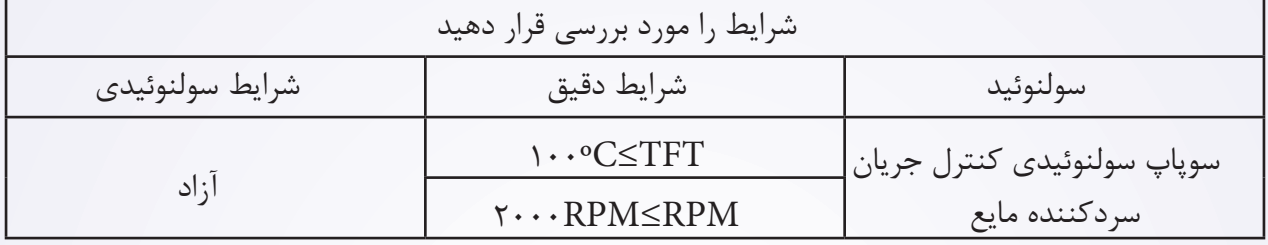

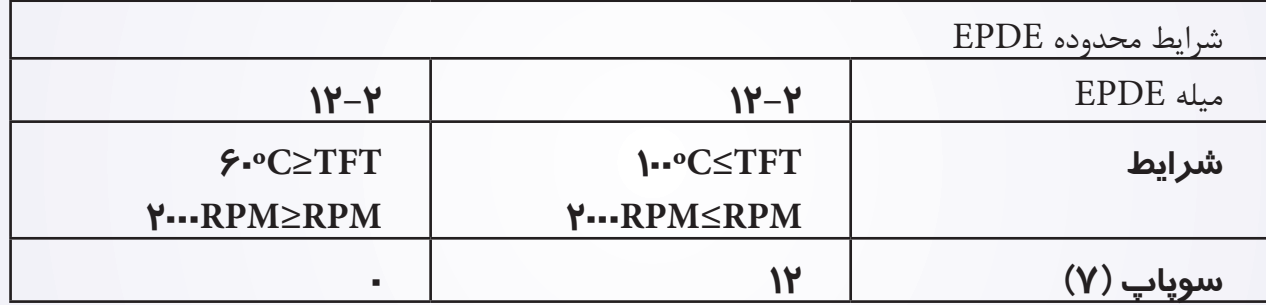

**آیا نتایج بررسی طبیعی میباشد؟ بله** >> به مرحله 6 بروید. **خیر** >> به مرحله بعد بروید.

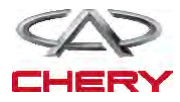

**-3 مقاومت سوپاپ سولنوئید کنترل جریان سردکننده مایع را مورد بررسی قرار دهید.**

- کلید اتصال را خاموش کنید.
- اتصالدهنده E043- از سوپاپ سولنوئیدی کنترل جریان سرد مایع را از اتصال خارج سازید.
	- مقاومت سوپاپ سولنوئیدی کنترل جریان سردکن مایع را مورد بررسی قرار دهید.

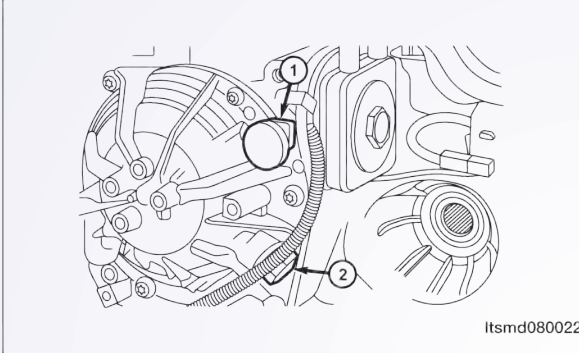

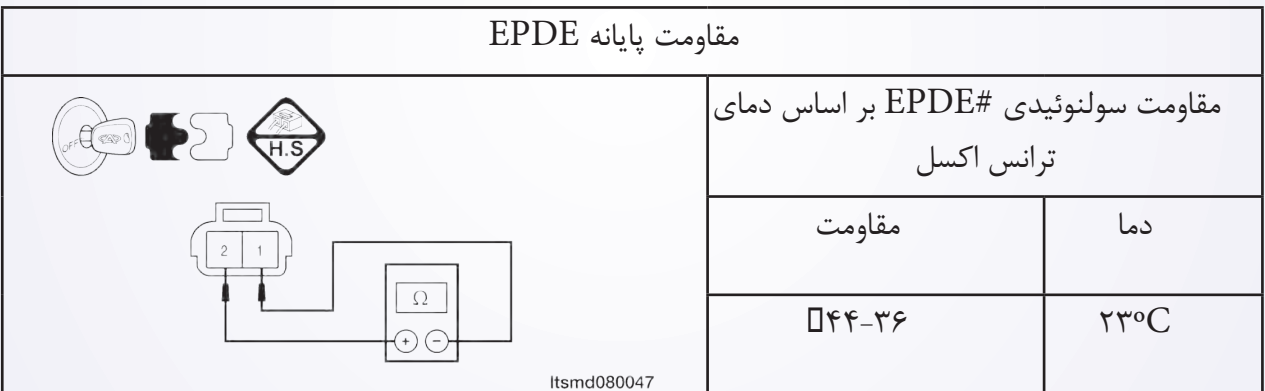

**آیا نتایج بررسی طبیعی است؟**

**بله** >> سوپاپ را با نوع بهتر آن جایگزین نمایید. با X431- آزمایش دقیق سولنوئیدی را انجام دهید. - در صورتی که سولنوئید شنیده شود، به مرحله ۶ بروید. - اگر سولنوئید شنیده نشود، به مرحله بعدی بروید. **خیر** >> سوپاپ سولنوئیدی خراب را جایگزین نمایید. **-4 منبع نیروی سوپاپ سولنوئید به منظور کنترل مایع سردکننده جریان را مورد بررسی قرار دهید.**  کلید اتصال را روشن کنید. منبع نیروی بین پایانه اول در E043- سوپاپ سولنوئیدی کنترل جریان سردکننده و بدنه در اتصالدهنده A/T  $\cdot$ ۴۳-E را مورد بررسی قرار دهید. ولتاژ باتری باید وجود داشته باشد. **آیا نتایج بررسی طبیعی است؟**  $\overline{\mathbf{v}}$ **بله** >> به مرحله بعد بروید. **خیر** >> مدار آزاد را تعمیر یا جایگزین نموده و اتصال آن را به زمین یا رشته سیمها مورد بررسی قرار Itsmd080048 دهید.

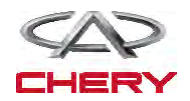

-5 **مدار کنترل سوپاپ سولنوئیدی کنترل جریان سردکننده مایع را مورد بررسی قرار دهید.**  کلید اتصال خاموش شود. اتصالدهنده TCM را از اتصال خارج سازید. به منظور یک اتصال کوتاه یا آزاد به بدنه رشته سیم را مورد بررسی قرار دهید. به منظور یک ارتباط کوتاه به منبع نیرو رشته سیم را مورد بررسی قرار دهید. **آیا نتایج بررسی طبیعی میباشد؟ بله** >> به مرحله بعد بروید. **خیر** >> برای یک اتصال کوتاه یا آزاد به بدنه رشته سیم یا اتصالدهنده را مورد تعمیر قرار دهید. **-6 DTC را مورد بررسی قرار دهید**. با یک ابزار بررسی DTC TCM ها را بخوانید. به مرحله تایید DTC رجوع شود. **آیا 2753P DTC هنوز موجود است؟ بله** >> آن را با TCM جایگزین نمایید. **خیر** >> سیستم عملکرد مناسبی دارد. خودرو را مجددا سوار شده و آزمایش جاده را انجام دهید تا این اطمینان حاصل شود که این خودرو تعمیر شود.

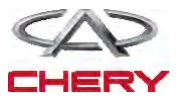

**-2 DTC را مورد بررسی قرار دهید.**  کلید اتصال را روشن نمایید. با یک ابزار بررسی، DTC TCM و جریان اطالعاتی را انتخاب و مورد بررسی قرار دهید. **آیا 0001U DTC موجود است. بله** >> به مرحله بعد بروید. **خیر** >> شرایطی که موجب میشود این DTC متناوب باشد. تمامی کدها را پاک و آزمایش راندن خودرو را انجام دهید تا اطمینان حاصل شود کار تعمیر به پایان رسیده است.

**-3 DTC مدول دیگری را مورد بررسی قرار دهید.** 

 با یک ابزار بررسی X431- سعی نمایید تمامی مدولهای ارتباطی CAN از جمله ECM و CAN را انجام دهید.

DTC CAN ها را بخوانید.

 **آیا مدولهای دیگری یافت شده است؟**

**بله** >> اگر تمامی مدلها دارای ارتباط CAN DTC باشند، به مرحله بعد بروید.

اگر همه مدولهای دیگر دارای عدم ارتباط DTC با TCM باشند و دارای ارتباط CAN نباشند، مدول TCM را برنامهریزی و جایگزین نمایید.

- **خیر** >> به مرحله 8 بروید.
- -4 **مقاومت پایانه خط کابین )اتاقک( اتوبوس را در TCM مورد بررسی قرار دهید.** 
	- کلید اتصال را خاموش نمایید.
	- سیستم با طرفی منفی را از اتصال باز دارید.
		- اتصالدهنده TCM را از اتصال برهانید.
	- مقاومت بین اتصالدهنده TCM 38 و 39 را مورد بررسی قرار دهید.

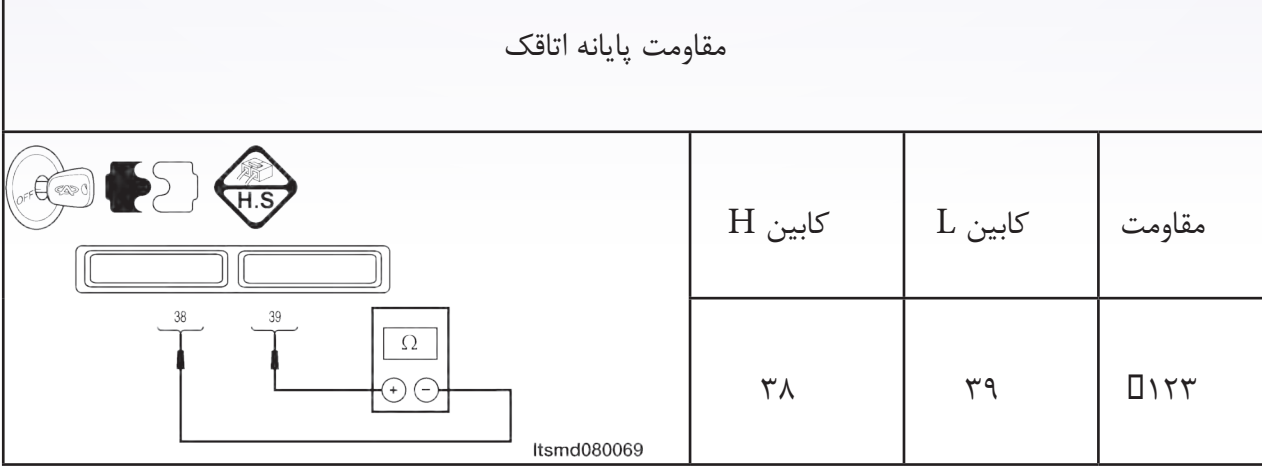

**آیا نتایج بررسی طبیعی میباشد؟**

**بله** >> به مرحله بعد بروید.

**خیر** >> TCM را جایگزین نمایید. مشکلی به واسطه خطای داخلی TCM ایجاد شده است.

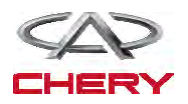

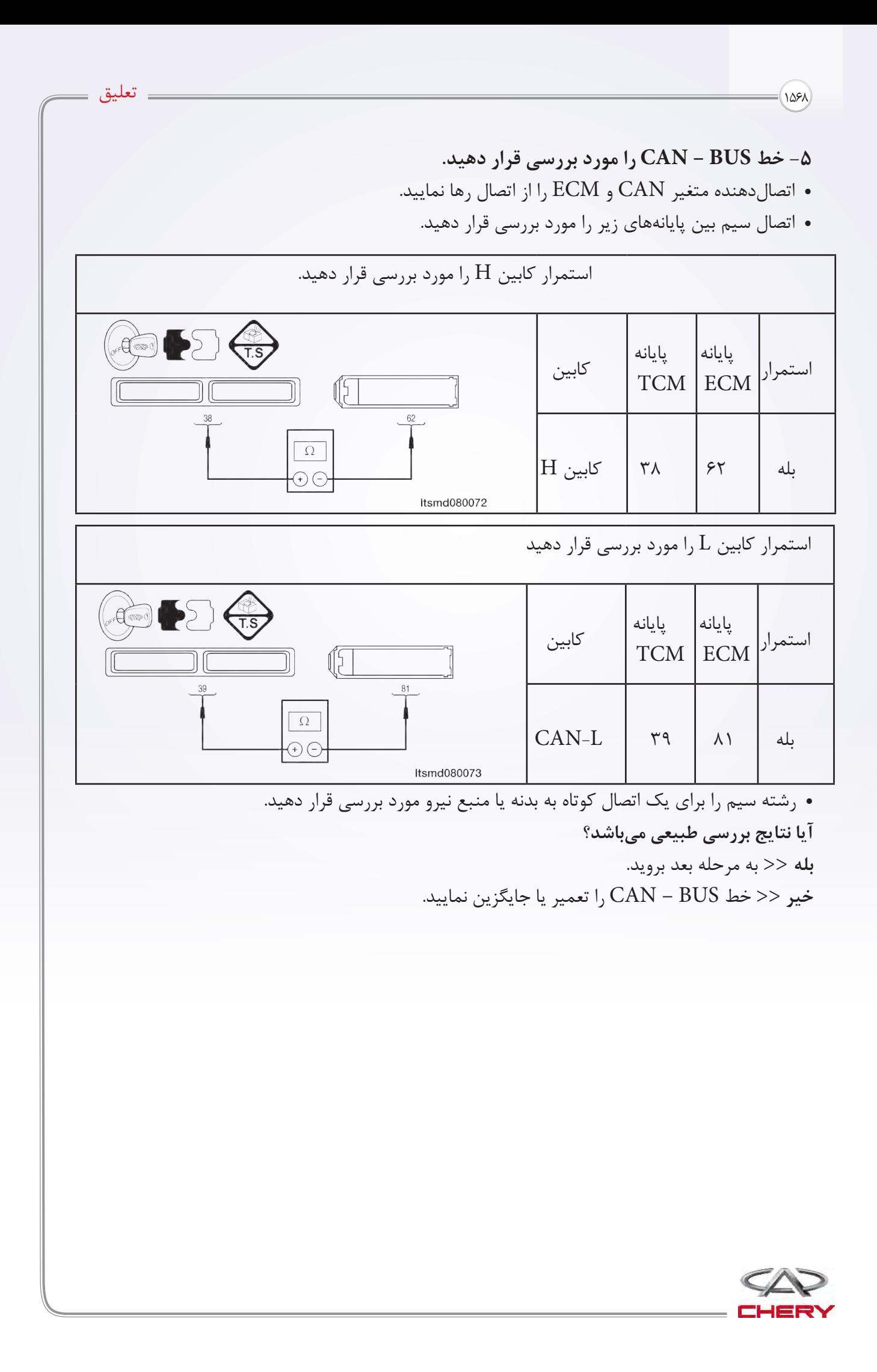

#### **-6 خط BUS – CAN را مورد بررسی قرار دهید.**

- سیستم باتری از طرف منفی را اتصال نمایید.
- اتصالدهندههای TCM و ECM را متصل نمایید.
	- کلید اتصال را روشن نمایید.
- ولتاژ BUS CAN را بین پایانههای زیر، مورد بررسی قرار دهید.

 $CAN - H$ 

- ۰/۰۲۵ ولت بایستی با یک ارتباط نافعال (غیر فعال) با اتوبوس وجود دارد. 0/65 ولت با یک ارتباط فعال با اتوبوس وجود دارد.  $CAN - L$ 
	- حدود 11 ولت با ارتباط غیر فعال با اتوبوس وجود دارد.
	- 4/65 ولت بایستی جهت ارتباط فعال با اتوبوس وجود داشته باشد.
	- ولتاژ BUS CAN بین پایانههای زیر را مورد بررسی قرار دهید.

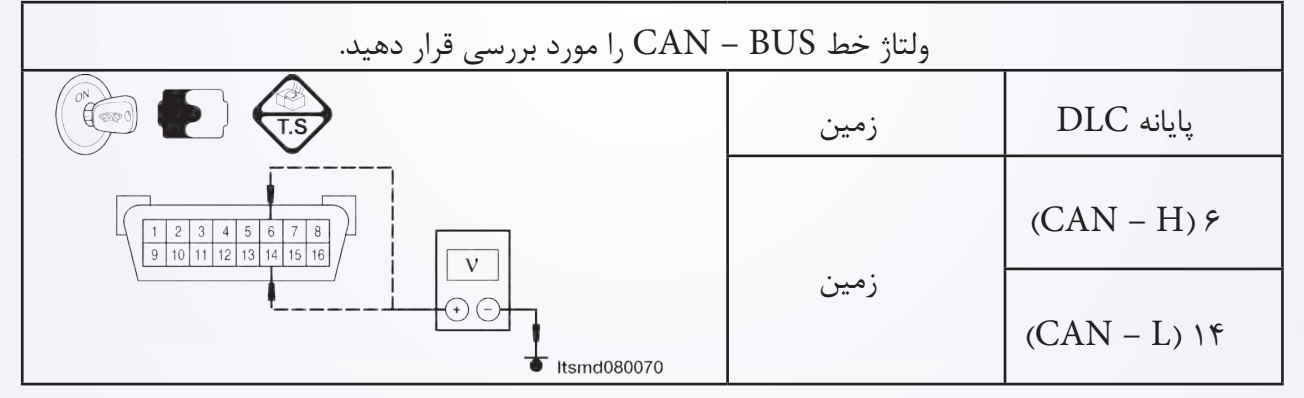

**آیا نتایج بررسی طبیعی بوده و DTC ??? وجود ندارد. بله** >> مبدل CAN را جایگزین نمایید. این شکل به واسطه خطای داخلی مبدل CAN ایجاد شده است. **خیر** >> به مرحله بعد بروید. **-7 خط BUS – CAN را مورد بررسی قرار دهید.**  کلید اتصال را خاموش نمایید. مبدل CAN را اتصال دهید. اتصالدهنده ECM را از اتصال خارج سازید. کلید اتصال را روشن کنید. ولتاژ BUS – CAN را به عنوان یک مقدار استاندارد مورد بررسی قرار دهید. **آیا نتایج بررسی طبیعی بوده و DTC? 001 وجود ندارد. بله** >> ECM را برنامهریزی و جایگزین نمایید. مساله به واسطه خطای داخلی ECM ایجاد شده است. **خیر** >> به مرحله بعد بروید.

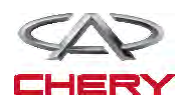

<sup>1570</sup> تعلیق

**-8 اتصالدهنده الکتریکی TCM را مورد بررسی قرار دهید.** 

 به منظور تطبیق مناسب و هر نوع سایش، خردگی و فشار و یا شکستن و قطع سیم میلههای اتصالدهنده الکتریکی TCM را مورد توجه قرار دهید.

با یک ابزار بررسی TCM DTC ،۴۳۱-X ها را بخوانید.

**آیا نتایج بررسی طبیعی بوده و DTC? 001 وجود ندارد.** 

**بله** >> سیستم اکنون عملکرد مناسبی دارد. قطعات ؟؟؟ بار دیگر آزمایش جاده را انجام دهید تا اطمینان حاصل شود که ادعای مشتریان مورد رسیدگی قرار گرفته است. **خیر** >> TCM را جایگزین نمایید.

مساله فوق با خطای ورودی TCM ایجاد شده است.

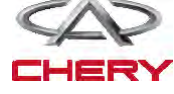

**خدمات بر روی خودرو روشن اسمبلی )سوار کردن( ترانس اکسل اتوماتیک DPO حذف و نصب** -1 خودرو را باال آورده و پشتیبانی نمایید. -2 پوشش موتور را بردارید. -3 محفظه باتری و باتری را بردارید. -4 فن و اسمبلی مربوط به تهویه هوا را خارج سازید. -5 سیستم سردکننده را روشن نمایید )مرحله سردکننده در بخش 6 با عنوان سیستم سردکننده توضیح داده شده است). -6 اسمبلی مربوط به فن هوا را که نصب شده است، حذف نمایید.  $Item050002$ -7 کابل زمینی ترانس اکسل را خارج سازید. -8 اتصالدهنده الکتریکی را از اتصال خارج نمایید، البته برای اجزا زیر: سنسور سرعت خودرو سنسور موقعیت میللنگ اسمبلی ترانس اکسل اتوماتیک. -9 با استفاده از یک ابزار مناسب خطوط سردکننده مایع ترانس اکسل را جدا سازید. besm080057 1010کابل تغییر را از اسمبلی ترانس اکسل حذف نمایید.

> **.11 vehicle the Raise. .12 plug drain the Remove( 2 )with square inner an wrench socket. Remove the fluid limiting duct .)**  $\mathbf{m}\mathbf{m}$   $\mathbf{\mathbf{\mathbf{w}}}$  with an  $\mathbf{\mathbf{\mathbf{(}})}$ **wrench socket hex inner.**

> > **.14 fluid transaxle the Drain.**

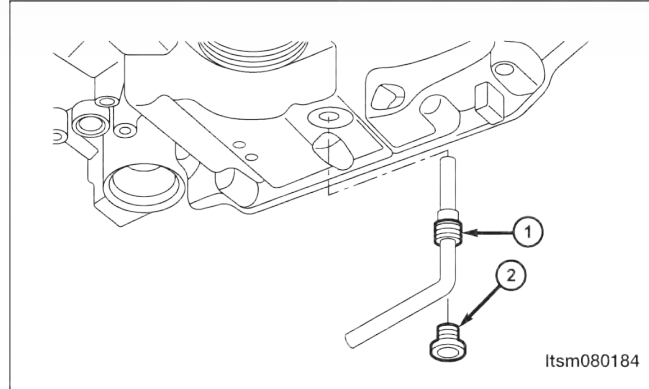

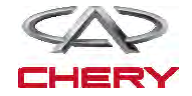

<sup>1572</sup> تعلیق

115پیچهای متصل به خطوط سردکننده ترانس اکسل را حذف نمایید. ۱۶-استارتر موتور را جدا سازید (به بخش نصب و حذف استارتر در بخش ۵ با نام تخلیه و استارت توجه شود). 117پیچهای متصل به صفحه را که به مبدل گشتاور چرخشی اتصال یافته است، حذف نمایید )به طور کل 3 پیچ وجود دارد). (پیچهای صفحه تا N.m Y۲۵).

besm080058

118موتور را از پیچهای باالیی ترانس اکسل حذف نمایید. )اتصال موتور به پیچهای باالیی ترانس اکسل به 80 m.N).

> 119 محورهای جلویی را خارج نمایید. 220چرخ دندههای ترانس اکسل و پیچهای سگدست را خارج نمایید. )سفت شدن مهرههای ثابت ترانس اکسل به 120  $(N.m)$

221موتور و پوششهای آن را جدا سازید. 222با استفاده از یک تثبیتکننده موتور یا جک مناسب موتور را پشتیبانی نمایید.

223اسمبلی در چارچوب فرعی در قسمت جلو را کامال جدا سازید )به بخش نصب و حذف اسمبلی چارچوب فرعی دقت شود).

> 224موتور را که به پیچهای پایینی ترانس اکسل متصل است، جدا نمایید. )اتصال موتور به پیچهای پایینی ترانس اکسل به m.N 80). 225پیچهایی را که موجب اتصال کف به بدنه خودرو شده است را خارج سازید. )اتصال پیچهای جانبی: کف به بدنه خودرو به m.N 120).

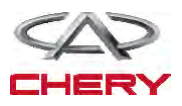

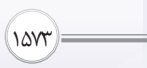

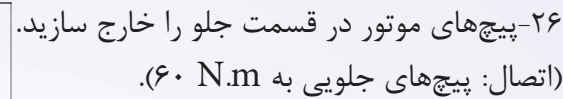

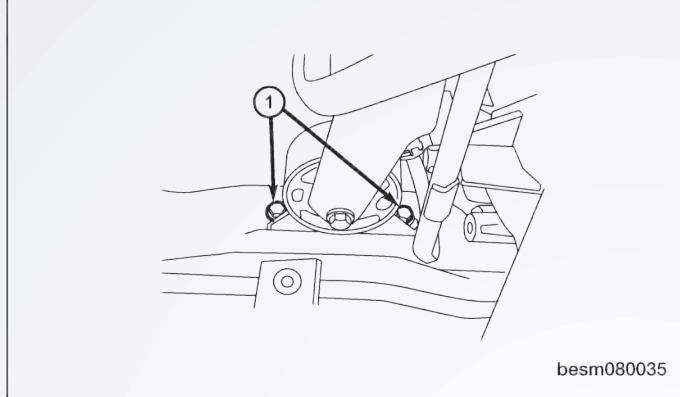

227پیچهای موتور در قسمت عقب و پیچهای سگدست موتور را در قسمت عقب جدا سازید. )اتصال: پیچهای عقبی ثابت به m.N 40).

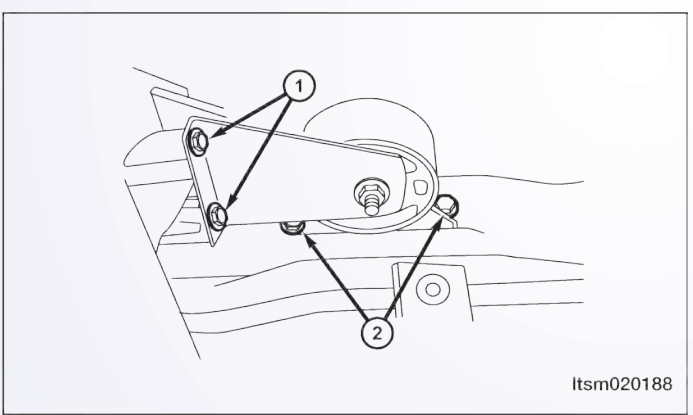

228پیچهای ثابت ترانس اکسل را جدا سازید. )اتصال: پیچهای عقبی ترانس اکسل به m.N 40). 229ترانس اکسل را از موتور و آن را از خودرو جدا سازید.

 **هشدار** یک جک مناسب جهت پشتیبانی از ترانس اکسل طی حذف استفاده نمایید. 330نصب در واقع علمکردی در تضاد با حذف میباشد.

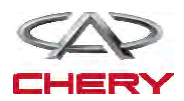

<sup>1574</sup> تعلیق

یادداشتهای مربوط به نصب

مجددا مایع ترانس اکسل را در حفره )1( همان طور که در شکل نشان داده شده است، بریزید.

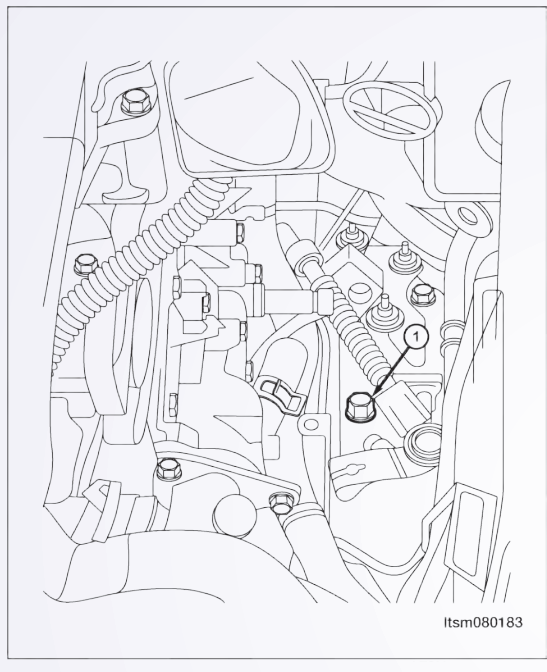

- به منظور اطمینان از ریزش مایع اطمینان حاصل نمایید که از یک قیف استفاده شده است.
	- 3/5 لیتر از مایع جدید ترانس اکسل در داخل آن بریزید.
		- موتور را روشن و در حالت سکون قرار دهید.
- ابزار بررسی X431- را متصل و ارتباطی را با TCM برقرار و دمای مایع را مورد بررسی قرار دهید.

 کلید اتصال را زمانی که دما به 1º60± رسید، باز کنید. در صورت لزوم مجرای کاهشدهنده مایع را شل نمایید.

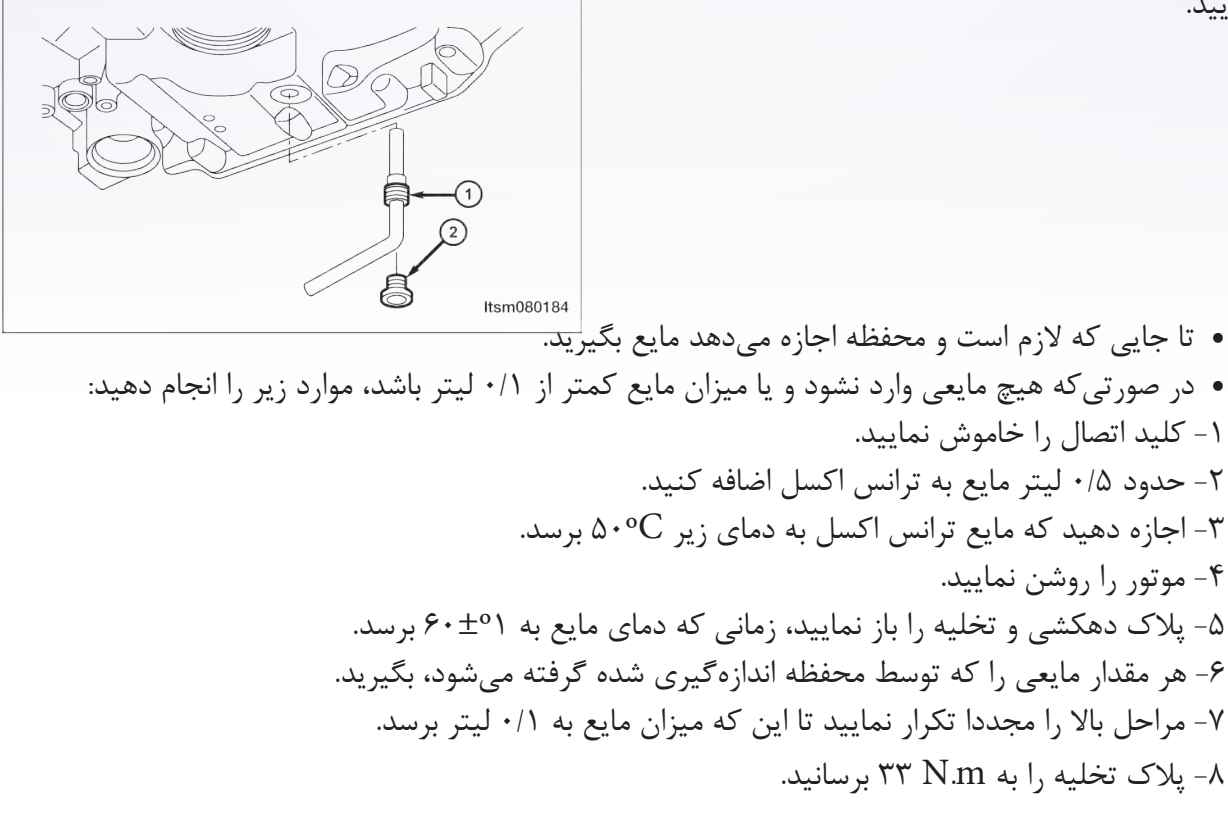

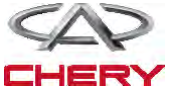